# **Sun GlassFish Enterprise Server 2.1 Administration Guide**

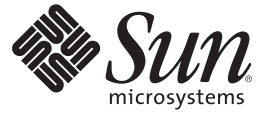

Sun Microsystems, Inc. 4150 Network Circle Santa Clara, CA 95054 U.S.A.

Part No: 820–4335–10 December 2008

Download from Www.Somanuals.com. All Manuals Search And Download.

Copyright 2008 Sun Microsystems, Inc. 4150 Network Circle, Santa Clara, CA 95054 U.S.A. All rights reserved.

Sun Microsystems, Inc. has intellectual property rights relating to technology embodied in the product that is described in this document. In particular, and without limitation, these intellectual property rights may include one or more U.S. patents or pending patent applications in the U.S. and in other countries.

U.S. Government Rights – Commercial software. Government users are subject to the Sun Microsystems, Inc. standard license agreement and applicable provisions of the FAR and its supplements.

This distribution may include materials developed by third parties.

Parts of the product may be derived from Berkeley BSD systems, licensed from the University of California. UNIX is a registered trademark in the U.S. and other countries, exclusively licensed through X/Open Company, Ltd.

Sun, Sun Microsystems, the Sun logo, the Solaris logo, the Java Coffee Cup logo, docs.sun.com, Java, and Solaris are trademarks or registered trademarks of Sun Microsystems, Inc. or its subsidiaries in the U.S. and other countries. All SPARC trademarks are used under license and are trademarks or registered trademarks of SPARC International, Inc. in the U.S. and other countries. Products bearing SPARC trademarks are based upon an architecture developed by Sun Microsystems, Inc.

The OPEN LOOK and SunTM Graphical User Interface was developed by Sun Microsystems, Inc. for its users and licensees. Sun acknowledges the pioneering efforts of Xerox in researching and developing the concept of visual or graphical user interfaces for the computer industry. Sun holds a non-exclusive license from Xerox to the Xerox Graphical User Interface, which license also covers Sun's licensees who implement OPEN LOOK GUIs and otherwise comply with Sun's written license agreements.

Products covered by and information contained in this publication are controlled by U.S. Export Control laws and may be subject to the export or import laws in other countries. Nuclear, missile, chemical or biological weapons or nuclear maritime end uses or end users, whether direct or indirect, are strictly prohibited. Export or reexport to countries subject to U.S. embargo or to entities identified on U.S. export exclusion lists, including, but not limited to, the denied persons and specially designated nationals lists is strictly prohibited.

DOCUMENTATION IS PROVIDED "AS IS" AND ALL EXPRESS OR IMPLIED CONDITIONS, REPRESENTATIONS AND WARRANTIES, INCLUDING ANY IMPLIED WARRANTY OF MERCHANTABILITY, FITNESS FOR A PARTICULAR PURPOSE OR NON-INFRINGEMENT, ARE DISCLAIMED, EXCEPT TO THE EXTENT THAT SUCH DISCLAIMERS ARE HELD TO BE LEGALLY INVALID.

Copyright 2008 Sun Microsystems, Inc. 4150 Network Circle, Santa Clara, CA 95054 U.S.A. Tous droits réservés.

Sun Microsystems, Inc. détient les droits de propriété intellectuelle relatifs à la technologie incorporée dans le produit qui est décrit dans ce document. En particulier, et ce sans limitation, ces droits de propriété intellectuelle peuvent inclure un ou plusieurs brevets américains ou des applications de brevet en attente aux Etats-Unis et dans d'autres pays.

Cette distribution peut comprendre des composants développés par des tierces personnes.

Certaines composants de ce produit peuvent être dérivées du logiciel Berkeley BSD, licenciés par l'Université de Californie. UNIX est une marque déposée aux Etats-Unis et dans d'autres pays; elle est licenciée exclusivement par X/Open Company, Ltd.

Sun, Sun Microsystems, le logo Sun, le logo Solaris, le logo Java Coffee Cup, docs.sun.com, Java et Solaris sont des marques de fabrique ou des marques déposées de Sun Microsystems, Inc., ou ses filiales, aux Etats-Unis et dans d'autres pays. Toutes les marques SPARC sont utilisées sous licence et sont des marques de fabrique ou des marques déposées de SPARC International, Inc. aux Etats-Unis et dans d'autres pays. Les produits portant les marques SPARC sont basés sur une architecture développée par Sun Microsystems, Inc.

L'interface d'utilisation graphique OPEN LOOK et Sun a été développée par Sun Microsystems, Inc. pour ses utilisateurs et licenciés. Sun reconnaît les efforts de pionniers de Xerox pour la recherche et le développement du concept des interfaces d'utilisation visuelle ou graphique pour l'industrie de l'informatique. Sun détient une licence non exclusive de Xerox sur l'interface d'utilisation graphique Xerox, cette licence couvrant également les licenciés de Sun qui mettent en place l'interface d'utilisation graphique OPEN LOOK et qui, en outre, se conforment aux licences écrites de Sun.

Les produits qui font l'objet de cette publication et les informations qu'il contient sont régis par la legislation américaine en matière de contrôle des exportations et peuvent être soumis au droit d'autres pays dans le domaine des exportations et importations. Les utilisations finales, ou utilisateurs finaux, pour des armes nucléaires, des missiles, des armes chimiques ou biologiques ou pour le nucléaire maritime, directement ou indirectement, sont strictement interdites. Les exportations ou réexportations vers des pays sous embargo des Etats-Unis, ou vers des entités figurant sur les listes d'exclusion d'exportation américaines, y compris, mais de manière non exclusive, la liste de personnes qui font objet d'un ordre de ne pas participer, d'une façon directe ou indirecte, aux exportations des produits ou des services qui sont régis par la legislation américaine en matière de contrôle des exportations et la liste de ressortissants spécifiquement designés, sont rigoureusement interdites.

LA DOCUMENTATION EST FOURNIE "EN L'ETAT" ET TOUTES AUTRES CONDITIONS, DECLARATIONS ET GARANTIES EXPRESSES OU TACITES SONT FORMELLEMENT EXCLUES, DANS LA MESURE AUTORISEE PAR LA LOI APPLICABLE, Y COMPRIS NOTAMMENT TOUTE GARANTIE IMPLICITE RELATIVE A LA QUALITE MARCHANDE, A L'APTITUDE A UNE UTILISATION PARTICULIERE OU A L'ABSENCE DE CONTREFACON.

# Contents

 $\overline{1}$ 

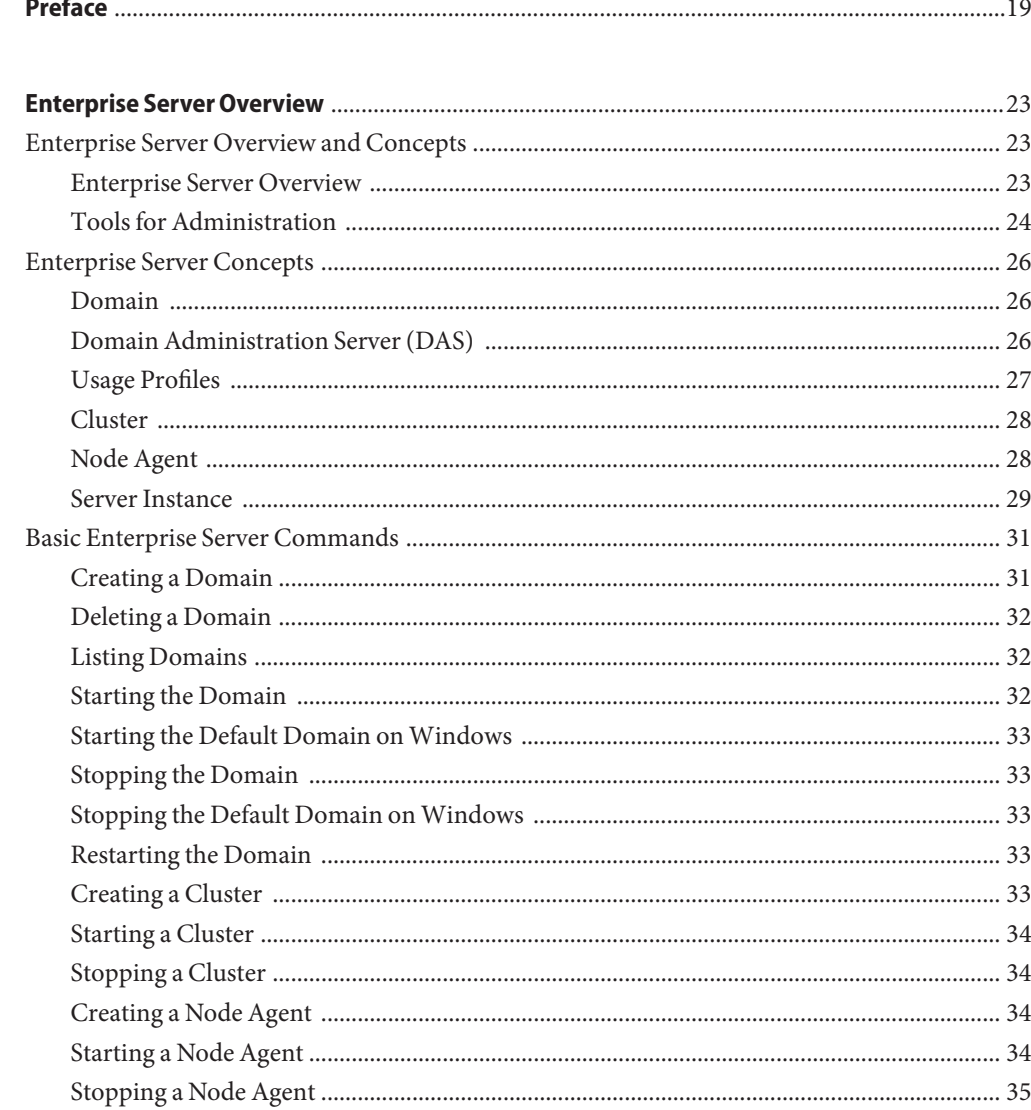

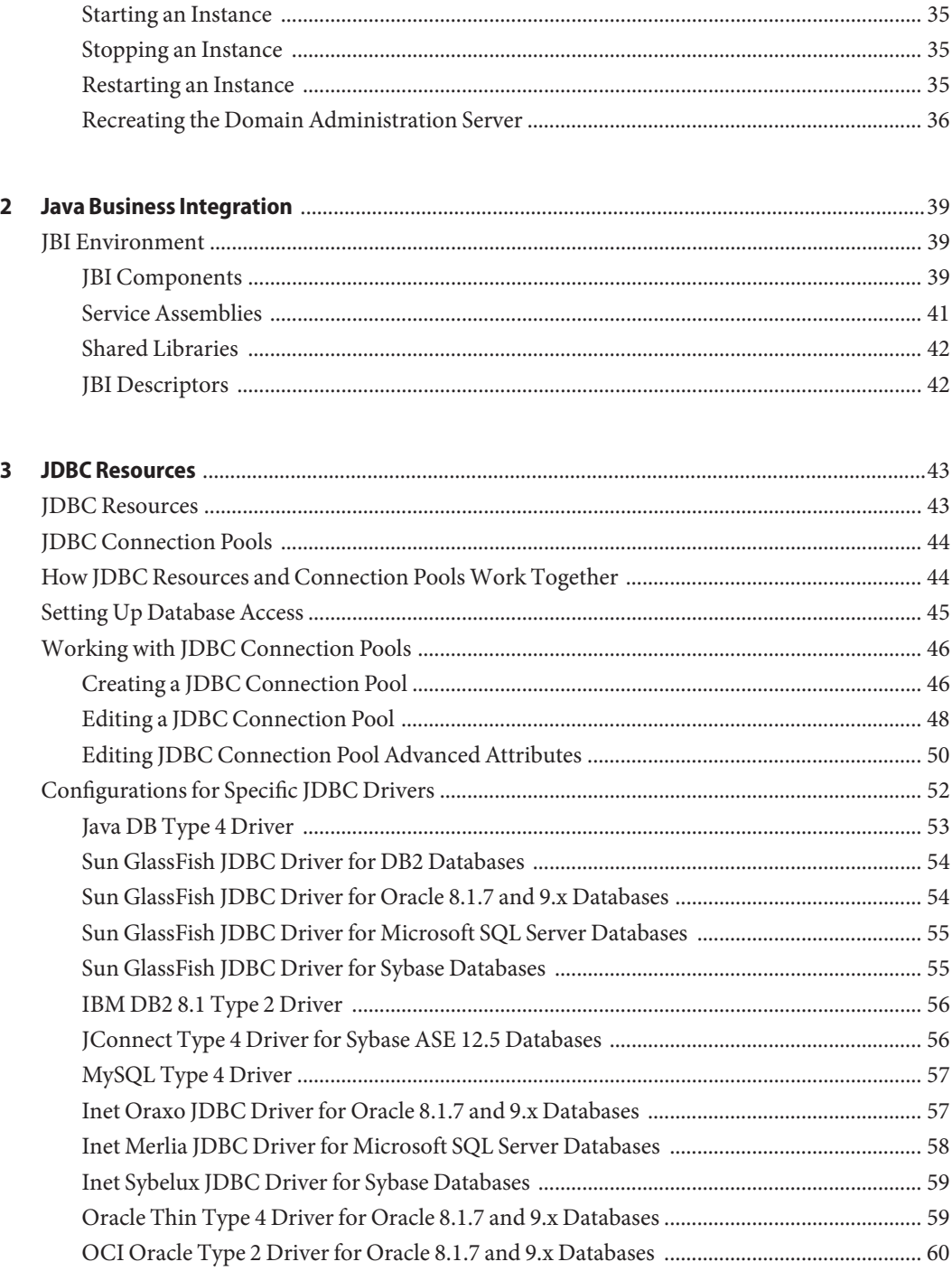

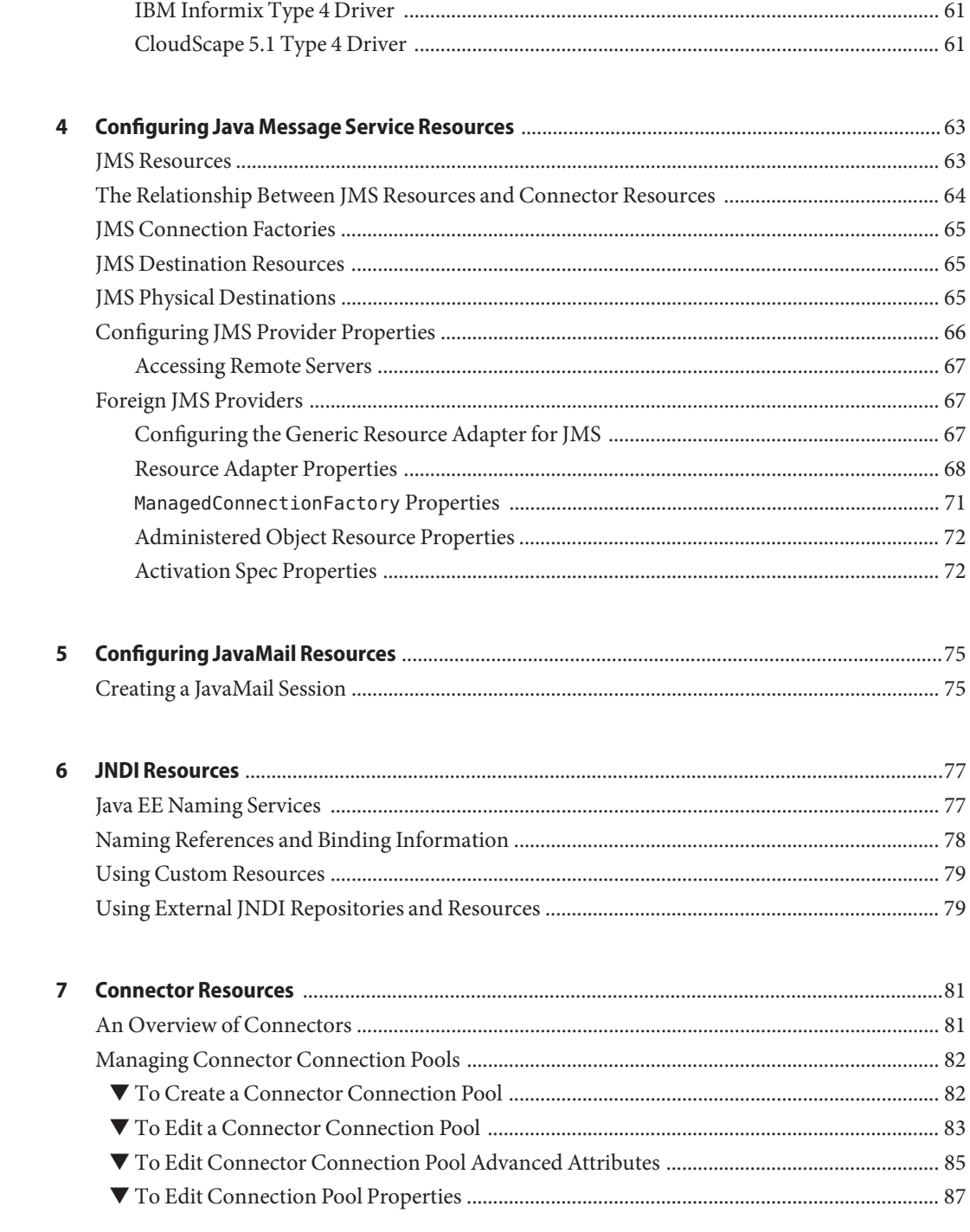

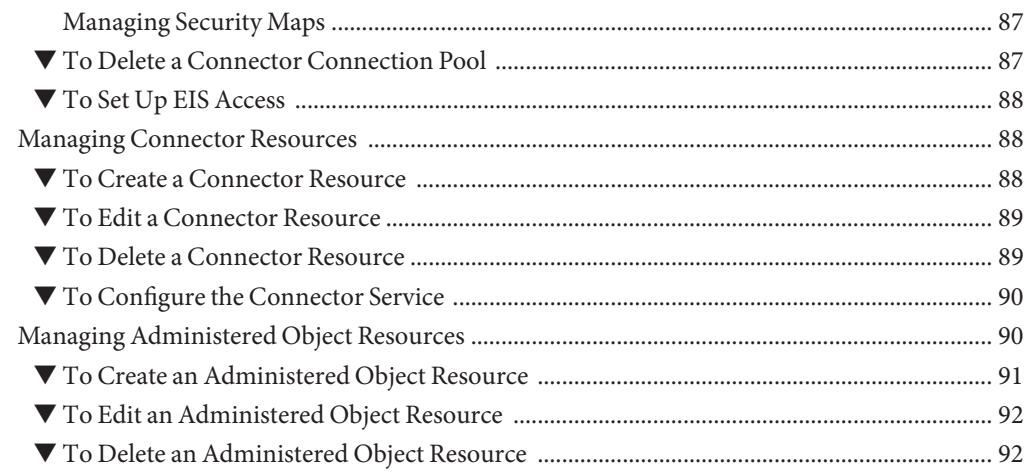

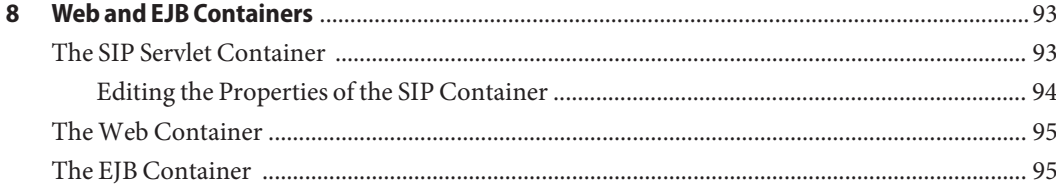

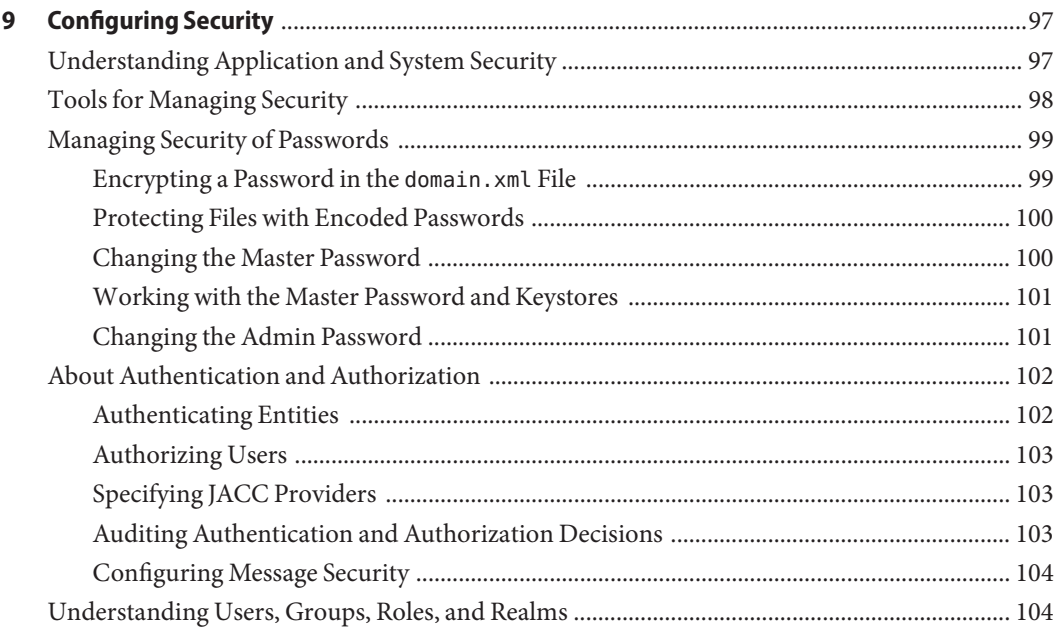

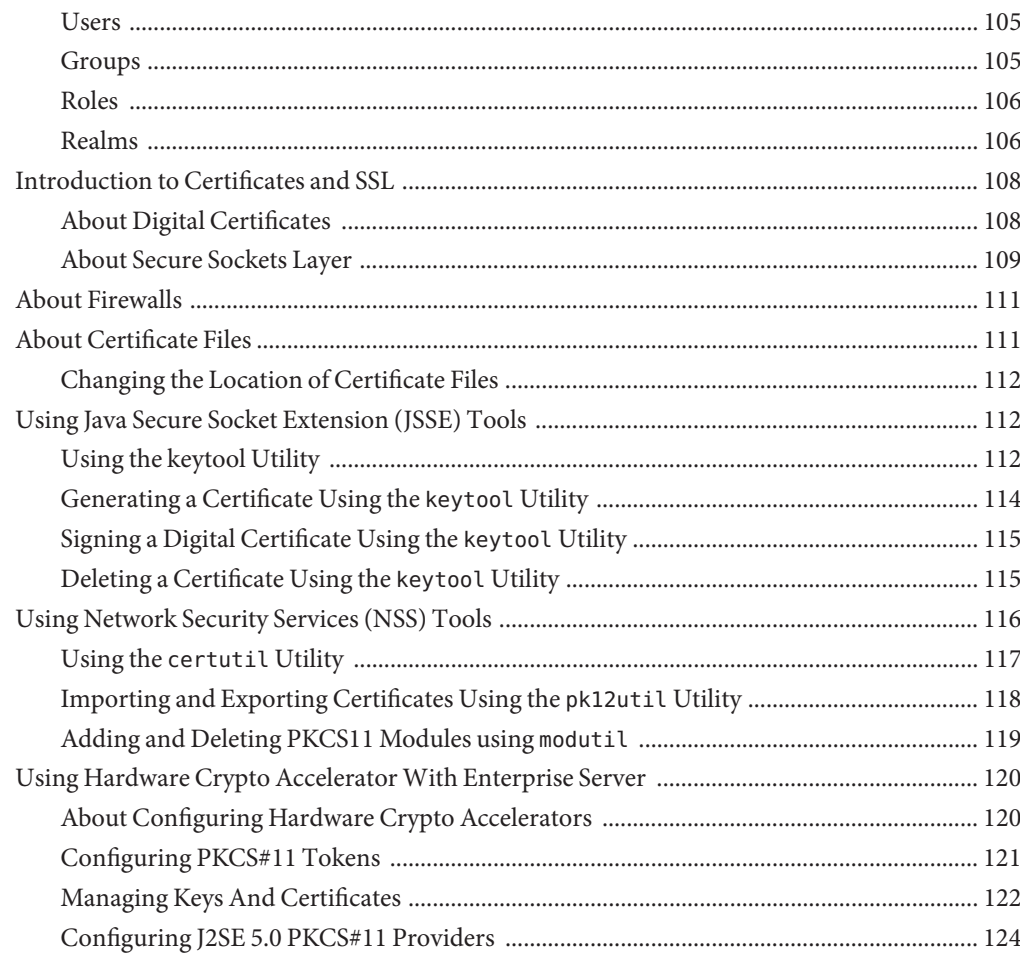

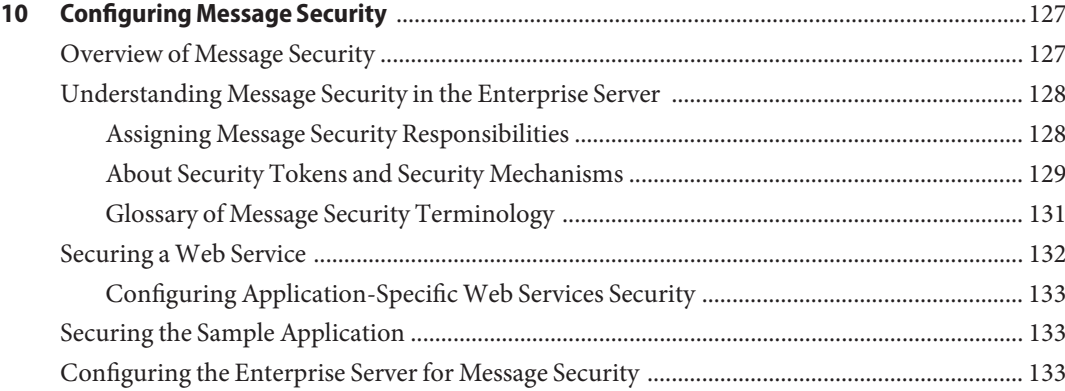

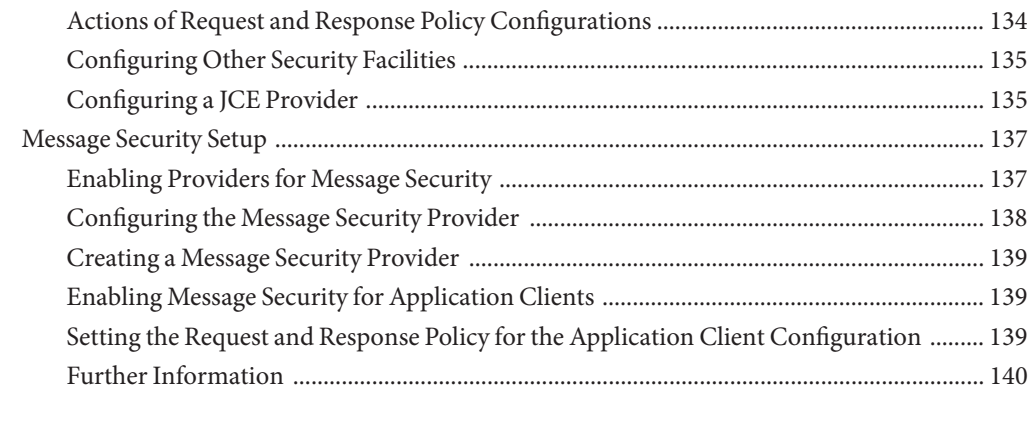

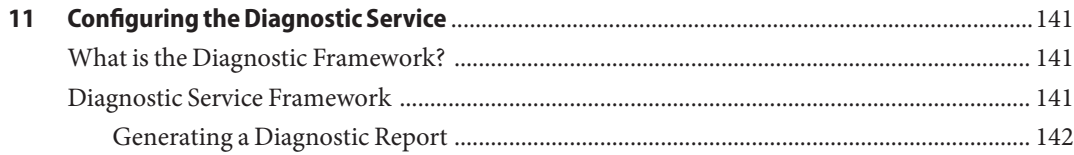

÷.

 $\sim$   $\cdot$ 

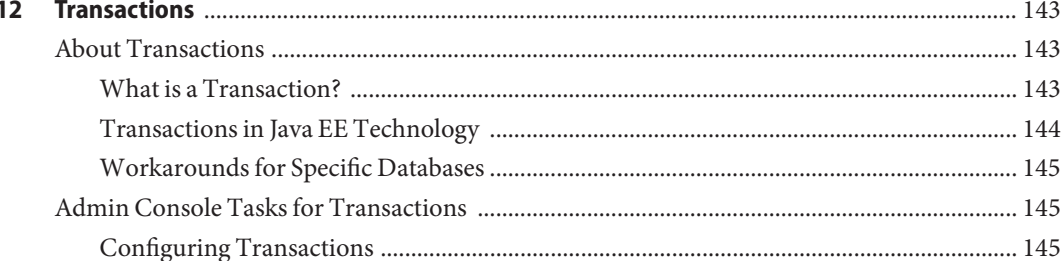

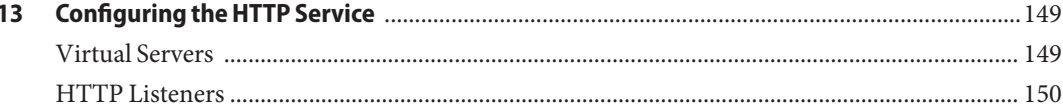

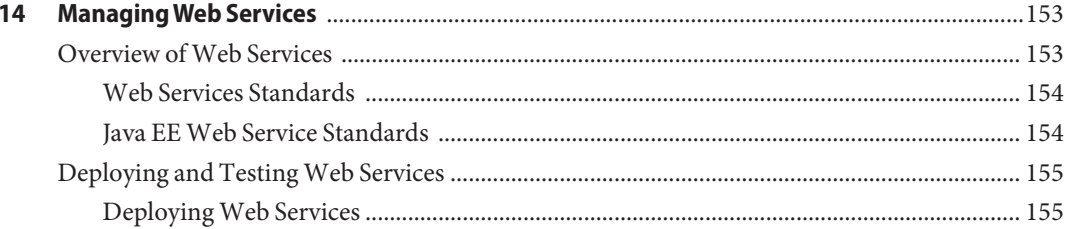

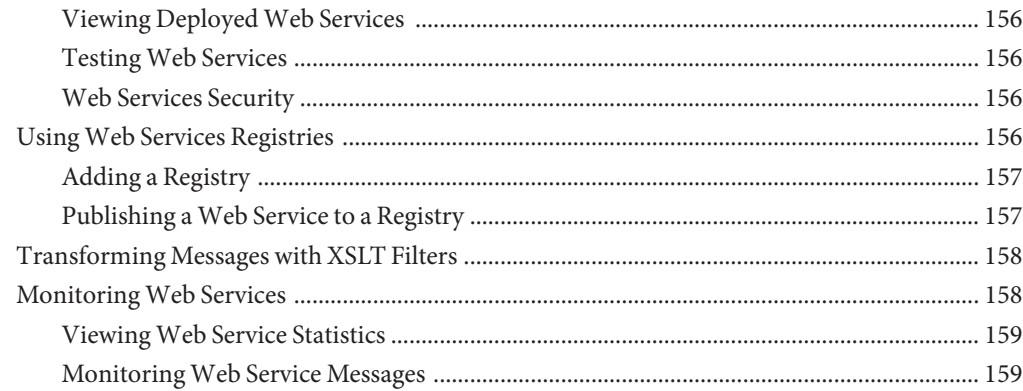

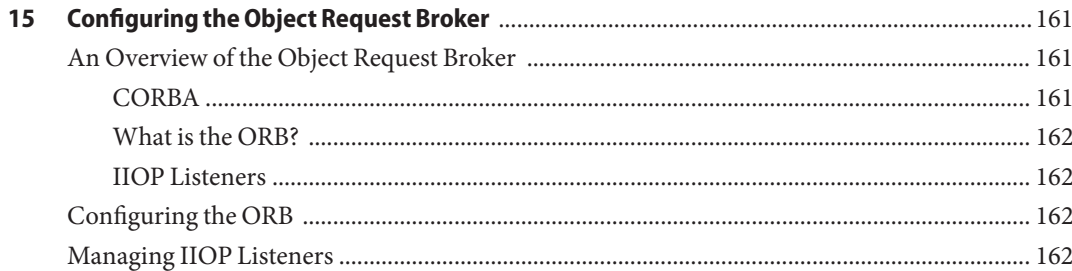

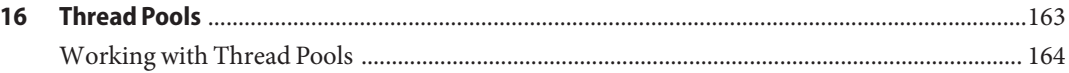

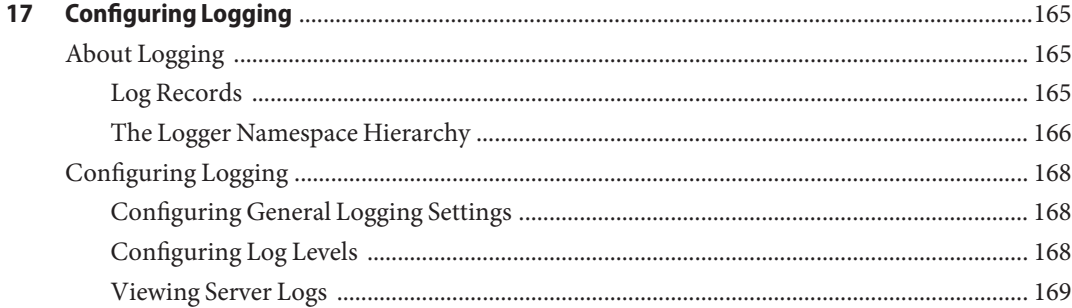

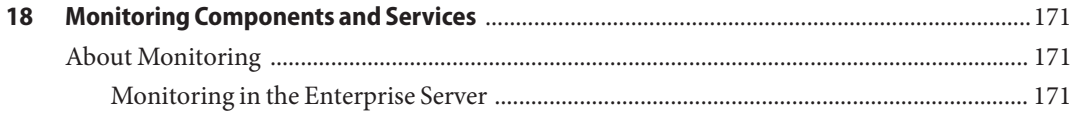

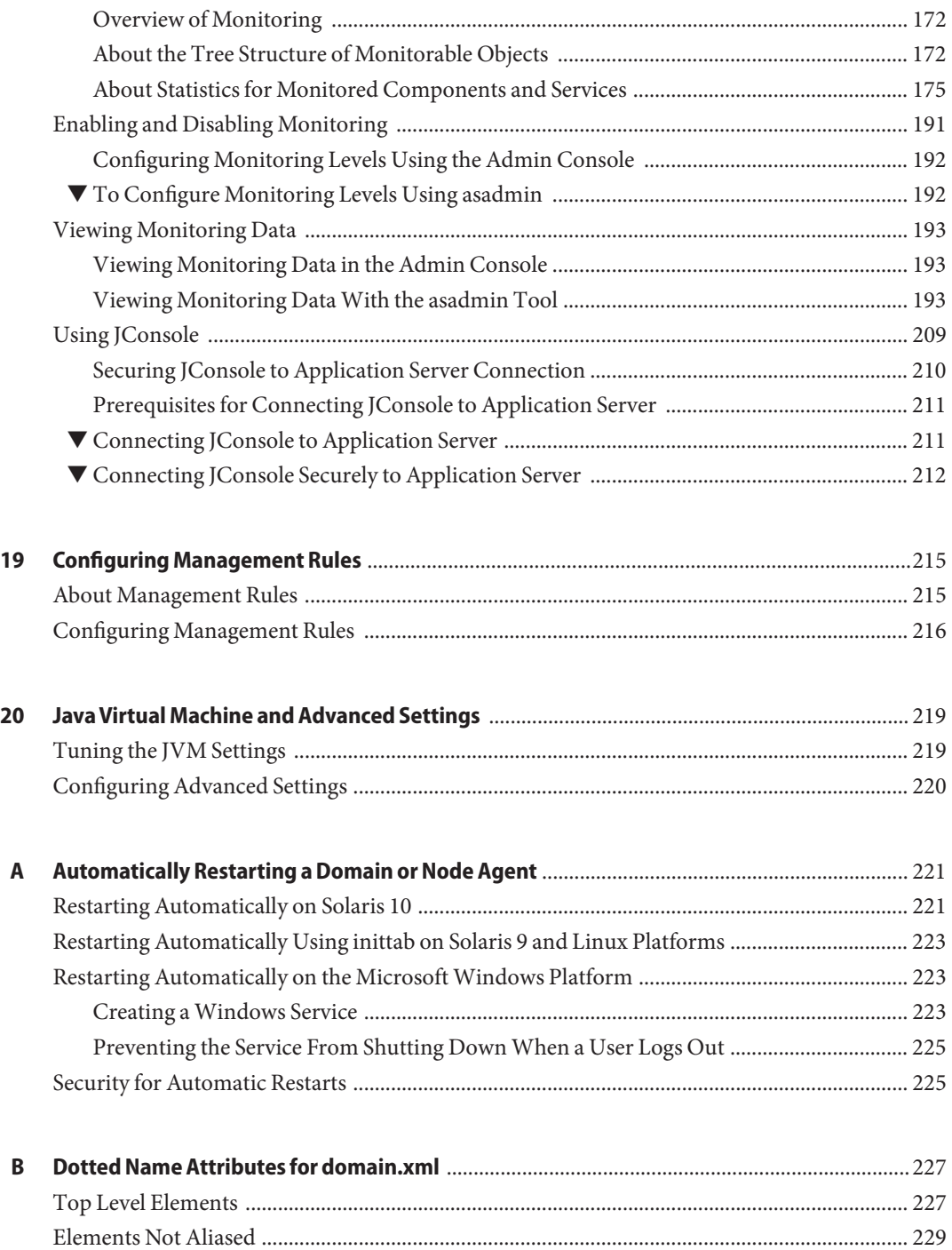

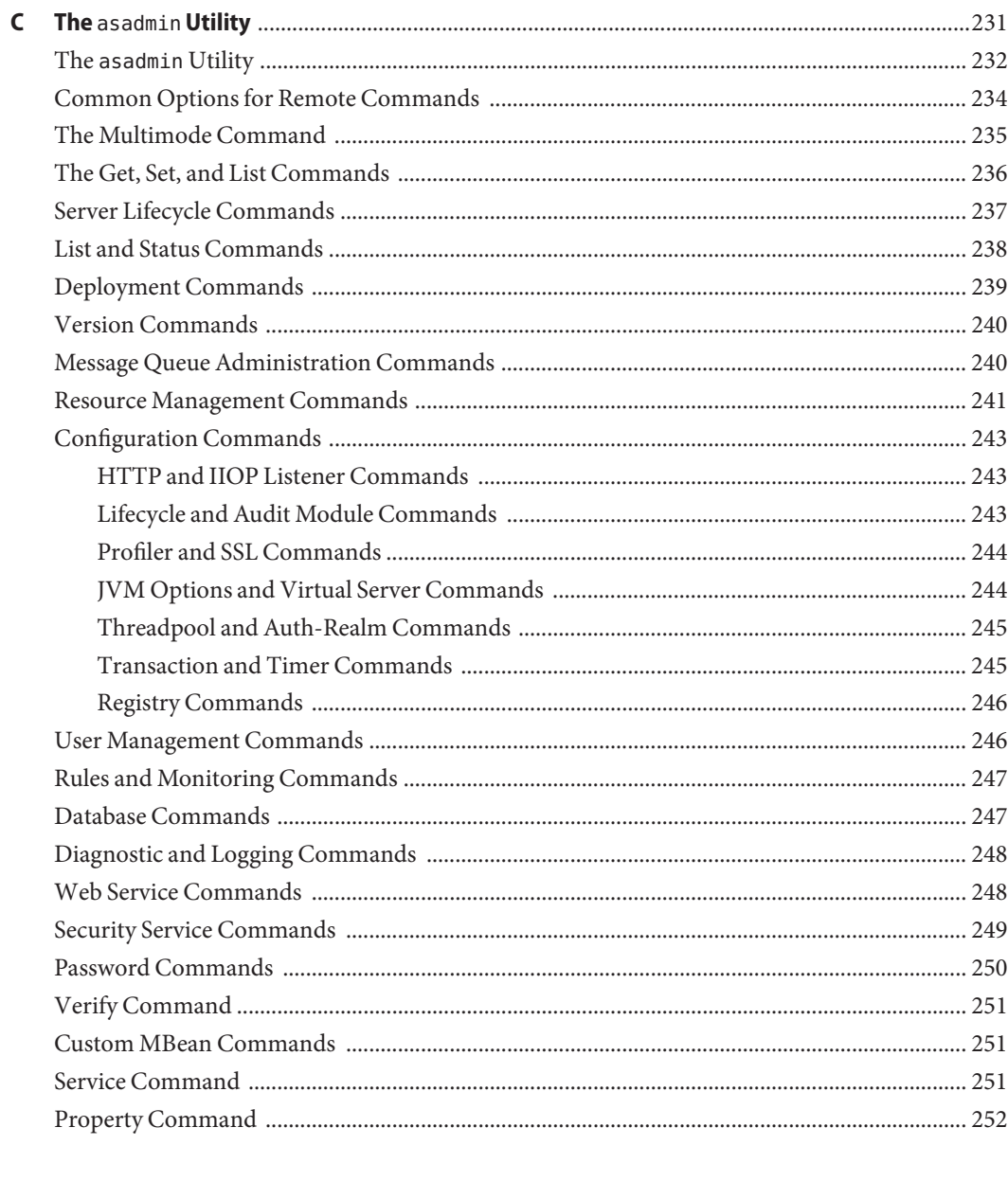

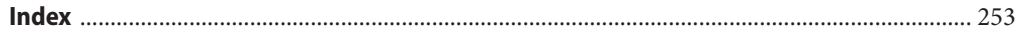

# Figures

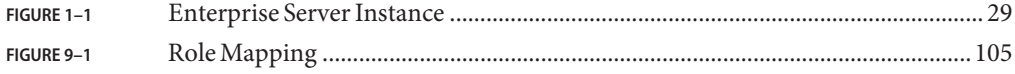

# Tables

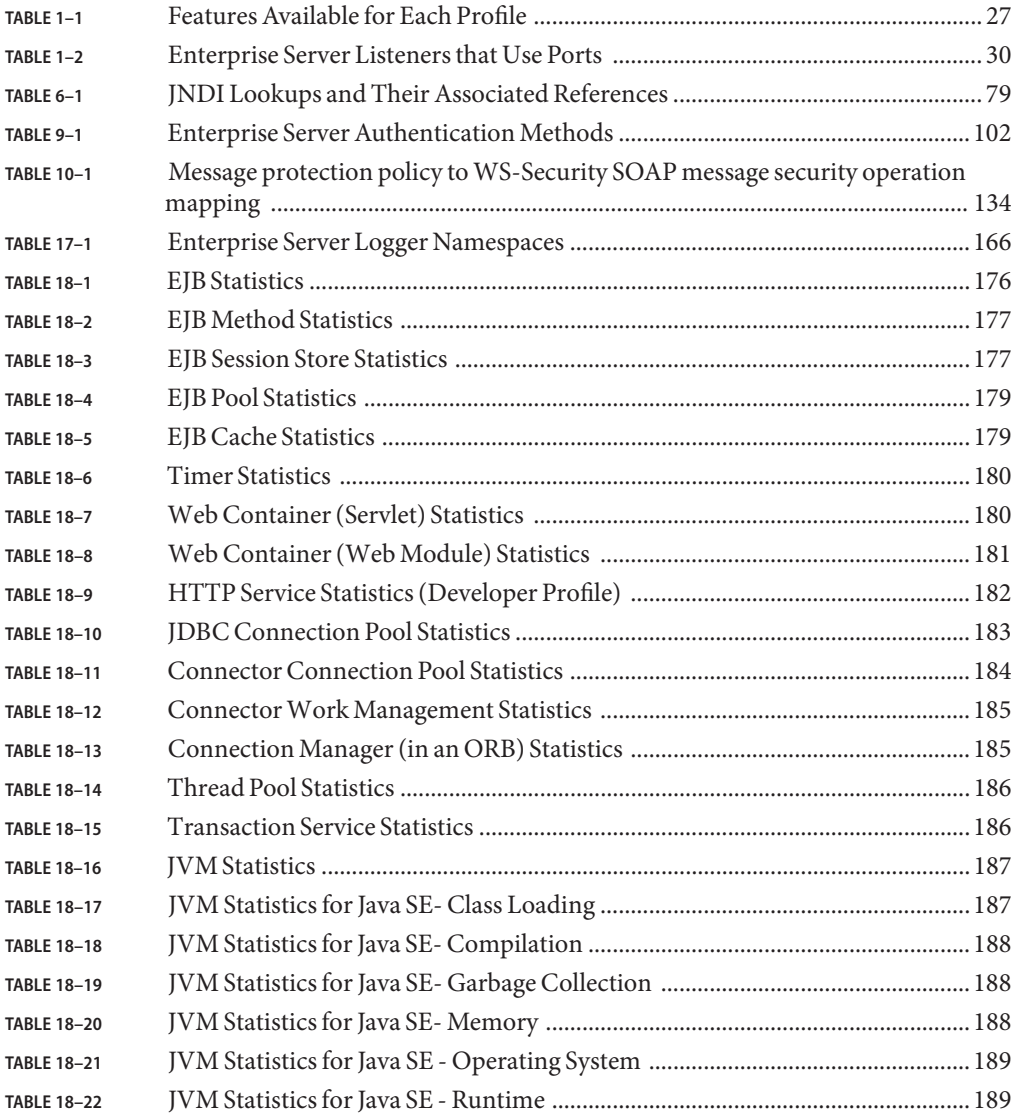

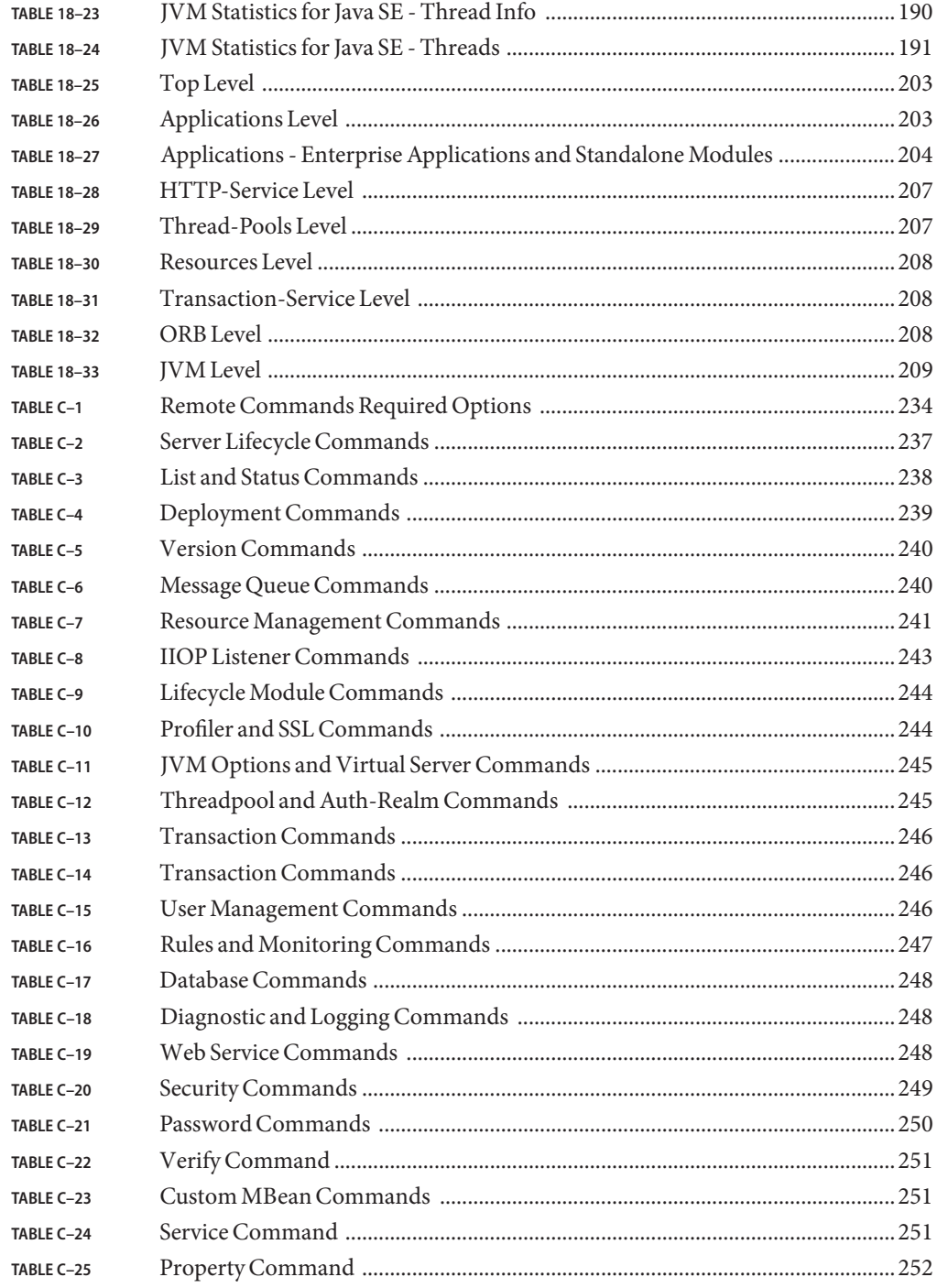

# Examples

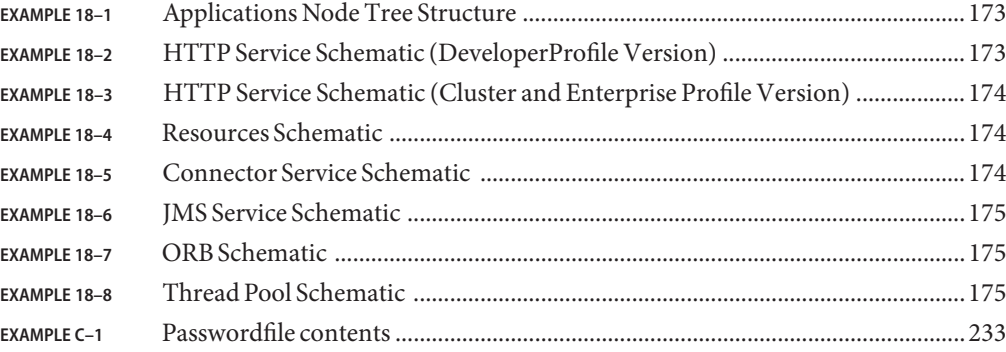

# <span id="page-18-0"></span>Preface

The Administration guide describes the administrative tasks of the Enterprise Server.

This preface contains information about and conventions for the entire Sun GlassFish $^{\text{\tiny{\text{TM}}}}$ Enterprise Server documentation set.

# **Sun GlassFish Enterprise Server Documentation Set**

| <b>Book Title</b>                   | Description                                                                                                    |  |  |  |
|-------------------------------------|----------------------------------------------------------------------------------------------------|--|--|--|
| Documentation Center                | Enterprise Server documentation topics organized by task and subject.                                                                                                    |  |  |  |
| Release Notes                       | Late-breaking information about the software and the documentation. Includes a<br>comprehensive, table-based summary of the supported hardware, operating system, Java <sup>TM</sup><br>Development Kit (JDK™), and database drivers.                                                                                     |  |  |  |
| Quick Start Guide                   | How to get started with the Enterprise Server product.                                                                                                    |  |  |  |
| <b>Installation Guide</b>           | Installing the software and its components.                                                                                                    |  |  |  |
| <b>Application Deployment Guide</b> | Deployment of applications and application components to the Enterprise Server. Includes<br>information about deployment descriptors.                                                                                                    |  |  |  |
| Developer's Guide                   | Creating and implementing Java Platform, Enterprise Edition (Java EE platform) applications<br>intended to run on the Enterprise Server that follow the open Java standards model for Java<br>EE components and APIs. Includes information about developer tools, security, debugging,<br>and creating lifecycle modules. |  |  |  |
| Java EE 5 Tutorial                  | Using Java EE 5 platform technologies and APIs to develop Java EE applications.                                                                                                    |  |  |  |
| Java WSIT Tutorial                  | Developing web applications using the Web Service Interoperability Technologies (WSIT).<br>Describes how, when, and why to use the WSIT technologies and the features and options<br>that each technology supports.                                                                                                    |  |  |  |
| Administration Guide                | System administration for the Enterprise Server, including configuration, monitoring,<br>security, resource management, and web services management.                                                                                                    |  |  |  |

**TABLE P–1** Books in the Enterprise Server Documentation Set

| <b>Book Title</b>                         | <b>Description</b>                                                                                                    |  |  |
|-------------------------------------------|----------------------------------------------------------------------------------------------------|--|--|
| High Availability Administration<br>Guide | Setting up clusters, working with node agents, and using load balancers.                                                          |  |  |
| Administration Reference                  | Editing the Enterprise Server configuration file, domain.xml.                                                                     |  |  |
| Performance Tuning Guide                  | Tuning the Enterprise Server to improve performance.                                                                              |  |  |
| Reference Manual                          | Utility commands available with the Enterprise Server; written in man page style. Includes<br>the asadmin command line interface. |  |  |

**TABLE P–1** Books in the Enterprise Server Documentation Set *(Continued)*

# **Default Paths and File Names**

The following table describes the default paths and file names that are used in this book.

**TABLE P–2** Default Paths and File Names

| Placeholder         | <b>Description</b>                                                          | <b>Default Value</b>                                         |  |
|---------------------|-----------------------------------------------------------------------------|--------------------------------------------------------------|--|
| as-install          | Represents the base installation directory for<br>Enterprise Server.        | Solaris <sup>™</sup> and Linux installations, non-root user: |  |
|                     |                                                                             | user's-home-directory/SUNWappserver                          |  |
|                     |                                                                             | Solaris and Linux installations, root user:                  |  |
|                     |                                                                             | /opt/SUNWappserver                                           |  |
|                     |                                                                             | Windows, all installations:                                  |  |
|                     |                                                                             | SystemDrive:\Sun\AppServer                                   |  |
| domain-root-dir     | Represents the directory containing all<br>domains.                         | All installations:                                           |  |
|                     |                                                                             | as-install/domains/                                          |  |
| domain-dir          | Represents the directory for a domain.                                      | domain-root-dir/domain-dir                                   |  |
|                     | In configuration files, you might see<br>domain-dir represented as follows: |                                                              |  |
|                     | \${com.sun.aas.instanceRoot}                                                |                                                              |  |
| <i>instance-dir</i> | Represents the directory for a server instance.                             | domain-dir/instance-dir                                      |  |
| samples-dir         | Represents the directory containing sample<br>applications.                 | as-install/samples                                           |  |
| docs-dir            | Represents the directory containing<br>documentation.                       | as-install/docs                                              |  |

# **Typographic Conventions**

The following table describes the typographic changes that are used in this book.

**TABLE P–3** Typographic Conventions

| <b>Typeface</b> | Meaning                                                                           | Example                                      |  |
|-----------------|-----------------------------------------------------------------------------------|----------------------------------------------|--|
| AaBbCc123       | The names of commands, files, and<br>directories, and onscreen computer<br>output | Edit your . login file.                      |  |
|                 |                                                                                   | Use 1s - a to list all files.                |  |
|                 |                                                                                   | machine name% you have mail.                 |  |
| AaBbCc123       | What you type, contrasted with onscreen<br>computer output                        | machine name% su                             |  |
|                 |                                                                                   | Password:                                    |  |
| AaBbCc123       | A placeholder to be replaced with a real<br>name or value                         | The command to remove a file is rm filename. |  |
| AaBbCc123       | Book titles, new terms, and terms to be                                           | Read Chapter 6 in the User's Guide.          |  |
|                 | emphasized (note that some emphasized<br>items appear bold online)                | A cache is a copy that is stored locally.    |  |
|                 |                                                                                   | Do <i>not</i> save the file.                 |  |

# **Symbol Conventions**

The following table explains symbols that might be used in this book.

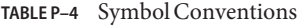

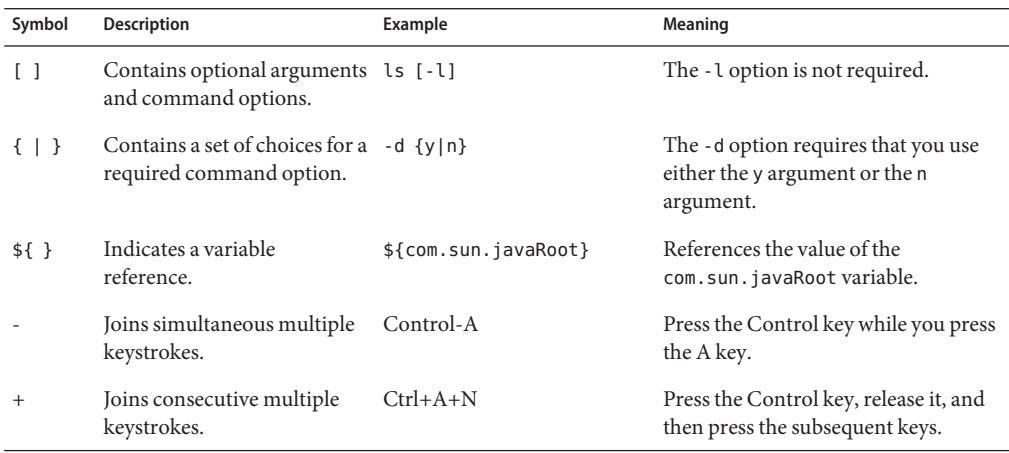

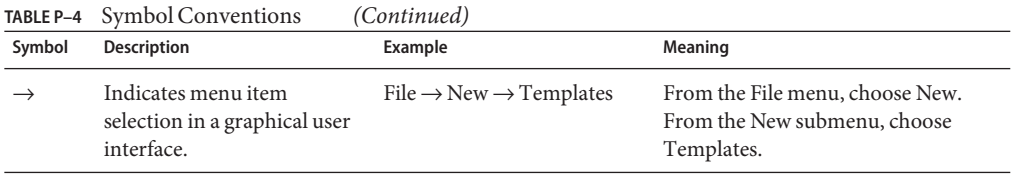

### **Documentation, Support, and Training**

The Sun web site provides information about the following additional resources:

- Documentation (<http://www.sun.com/documentation/>)
- Support (<http://www.sun.com/support/>)
- Training (<http://www.sun.com/training/>)

#### **Third-PartyWeb Site References**

Third-party URLs are referenced in this document and provide additional, related information.

**Note –** Sun is not responsible for the availability of third-party web sites mentioned in this document. Sun does not endorse and is not responsible or liable for any content, advertising, products, or other materials that are available on or through such sites or resources. Sun will not be responsible or liable for any actual or alleged damage or loss caused or alleged to be caused by or in connection with use of or reliance on any such content, goods, or services that are available on or through such sites or resources.

### **SunWelcomes Your Comments**

Sun is interested in improving its documentation and welcomes your comments and suggestions.

To share your comments, go to <http://docs.sun.com> and click Feedback. In the online form, provide the document title and part number. The part number is a seven-digit or nine-digit number that can be found on the title page of the book or at the top of the document.

<span id="page-22-0"></span>CHAP **CHAPTER 1**

# Enterprise Server Overview

Sun GlassFish Enterprise Server administration includes many tasks such as deploying applications, creating and configuring domains, server instances and resources; controlling (starting and stopping) domains and server instances, managing profiles and clusters, monitoring and managing performance, and diagnosing and troubleshooting problems.

Enterprise Server provides a Java EE compatible server for the development and deployment of Java EE applications and Java Web Services. Key features include scalable transaction management, container-managed persistence runtime, performant web services, clustering, high availability, security, and integration capabilities.

### **Enterprise Server Overview and Concepts**

This section contains the following topics:

- "Enterprise Server Overview" on page 23
- ["Tools for Administration" on page 24](#page-23-0)

### **Enterprise Server Overview**

You can configure and monitor Enterprise Server instances and clusters securely and remotely, from a web-based central administration console. The command line interface (CLI) can be used to script and automate processes. A stable JMX API is made available to programmatically monitor the server, query configuration and change configuration data. Monitoring is supported through JMX and SNMP interfaces. Monitoring level may be varied dynamically from OFF to LOW and high, changing the amount of information that is collected.

You can configure and optimize Enterprise Server for a particular type of use by specifying the appropriate profile when you create the application server domain.

<span id="page-23-0"></span>Enterprise Server includes the Metro web services stack (http://metro.dev.java.net). Metro implements important WS-\* standards and WS-I standardized interoperability profiles in order to assure interoperability between Java and .NET web services.

Enterprise Server includes the implementation of Java Business Integration (JBI) specifications. JBI is a Java standard for structuring business systems according to a Service-Oriented Architecture (SOA).

## **Tools for Administration**

The Enterprise Server provides the following administration tools and APIs:

- "Admin Console" on page 24
- ["Command-line Interface \(](#page-24-0)asadmin Utility)" on page 25
- ["JConsole" on page 25](#page-24-0)

#### **Admin Console**

The Admin Console is a browser-based tool that features an easy-to-navigate interface and online help. The administration server (also called the Domain Administration Server or DAS) must be running to use the Admin Console. To, launch the Administration Console, you must know the administration server hostname and port number. When the Enterprise Server was installed, you chose a port number for the server, or used the default port of 4848. You also specified a user name and master password.

To start the Admin Console, in a web browser type:

http://hostname:port

For example:

http://kindness.sun.com:4848

If the Admin Console is running on the machine on which the Enterprise Server was installed, specify localhost for the host name.

On Windows, start the Enterprise Server Admin Console from the Start menu.

The installation program creates the default administrative domain (named domain1) with the default port number 4848, as well as an instance separate from the domain administration server (DAS). After installation, additional administration domains can be created. Each domain has its own domain administration server, which has a unique port number. When specifying the URL for the Admin Console, be sure to use the port number for the domain to be administered.

<span id="page-24-0"></span>If your configuration includes remote server instances, create node agents to manage and facilitate remote server instances. It is the responsibility of the node agent to create, start, stop, and delete a server instance. Use the command line interface (CLI) commands to set up node agents.

#### **Command-line Interface (**asadmin**Utility)**

The asadmin utility is a command-line interface for the Sun GlassFish Enterprise Server. Use the asadmin utility and the commands associated with it to perform the same set of administrative tasks offered by the Admin Console. The default installation root directory on Solaris is /opt/SUNWappserver.

To start the asadmin utility, go to the *as-install*/bin directory and enter:

\$ ./asadmin

To list the commands available within asadmin:

asadmin> help

It is also possible to issue an asadmin command at the shell's command prompt:

\$ asadmin help

To view a command's syntax and examples, type help followed by the command name. For example:

asadmin> help create-jdbc-resource

The asadmin help information for a given command displays the UNIX man page of the command. These man pages are also available in HTML and PDF format in the *[Sun GlassFish](http://docs.sun.com/doc/820-4332) [Enterprise Server 2.1 Reference Manual](http://docs.sun.com/doc/820-4332)*.

#### **JConsole**

JConsole is used to monitor the Sun GlassFish Enterprise Server. You can use either the JConsole remote tab, or the advanced tab to connect to the Enterprise Server.

- Remote Tab: identify the username, password, administration server host, and JMS port number (8686 by default), and select Connect.
- Advanced Tab: identify the JMXServiceURL as service:jmx:rmi:///jndi/rmi://host:jms-port/jmxrmi and select Connect. The JMXServerURL is printed in the server.log file as well as output in the command window of the domain creation command.

### <span id="page-25-0"></span>**Enterprise Server Concepts**

The Enterprise Server consists of one or more domains. A domain is an administrative boundary or context. Each domain has an administration server (also called Domain Administration Server or DAS) associated with it and consists of zero or more standalone instances and/or clusters. Each cluster has one or more homogeneous server instances. A server instance is a single Java Virtual Machine (JVM) that runs the Application Server on a single physical machine. Server instances (whether standalone or clustered) in a domain can run on different physical hosts.

This section contains the following topics:

- "Domain" on page 26
- "Domain Administration Server (DAS)" on page 26
- ["Usage Profiles" on page 27](#page-26-0)
- ["Cluster" on page 28](#page-27-0)
- ["Node Agent" on page 28](#page-27-0)
- ["Server Instance" on page 29](#page-28-0)

### **Domain**

A domain is a group of instances that are administered together. However, an application server instance can belong to just one domain. In addition to the administration boundary, a domain provides the basic security structure whereby different administrators can administer specific groups (domains) of application server instances. By grouping the server instances into separate domains, different organizations and administrators can share a single Enterprise Server installation. Each domain has its own configuration, log files, and application deployment areas that are independent of other domains. If the configuration is changed for one domain, the configurations of other domains are not affected.

The Sun GlassFish Enterprise Server installer creates the default administrative domain (named domain1). It also creates an associated domain administration server (named server). You must provide the administration server port number. The default administration server port is 4848. The installer also queries for the administration username and master password. After installation, additional administration domains can be created.

## **Domain Administration Server (DAS)**

Each domain has its own Domain Administration Server (DAS) with a unique port number. The Admin Console communicates with a specific DAS to administer the associated domain. Each Admin Console session allows you to configure and manage the specific domain.

The Domain Administration Server (DAS), is a specially-designated application server instance that hosts the administrative applications. The DAS authenticates the administrator, accepts requests from administration tools, and communicates with server instances in the domain to

<span id="page-26-0"></span>carry out the requests. The DAS is sometimes referred to as the admin server or default server. It is referred to as the default server because it is the only server instance that gets created on Sun GlassFish Enterprise Server installation and can be used for deployments. The DAS is simply a server instance with additional administration capabilities.

Each Admin Console session allows you to configure and manage a single domain. If you created multiple domains, you must start an additional Admin Console session to manage the other domains. When specifying the URL for the Admin Console, be sure to use the port number of the DAS associated with the domain to be administered.

# **Usage Profiles**

Every administrative domain is associated with a usage profile, which identifies the capabilities of that domain. Enterprise Server provides the following profiles:

- **Developer:** Use this profile if you are running your domain in a development environment and if your applications do not need the NSS keystore or clustering features, such as load balancing, and session persistence.
- **Cluster:** Use this profile if you need to create clusters but do not require the high-availability database (HADB) or the NSS keystore.
- **Enterprise:**: Use this profile if you need HADB and NSS. This profile is usable only if you install HADB and NSS separately or if you install Enterprise Server as part of enterprise offerings, such as Java Enterprise System (JES). For information on how you can use the enterprise profile with Enterprise Server, see Using the Enterprise Profile

The domain provides a preconfigured runtime for the user applications. Usage profiles facilitates the distinction between the Application Server binaries and the runtime configuration. Profiles enable you to use the same installation of Enterprise Server to create different domains with profiles that suit specific needs. For example, a developer may want to use the Enterprise Server to get to know the latest Java EE specifications. This developer does not need stringent security settings. Another user who wants to deploy applications in a production environment needs an inherently secure environment.

Table 1–1 lists the features available with each profile:

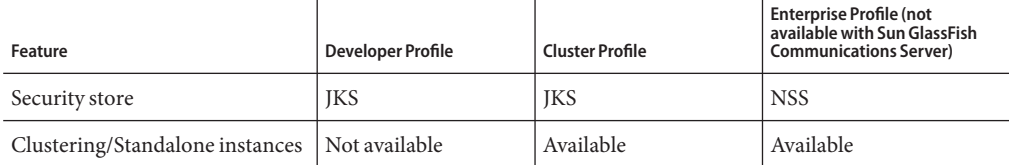

#### **TABLE 1–1** Features Available for Each Profile

Chapter 1 • Enterprise Server Overview 27

| $IADLE I = I$<br>Teatures Avanable for Each Frome<br>Feature | <b>Developer Profile</b> | Communica)<br><b>Cluster Profile</b> | <b>Enterprise Profile (not</b><br>available with Sun GlassFish<br><b>Communications Server)</b> |
|--------------------------------------------------------------|--------------------------|--------------------------------------|-------------------------------------------------------------------------------------------------|
| Security Manager                                             | Disabled                 | Enabled                              | Enabled                                                                                         |
| <b>HADB</b>                                                  | Not available            | Not available                        | Available                                                                                       |
| Load balancing                                               | Not available            | Available                            | Available                                                                                       |
| Node agents                                                  | Not available            | Available                            | Available                                                                                       |

<span id="page-27-0"></span>**TABLE 1–1** Features Available for Each Profile *(Continued)*

## **Cluster**

A cluster is a named collection of server instances sharing the same set of applications, resources, and configuration information. A server instance can belong to exactly one cluster. A cluster facilitates server instance load-balancing through distribution of a load across multiple machines. A cluster facilitates high availability through instance-level failover. From an administrative perspective, a cluster represents a virtualized entity in which operations on a cluster (e.g. deployment of an application) act on all instances that make up the cluster.

Horizontal scaling is achieved by adding Enterprise Server instances to a cluster, thereby increasing the capacity of the system. It is possible to add Enterprise Server instances to a cluster without disrupting service. The HTTP, RMI/IIOP, and JMS load balancing systems distribute requests to healthy Enterprise Server instances in the cluster.

**High Availability -** Availability allows for failover protection of Enterprise Server instances in a cluster. If one application server instance goes down, another Enterprise Server instance takes over the sessions that were assigned to the unavailable server. Session information is stored using the session replication feature or by using the high-availability database (HADB). HADB supports the persistence of HTTP sessions and stateful session beans.

# **Node Agent**

A lightweight agent (e.g. hosting a JMX runtime only) is required on each node in the domain to facilitate remote lifecycle management of instances. Its primary purpose is to start, stop, and create server instances as instructed by the DAS. The Node Agent also acts as a watchdog and restarts failed processes. Like the DAS, the Node Agent should only be required for certain administrative operations and should not be expected to be highly available. However, the Node Agent is an "always on" component, and must be configured to be started by the native O/S node bootstrap (e.g. Solaris/Linux inetd, or as a Windows service). A Node Agent is not required for the DAS.

# <span id="page-28-0"></span>**Server Instance**

The server instance is a single Java EE compatible Java Virtual Machine hosting an Enterprise Server on a single node. Each server instance has a unique name in the domain. A clustered server instance is a member of a cluster and receives all of its applications, resources, and configuration from its parent cluster; ensuring that all instances in the cluster are homogeneous. An unclustered server instance does not belong to a cluster and as such has an independent set of applications, resources, and configuration. The following figure shows an application server instance in detail. The application server instance is a building block in the clustering, load balancing, and session persistence features of the Enterprise Server.

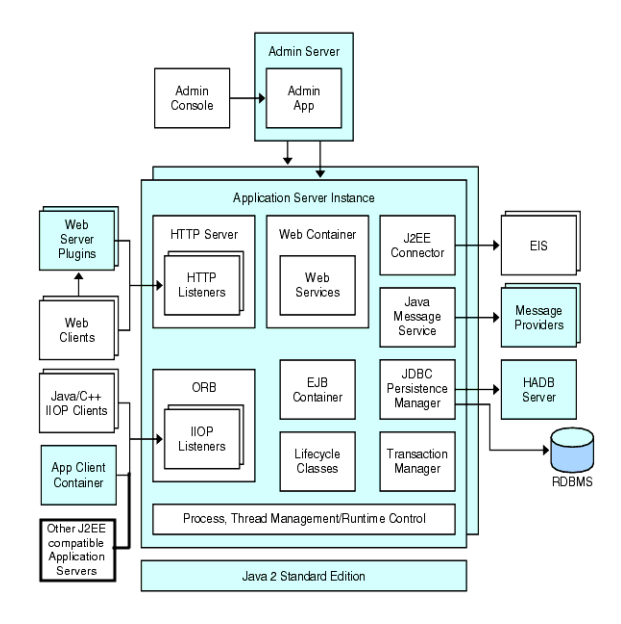

**FIGURE 1–1** Enterprise Server Instance

The Sun GlassFish Enterprise Server creates one application server instance, called server, at the time of installation. For many users, one application server instance meets their needs. However, depending upon your environment, you might want to create one or more additional application server instances. For example, in a development environment you can use different application server instances to test different Enterprise Server configurations, or to compare and test different application deployments. Because you can easily add or delete an application server instance, you can use them to create temporary sandbox area for experimentation purposes.

In addition, for each application server instance, you can also create virtual servers. Within a single installed application server instance you can offer companies or individuals domain

Chapter 1 • Enterprise Server Overview 29

<span id="page-29-0"></span>names, IP Addresses, and some administration capabilities. For the users, it is almost as if they have their own web server, without the hardware and basic server maintenance. These virtual servers do not span application server instances. For more information about virtual servers, see [Chapter 13, "Configuring the HTTP Service."](#page-148-0)

In operational deployments, for many purposes you can use virtual servers instead of multiple application server instances. However, if virtual servers do not meet your needs, you can also use multiple application server instances. On stopping, application server instance stops accepting new connections, then waits for all outstanding connections to complete. If your machine crashes or is taken offline, the server quits and any requests it was servicing may be lost.

#### **Ports in the Enterprise Server**

The following table describes the port listeners of the Enterprise Server.

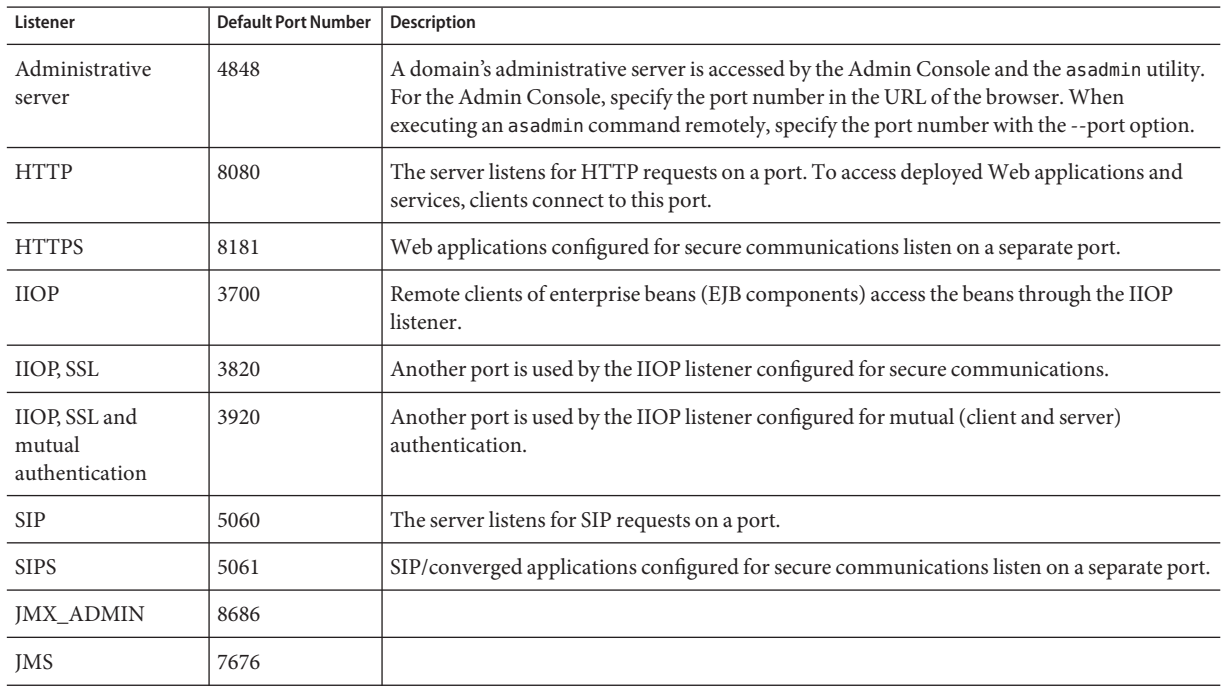

**TABLE 1–2** Enterprise Server Listeners that Use Ports

### <span id="page-30-0"></span>**Basic Enterprise Server Commands**

Administration of the Enterprise Server includes tasks such as creation, configuration, control and management of domains, clusters, node agents, and server instances. This section contains the following topics:

- "Creating a Domain" on page 31
- ["Deleting a Domain" on page 32](#page-31-0)
- ["Listing Domains" on page 32](#page-31-0)
- ["Starting the Domain" on page 32](#page-31-0)
- ["Starting the Default Domain on Windows" on page 33](#page-32-0)
- ["Stopping the Domain" on page 33](#page-32-0)
- ["Stopping the Default Domain on Windows" on page 33](#page-32-0)
- ["Restarting the Domain" on page 33](#page-32-0)
- ["Creating a Cluster" on page 33](#page-32-0)
- ["Starting a Cluster" on page 34](#page-33-0)
- ["Stopping a Cluster" on page 34](#page-33-0)
- ["Creating a Node Agent" on page 34](#page-33-0)
- ["Starting a Node Agent" on page 34](#page-33-0)
- ["Stopping a Node Agent" on page 35](#page-34-0)
- ["Starting an Instance" on page 35](#page-34-0)
- ["Stopping an Instance" on page 35](#page-34-0)
- ["Restarting an Instance" on page 35](#page-34-0)
- ["Recreating the Domain Administration Server" on page 36](#page-35-0)

# **Creating a Domain**

Domains are created using the create-domain command. The following example command creates a domain named mydomain. The administration server listens on port 5000 and the administrative user name is admin. The command prompts for the administrative and master passwords.

```
$ asadmin create-domain --adminport 5000 --adminuser admin mydomain
```
To start the Admin Console for mydomain domain, in a browser, enter the following URL:

#### http://*hostname*:5000

In Enterprise Server 9.1, every domain has a profile associated with it. For information on profiles, see ["Usage Profiles" on page 27.](#page-26-0) You can choose the profile of a domain only during creation. Use the --profile option with the create-domain command to specify a profile for the domain. If you do not use the --profile option to explicitly specify a profile, the default profile is associated with the domain. The AS\_ADMIN\_PROFILE variable in the asadminenv.conf file defines the default profile.

<span id="page-31-0"></span>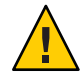

**Caution –** Do not create an enterprise domain unless you have HADB and the Network Security Services (NSS) keystore. You will not be able to start an enterprise domain unless you have HADB and NSS.

For the preceding create-domain example, the domain's log files, configuration files, and deployed applications now reside in the following directory:

#### *domain-root-dir*/mydomain

To create the domain's directory in another location, specify the --domaindir option. For the full syntax of the command, type asadmin help create-domain or the [create-domain](http://docs.sun.com/doc/820-4332/create-domain-1?a=view)(1).

## **Deleting a Domain**

Domains are deleted using the asadmin delete-domain command. Only the operating system user (or root) who can administer the domain can execute this command successfully. To delete a domain named mydomain, for example, type the following command:

\$ asadmin delete-domain mydomain

## **Listing Domains**

The domains created on a machine can be found using the asadmin list-domains command. To list the domains in the default *domain-root-dir* directory, type this command:

```
$ asadmin list-domains
```
To list domains that were created in other directories, specify the --domaindir option.

### **Starting the Domain**

When starting a domain, the administration server and application server instance are started. Once the application server instance is started it runs constantly, listening for and accepting requests. Each domain must be started separately.

To start a domain, type the asadmin start-domain command and specify the domain name. For example, to start the default domain (domain1), type the following:

```
$ asadmin start-domain --user admin domain1
```
If there is only one domain, omit the domain name. For the full command syntax, type asadmin help start-domain. If the password data is omitted, you are prompted to supply it.

## <span id="page-32-0"></span>**Starting the Default Domain onWindows**

From the Windows Start Menu, select Programs -> Sun Microsystems -> Enterprise Server -> Start Admin Server.

# **Stopping the Domain**

Stopping a domain shuts down its administration server and application server instance. When stopping a domain, the server instance stops accepting new connections and then waits for all outstanding connections to complete. This process takes a few seconds because the server instance must complete its shutdown process. While the domain is stopped, the Admin Console or most asadmin commands cannot be used.

To stop a domain, type the asadmin stop-domain command and specify the domain name. For example, to stop the default domain (domain1), type the following:

```
$ asadmin stop-domain domain1
```
If there is only one domain, then the domain name is optional. For the full syntax, type asadmin help stop-domain.

Consult the Admin Console online help to stop the domain through the Admin Console.

# **Stopping the Default Domain onWindows**

From the Start menu select Programs -> Sun Microsystems -> Enterprise Server-> Stop Admin Server.

# **Restarting the Domain**

Restarting the server is the same as restarting the domain. To restart the domain or server, stop and start the domain.

# **Creating a Cluster**

A cluster is created using the create-cluster command. The following example creates a cluster named mycluster. The administration server host is myhost, the server port is 1234, and the administrative username is admin. The command prompts for the administrative passwords.

\$ asadmin create-cluster --host myhost --port 1234 --user admin mycluster

Chapter 1 • Enterprise Server Overview 33

<span id="page-33-0"></span>For the full syntax, type asadmin help create-cluster.

#### **Starting a Cluster**

A cluster is started using the start-cluster command. The following example starts the cluster named mycluster. The command prompts for the administrative passwords.

\$ asadmin start-cluster --host myhost --port 1234 --user admin mycluster

For the full syntax, type asadmin help start-cluster.

#### **Stopping a Cluster**

A cluster is stopped using the stop-cluster command. The following example stops the cluster named mycluster. The command prompts for the administrative passwords.

\$ asadmin stop-cluster --host myhost --port 1234 --user admin mycluster

myhost is the administrative server host, 1234 is the administrative port, admin is the administrative username.

For the full syntax, type asadmin help stop-cluster. When a cluster is stopped, all the server instances in the cluster get stopped. A cluster without instances cannot be stopped.

#### **Creating a Node Agent**

A node agent is created using the create-node-agent command. The following example creates node agent named mynodeagent. The administration server host is myhost, the administration server port is 1234, and the administrative username is admin. The command normally prompts for the administrative passwords; however, if the --savemasterpassword option is not specified or false, the command does not prompt for the administrative passwords.

```
$ asadmin create-node-agent --host myhost --port 1234 --user admin mynodeagent
```
For the full syntax, type asadmin help create-node-agent.

#### **Starting a Node Agent**

A node agent is started using the start-node-agent command and specifying the node agent name. For example, to start the node agent mynodeagent, type the following:

\$ asadmin start-node-agent --user admin mynodeagent

<span id="page-34-0"></span>For the full syntax, type asadmin help start-node-agent.

#### **Stopping a Node Agent**

A node agent is stopped using the stop-node-agent command and specifying the node agent name. For example, to stop the node agent mynodeagent, type the following:

```
$ asadmin stop-node-agent mynodeagent
```
For the full syntax, type asadmin help stop-node-agent.

### **Starting an Instance**

A server instance is started using the start-instance command. The following example starts the server instance named myinstance. The command prompts for the administrative passwords.

```
$ asadmin start-instance --host myhost --port 1234 --user admin myinstance
```
The administrative server host is myhost, the administrative port is 1234, the administrative username is admin. The server instance myinstance can be clustered or standalone.

For the full syntax, type asadmin help start-instance.

#### **Stopping an Instance**

A server instance is started using the stop-instance command. The following example stops the server instance named myinstance. The command prompts for the administrative passwords.

```
$ asadmin stop-instance --host myhost --port 1234 --user admin myinstance
```
The administrative server host is myhost, the administrative port is 1234, the administrative username is admin. The server instance myinstance can be clustered or standalone.

For the full syntax, type asadmin help stop-instance.

### **Restarting an Instance**

To restart server instance, stop and start the instance.

```
Chapter 1 • Enterprise Server Overview 35
```
## <span id="page-35-0"></span>**Recreating the Domain Administration Server**

For mirroring purposes, and to provide a working copy of the Domain Administration Server (DAS), you must have:

- One machine (machine1) that contains the original DAS.
- A second machine (machine2) that contains a cluster with server instances running applications and catering to clients. The cluster is configured using the DAS on the first machine.
- A third backup machine (machine3) where the DAS needs to be recreated in case the first machine crashes.

**Note –** You must maintain a backup of the DAS from the first machine. Use asadmin backup-domain to backup the current domain.

#### **To migrate the DAS**

The following steps are required to migrate the Domain Administration Server from the first machine (machine1) to the third machine (machine3).

**Install the application server on the third machine just as it is installed on the first machine. 1**

This is required so that the DAS can be properly restored on the third machine and there are no path conflicts.

**a. Install the application server administration package using the command-line (interactive) mode.To activate the interactive command-line mode, invoke the installation program using the** console **option:**

./*bundle-filename* -console

You must have root permission to install using the command-line interface.

**b. Deselect the option to install default domain.**

Restoration of backed up domains is only supported on two machines with same architecture and **exactly** the same installation paths (use same *as-install* and *domain-root-dir* on both machines).

- **Copy the backup ZIP file from the first machine into the** *domain-root-dir* **on the third machine. You can also FTP the file. 2**
- **Execute** asadmin restore-domain **command to restore the ZIP file onto the third machine: 3**

asadmin restore-domain --filename *domain-root-dir*/sjsas\_backup\_v00001.zip domain1

You can backup any domain. However, while recreating the domain, the domain name should be same as the original.
**Change** *domain-root-dir*/domain1/generated/tmp **directory permissions on the third machine 4 to match the permissions of the same directory on first machine.**

The default permissions of this directory are: ?drwx------? (or 700).

For example:

chmod 700 *domain-root-dir*/domain1/generated/tmp

The example above assumes you are backing up domain1. If you are backing up a domain by another name, you should replace domain1 above with the name of the domain being backed up.

- **Change the host values for the properties in the** domain.xml **file for the third machine: 5**
- **Update the** *domain-root-dir*/domain1/config/domain.xml **on the third machine. 6**

For example, search for machine1 and replace it with machine3. So, you can change: <jmx-connector><property name=client-hostname value=machine1/>...

to:

<jmx-connector><property name=client-hostname value=machine3/>...

#### **Change: 7**

<jms-service... host=machine1.../> to:

<jms-service... host=machine3.../>

**Start the restored domain on machine3: 8**

asadmin start-domain --user *admin-user* --password *admin-password* domain1

- **Change the DAS host values for properties under node agent on machine2. 9**
- **Change** agent.das.host **property value in** *as-install*/nodeagents/nodeagent/agent/config/das.properties **on machine2. 10**
- **Restart the node agent on machine2. 11**

**Note –** Start the cluster instances using the asadmin start-instance command to allow them to synchronize with the restored domain.

**CHAPTER 2** 2

# Java Business Integration

Java Business Integration (JBI) is an implementation of the [JSR 208 specification](http://www.jcp.org/en/jsr/detail?id=208) (<http://www.jcp.org/en/jsr/detail?id=208>) for Java Business Integration, a standard developed under the Java Community Process (JCP) as an approach to implementing a service-oriented architecture (SOA).

JBI defines an environment for plug-in components that interact using a services model based directly on Web Services Description Language (WSDL) 2.0. The plug-in components function as service providers, service consumers, or both.

For detailed information on managing the key components of the JBI runtime environment and their lifecycle states, see the Admin Console Online Help. For information about using the JBI commands, see *[Sun GlassFish Enterprise Server 2.1 Reference Manual](http://docs.sun.com/doc/820-4332)*.

## **JBI Environment**

The key components of the JBI environment are covered in the following sections.

- "JBI Components" on page 39
- ["Service Assemblies" on page 41](#page-40-0)
- ["Shared Libraries" on page 42](#page-41-0)
- ["JBI Descriptors" on page 42](#page-41-0)

#### **JBI Components**

#### **Service Engines**

Service Engines are components that provide local services (that is, services within the JBI environment) and consume local or remote services.

#### **Binding Components**

Binding Components are proxies for consumers or providers that are outside the JBI environment. Binding components typically are based on a standard communications protocol, such as FTP, JMS, or SMTP, or a call to an external service, such as SAP or WebSphere MQ.

JBI components have the following lifecyle states:

- **Started**
- **Stopped**
- Shutdown

The JBI Runtime persists the life cycle states of JBI Components. When the server shuts down and then restarts, JBI Components revert to their state at the time the Enterprise Server shut down.

**Note –** The JBI runtime attempts to revert to the "desired" state of a JBI component. For example, suppose you tried to start a JBI component but it did not start due to an error in the component. If you restart the Enterprise Server, the JBI runtime attempts to start the component again.

You can do the following operations on the JBI components. For detailed steps, log on to the Admin Console, navigate to the JBI node, click Components and then click Online Help.

- View JBI components by their specific lifestyle states.
- Install JBI components.
- Uninstall JBI components.
- Manage the lifecycle states of the JBI Components.
- View the general properties of a JBI Component.
- View the configuration information for a JBI Component.
- View the descriptor for a JBI Component.
- Manage JBI Component Loggers.

#### **JBI Component Loggers**

Using the Admin Console, you can manage the log levels for JBI Components. Some JBI Components provide several loggers while other components might not provide any. However, there will always be a logger level displayed for the entire component. But the logger level setting will only have an effect if a component implements its loggers based on the default name. The provider of a JBI Component might provide additional documentation on specifying logging levels.

<span id="page-40-0"></span>**Note –** The logging levels for JBI Components are often inherited from a parent logger such as the JBI logger. To view and set parent logging levels, in the Admin Console, select Common Tasks and then Application Server. Then, in the Enterprise Server panel, select Logging and then Log Levels. Look for the drop-down list for the JBI module to view and set the parent JBI logging level.

## **Service Assemblies**

A Service Assembly is a collection of Service Units that provision target components that together provide or consume specific services for an application. Service Assemblies are typically created in a development tools environment, such as that provided by NetBeans Enterprise Pack.

A Service Assembly has the following lifecyle states:

- Started
- Shutdown
- **Stopped**

The JBI Runtime persists the lifecycle states of Service Assemblies. When the Enterprise Server shuts down and then restarts, Service Assemblies revert to their state at the time the Enterprise Server shut down.

Note - The JBI runtime attempts to revert to the "desired" state of a Service Assembly. For example, suppose you tried to start a Service Assembly but it did not start due to an error in the Service Assembly. If you restart the Application Server, the JBI runtime attempts to start the Service Assembly again.

You can do the following operations on Service Assemblies. For detailed steps, log on to the Admin Console, navigate to the JBI node, click Service Assemblies and then click Online Help.

- View all the Service Assemblies, with support for sorting and for filtering by lifecycle state.
- Deploy a Service Assembly.
- Undeploy a Service Assembly.
- Manage the lifecyle of a Service Assembly.
- View the general properties of a Service Assembly.
- View the descriptor for a Service Assembly.

## <span id="page-41-0"></span>**Shared Libraries**

A Shared Library provides Java classes that are not private to a single component and is typically shared by more than one JBI Component. For example, the Java EE Service Engine requires the WSDL Shared Library.

You can do the following operations on Shared Libraries. For detailed steps, log on to the Admin Console, navigate to the JBI node, click Shared Libraries and then click Online Help.

- View all Shared Libraries.
- **Install Shared Libraries.**
- View General Properties of a Shared Library.
- View the descriptor for a Shared Library.
- Uninstall a Shared Library.

# **JBI Descriptors**

The descriptor file (jbi.xml) for Service Assemblies, JBI Components, and Shared Libraries provides the following information:

- Service Assemblies: Lists the Service Units contained in the Service Assembly and the target for each Service Unit. Some Service Units may also show information on connection endpoints.
- JBI Components: Lists the type of the JBI Component (Binding Component or Service Engine), a description of the component, information about relevant classpaths for the component, and the name of any Shared Library upon which it depends.
- Shared Libraries: Lists the name of the shared library, and the names of the archive files (.jar files) or class file subdirectories it contains.

<span id="page-42-0"></span>**CHAPTER 3** 3

# JDBC Resources

This chapter explains how to configure JDBC resources, which are required by applications that access databases. This chapter contains the following sections:

- "JDBC Resources" on page 43
- ["JDBC Connection Pools" on page 44](#page-43-0)
- ["How JDBC Resources and Connection Pools Work Together" on page 44](#page-43-0)
- ["Setting Up Database Access" on page 45](#page-44-0)
- ["Working with JDBC Connection Pools" on page 46](#page-45-0)
- ["Configurations for Specific JDBC Drivers" on page 52](#page-51-0)

#### **JDBC Resources**

To store, organize, and retrieve data, most applications use relational databases. Java EE applications access relational databases through the JDBC API.

A JDBC resource (data source) provides applications with a means of connecting to a database. Typically, the administrator creates a JDBC resource for each database accessed by the applications deployed in a domain. (However, more than one JDBC resource can be created for a database.)

To create a JDBC resource, specify a unique JNDI name that identifies the resource. (See the section JNDI Names and Resources.) Expect to find the JNDI name of a JDBC resource in java:comp/env/jdbc subcontext. For example, the JNDI name for the resource of a payroll database could be java:comp/env/jdbc/payrolldb. Because all resource JNDI names are in the java:comp/env subcontext, when specifying the JNDI name of a JDBC resource in the Admin Console, enter only jdbc/*name*. For example, for a payroll database specify jdbc/payrolldb.

A JDBC resource (data source) provides applications with a means of connecting to a database.

Before creating a JDBC resource, first create a JDBC connection pool.

<span id="page-43-0"></span>When creating a JDBC resource, you must identify:

- 1. The JNDI Name. By convention, the name begins with the jdbc/ string. For example: jdbc/payrolldb. Don't forget the forward slash.
- 2. Select a connection pool to be associated with the new JDBC resource.
- 3. Specify the settings for the resource.
- 4. Identify the targets (clusters and standalone server instance) on which the resource is available.

#### **JDBC Connection Pools**

To create a JDBC resource, specify the connection pool with which it is associated. Multiple JDBC resources can specify a single connection pool.

A JDBC connection pool is a group of reusable connections for a particular database. Because creating each new physical connection is time consuming, the server maintains a pool of available connections to increase performance. When an application requests a connection, it obtains one from the pool. When an application closes a connection, the connection is returned to the pool.

The properties of connection pools can vary with different database vendors. Some common properties are the database's name (URL), user name, and password.

See Also:

- ["JDBC Resources" on page 43](#page-42-0)
- "How JDBC Resources and Connection Pools Work Together" on page 44
- ["Editing a JDBC Connection Pool" on page 48](#page-47-0)

## **How JDBC Resources and Connection PoolsWork Together**

To store, organize, and retrieve data, most applications use relational databases. Java EE applications access relational databases through the JDBC API. Before an application can access a database, it must get a connection.

At runtime, here's what happens when an application connects to a database:

1. The application gets the JDBC resource (data source) associated with the database by making a call through the JNDI API.

Given the resource's JNDI name, the naming and directory service locates the JDBC resource. Each JDBC resource specifies a connection pool.

2. Via the JDBC resource, the application gets a database connection.

<span id="page-44-0"></span>Behind the scenes, the application server retrieves a physical connection from the connection pool that corresponds to the database. The pool defines connection attributes such as the database name (URL), user name, and password.

3. Now that it is connected to the database, the application can read, modify, and add data to the database.

The applications access the database by making calls to the JDBC API. The JDBC driver translates the application's JDBC calls into the protocol of the database server.

4. When it is finished accessing the database, the application closes the connection.

The application server returns the connection to the connection pool. Once it's back in the pool, the connection is available for the next application.

#### **Setting Up Database Access**

To setup a database access:

1. Install a supported database product.

For a list of database products supported by the Enterprise Server, see the *Release Notes*.

- 2. Install a JDBC driver for the database product.
- 3. Make the driver's JAR file accessible to the domain's server instance.
- 4. Create the database.

Usually, the application provider delivers scripts for creating and populating the database.

- 5. Create a connection pool for the database.
- 6. Create a JDBC resource that points to the connection pool.

Now to integrate the JDBC driver into an administrative domain, do either of the following:

1. Make the driver accessible to the common class loader.

Copy the driver's JAR and ZIP files into the *domain-dir*/lib directory or copy its class files into the *domain-dir*/lib/ext directory.

- 2. Restart the domain.
- 3. Identify the fully-qualified path name for the driver's JAR file.

# <span id="page-45-0"></span>**Working with JDBC Connection Pools**

A JDBC connection pool is a group of reusable connections for a particular database. When creating the pool with the Admin Console, the Administrator is actually defining the aspects of a connection to a specific database.

Before creating the pool, you must first install and integrate the JDBC driver. When building the Create Connection Pool pages, certain data specific to the JDBC driver and the database vendor must be entered. Before proceeding, gather the following information:

- Database vendor name
- Resource type, such as javax.sql.DataSource (local transactions only) javax.sql.XADataSource (global transactions)
- Data source class name
- Required properties, such as the database name (URL), user name, and password

# **Creating a JDBC Connection Pool**

You can use the Admin Console for creating the JDBC connection pool.

#### **Creating a JDBC Connection Pool and JDBC Resource Using the Admin Console**

- **Copy the JDBC driver for database connectivity to** *as-install*/domains/*domain\_name*/lib/ext**. Alternatively, add the path to the JDBC driver to** classpath-prefix **and restart the server. 1**
- **In the Admin Console, click Create JDBC Connection Pool in the CommonTasks page. 2**
- **Provide a name for the connection pool, select the resource type, select the database vendor. Click Next. 3**
- **The Admin Console lists the default pool settings and the properties of datasource class provided by the vendor. 4**
- **Click the Ping button to test the JDBC connection pool. 5**
- **In the left-hand pane of the Admin Console, click Resources > JDBC Resources. 6**
- **Click New. 7**
- **In the New JDBC Resource page, provide the JNDI name for the resource and the JDBC comnnection pool with which the JDBC resource needs to be associated. 8**

**Click OK. 9**

#### **Creating a JDBC Connection Pool and JDBC Resource Using the CLI**

**Use the** asadmin create-jdbc-connection-pool **command to create a JDBC connection pool. 1** Sample command to create a JDBC connection pool:

```
asadmin create-jdbc-connection-pool --datasourceclassname
oracle.jdbc.pool.OracleDataSource --restype javax.sql.DataSource --property
user=dbuser:password=dbpassword:url="jdbc:oracle\:thin\:@localhost\:1521\:ORCL"
myjdbc_oracle-pool
```
**Use the** asadmin create-jdbc-resource **command to create a JDBC resource assicated with 2 this connection pool.**

Sample command to create a JDBC resource:

asadmin create-jdbc-connection-pool --connectionpoolid myjdbc\_oracle-pool jdbc/oracle-resource

**Test the connection settings are correct by pinging the connection pool using the** asadmin **3** ping-connection-pool **command.**

asadmin ping-connection-pool myjdbc\_oracle-pool

**To edit JDBC connection pool properties, use the** asadmin list**,** get**, and** set **commands. 4** Sample list command to list a JDBC connection pool:

asadmin list myjdbc\_oracle-pool

The sample output of this command:

domain.resources.jdbc-connection-pool.oracle-pool

Sample get command to list all properties of a JDBC connection pool:

asadmin list myjdbc\_oracle-pool

Sample get command to get all properties of a JDBC connection pool:

asadmin get domain.resources.jdbc-connection-pool.myjdbc\_oracle-pool

Sample get command to set a properties of a JDBC connection pool:

asadmin set

domain.resources.jdbc-connection-pool.myjdbc\_oracle-pool.steady-pool-size=20

# <span id="page-47-0"></span>**Editing a JDBC Connection Pool**

The Edit JDBC Connection Pool page provides the means to change all of the settings for an existing pool except its name.

1. Change general settings.

The values of the general settings depend on the specific JDBC driver that is installed. These settings are the names of classes or interfaces in the Java programming language.

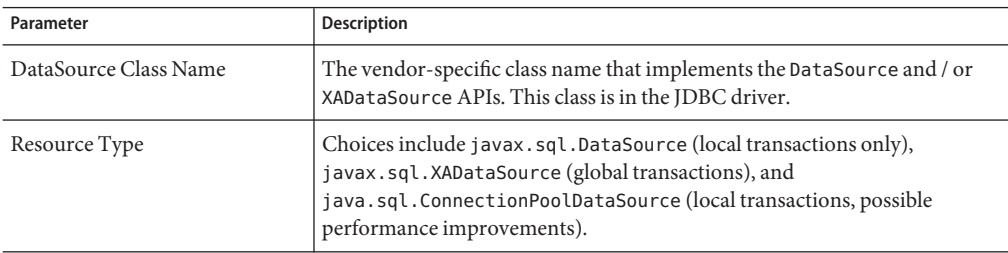

2. Change pool settings.

A set of physical database connections reside in the pool. When an application requests a connection, the connection is removed from the pool, and when the application releases the connection, it is returned to the pool.

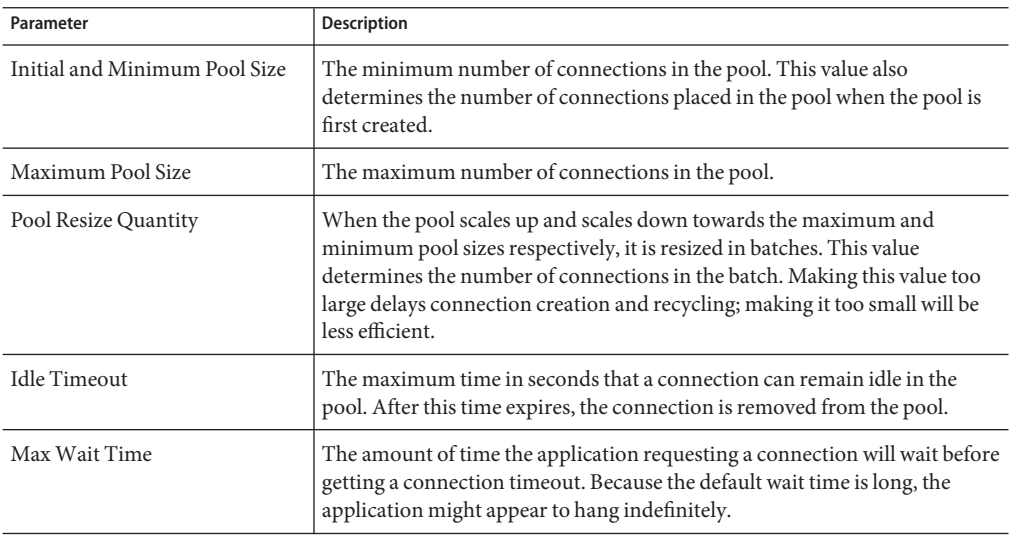

3. Change connection validation settings.

Optionally, the application server can validate connections before they are passed to applications. This validation allows the application server to automatically reestablish database connections if the database becomes unavailable due to network failure or database server crash. Validation of connections incurs additional overhead and slightly reduces performance.

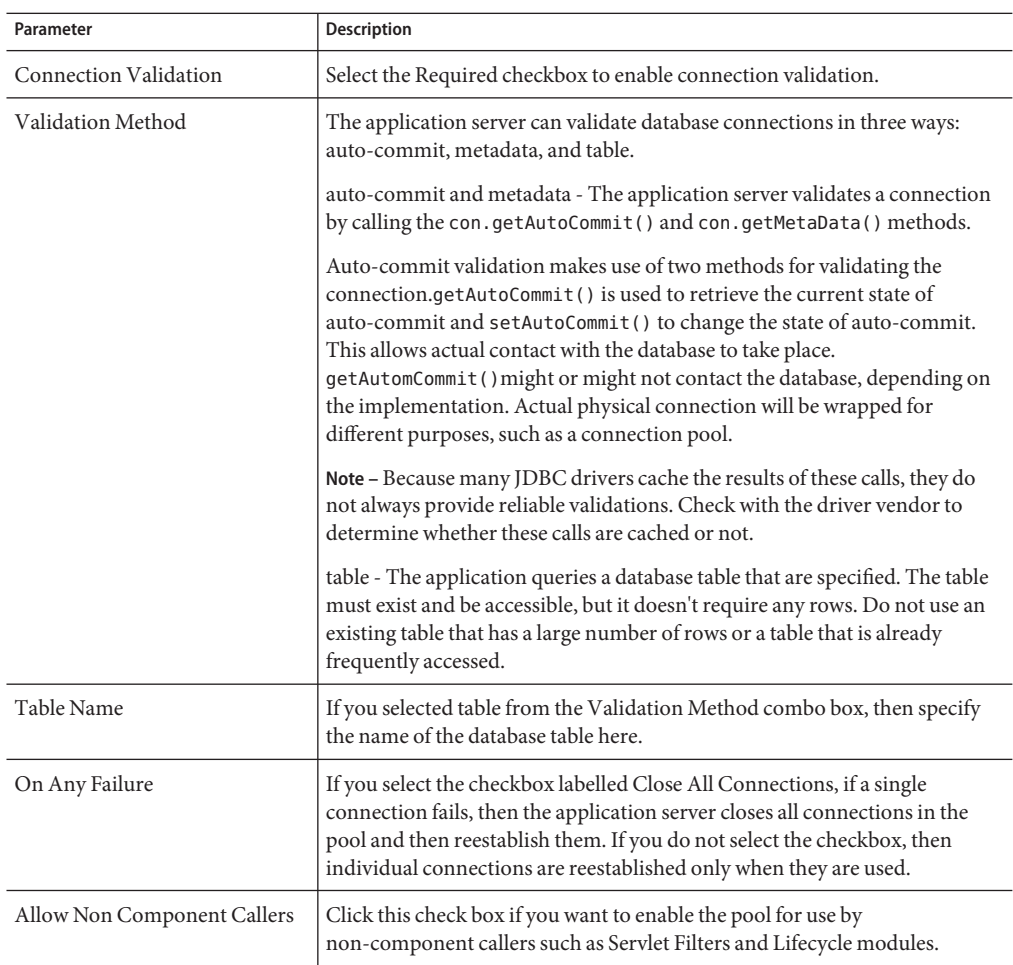

#### 4. Change transaction isolation settings.

Because a database is usually accessed by many users concurrently, one transaction might update data while another attempts to read the same data. The isolation level of a transaction defines the degree to which the data being updated is visible to other transactions. For details on isolation levels, refer to the documentation of the database vendor.

Chapter 3 • JDBC Resources 49

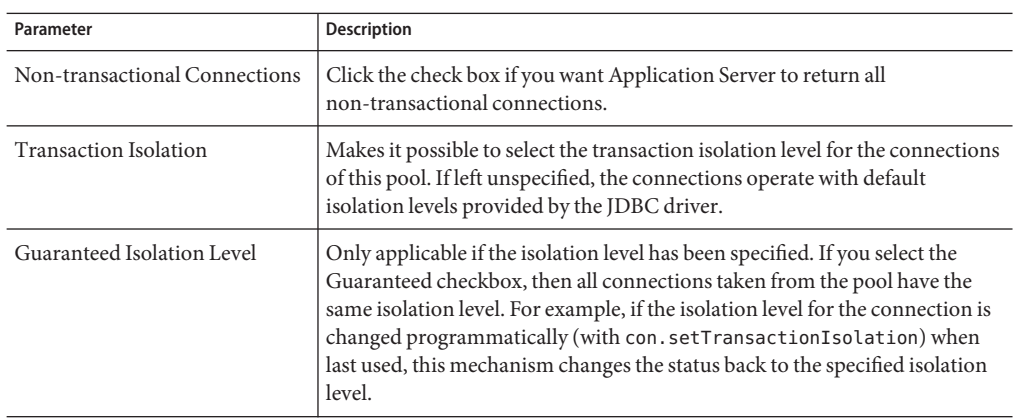

5. Change properties.

In the Additional Properties table, it is possible to specify properties, such as the database name (URL), user name, and password. Because the properties vary with database vendor, consult the vendor's documentation for details.

# **Editing JDBC Connection Pool Advanced Attributes**

To help diagnose connection leaks and improve ease-of–use, Application Server 9.1 provides several new attributes to configure a connection pool at the time of its creation.

1. Open the Advanced tab and specify the following attributes.

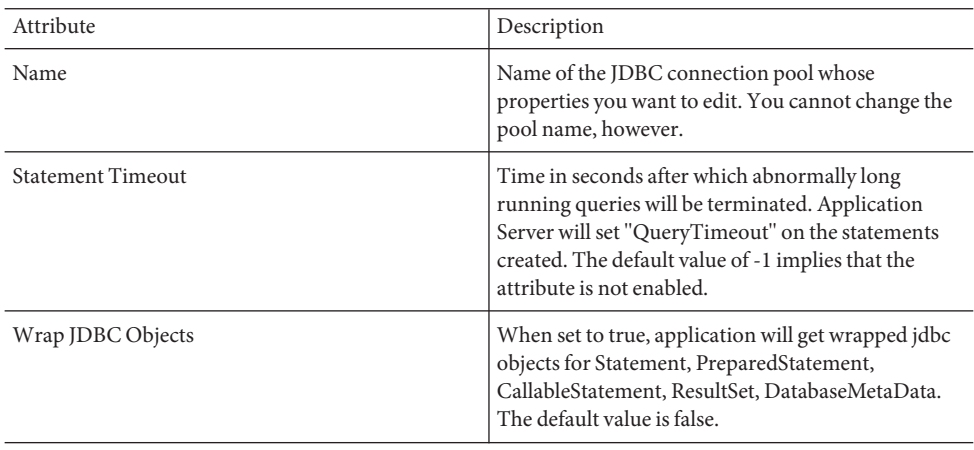

2. Specify the Connection Settings as explained in the following table.

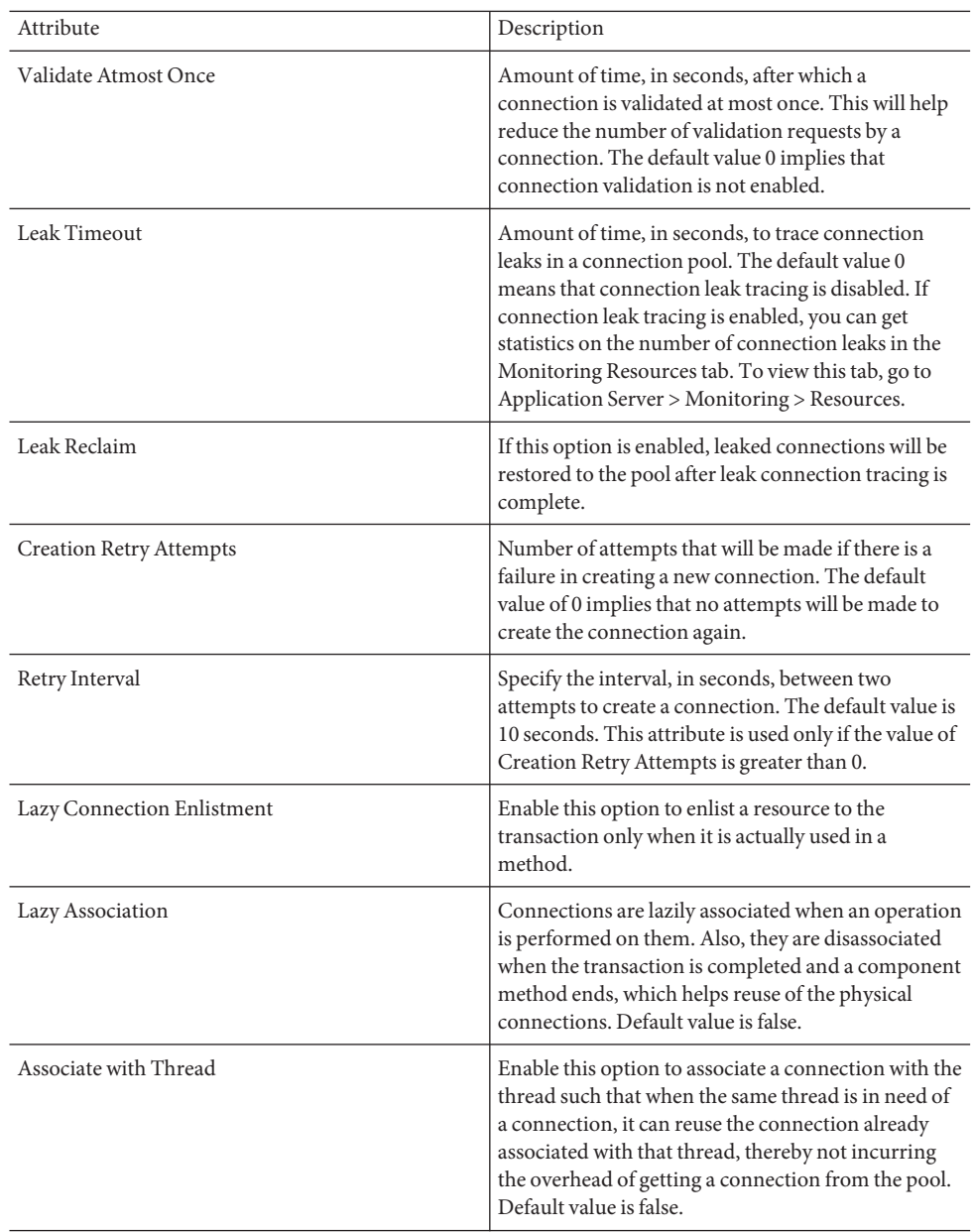

<span id="page-51-0"></span>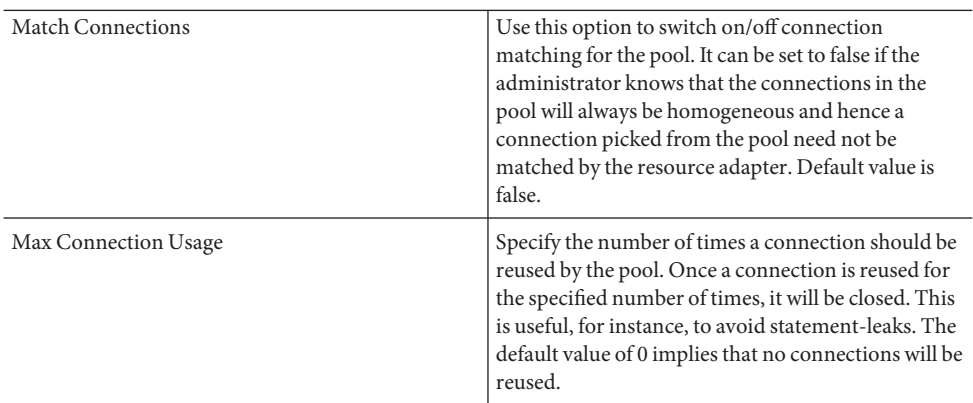

# **Configurations for Specific JDBC Drivers**

Enterprise Server is designed to support connectivity to any database management system with a corresponding JDBC driver. The following JDBC driver and database combinations are supported. These combinations have been tested with Enterprise Server and are found to be Java EE compatible.

- ["Java DB Type 4 Driver" on page 53](#page-52-0)
- ["Sun GlassFish JDBC Driver for DB2 Databases" on page 54](#page-53-0)
- ["Sun GlassFish JDBC Driver for Oracle 8.1.7 and 9.x Databases" on page 54](#page-53-0)
- ["Sun GlassFish JDBC Driver for Microsoft SQL Server Databases" on page 55](#page-54-0)
- ["Sun GlassFish JDBC Driver for Sybase Databases" on page 55](#page-54-0)
- ["IBM DB2 8.1 Type 2 Driver" on page 56](#page-55-0)
- ["JConnect Type 4 Driver for Sybase ASE 12.5 Databases" on page 56](#page-55-0)
- "MySQL Type 4 Driver" on page 57

Other JDBC drivers can be used with Enterprise Server , but Java EE compliance tests have not been completed with these drivers. Although Sun offers no product support for these drivers, Sun offers limited support of the use of these drivers with Enterprise Server .

- ["Inet Oraxo JDBC Driver for Oracle 8.1.7 and 9.x Databases" on page 57](#page-56-0)
- ["Inet Merlia JDBC Driver for Microsoft SQL Server Databases" on page 58](#page-57-0)
- ["Inet Sybelux JDBC Driver for Sybase Databases" on page 59](#page-58-0)
- ["Oracle Thin Type 4 Driver for Oracle 8.1.7 and 9.x Databases" on page 59](#page-58-0)
- ["OCI Oracle Type 2 Driver for Oracle 8.1.7 and 9.x Databases" on page 60](#page-59-0)
- ["IBM Informix Type 4 Driver" on page 61](#page-60-0)
- ["CloudScape 5.1 Type 4 Driver" on page 61](#page-60-0)

For details about how to integrate a JDBC driver and how to use the Administration Console or the command line interface to implement the configuration, see the *[Sun GlassFish Enterprise](http://docs.sun.com/doc/820-4335) [Server 2.1 Administration Guide](http://docs.sun.com/doc/820-4335)*.

<span id="page-52-0"></span>**Note –** An Oracle database user running the capture-schema command needs ANALYZE ANY TABLE privileges if that user does not own the schema. These privileges are granted to the user by the database administrator. For information about capture-schema, see *[Sun GlassFish](http://docs.sun.com/doc/820-4332) [Enterprise Server 2.1 Reference Manual](http://docs.sun.com/doc/820-4332)*.

# **Java DB Type 4 Driver**

The Java DB JDBC driver is included with the Enterprise Server by default, except for the Solaris bundled installation, which does not include Java DB. Therefore, unless you have the Solaris bundled installation, you do not need to integrate this JDBC driver with the Enterprise Server.

The JAR file for the Java DB driver is derbyclient.jar.

Configure the connection pool using the following settings:

- Name: Use this name when you configure the JDBC resource later.
- **Resource Type:** Specify the appropriate value.
- **Database Vendor:** Java DB
- DataSource Classname: Specify one of the following:

org.apache.derby.jdbc.ClientDataSource org.apache.derby.jdbc.ClientXADataSource

- **Properties:**
	- **user** Specify the database user.

This is only necessary if Java DB is configured to use authentication. Java DB does *not* use authentication by default. When the user is provided, it is the name of the schema where the tables reside.

■ **password** - Specify the database password.

This is only necessary if Java DB is configured to use authentication.

- **databaseName** Specify the name of the database.
- serverName Specify the host name or IP address of the database server.
- **portNumber** Specify the port number of the database server if it is different from the default.
- **URL:** jdbc:javadb://*serverName*:*portNumber*/*databaseName*;create=true Include the ;create=true part only if you want the database to be created if it does not exist.

# <span id="page-53-0"></span>**Sun GlassFish JDBC Driver for DB2 Databases**

The JAR files for this driver are smbase.jar, smdb2.jar, and smutil.jar. Configure the connection pool using the following settings:

- **Name:** Use this name when you configure the JDBC resource later.
- **Resource Type:** Specify the appropriate value.
- **Database Vendor:** DB2
- **DataSource Classname:** com.sun.sql.jdbcx.db2.DB2DataSource
- **Properties:**
	- **serverName** Specify the host name or IP address of the database server.
	- **portNumber** Specify the port number of the database server.
	- **databaseName** Set as appropriate.
	- **user** Set as appropriate.
	- **password** Set as appropriate.
- **URL:** jdbc:sun:db2://*serverName*:*portNumber*;databaseName=*databaseName*

# **Sun GlassFish JDBC Driver for Oracle 8.1.7 and 9.x Databases**

The JAR files for this driver are smbase.jar, smoracle.jar, and smutil.jar. Configure the connection pool using the following settings:

- **Name:** Use this name when you configure the JDBC resource later.
- **Resource Type:** Specify the appropriate value.
- **Database Vendor:** Oracle
- **DataSource Classname:** com.sun.sql.jdbcx.oracle.OracleDataSource
- **Properties:**
	- **serverName** Specify the host name or IP address of the database server.
	- **portNumber** Specify the port number of the database server.
	- **SID** Set as appropriate.
	- **user** Set as appropriate.
	- password Set as appropriate.
- **URL:** jdbc:sun:oracle://*serverName*[:*portNumber*][;SID=*databaseName*]

# <span id="page-54-0"></span>**Sun GlassFish JDBC Driver for Microsoft SQL Server Databases**

The JAR files for this driver are smbase.jar, smsqlserver.jar, and smutil.jar. Configure the connection pool using the following settings:

- Name: Use this name when you configure the JDBC resource later.
- **Resource Type:** Specify the appropriate value.
- **Database Vendor:** mssql
- **DataSource Classname:** com.sun.sql.jdbcx.sqlserver.SQLServerDataSource
- **Properties:**
	- **serverName** Specify the host name or IP address and the port of the database server.
	- **portNumber** Specify the port number of the database server.
	- **user** Set as appropriate.
	- **password** Set as appropriate.
	- **selectMethod** Set to cursor.
- **URL:** jdbc:sun:sqlserver://*serverName*[:*portNumber*]

# **Sun GlassFish JDBC Driver for Sybase Databases**

The JAR files for this driver are smbase.jar, smsybase.jar, and smutil.jar. Configure the connection pool using the following settings:

- **Name:** Use this name when you configure the JDBC resource later.
- **Resource Type:** Specify the appropriate value.
- **Database Vendor:** Sybase
- DataSource Classname: com.sun.sql.jdbcx.sybase.SybaseDataSource
- **Properties:**
	- serverName Specify the host name or IP address of the database server.
	- **portNumber** Specify the port number of the database server.
	- databaseName Set as appropriate. This is optional.
	- **user** Set as appropriate.
	- **password** Set as appropriate.
- **URL:** jdbc:sun:sybase://*serverName*[:*portNumber*]

## <span id="page-55-0"></span>**IBM DB2 8.1 Type 2 Driver**

The JAR files for the DB2 driver are db2jcc.jar, db2jcc\_license\_cu.jar, and db2java.zip. Set environment variables as follows:

LD\_LIBRARY\_PATH=/usr/db2user/sqllib/lib:\${Java EE.home}/lib DB2DIR=/opt/IBM/db2/V8.1 DB2INSTANCE=db2user INSTHOME=/usr/db2user VWSPATH=/usr/db2user/sqllib THREADS\_FLAG=native

Configure the connection pool using the following settings:

- **Name:** Use this name when you configure the JDBC resource later.
- **Resource Type:** Specify the appropriate value.
- **Database Vendor:** DB2
- **DataSource Classname:** com.ibm.db2.jcc.DB2SimpleDataSource
- **Properties:**
	- user Set as appropriate.
	- **password** Set as appropriate.
	- **databaseName** Set as appropriate.
	- **driverType** Set to 2.
	- **deferPrepares** Set to false.

## **JConnect Type 4 Driver for Sybase ASE 12.5 Databases**

The JAR file for the Sybase driver is jconn2.jar. Configure the connection pool using the following settings:

- **Name:** Use this name when you configure the JDBC resource later.
- **Resource Type:** Specify the appropriate value.
- **Database Vendor:** Sybase
- **DataSource Classname:**Specify one of the following:

```
com.sybase.jdbc2.jdbc.SybDataSource
com.sybase.jdbc2.jdbc.SybXADataSource
```
- **Properties:**
	- serverName Specify the host name or IP address of the database server.
	- **portNumber** Specify the port number of the database server.
	- **user** Set as appropriate.

- <span id="page-56-0"></span>**password** - Set as appropriate.
- **databaseName** Set as appropriate. Do not specify the complete URL, only the database name.
- **BE\_AS\_JDBC\_COMPLIANT\_AS\_POSSIBLE** Set to true.
- **FAKE\_METADATA** Set to true.

## **MySQL Type 4 Driver**

The JAR file for the MySQL driver is mysql-connector-java-*version*-bin-g.jar, for example, mysql-connector-java-5.0.5-bin-g.jar. Configure the connection pool using the following settings:

- **Name:** Use this name when you configure the JDBC resource later.
- **Resource Type:** Specify the appropriate value.
- Database Vendor: mysql
- DataSource Classname: Specify one of the following:

com.mysql.jdbc.jdbc2.optional.MysqlDataSource

- **Properties:**
	- **serverName** Specify the host name or IP address of the database server.
	- **port** Specify the port number of the database server.
	- **user** Set as appropriate.
	- **password** Set as appropriate.
	- **databaseName** Set as appropriate.
	- **URL** If you are using global transactions, you can set this property instead of serverName, port, and databaseName.

jdbc:mysql://*host*:*port*/*database*

# **Inet Oraxo JDBC Driver for Oracle 8.1.7 and 9.x Databases**

The JAR file for the Inet Oracle driver is Oranxo.jar. Configure the connection pool using the following settings:

- Name: Use this name when you configure the JDBC resource later.
- **Resource Type:** Specify the appropriate value.
- **Database Vendor:** Oracle

Chapter 3 • JDBC Resources 57

- <span id="page-57-0"></span>■ **DataSource Classname:** com.inet.ora.OraDataSource
- **Properties:**
	- **user** Specify the database user.
	- password Specify the database password.
	- serviceName Specify the URL of the database. The syntax is as follows:

jdbc:inetora:*server*:*port*:*dbname*

For example:

jdbc:inetora:localhost:1521:payrolldb

In this example,localhost is the host name of the machine running the Oracle server, 1521 is the Oracle server's port number, and payrolldb is the SID of the database. For more information about the syntax of the database URL, see the Oracle documentation.

- serverName Specify the host name or IP address of the database server.
- **port** Specify the port number of the database server.
- streamstolob If the size of BLOB or CLOB data types exceeds 4 KB and this driver is used for CMP, this property must be set to true.
- **xa-driver-does-not-support-non-tx-operations** Set to the value true. Optional: only needed if both non-XA and XA connections are retrieved from the same connection pool. Might degrade performance.

As an alternative to setting this property, you can create two connection pools, one for non-XA connections and one for XA connections.

## **Inet Merlia JDBC Driver for Microsoft SQL Server Databases**

The JAR file for the Inet Microsoft SQL Server driver is Merlia.jar. Configure the connection pool using the following settings:

- **Name:** Use this name when you configure the JDBC resource later.
- **Resource Type:** Specify the appropriate value.
- **Database Vendor:** mssql
- **DataSource Classname:** com.inet.tds.TdsDataSource
- **Properties:**
	- **serverName** Specify the host name or IP address and the port of the database server.
	- **port** Specify the port number of the database server.
	- **user** Set as appropriate.

<span id="page-58-0"></span>■ **password** - Set as appropriate.

## **Inet Sybelux JDBC Driver for Sybase Databases**

The JAR file for the Inet Sybase driver is Sybelux.jar. Configure the connection pool using the following settings:

- Name: Use this name when you configure the JDBC resource later.
- **Resource Type:** Specify the appropriate value.
- **Database Vendor:** Sybase
- DataSource Classname: com.inet.syb.SybDataSource
- **Properties:**
	- **serverName** Specify the host name or IP address of the database server.
	- **portNumber** Specify the port number of the database server.
	- **user** Set as appropriate.
	- **password** Set as appropriate.
	- **databaseName** Set as appropriate. Do not specify the complete URL, only the database name.

# **Oracle Thin Type 4 Driver for Oracle 8.1.7 and 9.x Databases**

The JAR file for the Oracle driver is ojdbc14.jar. Configure the connection pool using the following settings:

- **Name:** Use this name when you configure the JDBC resource later.
- **Resource Type:** Specify the appropriate value.
- **Database Vendor:** Oracle
- **DataSource Classname:** Specify one of the following:

oracle.jdbc.pool.OracleDataSource oracle.jdbc.xa.client.OracleXADataSource

- **Properties:**
	- **user** Set as appropriate.
	- **password** Set as appropriate.
	- **URL** Specify the complete database URL using the following syntax:

jdbc:oracle:thin:[*user*/*password*]@*host*[:*port*]/*service*

<span id="page-59-0"></span>For example:

jdbc:oracle:thin:@localhost:1521:customer\_db

■ **xa-driver-does-not-support-non-tx-operations** - Set to the value true. Optional: only needed if both non-XA and XA connections are retrieved from the same connection pool. Might degrade performance.

As an alternative to setting this property, you can create two connection pools, one for non-XA connections and one for XA connections.

**Note –** You must set the oracle-xa-recovery-workaround property in the Transaction Service for recovery of global transactions to work correctly. For details, see ["Workarounds](#page-144-0) [for Specific Databases" on page 145.](#page-144-0)

When using this driver, it is not possible to insert more than 2000 bytes of data into a column. To circumvent this problem, use the OCI driver (JDBC type 2).

## **OCI Oracle Type 2 Driver for Oracle 8.1.7 and 9.x Databases**

The JAR file for the OCI Oracle driver is 0jdbc14.jar. Make sure that the shared library is available through LD\_LIBRARY\_PATH and that the ORACLE\_HOME property is set. Configure the connection pool using the following settings:

- **Name:** Use this name when you configure the JDBC resource later.
- **Resource Type:** Specify the appropriate value.
- **Database Vendor:** Oracle
- DataSource Classname: Specify one of the following:

oracle.jdbc.pool.OracleDataSource oracle.jdbc.xa.client.OracleXADataSource

- **Properties:**
	- **user** Set as appropriate.
	- **password** Set as appropriate.
	- **URL** Specify the complete database URL using the following syntax:

jdbc:oracle:oci:[*user*/*password*]@*host*[:*port*]/*service*

For example:

jdbc:oracle:oci:@localhost:1521:customer\_db

<span id="page-60-0"></span>■ **xa-driver-does-not-support-non-tx-operations** - Set to the value true. Optional: only needed if both non-XA and XA connections are retrieved from the same connection pool. Might degrade performance.

As an alternative to setting this property, you can create two connection pools, one for non-XA connections and one for XA connections.

### **IBM Informix Type 4 Driver**

Configure the connection pool using the following settings:

- **Name:** Use this name when you configure the JDBC resource later.
- **Resource Type:** Specify the appropriate value.
- **Database Vendor:** Informix
- **DataSource Classname:**Specify one of the following:

com.informix.jdbcx.IfxDataSource com.informix.jdbcx.IfxXADataSource

- **Properties:**
	- **serverName** Specify the Informix database server name.
	- **portNumber** Specify the port number of the database server.
	- **user** Set as appropriate.
	- **password** Set as appropriate.
	- **databaseName** Set as appropriate. This is optional.
	- **IfxIFXHost** Specify the host name or IP address of the database server.

## **CloudScape 5.1 Type 4 Driver**

The JAR files for the CloudScape driver are db2j.jar, db2jtools.jar, db2jcview.jar, jh.jar, db2jcc.jar, and db2jnet.jar. Configure the connection pool using the following settings:

- **Name:** Use this name when you configure the JDBC resource later.
- **Resource Type:** Specify the appropriate value.
- **Database Vendor:** Cloudscape
- **DataSource Classname:** com.ibm.db2.jcc.DB2DataSource
- **Properties:**
	- **user** Set as appropriate.
	- **password** Set as appropriate.
	- **databaseName** Set as appropriate.

Chapter 3 • JDBC Resources 61

#### **CHAPTER 4** 4

# Configuring Java Message Service Resources

The Enterprise Server implements the Java Message Service (JMS) API by integrating the Message Queue software into the Enterprise Server. For basic JMS API administration tasks, use the Enterprise Server Admin Console. For advanced tasks, including administering a Message Queue cluster, use the tools provided in the *MQ-as-install*/imq/bin directory. For details about administering Message Queue, see the *Message Queue Administration Guide*.

This chapter describes how to configure resources for applications that use the Java Message Service (JMS) API. It contains the following sections:

#### **JMS Resources**

The Java Message Service (JMS) API uses two kinds of administered objects:

- Connection factories, objects that allow an application to create other JMS objects programmatically
- Destinations, which serve as the repositories for messages

These objects are created administratively, and how they are created is specific to each implementation of JMS. In the Enterprise Server, perform the following tasks:

- Create a connection factory by creating a connection factory resource
- Create a destination by creating two objects:
	- A physical destination
	- A destination resource that refers to the physical destination

JMS applications use the JNDI API to access the connection factory and destination resources. A JMS application normally uses at least one connection factory and at least one destination. To learn what resources to create, study the application or consult with the application developer.

There are three types of connection factories:

QueueConnectionFactory objects, used for point-to-point communication

- TopicConnectionFactory objects, used for publish-subscribe communication
- ConnectionFactory objects, which can be used for both point-to-point and publish-subscribe communications; these are recommended for new applications

There are two kinds of destinations:

- Queue objects, used for point-to-point communication
- Topic objects, used for publish-subscribe communication

The chapters on JMS in the *Java EE 5 Tutorial* provide details on these two types of communication and other aspects of JMS (see <http://java.sun.com/javaee/5/docs/tutorial/doc/index.html>).

The order in which the resources are created does not matter.

For a Java EE application, specify connection factory and destination resources in the Enterprise Server deployment descriptors as follows:

- Specify a connection factory JNDI name in a resource-ref or an mdb-connection-factory element.
- Specify a destination resource JNDI name in the ejb element for a message-driven bean and in the message-destination element.
- Specify a physical destination name in a message-destination-link element, within either a message-driven element of an enterprise bean deployment descriptor or a message-destination-ref element. In addition, specify it in the message-destination element. (The message-destination-ref element replaces the resource-env-ref element, which is deprecated in new applications.) In the message-destination element of an Enterprise Server deployment descriptor, link the physical destination name with the destination resource name.

# **The Relationship Between JMS Resources and Connector Resources**

The Enterprise Server implements JMS by using a system resource adapter named jmsra. When a user creates JMS resources, the Enterprise Server automatically creates connector resources that appear under the Connectors node in the Admin Console's tree view.

For each JMS connection factory that a user creates, the Enterprise Server creates a connector connection pool and connector resource. For each JMS destination a user creates, the Enterprise Server creates an admin object resource. When the user deletes the JMS resources, the Enterprise Server automatically deletes the connector resources.

It is possible to create connector resources for the JMS system resource adapter by using the Connectors node of the Admin Console instead of the JMS Resources node. See [Chapter 7,](#page-80-0) ["Connector Resources,"](#page-80-0) for details.

### **JMS Connection Factories**

JMS connection factories are objects that allow an application to create other JMS objects programmatically. These administered objects implement the ConnectionFactory, QueueConnectionFactory, and TopicConnectionFactory interfaces. Using the Enterprise Server Admin Console, you can create, edit, or delete a JMS Connection Factory. The creation of a new JMS connection factory also creates a connector connection pool for the factory and a connector resource.

To manage JMS connection factories using the command-line utility, use create-jms-resource, list-jms-resources, or delete-jms-resource command.

## **JMS Destination Resources**

JMS destinations serve as the repositories for messages. Using the Admin Console, you can create, modify or delete JMS Destination Resources. To create a new JMS Destination Resource, select Resources >JMS Resources >Destination Resources. In the Destination Resources page, you can specify the following:

- JNDI Name for the resource. It is a recommended practice to use the naming subcontext prefix jms/ for JMS resources. For example: jms/Queue.
- The resource type, which can be javax.jms. Topic or javax.jms.Queue.
- Additional properties for the destination resource. For more details about all these settings and the additional properties, refer to the Admin Console Online Help.

To manage JMS destinations using the command-line utility, use create-jms-resource, or delete-jms-resource command.

**Tip –** To specify the addresslist property (in the format host:mqport,host2:mqport,host3:mqport) for asadmin create-jms-resource command, escape the : by using \\. For example, host1\\:mqport, host2\\:mqport, host3\\:mpqport.

For more information on using escape characters, see the asadmin(8) man page.

## **JMS Physical Destinations**

For production purposes, always create physical destinations. During the development and testing phase, however, this step is not required. The first time that an application accesses a destination resource, Message Queue automatically creates the physical destination specified by the Name property of the destination resource. The physical destination is temporary and expires after a period specified by a Message Queue configuration property.

Chapter 4 • Configuring Java Message Service Resources 65

To create a physical destination from the Admin Console, select Configuration >Physical Destinations. In the Create Physical Destinations page, specify a name for the physical destination and choose the type of destination, which can be topic or queue. For more details about the fields and properties in the Physical Destinations page, refer the Admin Console Online Help.

For production purposes, always create physical destinations. During the development and testing phase, however, this step is not required. The first time an application accesses a destination resource, Message Queue automatically creates the physical destination specified by the Name property of the destination resource. The physical destination is temporary and expires after a period specified by a Message Queue configuration property.

To manage JMS physical destinations using the command-line utility, use create-jmsdest, flush-jmsdest, or delete-jmsdest command.

# **Configuring JMS Provider Properties**

Use the JMS Service page in the Admin Console to configure properties to be used by all JMS connections. In the Admin Console, select Configurations >Java Message Service. In the JMS Service page, you can control the following general JMS settings.

- Select Startup Timeout interval, which indicates the time that Enterprise Server waits for the JMS service to start before aborting the startup.
- Select JMS Service type, which decides whether you manage a JMS Service on a local or a remote host.
- Specify Start Arguments to customize the JMS service startup.
- Select Reconnect checkbox to specify whether the JMS service attempts to reconnect to a message server (or the list of addresses in the AddressList) when a connection is lost.
- Specify Reconnect Interval in terms of number of seconds. This applies for attempts on each address in the AddressList and for successive addresses in the list. If it is too short, this time interval does not give a broker time to recover. If it is too long, the reconnect might represent an unacceptable delay.
- Specify the number of reconnect attempts. In the field, type the number of attempts to connect (or reconnect) for each address in the AddressList before the client runtime tries the next address in the list.
- Choose the default JMS host.
- In the Address List Behavior drop-down list, choose whether connection attempts are in the order of addresses in the AddressList (priority) or in a random order (random).
- In the Address List Iterations field, type the number of times the JMS service iterates through the AddressList in an effort to establish (or reestablish) a connection.

■ In the MQ Scheme and MQ Service fields, type the Message Queue address scheme name and the Message Queue connection service name if a non-default scheme or service is to be used.

Values of all these properties can be updated at run time too. However, only those connection factories that are created after the properties are updated, will get the updated values. The existing connection factories will continue to have the original property values.

To manage JMS providers using the command-line utility, use the set or jms-ping commands.

#### **Accessing Remote Servers**

Changing the provider and host to a remote system causes all JMS applications to run on the remote server. To use both the local server and one or more remote servers, create a connection factory resource with the AddressList property to create connections that access remote servers.

#### **Foreign JMS Providers**

Generic Resource Adapter 1.5 for JMS is a Java EE Connector 1.5 resource adapter that can wrap the JMS client library of external JMS providers such as IBM Websphere MQ, Tibco EMS, and Sonic MQ among others, and thus integrate any JMS provider with a Java EE application server. The adapter is a. rar archive that can be deployed and configured using a Enterprise Server administration tools.

## **Configuring the Generic Resource Adapter for JMS**

Enterprise Server's administration tools can be used to deploy and configure the generic resource adapter for JMS. This section explains how to configure Generic Resource Adapter for JMS with Enterprise Server.

Overall, the Resource Adapter can be configured to indicate whether the JMS provider supports XA or not. It is also possible to indicate what mode of integration is possible with the JMS provider. Two modes of integration are supported by the resource adapter. The first one uses JNDI as the means of integration. In this case, administered objects are set up in the JMS provider's JNDI tree and will be looked up for use by the generic resource adapter. If that mode is not suitable for integration, it is also possible to use the Java reflection of JMS administered object javabean classes as the mode of integration.

You can use the Admin Console or the command-line to configure the resource adapter. This is not different from configuring any other resource adapter.

Chapter 4 • Configuring Java Message Service Resources 67

#### **Configuring the Generic Resource Adapter**

Prior to deploying the resource adapter, JMS client libraries should be made available to the Enterprise Server. For some JMS providers, client libraries may also include native libraries. In such cases, these native libraries should also be made available to the JVM(s).

- 1. Deploy the generic resource adapter the same way you would deploy a connector module.
- 2. Create a connector connection pool.
- 3. Create a connector resource.
- 4. Create an administered object resource.
- 5. Make the following changes to the security policy in the Enterprise Server:
	- Modify sjsas home/domains/domain1/config/server.policy to add java.util.logging.LoggingPermission "control"
	- Modify sjsas home/lib/appclient/client.policy to add permission javax.security.auth.PrivateCredentialPermission "javax.resource.spi.security.PasswordCredential ^ \"^\"","read":

## **Resource Adapter Properties**

The following table presents the properties to be used while creating the resource adapter.

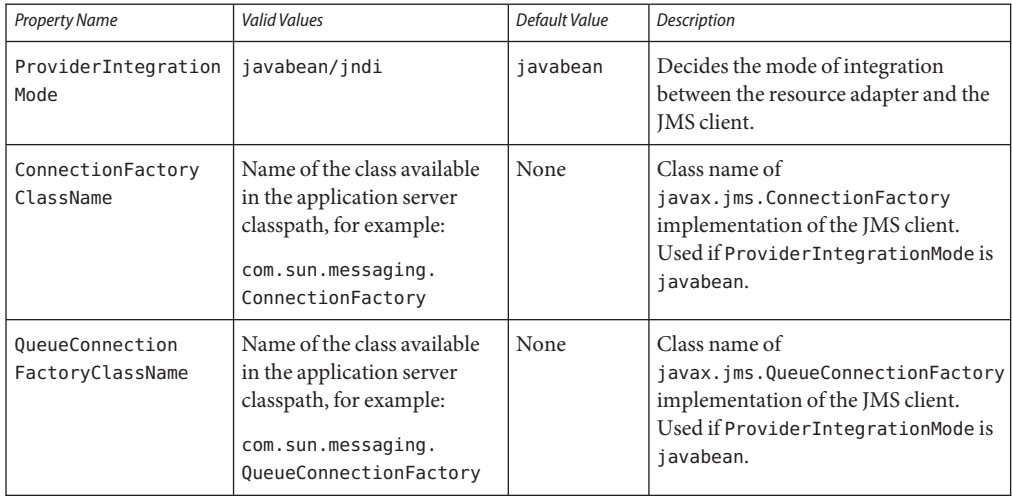

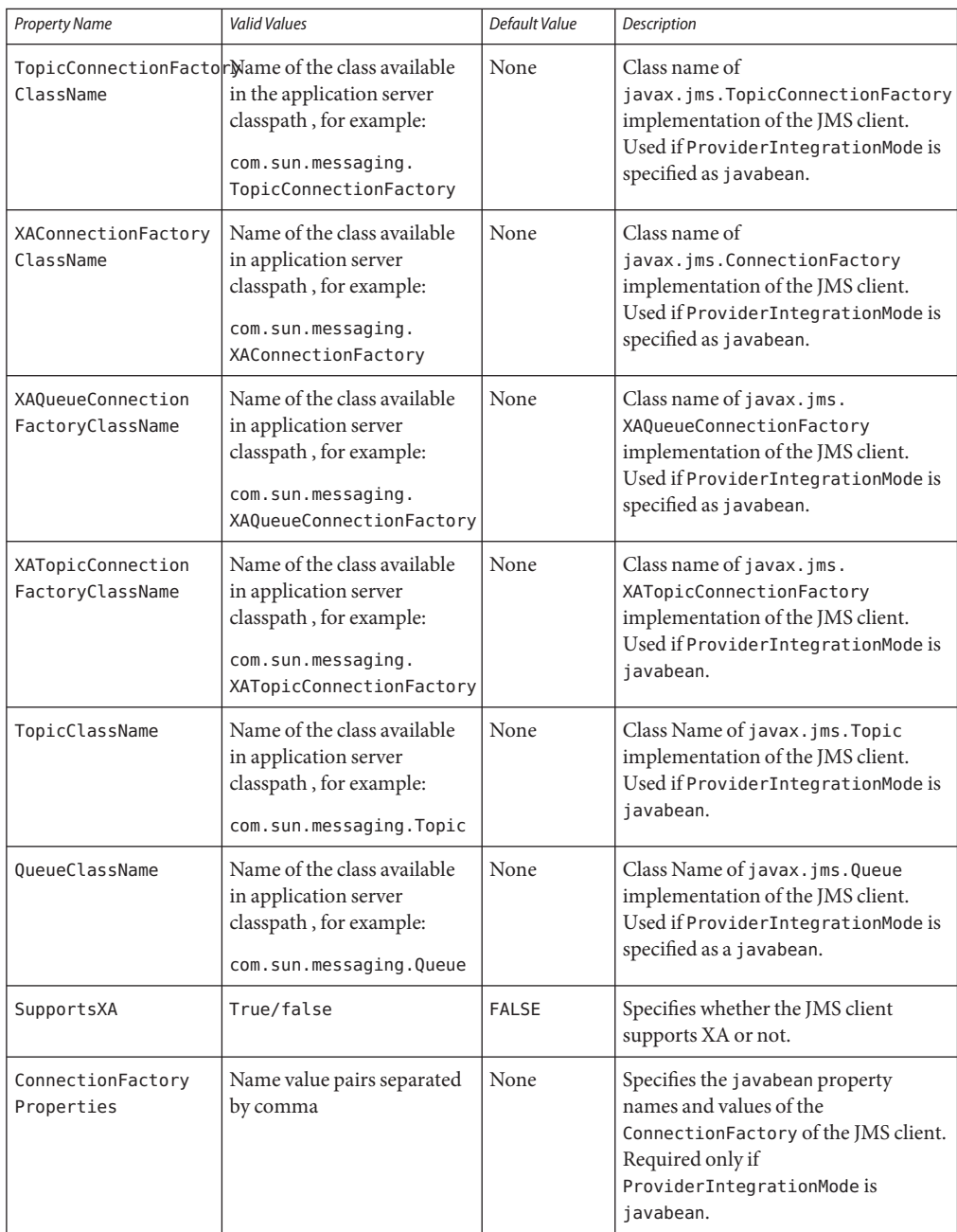

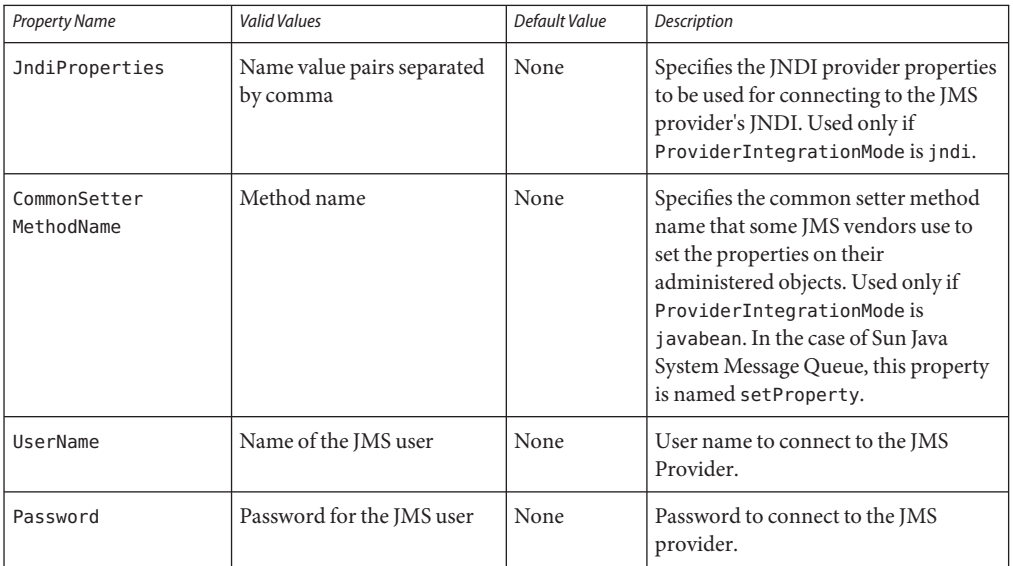

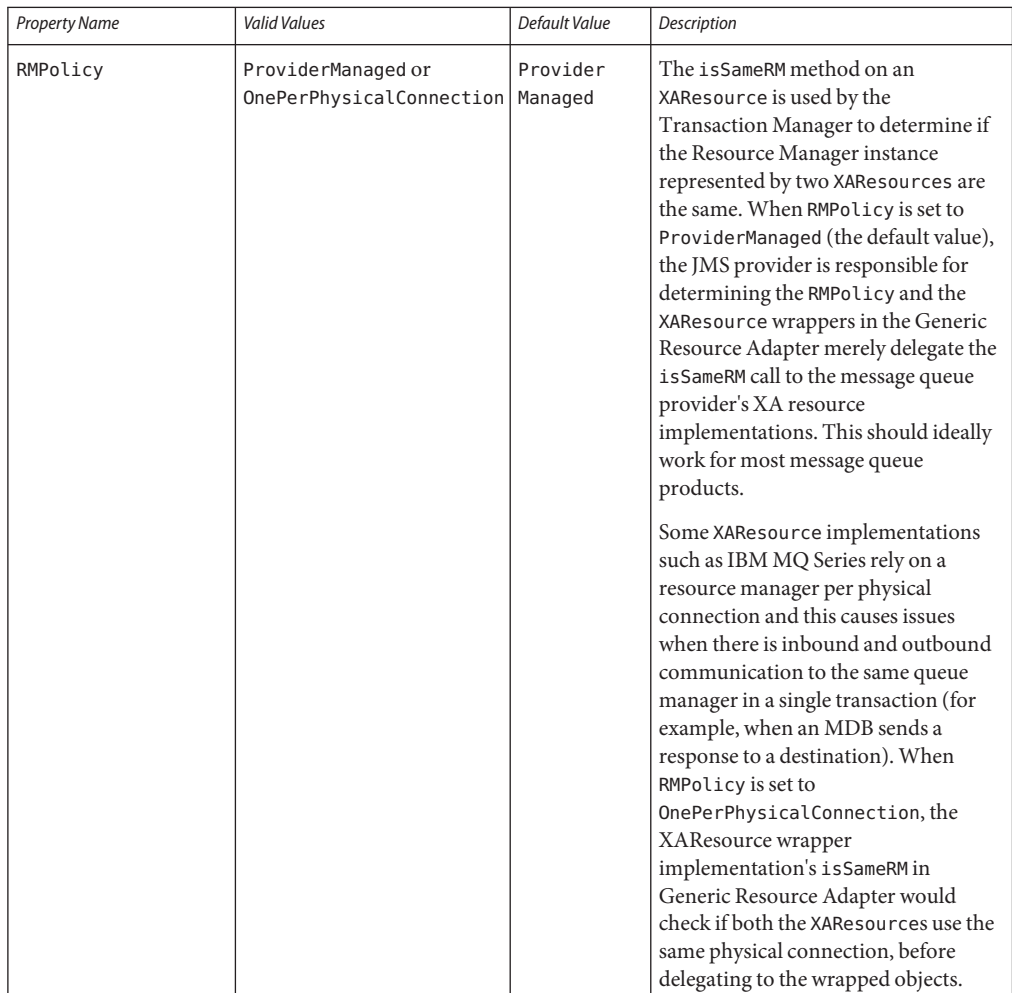

#### ManagedConnectionFactory **Properties**

ManagedConnectionFactory properties are specified when a connector-connection-pool is created. All the properties specified while creating the resource adapter can be overridden in a ManagedConnectionFactory. Additional properties available only in ManagedConnectionFactory are given below.

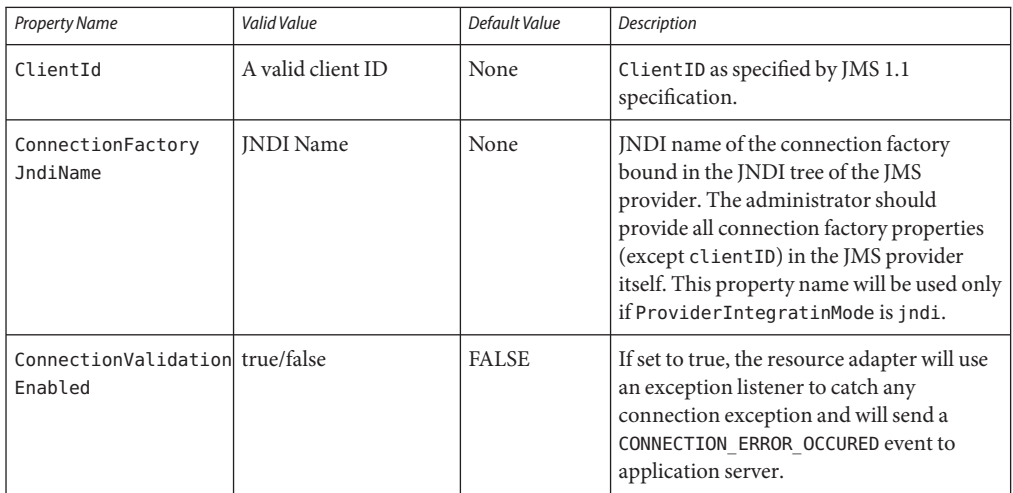

# **Administered Object Resource Properties**

Properties in this section are specified when an administered object resource is created. All the resource adapter properties can be overridden in an administered resource object. Additional properties available only in the administered object resource are given below.

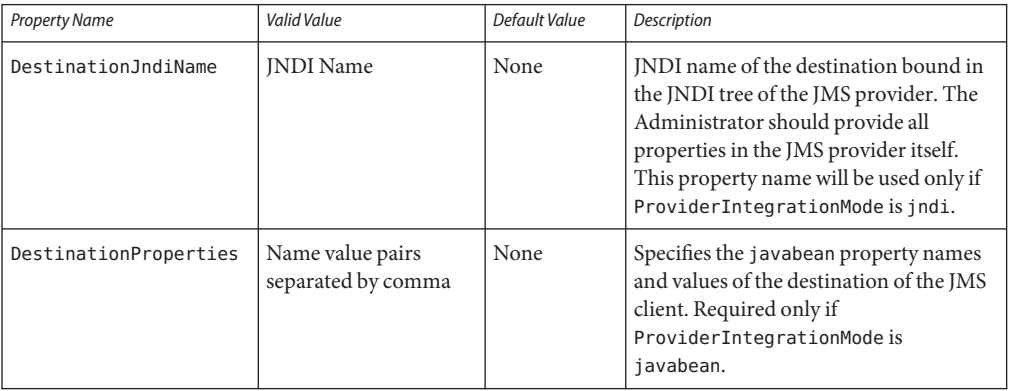

# **Activation Spec Properties**

Properties in this section are specified in the Sun-specific deployment descriptor of MDB as activation-config-properties. All the resource adapter properties can be overridden in an Activation Spec. Additional properties available only in ActivationSpec are given below.
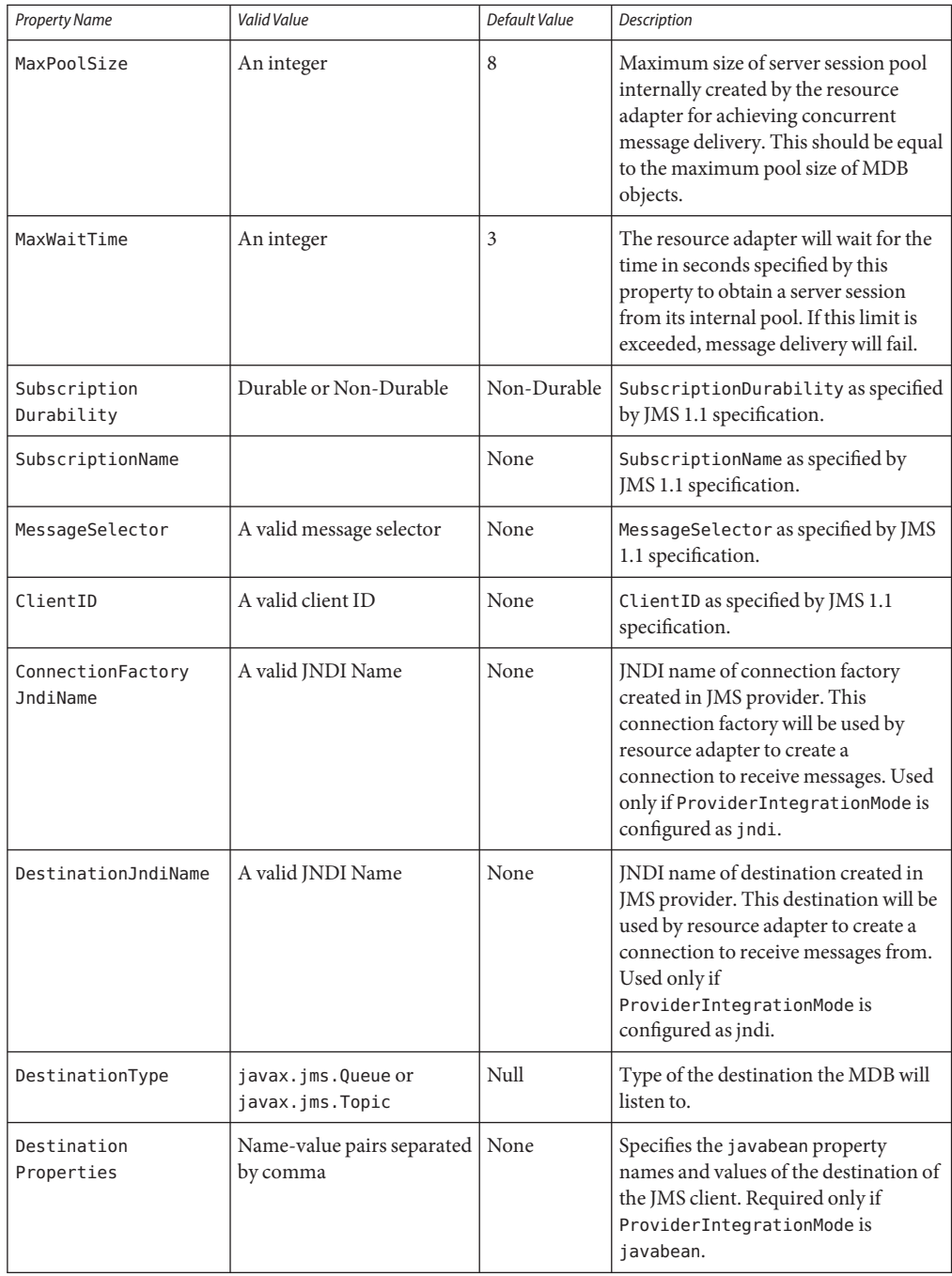

Chapter 4 • Configuring Java Message Service Resources 73

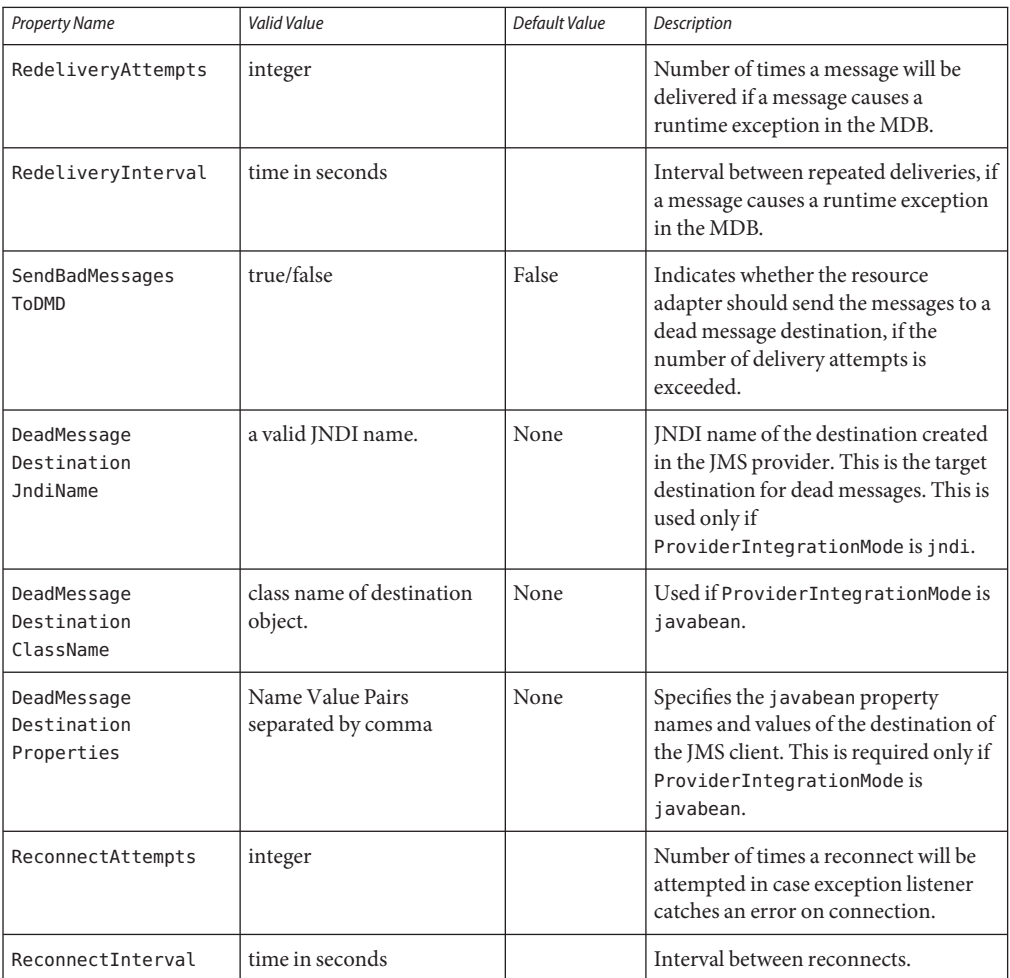

**CHAPTER 5** 5

# Configuring JavaMail Resources

The Enterprise Server includes the JavaMail API. The JavaMail API is a set of abstract APIs that model a mail system. The API provides a platform-independent and protocol-independent framework to build mail and messaging applications. The JavaMail API provides facilities for reading and sending electronic messages. Service providers implement particular protocols. Using the JavaMail API you can add email capabilities to your applications. JavaMail provides access from Java applications to Internet Message Access Protocol (IMAP) and Simple Mail Transfer Protocol (SMTP) capable mail servers on your network or the Internet. It does not provide mail server functionality; you must have access to a mail server to use JavaMail.

The JavaMail API is implemented as a Java platform optional package and is also available as part of the J2EE platform.

The Enterprise Server includes the JavaMail API along with JavaMail service providers that allow an application component to send email notifications over the Internet and to read email from IMAP and POP3 mail servers.

To learn more about the JavaMail API, consult the JavaMail web site at <http://java.sun.com/products/javamail/>.

This section contains the following topic:

### **Creating a JavaMail Session**

To configure JavaMail for use in Enterprise Server, create a Mail Session in the Enterprise Server Admin Console. This allows server-side components and applications to access JavaMail services with JNDI, using the Session properties you assign for them. When creating a Mail Session, you can designate the mail hosts, transport and store protocols, and the default mail user in the Admin Console so that components that use JavaMail do not have to set these properties. Applications that are heavy email users benefit because the Application Server creates a single Session object and makes it available via JNDI to any component that needs it.

To create a JavaMail session using the Admin Console, select Resources —> JavaMail Sessions. Specify the JavaMail settings as follows:

- JNDI Name: The unique name for the mail session. Use the naming sub-context prefix mail/ for JavaMail resources. For example: mail/MySession.
- Mail Host: The host name of the default mail server. The connect methods of the Store and Transport objects use this value if a protocol-specific host property is not supplied. The name must be resolvable to an actual host name.
- Default User: The user name to provide when connecting to a mail server. The connect methods of the Store and Transport objects use this value if a protocol-specific username property is not supplied.
- Default Return Address: The email address of the default user, in the form: *username@host.domain*.
- Description: Provide a descriptive statement for the component.
- Session: Deselect the Enabled checkbox if you do not want to enable the mail session at this time.

Additionally, define the following Advanced settings only if the mail provider has been re-configured to use a non-default store or transport protocol:

- Store Protocol: Defines the Store object communication method to be used. By default, the Store Protocol is imap.
- Store Protocol Class: Provides the Store communication method class that implements the desired Store protocol. By default, the Store Protocol Class is com.sun.mail.imap.IMAPStore.
- Transport Protocol: Identifies the transport communication method. By default, the Transport Protocol is smtp.
- Transport Protocol Class: Defines the communication method for the transport class. By default, the Transport Protocol Class is com.sun.mail.smtp.SMTPTransport.
- Debug: Select this checkbox to enable extra debugging output, including a protocol trace, for this mail session. If the JavaMail log level is set to FINE or finer, the debugging output is generated and is included in the system log file.
- Additional Properties: Create properties required by applications, such as a protocol-specific host or username property. Ensure that every property name you define start with a mail- prefix. If the name of the property does not start withmail-, the property is ignored.

**CHAPTER 6** 6

## JNDI Resources

The Java Naming and Directory Interface (JNDI) is an application programming interface (API) for accessing different kinds of naming and directory services. Java EE components locate objects by invoking the JNDI lookup method.

JNDI is the acronym for the Java Naming and Directory Interface API. By making calls to this API, applications locate resources and other program objects. A resource is a program object that provides connections to systems, such as database servers and messaging systems. (A JDBC resource is sometimes referred to as a data source.) Each resource object is identified by a unique, people-friendly name, called the JNDI name. A resource object and its JNDI name are bound together by the naming and directory service, which is included with the Enterprise Server. To create a new resource, a new name-object binding is entered into the JNDI.

This section covers the following topics:

- "Java EE Naming Services" on page 77
- ["Naming References and Binding Information" on page 78](#page-77-0)
- ["Using Custom Resources" on page 79](#page-78-0)
- ["Using External JNDI Repositories and Resources" on page 79](#page-78-0)

## **Java EE Naming Services**

A JNDI name is a people-friendly name for an object. These names are bound to their objects by the naming and directory service that is provided by a Java EE server. Because Java EE components access this service through the JNDI API, the object usually uses its JNDI name. When it starts up, the Enterprise Server reads information from the configuration file and automatically adds JNDI database names to the name space.

Java EE application clients, enterprise beans, and web components are required to have access to a JNDI naming environment.

The application component's naming environment is a mechanism that allows customization of the application component's business logic during deployment or assembly. Use of the

<span id="page-77-0"></span>application component's environment allows the application component to be customized without the need to access or change the application component's source code.

A Java EE container implements the application component's environment, and provides it to the application component instance as a JNDI naming context. The application component's environment is used as follows:

- The application component's business methods access the environment using the JNDI interfaces. The application component provider declares in the deployment descriptor all the environment entries that the application component expects to be provided in its environment at runtime.
- The container provides an implementation of the JNDI naming context that stores the application component environment. The container also provides the tools that allow the deployer to create and manage the environment of each application component.
- A deployer uses the tools provided by the container to initialize the environment entries that are declared in the application component's deployment descriptor. The deployer sets and modifies the values of the environment entries.
- The container makes the environment naming context available to the application component instances at runtime. The application component's instances use the JNDI interfaces to obtain the values of the environment entries.

Each application component defines its own set of environment entries. All instances of an application component within the same container share the same environment entries. Application component instances are not allowed to modify the environment at runtime.

## **Naming References and Binding Information**

A resource reference is an element in a deployment descriptor that identifies the component's coded name for the resource. More specifically, the coded name references a connection factory for the resource. In the example given in the following section, the resource reference name is jdbc/SavingsAccountDB.

The JNDI name of a resource and the name of the resource reference are not the same. This approach to naming requires that you map the two names before deployment, but it also decouples components from resources. Because of this de-coupling, if at a later time the component needs to access a different resource, the name does not need to change. This flexibility also makes it easier for you to assemble J2EE applications from preexisting components.

The following table lists JNDI lookups and their associated references for the J2EE resources used by the Enterprise Server.

| <b>JNDI Lookup Name</b>   | <b>Associated Reference</b>                           |  |
|---------------------------|-------------------------------------------------------|--|
| java:comp/env             | Application environment entries                       |  |
| java:comp/env/jdbc        | JDBC DataSource resource manager connection factories |  |
| java:comp/env/ejb         | EJB References                                        |  |
| java:comp/UserTransaction | UserTransaction references                            |  |
| java:comp/env/mail        | JavaMail Session Connection Factories                 |  |
| java:comp/env/url         | <b>URL Connection Factories</b>                       |  |
| java:comp/env/jms         | <b>IMS</b> Connection Factories and Destinations      |  |
| java:comp/ORB             | ORB instance shared across application components     |  |

<span id="page-78-0"></span>**TABLE 6–1** JNDI Lookups and Their Associated References

#### **Using Custom Resources**

A custom resource accesses a local JNDI repository and an external resource accesses an external JNDI repository. Both types of resources need user-specified factory class elements, JNDI name attributes, etc. In this section, we will discuss how to configure JNDI connection factory resources, for J2EE resources, and how to access these resources.

Within the Enterprise Server, you can create, delete, and list resources, as well as list-jndi-entities.

#### **Using External JNDI Repositories and Resources**

Often applications running on the Enterprise Server require access to resources stored in an external JNDI repository. For example, generic Java objects could be stored in an LDAP server as per the Java schema. External JNDI resource elements let users configure such external resource repositories. The external JNDI factory must implement javax.naming.spi.InitialContextFactory interface.

An example of the use of an external JNDI resource is:

#### <resources>

- <!-- external-jndi-resource element specifies how to access J2EE resources
- -- stored in an external JNDI repository. The following example
- -- illustrates how to access a java object stored in LDAP.
- -- factory-class element specifies the JNDI InitialContext factory that
- -- needs to be used to access the resource factory. property element
- -- corresponds to the environment applicable to the external JNDI context

Chapter 6 • JNDI Resources 79

```
-- and jndi-lookup-name refers to the JNDI name to lookup to fetch the
 -- designated (in this case the java) object.
 -->
 <external-jndi-resource jndi-name="test/myBean"
      jndi-lookup-name="cn=myBean"
      res-type="test.myBean"
      factory-class="com.sun.jndi.ldap.LdapCtxFactory">
    <property name="PROVIDER-URL" value="ldap://ldapserver:389/o=myObjects" />
    <property name="SECURITY_AUTHENTICATION" value="simple" />
    <property name="SECURITY_PRINCIPAL", value="cn=joeSmith, o=Engineering" />
    <property name="SECURITY_CREDENTIALS" value="changeit" />
 </external-jndi-resource>
</resources>
```
#### **CHAPTER 7** 7

# Connector Resources

This chapter explains how to configure connectors, which are used to access enterprise information systems (EISs). This chapter contains the following sections:

- "An Overview of Connectors" on page 81
- ["Managing Connector Connection Pools" on page 82](#page-81-0)
- ["Managing Connector Resources" on page 88](#page-87-0)
- ["Managing Administered Object Resources" on page 90](#page-89-0)

### **An Overview of Connectors**

Also called a resource adapter, a connector module is a Java EE component that enables applications to interact with enterprise information systems (EISs). EIS software includes various types of systems: enterprise resource planning (ERP), mainframe transaction processing, and non-relational databases, among others. Like other Java EE modules, to install a connector module you deploy it.

A connector connection pool is a group of reusable connections for a particular EIS. To create a connector connection pool, specify the connector module (resource adapter) that is associated with the pool.

A connector resource is a program object that provides an application with a connection to an EIS. To create a connector resource, specify its JNDI name and its associated connection pool. Multiple connector resources can specify a single connection pool. The application locates the resource by looking up its JNDI name. (For more information on JNDI, see the section JNDI Names and Resources.) The JNDI name of a connector resource for an EIS is usually in the java:comp/env/*eis-specific*subcontext.

The Enterprise Server implements JMS by using a connector module (resource adapter). See the section, The Relationship Between JMS Resources and Connector Resources.

## <span id="page-81-0"></span>**Managing Connector Connection Pools**

- "To Create a Connector Connection Pool" on page 82
- ["To Edit a Connector Connection Pool" on page 83](#page-82-0)
- ["To Edit Connector Connection Pool Advanced Attributes" on page 85](#page-84-0)
- ["To Edit Connection Pool Properties" on page 87](#page-86-0)

## ▼ **To Create a Connector Connection Pool**

#### Before creating the pool, deploy the connector module (resource adapter) associated with the pool. The values that are specified for the new pool depend on the connector module that is deployed. **Before You Begin**

- **In the tree component, expand the Resource node and then the Connectors node. Select the Connector Connection Pools node. On the Connector Connection Pools page, click New. 1**
- **On the first Create Connector Connection Pool page, specify the following settings: 2**
	- **a. In the Name field, enter a logical name for the pool.** Specify this name when creating a connector resource.
	- **b. Select an entry from the Resource Adapter combo box.**

The combo box displays a list of deployed resource adapters (connector modules).

**Select a value from the Connection Definition combo box. 3**

The choices in the combo box depend on the resource adapter you selected. The Connection Definition attribute identifies a resource adapter's connection-definition element in thera.xml file.

- **Click Next. 4**
- **On the next Create Connector Connection Pool page, perform these tasks: 5**
	- **a. In the General Settings section verify that the values are correct.**
	- **b. For the fields in the Pool Settings section, the default values can be retained.** These settings can be changed at a later time. See ["To Edit a Connector Connection Pool" on](#page-82-0) [page 83.](#page-82-0)

#### <span id="page-82-0"></span>**c. In the Additional Properties table, add any required properties.**

In the previous Create Connector Connection Pool page, you selected a class in the Connection Definition combo box. If this class is in the server's classpath, then the Additional Properties table displays default properties.

**Click Finish. 6**

Equivalent asadmin command **More Information**

create-connector-connection-pool

## **To Edit a Connector Connection Pool**

- **In the tree component, expand the Resources node and then the Connectors node. Expand the Connector Connection Pools node and select the connector connection pool you want to edit. 1**
- **On the Edit Connector Connection Pool page, you can change the settings of this connection pool. (Optional) Under General Settings, modify the description for the connection pool. 2**
- **Under Pool Settings, you can specify the parameter values as explained in the following table. 3**

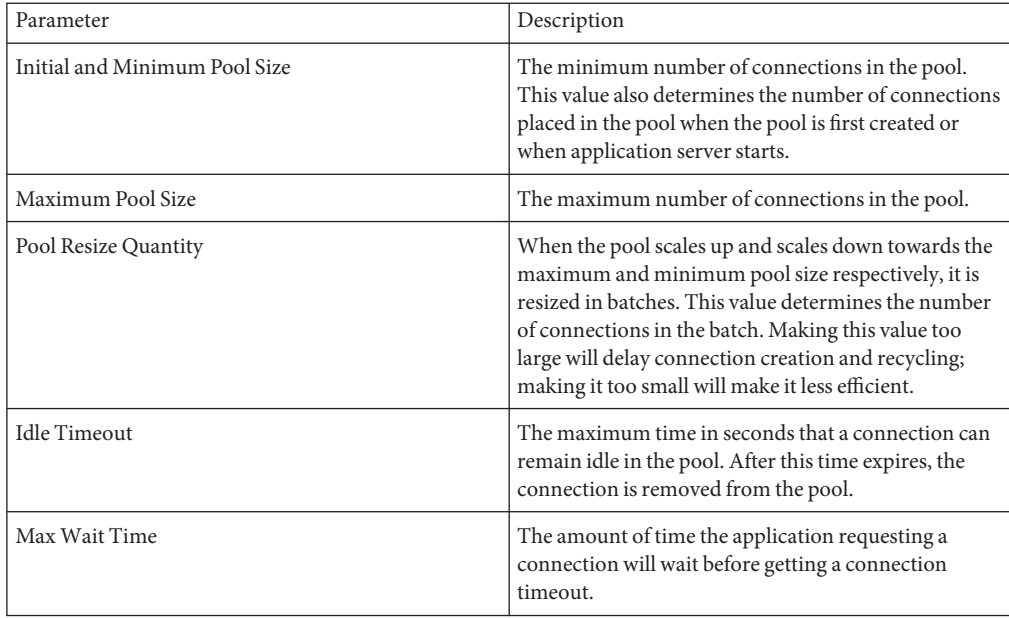

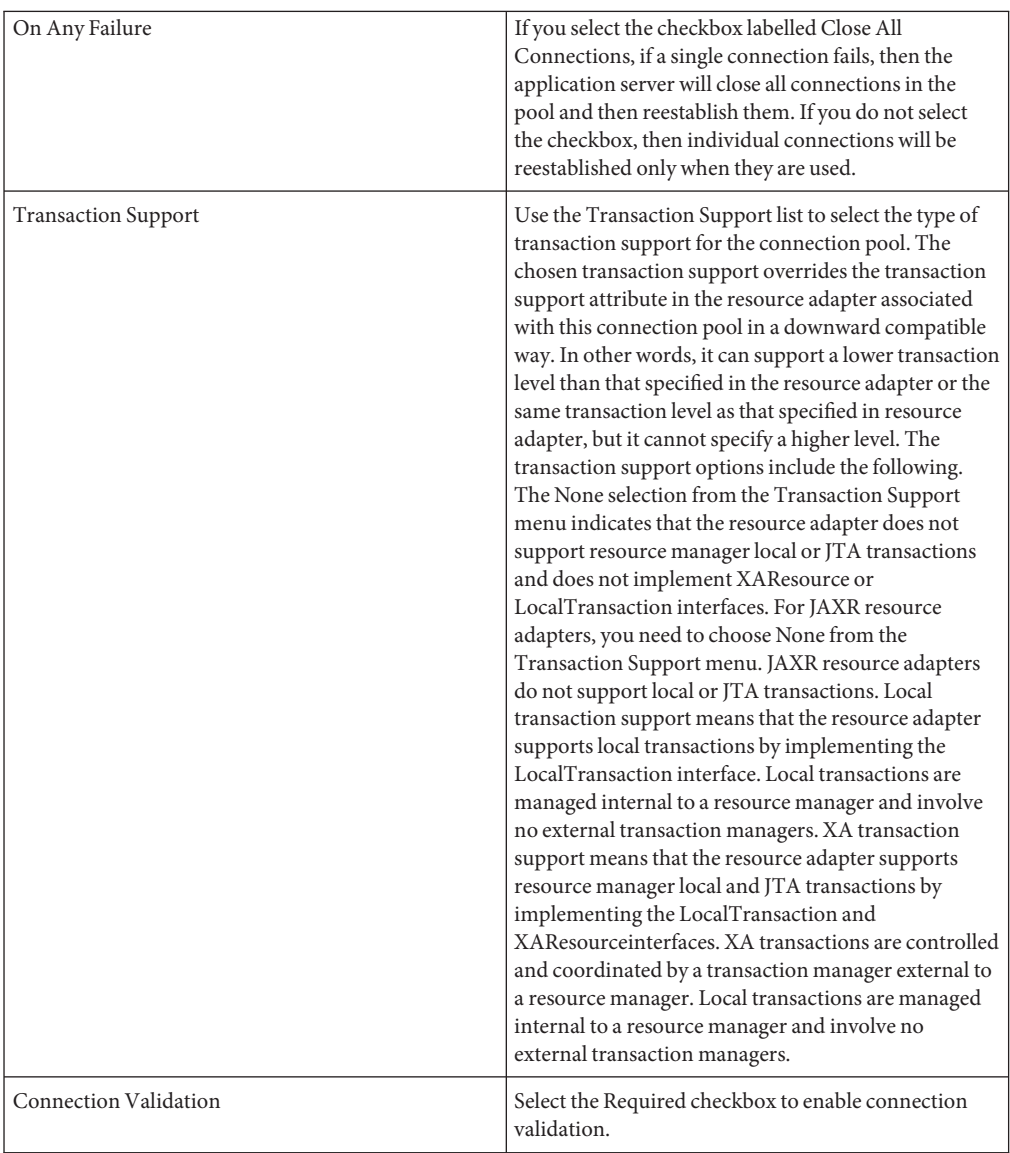

#### **Click Save. 4**

#### **Click Load Defaults if you want to restore the default values of all the settings. 5**

#### <span id="page-84-0"></span>Using the asadmin commands to change connection pool properties. **More Information**

You can use the asadmin get and set commands to view and change the values of the connection pool properties.

To list all the connector connection pools in the server:

asadmin list domain.resources.connector-connection-pool.\*

To view the properties of the connector connection pool, you can use the following command:

asadmin get domain.resources.connector-connection-pool.*conectionpoolname*.\*

To set a property of the connector connection pool, you can use the following command:

asadmin set

domain.resources.connector-connection-pool.*conectionpoolname*.pool-resize-quantity=3

## ▼ **To Edit Connector Connection Pool Advanced Attributes**

**Use the Advanced tab to edit the advanced attributes for a connector connection pool. 1**

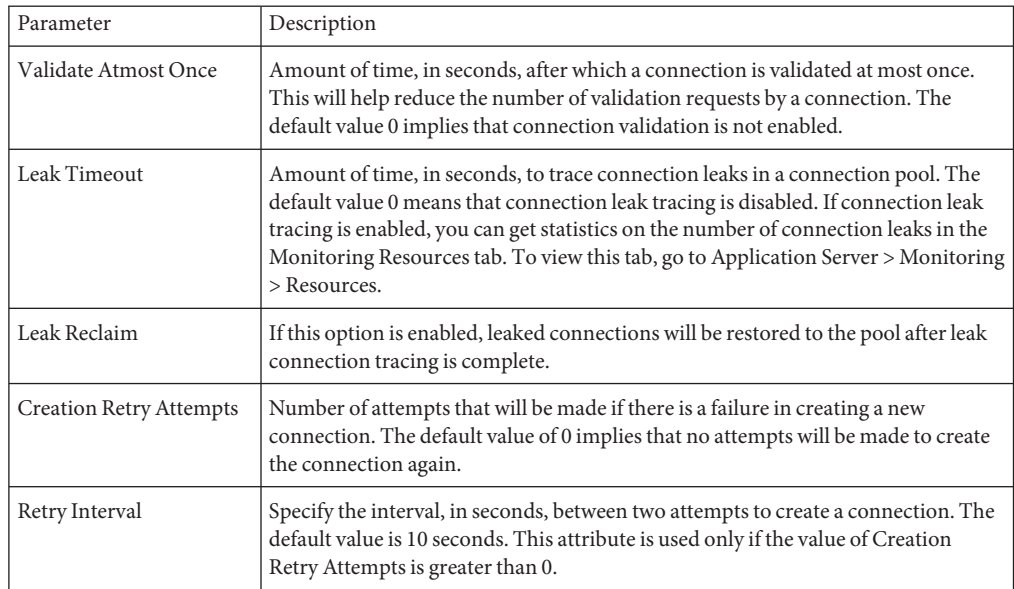

Chapter 7 • Connector Resources 85

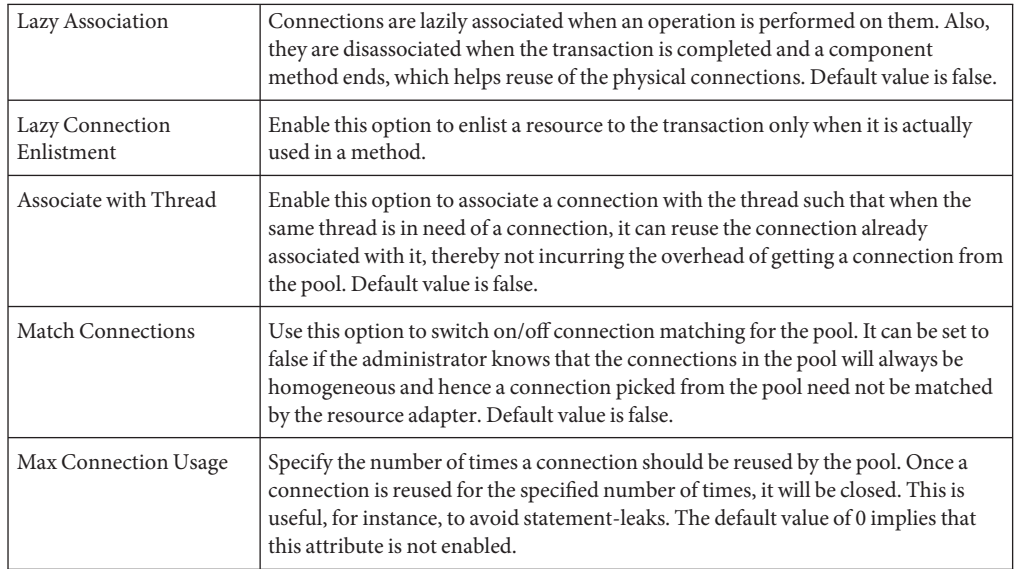

#### **Click Save for the changes to take effect. 2**

#### **Click Load Defaults if you want to restore the default values of all the settings. 3**

#### Using the asadmin commands to change connection pool properties. **More Information**

You can use the asadmin get and set commands to view and change the values of the connection pool properties.

To list all the connector connection pools in the server:

asadmin list domain.resources.connector-connection-pool.\*

To view the properties of the connector connection pool, you can use the following command:

asadmin get domain.resources.connector-connection-pool.*conectionpoolname*.\*

To set a property of the connector connection pool, you can use the following command:

asadmin set

domain.resources.connector-connection-pool.*conectionpoolname*.validate-atmost-once-period-in-seconds=3

## <span id="page-86-0"></span>▼ **To Edit Connection Pool Properties**

**Use the Additional Properties tab to modify the properties of an existing pool. 1**

The properties specified depend on the resource adapter used by this pool. The name-value pairs specified by the deployer using this table can be used to override the default values for the properties defined by the resource-adapter vendor.

**Click Save for the changes to take effect. 2**

# **Managing Security Maps**

You can create, edit, and delete security maps associated with connector connection pools.

#### To create security maps for connector connection pools

- **In the Edit Connector Connection Pool page, click the Security Maps tabbed pane. 1**
- **Click New to create a new security map. 2**
- **In the New Security Map page, provide a name for the security map, a user name, and password. 3**
- **Click OK. 4**

#### **To Edit Security Maps for Connector Connection Pools**

- **In the Edit Connector Connection Pool page, click the Security Maps tabbed pane. 1**
- **From the list of security maps, click the name of the security map that you want to edit. 2**
- **Modify the values as desired, and click Save. 3**

## **To Delete a Connector Connection Pool**

- **In the tree component, expand the Resources node and then the Connectors node. 1**
- **Select the Connector Connection Pools node. 2**
- **On the Connector Connection Pools page, select the checkbox for the pool to be deleted. 3**
- **Click Delete. 4**

Chapter 7 • Connector Resources 87

<span id="page-87-0"></span>Equivalent asadmin command **More Information**

delete-connector-connection-pool

## **To Set Up EIS Access**

- **Deploy (install) a connector. 1**
- **Create a connection pool for the connector. 2**
- **Create a connector resource that is associated with the connection pool. 3**

### **Managing Connector Resources**

- "To Create a Connector Resource" on page 88
- ["To Edit a Connector Resource" on page 89](#page-88-0)
- ["To Delete a Connector Resource" on page 89](#page-88-0)
- ["To Configure the Connector Service" on page 90](#page-89-0)

### ▼ **To Create a Connector Resource**

A connector resource (data source) provides applications with a connection to an EIS.

Before creating a connector resource, first create a connector connection pool. **Before You Begin**

- **In the tree component, expand the Resources node and then the Connectors node. 1**
- **Expand the Connector Resources node. 2**
- **On the Connector Resources page, click New. 3**
- **On the Create Connector Resources page, specify the resource's settings: 4**
	- **a. In the JNDI Name field, type a unique name, for example:** eis/myERP**.**
	- **b. From the Pool Name combo box, choose the connection pool to which the new connector resource belongs.**
	- **c. To change the resource to be unavailable, deselect the Status checkbox.** By default, the resource is available (enabled) when it is created.

- <span id="page-88-0"></span>**d. Do one of the following:**
	- **If you are using the cluster profile**, you will see the Targets section of the page. in the **Targets section of the page, select the domain, cluster, or server instances where the connector resource will reside, from the Available field and click Add. If you do not want to deploy the connector resource to one of the domains, clusters, or server instances listed in the Selected field, select it from the field and click Remove.**
	- **If you are running a domain with developer profile, skip to step 5.**
- **Click OK. 5**

Equivalent asadmin command **More Information**

create-connector-resource

## ▼ **To Edit a Connector Resource**

- **In the tree component, expand the Resources node and then the Connectors node. 1**
- **Expand the Connector Resources node. 2**
- **Select the node for the connector resource that you want to edit. On the Edit Connector Resources page, you can change the settings of this connection. 3**
- **Do one of the following: 4**
	- **If you are using the cluster profile or enterprise profile, you will see theTargets tabbed pane. On theTargets tabbed pane, you can enable or disable the connector resource on individual targets. You can change the targets on which the connector resource is deployed by clicking ManageTargets.**
	- **If you are using developer profile, skip to next step.**
- **Click Save to apply the edits. 5**

### **To Delete a Connector Resource**

- **In the tree component, expand the Resources node and then the Connectors node. 1**
- **Select the Connector Resources node. 2**

Chapter 7 • Connector Resources 89

- <span id="page-89-0"></span>**On the Connector Resources page, select the checkbox for the resource to be deleted. 3**
- **Click Delete. 4**

Equivalent asadmin command **More Information**

delete-connector-resource

## **To Configure the Connector Service**

Use the Connector Service screen to configure the connector container for all resource adapters deployed to this cluster or server instance.

- **Select Configurations from the tree. 1**
- **If you are using the cluster profile, select the instance to configure: 2**
	- **To configure a particular instance, select the instance's config node. For example, for the default instance, server, select the server-config node.**
	- **To configure the default settings for future instances that use a copy of default-config, select the default-config node.**
- **Select the Connector Service node. 3**
- **Specify the shutdown timeout in seconds in the ShutdownTimeout field. 4**

Enter an integer representing the number of seconds that the application server waits to allow the ResourceAdapter. stop method of the connector module's instance to complete. Resource adapters that take longer than the specified shutdown timeout are ignored by the application server and the shutdown procedure continues. The default shutdown timeout is 30 seconds. Click Load Defaults to select the default shutdown timeout for the resource adapters deployed to this cluster or server instance.

## **Managing Administered Object Resources**

Packaged within a resource adapter (connector module), an administered object provides specialized functionality for an application. For example, an administered object might provide access to a parser that is specific to the resource adapter and its associated EIS. The object can be administered; that is, it can be configured by an administrator. To configure the object, add name-value property pairs in the Create or Edit Admin Object Resource pages. When creating an administered object resource, associate the administered object to a JNDI name.

To create, edit, and delete Connector Connection Pools, click Resources —> Administered Object Resources in the Admin Console. Consult the Admin Console Online Help for detailed instructions on managing connector connection pools.

- "To Create an Administered Object Resource" on page 91
- ["To Edit an Administered Object Resource" on page 92](#page-91-0)
- ["To Delete an Administered Object Resource" on page 92](#page-91-0)

# **To Create an Administered Object Resource**

Packaged within a resource adapter (connector module), an administered object provides specialized functionality for an application. For example, an administered object might provide access to a parser that is specific to the resource adapter and its associated EIS. The object can be administered; that is, it can be configured by an administrator. To configure the object, add name-value property pairs in the Create or Edit Admin Object Resource pages. When creating an administered object resource, associate the administered object to a JNDI name.

The Enterprise Server implements JMS by using resource adapter. For each JMS destination created, the Enterprise Server automatically creates an administered object resource.

- **In the tree component, expand the Resources node and then the Connectors node. 1**
- **Expand the Admin Object Resources node. 2**
- **On the Admin Object Resources page, click New. 3**
- **On the Admin Object Resources page, specify the following settings: 4**
	- **a. In the JNDI Name field, type a unique name that identifies the resource.**
	- **b. In the ResourceType field, enter the Java type for the resource.**
	- **c. From the Resource Adapter combo box, select the resource adapter that contains the administered object.**
	- **d. Select or deselect the Status checkbox to enable or disable the resource.**
	- **e. To configure the administered object with name-value property pairs, click Add Property.**
	- **f. If you are using cluster profile, in theTargets section of the page, select the domain, cluster, or server instances where the administered object will reside, from the Available field and click Add.**

To undeploy the administered object to one of the domains, clusters, or server instances listed in the Selected field, select it from the field and click Remove.

Chapter 7 • Connector Resources 91

**g. Click Finish.**

```
Equivalent asadmin command
More Information
```
create-admin-object

## ▼ **To Edit an Administered Object Resource**

- **In the tree component, expand the Resource node and then the Connectors node. 1**
- **Expand the Administered Object Resources node. 2**
- **Select the node for the administered object resource to be edited. 3**
- **On the Edit Administered Object Resources page, modify values specified in Creating an 4 Administered Object Resource.**
- **If you are using cluster profile, on theTargets tabbed pane, edit the targets on which the administered object is deployed by clicking ManageTargets. 5**
- **Click Save to apply the edits. 6**

## **To Delete an Administered Object Resource**

- **In the tree component, expand the Resources node and then the Connectors node. 1**
- **Select the Administered Object Resources node. 2**
- **On the Administered Object Resources page, select the checkbox for the resource to be deleted. 3**
- **Click Delete. 4**

#### Equivalent asadmin command **More Information**

delete-admin-object

# Web and **FIB** Containers

Containers provide runtime support for application components. Application components use the protocols and methods of the container to access other application components and services provided by the server. The Enterprise Server provides an application client container, an applet container, a Web container, and an EJB container. For a diagram that shows the containers, see the section ["Enterprise Server Overview" on page 23.](#page-22-0)

This chapter describes the following containers:

- "The SIP Servlet Container" on page 93
- ["The Web Container" on page 95](#page-94-0)
- ["The EJB Container" on page 95](#page-94-0)

#### **The SIP Servlet Container**

Enterprise Server provides the SIP Servlet container that hosts SIP-compliant applications. Features of this container include the following:

- Provides a network end point to listen to SIP requests.
- Provides an environment to host and manage the lifecycle of SIP Servlets.
- Decides what applications to host in which order.
- Supports the Secure SIP protocol, SIPS over the transport layer protocol TLS.
- Uses Grizzly NIO framework for server side socket listeners.
- Implements Digest Authentication for security.
- Supports Call Flow. Call Flow is the feature that allows application developers and Application Server administrators to monitor the behavior of the deployed applications.

## **Editing the Properties of the SIP Container**

The sub-elements of the SIP container are session-managerand session-properties. store-properties, manager-properties are sub-elements of session-manager.

For a complete list of SIP container properties, see TBDlink.

To change the properties of the SIP container using the Admin Console, select the Configuration node, select the configuration name, and the SIP Container node. Use the General, Session Timeout, SIP Container Manager, or SIP Container Store tabs to view and change SIP container properties.

You can use the following CLI commands to list and view the sub-elements and attributes of the SIP container.

To view the sub-elements of the SIP container, use the following command: list server.sip-container.\*

To view the attributes of the SIP container, use the following command: get server.sip-container.\*

#### **Editing SIP Container General Attributes**

To view the attributes of the SIP container, use the following command: get server.sip-container.\*

- External Address
- SIP Port
- Secure SIP Port

To get the attributes of the SIP container, use the get and set commands:

```
get server.sip-container.external-sip-port
```
set server.sip-container.external-sip-port=5060

#### **Editing SIP Container Session Properties**

To view the attributes of the SIP container session properties, use the following command: get server.sip-container.session-config.session-properties.\*

To set the attributes of the SIP container session properties, use the get and set commands:

get server.sip-container.session-config.session-properties.\*

set

server.sip-container.session-config.session-properties.timeout-in-seconds=0

#### <span id="page-94-0"></span>**Editing SIP Container Session Manager Properties**

To view the sub-elements of the SIP container session manager properties, use the following command: list server.sip-container.session-config.session-manager.\*

The two sub-elements are store-properties, manager-properties.

To view the attributes of store-properties, use the following command: get server.sip-container.session-config.session-manager.store-properties.\*

To view the attributes of manager-properties, use the following command: get server.sip-container.session-config.session-manager.manager-properties.\*

To set the attributes of the SIP container session manager properties, use the get and set commands:

```
get
server.sip-container.session-manager.manager-properties.reap-interval-in-seconds
set
server.sip-container.session-manager.manager-properties.reap-interval-in-seconds=2
```
For a complete list of SIP container properties, see the TBDlink,

## **TheWeb Container**

The Web Container is a J2EE container that hosts web applications. The web container extends the web server functionality by providing developers the environment to run servlets and JavaServer Pages (JSP files).

## **The EJB Container**

Enterprise beans (EJB components) are Java programming language server components that contain business logic. The EJB container provides local and remote access to enterprise beans.

There are three types of enterprise beans: session beans, entity beans, and message-driven beans. Session beans represent transient objects and processes and typically are used by a single client. Entity beans represent persistent data, typically maintained in a database. Message-driven beans are used to pass messages asynchronously to application modules and services.

The container is responsible for creating the enterprise bean, binding the enterprise bean to the naming service so other application components can access the enterprise bean, ensuring only authorized clients have access to the enterprise bean's methods, saving the bean's state to persistent storage, caching the state of the bean, and activating or passivating the bean when necessary.

Chapter 8 • Web and EJB Containers 95

**CHAPTER 9** 9

# Configuring Security

Security is about protecting data: how to prevent unauthorized access or damage to it in storage or transit. The Enterprise Server; has a dynamic, extensible security architecture based on the Java EE standard. Built in security features include cryptography, authentication and authorization, and public key infrastructure. The Enterprise Server is built on the Java security model, which uses a sandbox where applications can run safely, without potential risk to systems or users. The following topics are discussed:

- "Understanding Application and System Security" on page 97
- ["Tools for Managing Security" on page 98](#page-97-0)
- ["Managing Security of Passwords" on page 99](#page-98-0)
- ["About Authentication and Authorization" on page 102](#page-101-0)
- ["Understanding Users, Groups, Roles, and Realms" on page 104](#page-103-0)
- ["Introduction to Certificates and SSL" on page 108](#page-107-0)
- ["About Firewalls" on page 111](#page-110-0)
- ["About Certificate Files" on page 111](#page-110-0)
- ["Using Java Secure Socket Extension \(JSSE\) Tools" on page 112](#page-111-0)
- ["Using Network Security Services \(NSS\) Tools" on page 116](#page-115-0)
- ["Using Hardware Crypto Accelerator With Enterprise Server" on page 120](#page-119-0)

## **Understanding Application and System Security**

Broadly, there are two kinds of application security:

■ In *programmatic security*, application code written by the developer handles security chores. As an administrator, you don't have any control over this mechanism. Generally, programmatic security is discouraged since it hard-codes security configurations in the application instead of managing it through the Java EE containers.

<span id="page-97-0"></span>■ In *declarative security*, the container (the Enterprise Server) handles security through an application's deployment descriptors. You can control declarative security by editing deployment descriptors directly or with a tool such as deploytool. Because deployment descriptors can change after an application is developed, declarative security allows for more flexibility.

In addition to application security, there is also *system security*, which affects all the applications on an Enterprise Server system.

Programmatic security is controlled by the application developer, so this document does not discuss it; declarative security is somewhat less so, and this document touches on it occasionally. This document is intended primarily for system administrators, and so focuses on system security.

## **Tools for Managing Security**

The Enterprise Server provides the following tools for managing security:

- Admin Console, a browser-based tool used to configure security for the entire server, to manage users, groups, and realms, and to perform other system-wide security tasks. For a general introduction to the Admin Console, see ["Tools for Administration" on page 24.](#page-23-0) For an overview of the security tasks consult the Admin Console online help.
- asadmin, a command-line tool that performs many of the same tasks as the Admin Console. You may be able to do some things with asadmin that you cannot do with Admin Console. You perform asadmin commands from either a command prompt or from a script, to automate repetitive tasks. For a general introduction to asadmin, see ["Tools for](#page-23-0) [Administration" on page 24.](#page-23-0)

The Java Platform, Standard Edition (Java SE) provides two tools for managing security:

- keytool, a command-line utility for managing digital certificates and key pairs. Use keytool to manage users in the certificate realm.
- policytool, a graphical utility for managing system-wide Java security policies. As an administrator, you will rarely need to use policytool.

For more information on using keytool, policytool, and other Java security tools, see *JDK Tools and Utilities* at <http://java.sun.com/j2se/1.5.0/docs/tooldocs/#security>.

In the Enterprise Profile, two other tools that implement Network Security Services (NSS) are available for managing security. For more information on NSS, go to <http://www.mozilla.org/projects/security/pki/nss/>. The tools for managing security include the following:

- certutil, a command-line utility for managing certificates and key databases.
- pk12util, a command-line utility used to import and export keys and certificates between the certificate/key databases and files in PKCS12 format.

For more information on using certutil, pk12util, and other NSS security tools, see *NSS Security Tools* at <http://www.mozilla.org/projects/security/pki/nss/tools>.

## <span id="page-98-0"></span>**Managing Security of Passwords**

In the Enterprise Server, the file domain.  $x$ ml, which contains the specifications for a particular domain, initially contains the password of the Message Queue broker in clear text. The element in the domain.xml file that contains this password is the admin-password attribute of the jms-host element. Because this password is not changeable at installation time, it is not a significant security impact.

However, use the Admin Console to add users and resources and assign passwords to these users and resources. Some of these passwords are written to the domain.xml file in clear text, for example, passwords for accessing a database. Having these passwords in clear text in the domain.xml file can present a security hazard. You can encrypt any password in domain.xml, including the admin-password attribute or a database password. Instructions for managing the security passwords is included in the following topics:

- "Encrypting a Password in the domain. xml File" on page 99
- ["Protecting Files with Encoded Passwords" on page 100](#page-99-0)
- ["Changing the Master Password" on page 100](#page-99-0)
- ["Working with the Master Password and Keystores" on page 101](#page-100-0)
- ["Changing the Admin Password" on page 101](#page-100-0)

## **Encrypting a Password in the** domain.xml **File**

To encrypt a password in the domain.xml file. Follow these steps:

1. From the directory where the domain.xml file resides (*domain-dir*/config by default), run the following asadmin command:

asadmin create-password-alias --user admin *alias-name*

For example,

asadmin create-password-alias --user admin jms-password

A password prompt appears (admin in this case). Refer to the man pages for the create-password-alias, list-password-aliases, delete-password-alias commands for more information.

2. Remove and replace the password in domain.xml. This is accomplished using the asadmin set command. An example of using the set command for this purpose is as follows:

```
asadmin set --user admin server.jms-service.jms-host.
default_JMS_host.admin-password='${ALIAS=jms-password}'
```
Chapter 9 • Configuring Security 99

<span id="page-99-0"></span>**Note –** Enclose the alias password in single quotes as shown in the example.

3. Restart the Enterprise Server for the relevant domain.

### **Protecting Files with Encoded Passwords**

Some files contain encoded passwords that need protecting using file system permissions. These files include the following:

■ *domain-dir*/master-password

This file contains the encoded master password and should be protected with file system permissions 600.

Any password file created to pass as an argument using the --password file argument to asadmin should be protected with file system permissions 600.

### **Changing the Master Password**

The master password (MP) is an overall shared password. It is never used for authentication and is never transmitted over the network. This password is the central point for overall security; the user can choose to enter it manually when required, or obscure it in a file. It is the most sensitive piece of data in the system. The user can force prompting for the master password by removing this file. When the master password is changed, it is re-saved in the master-password keystore, which is a Java JCEKS type keystore.

To change the master password, follow these steps:

1. Stop the Enterprise Server for the domain. Use the asadmin change-master-password command, which prompts for the old and new passwords, then re-encrypts all dependent items. For example:

asadmin change-master-password> Please enter the master password> Please enter the new master password> Please enter the the new master password again>

2. Restart the Enterprise Server.

<span id="page-100-0"></span>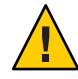

**Caution –** At this point in time, server instances that are running must not be started and running server instances must not be restarted until the SMP on their corresponding node agent has been changed. If a server instance is restarted before changing its SMP, it will fail to come up.

- 3. Stop each node agent and its related servers one at a time. Run the asadmin change-master-password command again, and then restart the node agent and its related servers.
- 4. Continue with the next node agent until all node agents have been addressed. In this way, a rolling change is accomplished.

## **Working with the Master Password and Keystores**

The master password is the password for the secure keystore . When a new application server domain is created, a new self-signed certificate is generated and stored in the relevant keystore, which is locked using the master password. If the master password is not the default, the start-domain command prompts you for the master password. Once the correct master password is entered, the domain starts.

When a node agent associated with the domain is created, the node agent synchronizes the data with domain. While doing so, the keystore is also synchronized. Any server instance controlled by this node agent needs to open the keystore. Since the store is essentially identical to the store that was created by the domain creation process, it can only be opened by an identical master password. But the master password itself is never synchronized, meaning it is not transmitted to the node agent during the synchronization, but needs to be available with the node agent locally. This is why creation and/or starting of a node agent prompts you for the master password and you need to enter the same password that you entered while creating/starting the domain. If the master password is changed for a domain, you will have to perform the same step to change it at every node agent that is associated with this domain.

## **Changing the Admin Password**

Encrypting the admin password is discussed in ["Managing Security of Passwords" on page 99.](#page-98-0) Encrypting the admin password is strongly encouraged. If you want to change the admin password before encrypting it, use the change-admin-password command.

Consult the Admin Console online help for instructions on changing the admin password using the Admin Console.

Chapter 9 • Configuring Security 101

# <span id="page-101-0"></span>**About Authentication and Authorization**

Authentication and authorization are central concepts of application server security. The following topics are discussed related to authentication and authorization:

- "Authenticating Entities" on page 102
- ["Authorizing Users" on page 103](#page-102-0)
- ["Specifying JACC Providers" on page 103](#page-102-0)
- ["Auditing Authentication and Authorization Decisions" on page 103](#page-102-0)
- ["Configuring Message Security" on page 104](#page-103-0)

# **Authenticating Entities**

*Authentication* is the way an entity (a user, an application, or a component) determines that another entity is who it claims to be. An entity uses*security credentials* to authenticate itself. The credentials may be a user name and password, a digital certificate, or something else.

Typically, authentication means a user logging in to an application with a user name and password; but it might also refer to an EJB providing security credentials when it requests a resource from the server. Usually, servers or applications require clients to authenticate; additionally, clients can require servers to authenticate themselves, too. When authentication is bidirectional, it is called mutual authentication.

When an entity tries to access a protected resource, the Enterprise Server uses the authentication mechanism configured for that resource to determine whether to grant access. For example, a user can enter a user name and password in a Web browser, and if the application verifies those credentials, the user is authenticated. The user is associated with this authenticated security identity for the remainder of the session.

The Enterprise Server supports four types of authentication. An application specifies the type of authentication it uses within its deployment descriptors.

| <b>Authentication Method</b> | <b>Communication Protocol</b> | Description                                                            | <b>User Credential</b><br>Encryption |
|------------------------------|-------------------------------|------------------------------------------------------------------------|--------------------------------------|
| <b>BASIC</b>                 | HTTP (SSL optional)           | Uses the server's built-in pop-up<br>login dialog box.                 | None, unless using SSL.              |
| <b>FORM</b>                  | HTTP (SSL optional)           | Application provides its own<br>custom login and error pages.          | None, unless using SSL.              |
| <b>CLIENT-CERT</b>           | HTTPS (HTTP over SSL)         | Server authenticates the client using SSL<br>a public key certificate. |                                      |

**TABLE 9–1** Enterprise Server Authentication Methods

<span id="page-102-0"></span>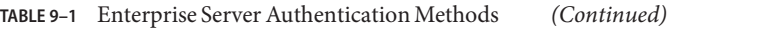

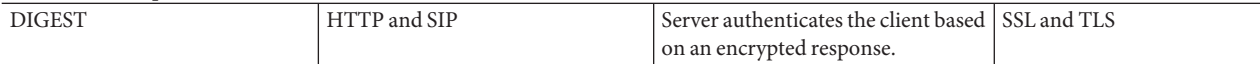

#### **Verifying Single Sign-On**

Single sign-on enables multiple applications in one virtual server instance to share the user authentication state. With single sign-on, a user who logs in to one application becomes implicitly logged in to other applications that require the same authentication information.

Single sign-on is based on groups. All Web applications whose deployment descriptor defines the same *group* and use the same authentication method (BASIC, FORM, CLIENT-CERT) share single sign-on.

Single sign-on is enabled by default for virtual servers defined for the Enterprise Server.

## **Authorizing Users**

Once a user is authenticated, the level of *authorization* determines what operations can be performed. A user's authorization is based on his*role*. For example, a human resources application may authorize managers to view personal employee information for all employees, but allow employees to view only their own personal information. For more on roles, see ["Understanding Users, Groups, Roles, and Realms" on page 104.](#page-103-0)

## **Specifying JACC Providers**

JACC (Java Authorization Contract for Containers) is part of the Java EE specification that defines an interface for pluggable authorization providers. This enables the administrator to set up third-party plug-in modules to perform authorization.

By default, the Enterprise Server provides a simple, file-based authorization engine that complies with the JACC specification. It is also possible to specify additional third-party JACC providers.

JACC providers use the Java Authentication and Authorization Service (JAAS) APIs. JAAS enables services to authenticate and enforce access controls upon users. It implements a Java technology version of the standard Pluggable Authentication Module (PAM) framework.

## **Auditing Authentication and Authorization Decisions**

The Enterprise Server can provide an audit trail of all authentication and authorization decisions through *audit modules*. The Enterprise Server provides a default audit module, as well as the ability to customize the audit modules.

Chapter 9 • Configuring Security 103

# <span id="page-103-0"></span>**Configuring Message Security**

*Message Security* enables a server to perform end-to-end authentication of web service invocations and responses at the message layer. The Enterprise Server implements message security using message security providers on the SOAP layer. The message security providers provide information such as the type of authentication that is required for the request and response messages. The types of authentication that are supported include the following:

- Sender authentication, including username-password authentication.
- Content authentication, including XML Digital Signatures.

Two message security providers are included with this release. The message security providers can be configured for authentication for the SOAP layer. The providers that can be configured include ClientProvider and ServerProvider.

Support for message layer security is integrated into the Enterprise Server and its client containers in the form of (pluggable) authentication modules. By default, message layer security is disabled on the Enterprise Server.

Message level security can be configured for the entire Enterprise Server or for specific applications or methods. Configuring message security at the Enterprise Server level is discussed in [Chapter 10, "Configuring Message Security."](#page-126-0) Configuring message security at the application level is discussed in the *Developer's Guide*.

# **Understanding Users, Groups, Roles, and Realms**

The Enterprise Server enforces its authentication and authorization policies upon the following entities:

- ["Users" on page 105:](#page-104-0) An individual identity *defined in the Enterprise Server*. In general, a user is a person, a software component such as an enterprise bean, or even a service. A user who has been authenticated is sometimes called a *principal*. Users are sometimes referred to as *subjects*.
- ["Groups" on page 105:](#page-104-0) A set of users *defined in the Enterprise Server*, classified by common traits.
- ["Roles" on page 106:](#page-105-0) A named authorization level *defined by an application*. A role can be compared to a key that opens a lock. Many people might have a copy of the key. The lock doesn't care who seeks access, only that the right key is used.
- ["Realms" on page 106:](#page-105-0) A repository containing user and group information and their associated security credentials. A realm is also called a *security policy domain*.

<span id="page-104-0"></span>**Note –** Users and groups are designated for the entire Enterprise Server, whereas each application defines its own roles. When the application is being packaged and deployed, the application specifies mappings between users/groups and roles, as illustrated in the following figure.

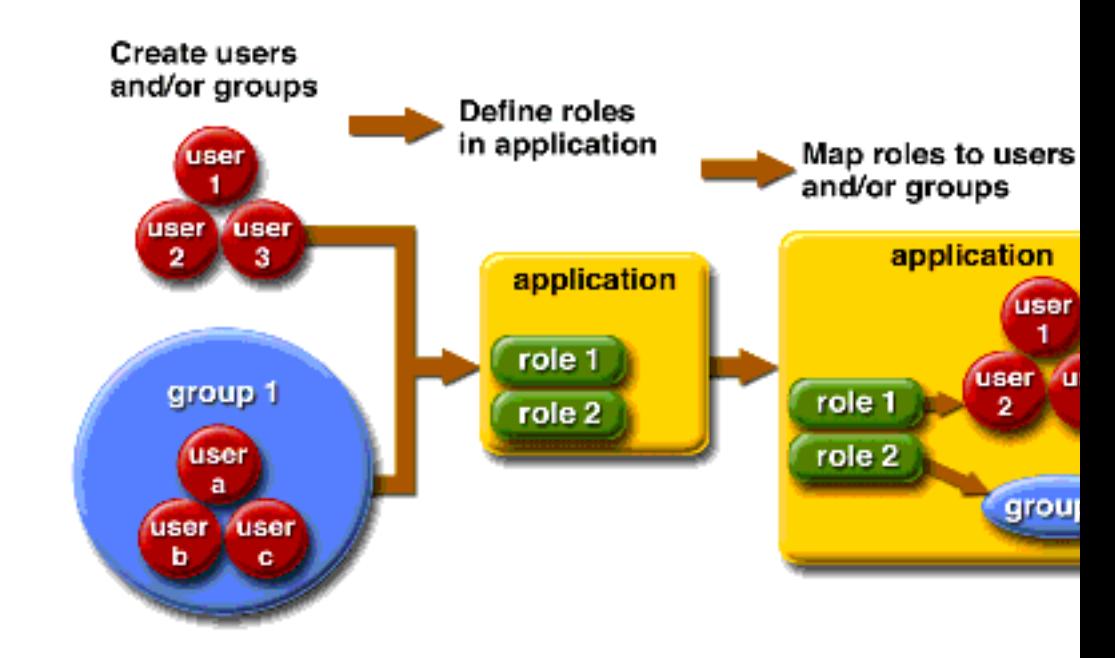

**FIGURE 9–1** RoleMapping

#### **Users**

A *user*is an individual (or application program) identity that has been defined in the Enterprise Server. A user can be associated with a group. The Enterprise Server authentication service can govern users in multiple realms.

#### **Groups**

A *Java EE group* (or simply group) is a category of users classified by common traits, such as job title or customer profile. For example, users of an e-commerce application might belong to the customer group, but the big spenders would belong to the preferred group. Categorizing users into groups makes it easier to control the access of large numbers of users.

Chapter 9 • Configuring Security 105

## <span id="page-105-0"></span>**Roles**

A *role* defines which applications and what parts of each application users can access and what they can do. In other words, roles determine users' authorization levels.

For example, in a personnel application all employees might have access to phone numbers and email addresses, but only managers would have access to salary information. The application might define at least two roles: employee and manager; only users in the manager role are allowed to view salary information.

A role is different from a user group in that a role defines a function in an application, while a group is a set of users who are related in some way. For example, in the personnel application there might be groups such as full-time, part-time, and on-leave, but users in all these groups would still be in the employee role.

Roles are defined in application deployment descriptors. In contrast, groups are defined for an entire server and realm. The application developer or deployer maps roles to one or more groups for each application in its deployment descriptor.

# **Realms**

A *realm*, also called a *security policy domain* or*security domain*, is a scope over which the server defines and enforces a common security policy. In practical terms, a realm is a repository where the server stores user and group information.

The Enterprise Server comes preconfigured with three realms: file (the initial default realm), certificate, and admin-realm. It is possible to also set up ldap, JDBC, solaris, or custom realms. Applications can specify the realm to use in their deployment descriptor. If they do not specify a realm, the Enterprise Server uses its default realm.

In the file realm, the server stores user credentials locally in a file named keyfile. You can use the Admin Console to manage users in the file realm.

In the certificate realm, the server stores user credentials in a certificate database. When using the certificate realm, the server uses certificates with the HTTPS protocol to authenticate Web clients. For more information about certificates, see ["Introduction to](#page-107-0) [Certificates and SSL" on page 108.](#page-107-0)

The admin-realm is also a FileRealm and stores administrator user credentials locally in a file named admin-keyfile. Use the Admin Console to manage users in this realm in the same way you manage users in the file realm.

In the ldap realm the server gets user credentials from a Lightweight Directory Access Protocol (LDAP) server such as the Directory Server. LDAP is a protocol for enabling anyone to locate organizations, individuals, and other resources such as files and devices in a network, whether on the public Internet or on a corporate intranet. Consult your LDAP server documentation for information on managing users and groups in the ldap realm.

<span id="page-106-0"></span>In the JDBC realm, the server gets user credentials from a database. The Enterprise Server uses the database information and the enabled JDBC realm option in the configuration file. For digest authentication, a JDBC realm should be created with jdbcDigestRealm as the JAAS context.

In the solaris realm the server gets user credentials from the Solaris operating system. This realm is supported on the Solaris 9 OS and later. Consult your Solaris documentation for information on managing users and groups in the solaris realm.

A custom realm is any other repository of user credentials, such as a relational database or third-party component. For more information, see the Admin Console online help.

#### **To Configure a** JDBC Realm for a Web, EJB Application

The Enterprise Server enables you to specify a user's credentials in the JDBC realm instead of in the connection pool. Using the JDBC realm instead of the connection pool prevents other applications from browsing the database tables for the user's credentials. A user's credentials are the user's name and password.

**Note –** By default, storage of passwords as clear text is not supported in the JDBC realm. Under normal circumstances, passwords should not be stored as clear text.

**Create the database tables in which to store the users' credentials for the realm. 1**

How to create the database tables depends on the database that you are using.

**Add the users' credentials to the database tables that you created in Step 1. 2**

How to add users' credentials to the database tables depends on the database that you are using.

**Create a** JDBC **realm. 3**

> Use the Admin Console GUI for this purpose. For instructions for creating a JDBC realm, see the online help for the Admin Console GUI.

**Specify the realm that you created in Step 3 as the realm for the application. 4**

To specify the realm, modify the appropriate deployment descriptor for your application:

- **For an enterprise application in an Enterprise Archive (EAR) file, modify the** sun-application.xml **file.**
- **For a web application in a Web Application Archive (WAR) file, modify the** web. xml file.
- **For an enterprise bean in an EJB JAR file, modify the** sun-ejb-jar. xml **file.**

For more information about how to specify a realm, see ["How to Set a Realm for an Application](http://docs.sun.com/doc/820-4336/beabr?a=view) or Module" in *[Sun GlassFish Enterprise Server 2.1 Developer's Guide](http://docs.sun.com/doc/820-4336/beabr?a=view)*.

Chapter 9 • Configuring Security 107

#### <span id="page-107-0"></span>**Assign a security role to users in the realm. 5**

To assign a security role to a user, add a security-role-mapping element to the deployment descriptor that you modified in [Step 4.](#page-106-0)

The following example shows a security-role-mapping element that assigns the security role Employee to user Calvin.

```
<security-role-mapping>
   <role-name>Employee</role-name>
   <principal-name>Calvin</principal-name>
 </security-role-mapping>
```
## **Introduction to Certificates and SSL**

The following topics are discussed in this section:

- "About Digital Certificates" on page 108
- ["About Secure Sockets Layer" on page 109](#page-108-0)

### **About Digital Certificates**

*Digital certificates* (or simply certificates) are electronic files that uniquely identify people and resources on the Internet. Certificates also enable secure, confidential communication between two entities.

There are different kinds of certificates, such as personal certificates, used by individuals, and server certificates, used to establish secure sessions between the server and clients through secure sockets layer (SSL) technology. For more information on SSL, see ["About Secure Sockets](#page-108-0) [Layer" on page 109.](#page-108-0)

Certificates are based on *public key cryptography*, which uses pairs of digital *keys* (very long numbers) to *encrypt*, or encode, information so it can be read only by its intended recipient. The recipient then *decrypts* (decodes) the information to read it.

A key pair contains a public key and a private key. The owner distributes the public key and makes it available to anyone. But the owner never distributes the private key; it is always kept secret. Because the keys are mathematically related, data encrypted with one key can be decrypted only with the other key in the pair.

A certificate is like a passport: it identifies the holder and provides other important information. Certificates are issued by a trusted third party called a *Certification Authority* (CA). The CA is analogous to passport office: it validates the certificate holder's identity and signs the certificate so that it cannot be forged or tampered with. Once a CA has signed a certificate, the holder can present it as proof of identity and to establish encrypted, confidential communications.
Most importantly, a certificate binds the owner's public key to the owner's identity. Like a passport binds a photograph to personal information about its holder, a certificate binds a public key to information about its owner.

In addition to the public key, a certificate typically includes information such as:

- The name of the holder and other identification, such as the URL of the Web server using the certificate, or an individual's email address.
- The name of the CA that issued the certificate.
- An expiration date.

Digital Certificates are governed by the technical specifications of the X.509 format. To verify the identity of a user in the certificate realm, the authentication service verifies an X.509 certificate, using the common name field of the X.509 certificate as the principal name.

#### **About Certificate Chains**

Web browsers are preconfigured with a set of*root* CA certificates that the browser automatically trusts. Any certificates from elsewhere must come with a *certificate chain* to verify their validity. A certificate chain is series of certificates issued by successive CA certificates, eventually ending in a root CA certificate.

When a certificate is first generated, it is a *self-signed* certificate. A self-signed certificate is one for which the issuer (signer) is the same as the subject (the entity whose public key is being authenticated by the certificate). When the owner sends a certificate signing request (CSR) to a CA, then imports the response, the self-signed certificate is replaced by a chain of certificates. At the bottom of the chain is the certificate (reply) issued by the CA authenticating the subject's public key. The next certificate in the chain is one that authenticates the CA's public key. Usually, this is a self-signed certificate (that is, a certificate from the CA authenticating its own public key) and the last certificate in the chain.

In other cases, the CA can return a chain of certificates. In this case, the bottom certificate in the chain is the same (a certificate signed by the CA, authenticating the public key of the key entry), but the second certificate in the chain is a certificate signed by a different CA, authenticating the public key of the CA to which you sent the CSR. Then, the next certificate in the chain is a certificate authenticating the second CA's key, and so on, until a self-signed *root* certificate is reached. Each certificate in the chain (after the first) thus authenticates the public key of the signer of the previous certificate in the chain.

## **About Secure Sockets Layer**

*Secure Sockets Layer*(SSL) is the most popular standard for securing Internet communications and transactions. Web applications use HTTPS (HTTP over SSL), which uses digital certificates to ensure secure, confidential communications between server and clients. In an SSL connection, both the client and the server encrypt data before sending it, then decrypt it upon receipt.

Chapter 9 • Configuring Security 109

When a Web browser (client) wants to connect to a secure site, an *SSL handshake* happens:

- The browser sends a message over the network requesting a secure session (typically, by requesting a URL that begins with https instead of http).
- The server responds by sending its certificate (including its public key).
- The browser verifies that the server's certificate is valid and is signed by a CA whose certificate is in the browser's database (and who is trusted). It also verifies that the CA certificate has not expired.
- If the certificate is valid, the browser generates a one time, unique *session key* and encrypts it with the server's public key. The browser then sends the encrypted session key to the server so that they both have a copy.
- The server decrypts the message using its private key and recovers the session key.

After the handshake, the client has verified the identity of the Web site, and only the client and the Web server have a copy of the session key. From this point forward, the client and the server use the session key to encrypt all their communications with each other. Thus, their communications are ensured to be secure.

The newest version of the SSL standard is called TLS (Transport Layer Security). The Enterprise Server supports the Secure Sockets Layer (SSL) 3.0 and the Transport Layer Security (TLS) 1.0 encryption protocols.

To use SSL, the Enterprise Server must have a certificate for each external interface, or IP address, that accepts secure connections. The HTTPS service of most Web servers will not run unless a digital certificate has been installed. Use the procedure described in ["Generating a](#page-113-0) [Certificate Using the](#page-113-0) keytool Utility" on page 114 to set up a digital certificate that your Web server can use for SSL.

#### **About Ciphers**

A *cipher*is a cryptographic algorithm used for encryption or decryption. SSL and TLS protocols support a variety of ciphers used to authenticate the server and client to each other, transmit certificates, and establish session keys.

Some ciphers are stronger and more secure than others. Clients and servers can support different cipher suites. Choose ciphers from the SSL3 and TLS protocols. During a secure connection, the client and the server agree to use the strongest cipher they both have enabled for communication, so it is usually sufficient to enable all ciphers.

#### **Using Name-based Virtual Hosts**

Using name-based virtual hosts for a secure application can be problematic. This is a design limitation of the SSL protocol itself. The SSL handshake, where the client browser accepts the server certificate, must occur before the HTTP request is accessed. As a result, the request information containing the virtual host name cannot be determined prior to authentication, and it is therefore not possible to assign multiple certificates to a single IP address.

<span id="page-110-0"></span>If all virtual hosts on a single IP address need to authenticate against the same certificate, the addition of multiple virtual hosts probably will not interfere with normal SSL operations on the server. Be aware, however, that most browsers will compare the server's domain name against the domain name listed in the certificate, if any (applicable primarily to official, CA-signed certificates). If the domain names do not match, these browsers display a warning. In general, only address-based virtual hosts are commonly used with SSL in a production environment.

### **About Firewalls**

A *firewall* controls the flow of data between two or more networks, and manages the links between the networks. A firewall can consist of both hardware and software elements. This section describes some common firewall architectures and their configuration. The information here pertains primarily to the Enterprise Server. For details about a specific firewall technology, refer to the documentation from your firewall vendor.

In general, configure the firewalls so that clients can access the necessary TCP/IP ports. For example, if the HTTP listener is operating on port 8080, configure the firewall to allow HTTP requests on port 8080 only. Likewise, if HTTPS requests are setup for port 8181, you must configure the firewalls to allow HTTPS requests on port 8181.

If direct Remote Method Invocations over Internet Inter-ORB Protocol (RMI-IIOP) access from the Internet to EJB modules are required, open the RMI-IIOP listener port as well, but this is strongly discouraged because it creates security risks.

In double firewall architecture, you must configure the outer firewall to allow for HTTP and HTTPS transactions. You must configure the inner firewall to allow the HTTP server plug-in to communicate with the Enterprise Server behind the firewall.

## **About Certificate Files**

Installation of the Enterprise Server generates a digital certificate in JSSE (Java Secure Socket Extension) or NSS (Network Security Services) format suitable for internal testing. By default, the Enterprise Server stores its certificate information in a certificate database in the *domain-dir*/config directory:

■ **Keystore file**, key3.db, contains the Enterprise Server's certificate, including its private key. The keystore file is protected with a password. Change the password using the asadmin change-master-password command.

Each keystore entry has a unique alias. After installation, the Enterprise Server keystore has a single entry with alias s1as.

■ **Truststore file**, cert8.db, contains the Enterprise Server's trusted certificates, including public keys for other entities. For a trusted certificate, the server has confirmed that the public key in the certificate belongs to the certificate's owner. Trusted certificates generally include those of certification authorities (CAs).

Chapter 9 • Configuring Security 111

<span id="page-111-0"></span>In the Developer Profile, on the server side, the Enterprise Server uses the JSSE format, which uses keytool to manage certificates and key stores. In the Clusters and Enterprise Profile, on the server side, the Enterprise Server uses NSS, which uses certutil to manage the NSS database which stores private keys and certificates. In both profiles, the client side (appclient or stand-alone), uses the JSSE format.

By default, the Enterprise Server is configured with a keystore and truststore that will work with the example applications and for development purposes. For production purposes, you may wish to change the certificate alias, add other certificates to the truststore, or change the name and/or location of the keystore and truststore files.

## **Changing the Location of Certificate Files**

The keystore and truststore files provided for development are stored in the *domain-dir*/config directory.

Use the Admin Console to add or modify the value field for the new location of the certificate files.

-Dcom.sun.appserv.nss.db=\${com.sun.aas.instanceRoot}/*NSS-database-directory*

where *NSS-database-directory* is the location of the NSS database.

## **Using Java Secure Socket Extension (JSSE) Tools**

Use keytool to set up and work with JSSE (Java Secure Socket Extension) digital certificates. In the Developer Profile, the Enterprise Server uses the JSSE format on the server side to manage certificates and key stores. In all the profiles, the client side (appclient or stand-alone) uses the JSSE format.

The J2SE SDK ships with keytool, which enables the administrator to administer public/private key pairs and associated certificates. It also enables users to cache the public keys (in the form of certificates) of their communicating peers.

To run keytool, the shell environment must be configured so that the J2SE /bin directory is in the path, or the full path to the tool must be present on the command line. For more information on keytool, see the keytool documentation at <http://java.sun.com/j2se/1.5.0/docs/tooldocs/solaris/keytool.html>.

## **Using the keytool Utility**

The following examples demonstrate usage related to certificate handling using JSSE tools:

■ Create a self-signed certificate in a keystore of type JKS using an RSA key algorithm. RSA is public-key encryption technology developed by RSA Data Security, Inc. The acronym stands for Rivest, Shamir, and Adelman, the inventors of the technology.

```
keytool -genkey -noprompt -trustcacerts -keyalg RSA -alias ${cert.alias}
-dname ${dn.name} -keypass ${key.pass} -keystore ${keystore.file}
-storepass ${keystore.pass}
```
Another example of creating a certificate is shown in ["Generating a Certificate Using the](#page-113-0) keytool [Utility" on page 114.](#page-113-0)

■ Create a self-signed certificate in a keystore of type JKS using the default key algorithm.

```
keytool -genkey -noprompt -trustcacerts -alias ${cert.alias} -dname
${dn.name} -keypass ${key.pass} -keystore ${keystore.file} -storepass
${keystore.pass}
```
An example of signing a certificate is shown in ["Signing a Digital Certificate Using the](#page-114-0) keytool [Utility" on page 115](#page-114-0)

■ Display available certificates from a keystore of type JKS.

keytool -list -v -keystore \${keystore.file} -storepass \${keystore.pass}

■ Display certificate information from a keystore of type JKS.

```
keytool -list -v -alias ${cert.alias} -keystore ${keystore.file}
-storepass ${keystore.pass}
```
■ Import an RFC/text-formatted certificate into a JKS store. Certificates are often stored using the printable encoding format defined by the Internet RFC (Request for Comments) 1421 standard instead of their binary encoding. This certificate format, also known as *Base 64 encoding*, facilitates exporting certificates to other applications by email or through some other mechanism.

keytool -import -noprompt -trustcacerts -alias \${cert.alias} -file \${cert.file} -keystore \${keystore.file} -storepass \${keystore.pass}

■ Export a certificate from a keystore of type JKS in PKCS7 format. The reply format defined by the Public Key Cryptography Standards #7, Cryptographic Message Syntax Standard, includes the supporting certificate chain in addition to the issued certificate.

```
keytool -export -noprompt -alias ${cert.alias} -file ${cert.file}
-keystore ${keystore.file} -storepass ${keystore.pass}
```
■ Export a certificate from a keystore of type JKS in RFC/text format.

keytool -export -noprompt -rfc -alias \${cert.alias} -file \${cert.file} -keystore \${keystore.file} -storepass \${keystore.pass}

■ Delete a certificate from a keystore of type JKS.

Chapter 9 • Configuring Security 113

```
keytool -delete -noprompt -alias ${cert.alias} -keystore ${keystore.file}
-storepass ${keystore.pass}
```
Another example of deleting a certificate from a keystore is shown in ["Deleting a Certificate](#page-114-0) Using the keytool [Utility" on page 115](#page-114-0)

#### **Generating a Certificate Using the** keytool**Utility**

Use keytool to generate, import, and export certificates. By default, keytool creates a keystore file in the directory where it is run.

1. Change to the directory where the certificate is to be run.

Always generate the certificate in the directory containing the keystore and truststore files, by default *domain-dir*/config. For information on changing the location of these files, see ["Changing the Location of Certificate Files" on page 112.](#page-111-0)

2. Enter the following keytool command to generate the certificate in the keystore file, keystore.jks:

```
keytool -genkey -alias keyAlias-keyalg RSA
-keypass changeit
-storepass changeit
-keystore keystore.jks
```
Use any unique name as your *keyAlias*. If you have changed the keystore or private key password from their default, then substitute the new password for changeit in the above command. The default key password alias is "s1as."

A prompt appears that asks for your name, organization, and other information that keytool uses to generate the certificate.

3. Enter the following keytool command to export the generated certificate to the file server.cer (or client.cer if you prefer):

```
keytool -export -alias keyAlias-storepass changeit
-file server.cer
-keystore keystore.jks
```
- 4. If a certificate signed by a certificate authority is required, see ["Signing a Digital Certificate](#page-114-0) Using the keytool [Utility" on page 115.](#page-114-0)
- 5. To create the truststore file cacerts.jks and add the certificate to the truststore, enter the following keytool command:

```
keytool -import -v -trustcacerts
-alias keyAlias
-file server.cer
-keystore cacerts.jks
 -keypass changeit
```
<span id="page-114-0"></span>6. If you have changed the keystore or private key password from their default, then substitute the new password for changeit in the above command.

The tool displays information about the certificate and prompts whether you want to trust the certificate.

7. Type yes, then press Enter.

Then keytool displays something like this:

Certificate was added to keystore [Saving cacerts.jks]

8. Restart the Enterprise Server.

## **Signing a Digital Certificate Using the** keytool**Utility**

After creating a digital certificate, the owner must sign it to prevent forgery. E-commerce sites, or those for which authentication of identity is important can purchase a certificate from a well-known Certificate Authority (CA). If authentication is not a concern, for example if private secure communications is all that is required, save the time and expense involved in obtaining a CA certificate and use a self-signed certificate.

- 1. Follow the instructions on the CA's Web site for generating certificate key pairs.
- 2. Download the generated certificate key pair.

Save the certificate in the directory containing the keystore and truststore files, by default *domain-dir*/config directory. See ["Changing the Location of Certificate Files" on page 112.](#page-111-0)

- 3. In your shell, change to the directory containing the certificate.
- 4. Use keytool to import the certificate into the local keystore and, if necessary, the local truststore.

```
keytool -import -v -trustcacerts
-alias keyAlias
-file server.cer
-keystore cacerts.jks
-keypass changeit
-storepass changeit
```
If the keystore or private key password is not the default password, then substitute the new password for changeit in the above command.

5. Restart the Enterprise Server.

## **Deleting a Certificate Using the** keytool**Utility**

To delete an existing certificate, use the keytool -delete command, for example:

Chapter 9 • Configuring Security 115

<span id="page-115-0"></span>keytool -delete -alias *keyAlias* -keystore *keystore-name* -storepass *password*

## **Using Network Security Services (NSS) Tools**

In the Clusters and Enterprise Profile, use Network Security Services (NSS) digital certificates on the server-side to manage the database that stores private keys and certificates. For the client side (appclient or stand-alone), use the JSSE format as discussed in ["Using Java Secure Socket](#page-111-0) [Extension \(JSSE\) Tools" on page 112.](#page-111-0)

The tools for managing security with Network Security Services (NSS) include the following:

- certutil, a command-line utility for managing certificates and key databases. Some examples using the certutil utility are shown in "Using the certutil [Utility" on page 117.](#page-116-0)
- pk12util, a command-line utility used to import and export keys and certificates between the certificate/key databases and files in PKCS12 format. Some examples using the pk12util utility are shown in ["Importing and Exporting Certificates Using the](#page-117-0) pk12util Utility" on [page 118.](#page-117-0)
- modutil, a command-line utility for managing PKCS #11 module information within secmod.db files or within hardware tokens. Some examples using the modutil utility are shown in ["Adding and Deleting PKCS11 Modules using](#page-118-0) modutil" on page 119.

The tools are located in the *as-install*/lib/ directory. The following environment variables are used to point to the location of the NSS security tools:

- LD\_LIBRARY\_PATH =\${*as-install*}/lib
- \${*os.nss.path*}

In the examples, the certificate common name (CN) is the name of the client or server. The CN is also used during SSL handshake for comparing the certificate name and the host name from which it originates. If the certificate name and the host name do not match, warnings or exceptions are generated during SSL handshake. In some examples, the certificate common name CN=localhost is used for convenience so that all users can use that certificate instead of creating a new one with their real host name.

The examples in the following sections demonstrate usage related to certificate handling using NSS tools:

- "Using the certutil [Utility" on page 117](#page-116-0)
- ["Importing and Exporting Certificates Using the](#page-117-0) pk12util Utility" on page 118
- ["Adding and Deleting PKCS11 Modules using](#page-118-0) modutil" on page 119

## <span id="page-116-0"></span>**Using the** certutil**Utility**

Before running certutil, make sure that LD\_LIBRARY\_PATH points to the location of the libraries required for this utility to run. This location can be identified from the value of AS NSS LIB in asenv.conf (product wide configuration file).

The certificate database tool, certutil, is an NSS command-line utility that can create and modify the Netscape Communicator cert8.db and key3.db database files. It can also list, generate, modify, or delete certificates within the cert8.db file and create or change the password, generate new public and private key pairs, display the contents of the key database, or delete key pairs within the key3.db file.

The key and certificate management process generally begins with creating keys in the key database, then generating and managing certificates in the certificate database. The following document discusses certificate and key database management with NSS, including the syntax for the certutil utility:

<http://www.mozilla.org/projects/security/pki/nss/tools/certutil.html>.

Each of the items in the list below gives an example using NSS and JSSE security tools to create and/or manage certificates.

■ Generate a self-signed server and client certificate. In this example, the CN must be of the form hostname.domain.[com|org|net|...].

In this example, *domain-dir*/config. The serverseed.txt and clientseed.txt files can contain any random text. This random text will be used for generating the key pair.

```
certutil -S -n $SERVER_CERT_NAME -x -t "u,u,u"
 -s "CN=$HOSTNAME.$HOSTDOMAIN, OU=Java Software, O=Sun Microsystems Inc.,
   L=Santa Clara, ST=CA, C=US"
 -m 25001 -o $CERT_DB_DIR/Server.crt
 -d $CERT DB DIR -f passfile < $CERT UTIL DIR/serverseed.txt
```
Generate the client certificate. This certificate is also a self-signed certificate.

certutil -S -n \$CLIENT\_CERT\_NAME -x -t "u,u,u" -s "CN=MyClient, OU=Java Software, O=Sun Microsystems Inc., L=Santa Clara, ST=CA, C=US" -m 25002 -o \$CERT\_DB\_DIR/Client.crt -d \$CERT\_DB\_DIR -f passfile < \$CERT\_UTIL\_DIR/clientseed.txt

■ Verify the certificates generated in the previous bullet.

certutil -V -u V -n \$SERVER\_CERT\_NAME -d \$CERT\_DB\_DIR certutil -V -u C -n \$CLIENT\_CERT\_NAME -d \$CERT\_DB\_DIR

■ Display available certificates.

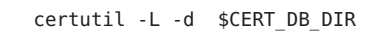

<span id="page-117-0"></span>Import an RFC text-formatted certificate into an NSS certificate database.

```
certutil -A -a -n ${cert.nickname} -t ${cert.trust.options}
-f ${pass.file} -i ${cert.rfc.file}
-d ${admin.domain.dir}/${admin.domain}/config
```
■ Export a certificate from an NSS certificate database in RFC format.

```
certutil -L -a -n ${cert.nickname} -f ${pass.file}
-d ${admin.domain.dir}/${admin.domain}/config > cert.rfc
```
Delete a certificate from an NSS certificate database.

```
certutil -D -n ${cert.nickname} -f ${pass.file}
-d ${admin.domain.dir}/${admin.domain}/config
```
Move a certificate from an NSS database to JKS format

```
certutil -L -a -n ${cert.nickname}
-d ${admin.domain.dir}/${admin.domain}/config > cert.rfc
keytool -import -noprompt -trustcacerts -keystore ${keystore.file}
-storepass ${keystore.pass} -alias ${cert.alias} -file cert.rfc
```
## **Importing and Exporting Certificates Using the** pk12util**Utility**

The command-line utility used to import and export keys and certificates between the certificate/key databases and files in PKCS12 format is pk12util. PKCS12 is Public-Key Cryptography Standards (PKCS) #12, Personal Information Exchange Syntax Standard. More description of the pk12util utility can be read at

<http://www.mozilla.org/projects/security/pki/nss/tools/pk12util.html>.

■ Import a PKCS12-formatted certificate into an NSS certificate database.

```
pk12util -i ${cert.pkcs12.file} -k ${certdb.pass.file}
-w ${cert.pass.file} -d ${admin.domain.dir}/${admin.domain}/config
```
■ Import a PKCS12-formatted certificate into an NSS certificate database token module.

```
pk12util -i ${cert.pkcs12.file} -h ${token.name} -k ${certdb.pass.file}
-w ${cert.pass.file} -d ${admin.domain.dir}/${admin.domain}/config
```
■ Export a certificate from an NSS certificate database in PKCS12 format.

```
pk12util -o -n ${cert.nickname} -k ${pass.file} -w${cert.pass.file}
-d ${admin.domain.dir}/${admin.domain}/config
```
■ Export a certificate from an NSS certificate database token module in PKCS12 format (useful for hardware accelerator configuration).

```
pk12util -o -n ${cert.nickname} -h ${token.name} -k ${pass.file}
   -w ${cert.pass.file} -d ${admin.domain.dir}/${admin.domain}/config
■ Convert a PKCS12 certificate into JKS format (requires a Java source):
   \<t; target name="convert-pkcs12-to-jks" depends="init-common">
      \< delete file="${jks.file}" failonerror="false"/>
      \<iava classname="com.sun.enterprise.security.KeyTool">
         \<: arg line="-pkcs12"/>
         &dt; arg line="-pkcsFile $\{pkcs12.fitle\}"/>
         \< line="-pkcsKeyStorePass $\{pkcs12.pass\}"/>
         <; arg line="-pkcsKeyPass $fpkcs12.pass}"/>
         &dt; arg line="-jksFile $\{jks.file}"/>
         <:arg line="-iksKevStorePass ${iks.pass}"/>
         &lt:classpath>
            <pathelement path="${s1as.classpath}"/>
            \< interprent path="${env.JAVA_HOME}/jre/lib/jsse.jar"/>
         </classpath>
      </java>
   </target>
```
### **Adding and Deleting PKCS11 Modules using** modutil

The *Security Module Database Tool*, modutil, is a command-line utility for managing PKCS #11 (Cryptographic Token Interface Standard) module information within secmod.db files or within hardware tokens. You can use the tool to add and delete PKCS #11 modules, change passwords, set defaults, list module contents, enable or disable slots, enable or disable FIPS-140-1 compliance, and assign default providers for cryptographic operations. This tool can also create key3.db, cert7.db, and secmod.db security database files. For more information on this tool, see

<http://www.mozilla.org/projects/security/pki/nss/tools/modutil.html>.

■ Add a new PKCS11 module or token

modutil -add \${token.module.name} -nocertdb -force -mechanisms RSA:DSA:RC4:DES -libfile \${SCA.lib.path} -dbdir \${admin.domain.dir}/\${admin.domain}/config

■ Delete a PKCS11 module from an NSS store.

modutil -delete \${token.module.name} -nocertdb -force -mechanisms RSA:DSA:RC4:DES -libfile \${SCA.lib.path} -dbdir \${admin.domain.dir}/\${admin.domain}/config

■ List available token modules in an NSS store.

modutil -list -dbdir \${admin.domain.dir}/\${admin.domain}/config

Chapter 9 • Configuring Security 119

## **Using Hardware Crypto AcceleratorWith Enterprise Server**

You can use hardware accelerator tokens to improve the cryptographic performance and to furnish a secure key storage facility. Additionally, you can provide end users with mobile secure key storage through smart cards.

Sun Java System Application Server supports the use of PKCS#11 tokens for SSL or TLS communications and Network Security Services (NSS) tools for managing keys and PKCS#11 tokens. This section describes how Enterprise Server provides that support and walks you through the procedures for the related configurations.

J2SE 5.0 PKCS#11 providers can be easily integrated with the Enterprise Server runtime. Through these providers, you can use hardware accelerators and other PKCS#11 tokens in Enterprise Server to achieve fast performance and to protect the private key inherent in SSL or TLS communications.

This section contains the following topics:

- "About Configuring Hardware Crypto Accelerators" on page 120
- ["Configuring PKCS#11 Tokens" on page 121](#page-120-0)
- ["Managing Keys And Certificates" on page 122](#page-121-0)
- ["Configuring J2SE 5.0 PKCS#11 Providers" on page 124](#page-123-0)

## **About Configuring Hardware Crypto Accelerators**

Sun GlassFish Enterprise Server has been tested with Sun Crypto Accelerator 1000 (SCA-1000) and SCA-4000.

Enterprise Server can communicate with PKCS#11 tokens. Packaged with Enterprise Server are an NSS PKCS#11 token library (for the NSS Internal PKCS#11 Module, commonly known as the NSS soft token) and NSS command-line management tools. For more details, see ["Using](#page-115-0) [Network Security Services \(NSS\) Tools" on page 116.](#page-115-0)

Use the NSS tools to create keys and certificates on PKCS#11 tokens and J2SE PKCS#11 providers to access token keys and certificates at runtime. A PKCS#11 provider is a cryptographic service provider that acts as a wrapper around a native PKCS#11 library. A PKCS#11 token generally refers to all the hardware and software tokens with a native PKCS#11 interface. A hardware token is a PKCS#11 token implemented in physical devices, such as hardware accelerators and smart cards. A software token is a PKCS#11 token implemented entirely in software.

**Note –** If you run Enterprise Server on the J2SE 1.4.x platform, only one PKCS#11 token, the NSS soft token, is supported.

<span id="page-120-0"></span>For the Microsoft Windows environment, add the location of NSS libraries *AS\_NSS* and the NSS tools directory, *AS\_NSS\_BIN* to the PATH environment variable. For simplicity, the procedures described in this section use UNIX commands only. You should replace the UNIX variables with the Windows variables, where appropriate.

Configuring the hardware crypto accelerators is divided into two main procedures:

- "Configuring PKCS#11 Tokens" on page 121
- ["Configuring J2SE 5.0 PKCS#11 Providers" on page 124](#page-123-0)

## **Configuring PKCS#11 Tokens**

This section describes how to configure PKCS#11 tokens with the NSS security tool modutil. Use the following procedure to configure a PKCS#11 token.

Enter the following command (all on one line):

modutil -dbdir *AS\_NSS\_DB* -nocertdb -force -add *moduleName* -libfile *absolute\_path\_of\_pkcs11\_library* -mechanisms *list\_of\_security\_mechanisms*

where, *AS* NSS *DB* is the NSS database directory (same as AS DOMAIN CONFIG when you use the Domain Administration Server (DAS))

For example, to configure a hardware accelerator token, enter the following (all on one line):

modutil -dbdir *AS\_NSS\_DB* -nocertdb -force -add "Sun Crypto Accelerator" -libfile /opt/SUNWconn/crypto/lib/libpkcs11.so -mechanisms RSA:DSA:RC4:DES

The hardware accelerator in this example is a SCA–1000 cryptographic accelerator. The corresponding PKCS#11 library, by default, is located in /opt/SUNWconn/crypto/lib/libpkcs11.so.

The mechanisms must be a complete list of the cryptographic mechanisms that are available in the token. To use just a few of the available cryptographic mechanisms, see ["Configuring J2SE](#page-123-0) [5.0 PKCS#11 Providers" on page 124.](#page-123-0) For a list of all supported mechanisms, see the modutil documentation on the NSS Security Tools site at

<http://www.mozilla.org/projects/security/pki/nss/tools>.

The examples that follow assume that the token name specified at token installation time is mytoken.

To verify that the hardware accelerator is configured properly, enter the following command:

modutil -list -dbdir *AS\_NSS\_DB*

The standard output will look similar to the following:

Chapter 9 • Configuring Security 121

```
Using database directory /var/opt/SUNWappserver/domains/domain1/config ...
Listing of PKCS#11 Modules
-----------------------------------------------------------
 1. NSS Internal PKCS#11 Module
        slots: 2 slots attached
       status: loaded
        slot: NSS Internal Cryptographic Services
       token: NSS Generic Crypto Services
        slot: NSS User Private Key and Certificate Services
       token: NSS Certificate DB
 2. Sun Crypto Accelerator
       library name: /opt/SUNWconn/crypto/lib/libpkcs11.so
        slots: 1 slot attached
       status: loaded
        slot: Sun Crypto Accelerator:mytoken
       token: mytoken
-----------------------------------------------------------
```
#### **Managing Keys And Certificates**

This section describes a few common procedures for creating and managing keys and certificates using certutil and pk12util. For details on certutil and pk12util, see ["Using](#page-115-0) [Network Security Services \(NSS\) Tools" on page 116](#page-115-0) and documentation on the NSS Security Tools site at <http://www.mozilla.org/projects/security/pki/nss/tools>.

**Note –** By configuring a PKCS#11 provider in the java.security properties file (located in the *JAVA\_HOME*/jre/lib/security directory of the Java runtime), you can also use the J2SE keytool utility to manage keys and certificates. For details on using keytool, and Java PKCS#11 Reference Guide at

<http://java.sun.com/j2se/1.5.0/docs/guide/security/p11guide.html>.

This section describes the following topics:

- "Listing Keys and Certificates" on page 123
- ["Working With Private Keys and Certificates" on page 124](#page-123-0)

#### <span id="page-122-0"></span>**Listing Keys and Certificates**

■ To list the keys and certificates in the configured PKCS#11 tokens, run the following command:

certutil -L -d *AS\_NSS\_DB* [-h *tokenname*]

For example, to list the contents of the default NSS soft token, type:

certutil -L -d *AS\_NSS\_DB*

The standard output will be similar to the following:

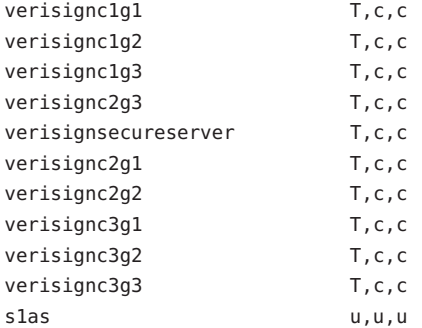

The output displays the name of the token in the left column and a set of three trust attributes in the right column. For Enterprise Server certificates, it is usually T,c,c. Unlike the J2SE java.security.KeyStore API, which contains only one level of trust, the NSS technology contains several levels of trust. Enterprise Server is primarily interested in the first trust attribute, which describes how this token uses SSL. For this attribute:

T indicates that the Certificate Authority (CA) is trusted for issuing client certificates. u indicates that you can use the certificates (and keys) for authentication or signing. The attribute combination of  $u, u, u$  indicates that a private key exists in the database.

■ To list the contents of the hardware token, mytoken, run the following command:

certutil -L -d *AS\_NSS\_DB* -h mytoken

You will be prompted for the password for the hardware token. The standard output is similar to the following:

Enter Password or Pin for "mytoken": mytoken:Server-Cert and the settlement of the settlement of  $\&\#9;u,u,u$ 

#### <span id="page-123-0"></span>**WorkingWith Private Keys and Certificates**

Use certutil to create self-signed certificates and to import or export certificates. To import or export private keys, use the pk12util utility. For more details, see ["Using Network Security](#page-115-0) [Services \(NSS\) Tools" on page 116](#page-115-0)

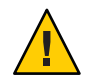

**Caution –** In Enterprise Server, do not modify the NSS password directly with the NSS tools certutil and modutil. If you do so, security data in Enterprise Server might be corrupted.

## **Configuring J2SE 5.0 PKCS#11 Providers**

Enterprise Server relies on J2SE PKCS#11 providers to access keys and certificates that are located in PKCS#11 tokens at runtime. By default, Enterprise Server configures a J2SE PKCS#11 provider for the NSS soft token. This section describes how to override the default configuration for the J2SE PKCS#11 provider.

In Enterprise Server, the following default PKCS#11 configuration parameters are generated for each PKCS#11 token.

Configuration for the default NSS soft token:

```
name=internal
library=${com.sun.enterprise.nss.softokenLib}
nssArgs="configdir='${com.sun.appserv.nss.db}'
certPrefix='' keyPrefix='' secmod='secmod.db'"
slot=2
omitInitialize = true
```
Configuration for the SCA 1000 hardware accelerator:

```
name=HW1000
library=/opt/SUNWconn/crypto/lib/libpkcs11.so
slotListIndex=0
omitInitialize=true
```
These configurations conform to the syntax described in the Java PKCS#11 Reference Guide.

**Note –** The name parameter has no requirements other than that it must be unique. Certain older versions of J2SE 5.0 support alphanumeric characters only.

You can override the default configuration parameters by creating a custom configuration file. For example, you can explicitly disable the RSA Cipher and RSA Key Pair Generator in SCA–1000. For details on disabling the RSA Cipher and RSA Key Pair Generator, see <http://www.mozilla.org/projects/security/pki/nss/tools>.

To create a custom configuration file:

1. Create a configuration file called *as-install*/mypkcs11.cfg with the following code and save the file.

```
name=HW1000
library=/opt/SUNWconn/crypto/lib/libpkcs11.so
slotListIndex=0
disabledMechanisms = {
	CKM_RSA_PKCS
	 CKM_RSA_PKCS_KEY_PAIR_GEN
}
omitInitialize=true
```
2. Update the NSS database, if necessary. In this case, update the NSS database so that it will disable RSA.

Run the following command :

```
modutil -undefault "Sun Crypto Accelerator" -dbdir AS_NSS_DB -mechanisms RSA
```
The name of the algorithm on the mechanisms list differs from the one in the default configuration. For a list of valid mechanisms in NSS, see the modutil documentation on the NSS Security Tools site at

```
http://www.mozilla.org/projects/security/pki/nss/tools.
```
3. Update the server with this change by adding a property in the appropriate location, as follows:

```
\< property name="mytoken" value="\<InstallDir;/mypkcs11.cfg"/>
```
The location for the property could be one of the following:

- If the provider is for a DAS or server instance, add the property under the associated  $<$ ; security-service>.
- If the provider is for a node agent, add the property under the associated  $<$  : node-agent> element in the domain. xml file.
- 4. Restart the Enterprise Server.

The customized configurations will be in effect after the restart.

#### 10**CHAPTER 10**

## Configuring Message Security

Some of the material in this chapter assumes a basic understanding of security and web services concepts. This chapter describes the configuration of message layer security for web services in the Enterprise Server. This chapter contains the following topics:

- "Overview of Message Security" on page 127
- ["Understanding Message Security in the Enterprise Server" on page 128](#page-127-0)
- ["Securing a Web Service" on page 132](#page-131-0)
- ["Securing the Sample Application" on page 133](#page-132-0)
- ["Configuring the Enterprise Server for Message Security" on page 133](#page-132-0)
- ["Message Security Setup" on page 137](#page-136-0)

## **Overview of Message Security**

In *message security*, security information is inserted into messages so that it travels through the networking layers and arrives with the message at the message destination(s). Message security differs from transport layer security (which is discussed in the *Security* chapter of the *Java EE 5.0 Tutorial*) in that message security can be used to decouple message protection from message transport so that messages remain protected after transmission.

Web Services Security: SOAP Message Security (WS-Security) is an international standard for interoperable Web Services Security that was developed in OASIS by a collaboration of all the major providers of web services technology (including Sun Microsystems). WS-Security is a message security mechanism that uses XML Encryption and XML Digital Signature to secure web services messages sent over SOAP. The WS-Security specification defines the use of various security tokens including X.509 certificates, SAML assertions, and username/password tokens to authenticate and encrypt SOAP web services messages.

The WS-Security specification can be viewed at [http://docs.oasis-open.org/wss/2004/01/oasis-200401-wss-soap-message-security-1.0.pdf.](http://docs.oasis-open.org/wss/2004/01/oasis-200401-wss-soap-message-security-1.0.pdf)

## <span id="page-127-0"></span>**Understanding Message Security in the Enterprise Server**

The Enterprise Server offers integrated support for the WS-Security standard in its web services client and server-side containers. This functionality is integrated such that web services security is enforced by the containers of the Enterprise Server on behalf of applications, and such that it can be applied to protect any web service application without requiring changes to the implementation of the application. The Enterprise Server achieves this effect by providing facilities to bind SOAP layer message security providers and message protection policies to containers and to applications deployed in containers.

## **Assigning Message Security Responsibilities**

In the Enterprise Server, the "System Administrator" on page 128 and ["Application Deployer"](#page-128-0) [on page 129](#page-128-0) roles are expected to take primary responsibility for configuring message security. In some situations, the ["Application Developer" on page 129](#page-128-0) may also contribute, although in the typical case either of the other roles may secure an existing application without changing its implementation without involving the developer. The responsibilities of the various roles are defined in the following sections:

- "System Administrator" on page 128
- ["Application Deployer" on page 129](#page-128-0)
- ["Application Developer" on page 129](#page-128-0)

#### **System Administrator**

The system administrator is responsible for:

- Configuring message security providers on the Enterprise Server.
- Managing user databases.
- Managing keystore and truststore files.
- Configuring a Java Cryptography Extension (JCE) provider if using encryption and running a version of the Java SDK prior to version 1.5.0.
- Installing the samples server. This is only done if the xms sample application will be used to demonstrate the use of message layer web services security.

A system administrator uses the Admin Console to manage server security settings and uses a command line tool to manage certificate databases. In Platform Edition, certificates and private keys are stored in key stores and are managed with keytool. Standard Edition and Enterprise Edition store certificates and private keys in an NSS database, where they are managed using certutil. This document is intended primarily for system administrators. For an overview of message security tasks, see ["Configuring the Enterprise Server for Message Security" on](#page-132-0) [page 133.](#page-132-0)

#### <span id="page-128-0"></span>**Application Deployer**

The application deployer is responsible for:

- Specifying (at application assembly) any required application-specific message protection policies if such policies have not already been specified by upstream roles (the developer or assembler).
- Modifying Sun-specific deployment descriptors to specify application-specific message protection policies information (message-security-binding elements) to web service endpoint and service references.

#### **Application Developer**

The application developer can turn on message security, but is not responsible for doing so. Message security can be set up by the System Administrator so that all web services are secured, or by the Application Deployer when the provider or protection policy bound to the application must be different from that bound to the container.

The application developer or assembler is responsible for the following:

■ Determining if an application-specific message protection policy is required by the application. If so, ensuring that the required policy is specified at application assembly which may be accomplished by communicating with the Application Deployer.

## **About Security Tokens and Security Mechanisms**

The WS-Security specification provides an extensible mechanism for using security tokens to authenticate and encrypt SOAP web services messages. The SOAP layer message security providers installed with the Enterprise Server may be used to employ username/password and X.509 certificate security tokens to authenticate and encrypt SOAP web services messages. Additional providers that employ other security tokens including SAML assertions will be installed with subsequent releases of the Enterprise Server.

#### **About Username Tokens**

The Enterprise Server uses *Username tokens* in SOAP messages to establish the authentication identity of the message *sender*. The recipient of a message containing a Username token (within embedded password) validates that the message sender is authorized to act as the user (identified in the token) by confirming that the sender knows the secret (the password) of the user.

When using a Username token, a valid user database must be configured on the Enterprise Server

Chapter 10 • Configuring Message Security 129

#### **About Digital Signatures**

The Enterprise Server uses XML Digital signatures to bind an authentication identity to message *content*. Clients use digital signatures to establish their caller identity, analogous to the way basic authentication or SSL client certificate authentication have been used to do the same thing when transport layer security is being used. Digital signatures are verified by the message receiver to authenticate the source of the message content (which may be different from the sender of the message.)

When using digital signatures, valid keystore and truststore files must be configured on the Enterprise Server. For more information on this topic, read ["About Certificate Files" on](#page-110-0) [page 111.](#page-110-0)

#### **About Encryption**

The purpose of encryption is to modify the data such that it can only be understood by its intended audience. This is accomplished by substituting an encrypted element for the original content. When predicated on public key cryptography, encryption can be used to establish the identity of the parties that can read a message.

When using Encryption, you must have an installed JCE provider that supports encryption. For more information on this topic, read ["Configuring a JCE Provider" on page 135.](#page-134-0)

#### **About Message Protection Policies**

Message protection policies are defined for request message processing and response message processing and are expressed in terms of requirements for source and/or recipient authentication. A source authentication policy represents a requirement that the identity of the entity that sent a message or that defined the content of a message be established in the message such that it can be authenticated by the message receiver. A recipient authentication policy represents a requirement that the message be sent such that the identity of the entities that can receive the message can be established by the message sender. The providers apply specific message security mechanisms to cause the message protection policies to be realized in the context of SOAP web services messages.Request and response message protection policies are defined when a provider is configured into a container. Application-specific message protection policies (at the granularity of the web service port or operation) may also be configured within the Sun-specific deployment descriptors of the application or application client. In any case, where message protection policies are defined, the request and response message protection policies of the client must match (be equivalent to) the request and response message protection policies of the server. For more information on defining application-specific message protection policies, refer to the *Securing Applications* chapter of the *Developers Guide*.

## **Glossary of Message Security Terminology**

The terminology used in this document is described below. The concepts are also discussed in ["Configuring the Enterprise Server for Message Security" on page 133.](#page-132-0)

Authentication Layer

The *authentication layer*is the message layer on which authentication processing must be performed. The Enterprise Server enforces web services message security at the SOAP layer.

Authentication Provider

In this release of the Enterprise Server, the Enterprise Server invokes *authentication providers* to process SOAP message layer security.

- A *client-side provider* establishes (by signature or username/password) the source identity of request messages and/or protects (by encryption) request messages such that they can only be viewed by their intended recipients. A client-side provider also establishes its container as an authorized recipient of a received response (by successfully decrypting it) and validates passwords or signatures in the response to authenticate the source identity associated with the response. Client-side providers configured in the Enterprise Server can be used to protect the request messages sent and the response messages received by server-side components (servlets and EJB components) acting as clients of other services.
- A *server-side provider* establishes its container as an authorized recipient of a received request (by successfully decrypting it) and validates passwords or signatures in the request to authenticate the source identity associated with the request. A server-side provider also establishes (by signature or username/password) the source identity of response messages and/or protects (by encryption) response messages such that they can only be viewed by their intended recipients. *Server-side providers* are only invoked by server-side containers.
- Default Server Provider

The *default server provider*is used to identify the server provider to be invoked for any application for which a specific server provider has not been bound. The *default server provider*is sometimes referred to as the *default provider.*

■ Default Client Provider

The *default client provider*is used to identify the client provider to be invoked for any application for which a specific client provider has not been bound.

■ Request Policy

The *request policy* defines the authentication policy requirements associated with request processing performed by the authentication provider. Policies are expressed in message sender order such that a requirement that encryption occur after content would mean that the message receiver would expect to decrypt the message before validating the signature.

■ Response Policy

<span id="page-131-0"></span>The *response policy* defines the authentication policy requirements associated with response processing performed by the authentication provider. Policies are expressed in message sender order such that a requirement that encryption occur after content would mean that the message receiver would expect to decrypt the message before validating the signature.

#### **Securing aWeb Service**

Web services deployed on the Enterprise Server are secured by binding SOAP layer message security providers and message protection policies to the containers in which the applications are deployed or to web service endpoints served by the applications. SOAP layer message security functionality is configured in the client-side containers of the Enterprise Server by binding SOAP layer message security providers and message protection policies to the client containers or to the portable service references declared by client applications.

When the Enterprise Server is installed, SOAP layer message security providers are configured in the client and server-side containers of the Enterprise Server, where they are available for binding for use by the containers, or by individual applications or clients deployed in the containers. During installation, the providers are configured with a simple message protection policy that, if bound to a container, or to an application or client in a container, would cause the source of the content in all request and response messages to be authenticated by XML digital signature.

The administrative interfaces of the Enterprise Server can be employed to bind the existing providers for use by the server-side containers of the Enterprise Server, to modify the message protection policies enforced by the providers, or to create new provider configurations with alternative message protection policies. Analogous administrative operations can be performed on the SOAP message layer security configuration of the application client container as defined in ["Enabling Message Security for Application Clients" on page 139.](#page-138-0)

By default, message layer security is disabled on the Enterprise Server. To configure message layer security for the Enterprise Server follow the steps outlined in ["Configuring the Enterprise](#page-132-0) [Server for Message Security" on page 133.](#page-132-0) If you want to cause web services security to be used to protect all web services applications deployed on the Enterprise Server, follow the steps in ["Enabling Providers for Message Security" on page 137.](#page-136-0)

Once you have completed the above steps (which may include restarting the Enterprise Server), web services security will be applied to all web services applications deployed on the Enterprise Server.

## <span id="page-132-0"></span>**Configuring Application-SpecificWeb Services Security**

Application-specific web services security functionality is configured (at application assembly) by defining message-security-binding elements in the Sun-specific deployment descriptors of the application. These message-security-binding elements are used to associate a specific provider or message protection policy with a web services endpoint or service reference, and may be qualified so that they apply to a specific port or method of the corresponding endpoint or referenced service.

For more information on defining application specific message protection policies, refer to Chapter 5, "Securing Applications," in *[Sun GlassFish Enterprise Server 2.1 Developer's Guide](http://docs.sun.com/doc/820-4336/beabg?a=view)*.

## **Securing the Sample Application**

The Enterprise Server ships with a sample application named xms. The xms application features a simple web service that is implemented by both a J2EE EJB endpoint and a Java Servlet endpoint. Both endpoints share the same service endpoint interface. The service endpoint interface defines a single operation, sayHello, which takes a string argument, and returns a String composed by pre-pending Hello to the invocation argument.

The xms sample application is provided to demonstrate the use of the Enterprise Server's WS-Security functionality to secure an existing web services application. The instructions which accompany the sample describe how to enable the WS-Security functionality of the Enterprise Server such that it is used to secure the xms application. The sample also demonstrates the binding of WS-Security functionality directly to the application (as described in "Configuring Application-Specific Web Services Security" on page 133 application.

The xms sample application is installed in the directory: *as-install*/samples/webservices/security/ejb/apps/xms/.

For information on compiling, packaging, and running the xms sample application, refer to the *Securing Applications* chapter of the *Developers' Guide*.

## **Configuring the Enterprise Server for Message Security**

- ["Actions of Request and Response Policy Configurations" on page 134](#page-133-0)
- ["Configuring Other Security Facilities" on page 135](#page-134-0)
- ["Configuring a JCE Provider" on page 135](#page-134-0)

Chapter 10 • Configuring Message Security 133

## <span id="page-133-0"></span>**Actions of Request and Response Policy Configurations**

The following table shows message protection policy configurations and the resulting message security operations performed by the WS-Security SOAP message security providers for that configuration.

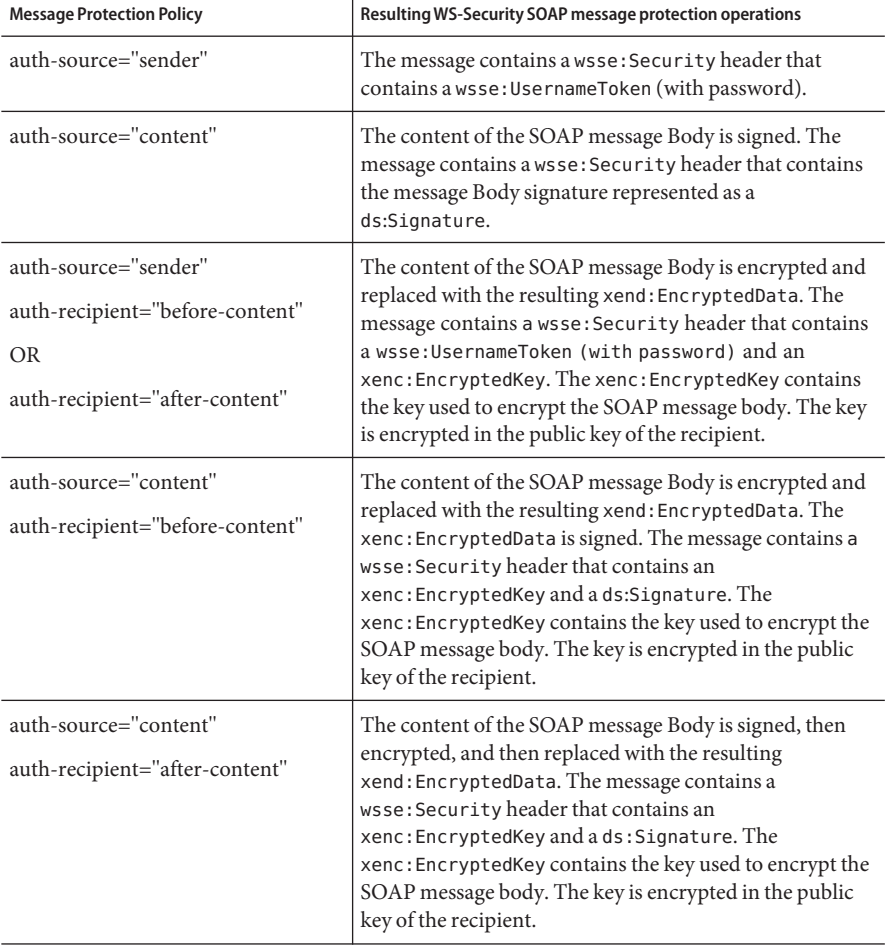

**TABLE 10–1** Message protection policy to WS-Security SOAP message security operation mapping

| <i>Communent</i><br><b>Message Protection Policy</b>                    | Resulting WS-Security SOAP message protection operations                                                                                                    |
|-------------------------------------------------------------------------|----------------------------------------------------------------------------------------------------|
| auth-recipient="before-content"<br>OR<br>auth-recipient="after-content" | The content of the SOAP message Body is encrypted and<br>replaced with the resulting xend: EncryptedData. The<br>message contains a wsse: Security header that contains<br>an xenc: EncryptedKey. The xenc: EncryptedKey<br>contains the key used to encrypt the SOAP message body.<br>The key is encrypted in the public key of the recipient. |
| No policy specified.                                                    | No security operations are performed by the modules.                                                                                                    |

<span id="page-134-0"></span>**TABLE 10–1** Message protection policy to WS-Security SOAP message security operation mapping *(Continued)*

## **Configuring Other Security Facilities**

The Enterprise Server implements message security using message security providers integrated in its SOAP processing layer. The message security providers depend on other security facilities of Enterprise Server.

- 1. If using a version of the Java SDK prior to version 1.5.0, and using encryption technology, configure a JCE provider.
- 2. Configuring a JCE provider is discussed in "Configuring a JCE Provider" on page 135.
- 3. If using a username token, configure a user database, if necessary. When using a username/password token, an appropriate realm must be configured and an appropriate user database must be configured for the realm.
- 4. Manage certificates and private keys, if necessary.

#### **After You Finish**

Once the facilities of the Enterprise Server are configured for use by message security providers, then the providers installed with the Enterprise Server may be enabled as described in ["Enabling Providers for Message Security" on page 137.](#page-136-0)

## **Configuring a JCE Provider**

The Java Cryptography Extension (JCE) provider included with J2SE 1.4.x does not support RSA encryption. Because the XML Encryption defined by WS-Security is typically based on RSA encryption, in order to use WS-Security to encrypt SOAP messages you must download and install a JCE provider that supports RSA encryption.

**Note –** RSA is public-key encryption technology developed by RSA Data Security, Inc. The acronym stands for Rivest, Shamir, and Adelman, the inventors of the technology.

If you are running the Enterprise Server on version 1.5 of the Java SDK, the JCE provider is already configured properly. If you are running the Enterprise Server on version 1.4.x of the Java SDK, you can add a JCE provider statically as part of your JDK environment, as follows.

1. Download and install a JCE provider JAR (Java ARchive) file.

The following URL provides a list of JCE providers that support RSA encryption: [http://java.sun.com/products/jce/javase\\_providers.html](http://java.sun.com/products/jce/javase_providers.html).

- 2. Copy the JCE provider JAR file to *java-home*/jre/lib/ext/.
- 3. Stop the Enterprise Server.

If the Enterprise Server is not stopped and then restarted later in this process, the JCE provider will not be recognized by the Enterprise Server.

4. Edit the *java-home*/jre/lib/security/java.security properties file in any text editor. Add the JCE provider you've just downloaded to this file.

The java. security file contains detailed instructions for adding this provider. Basically, you need to add a line of the following format in a location with similar properties:

security.provider.*n*=*provider-class-name*

In this example, *n* is the order of preference to be used by the Enterprise Server when evaluating security providers. Set *n* to 2 for the JCE provider you've just added.

For example, if you've downloaded The Legion of the Bouncy Castle JCE provider, you would add this line.

```
security.provider.2=org.bouncycastle.jce.provider.
  BouncyCastleProvider
```
Make sure that the Sun security provider remains at the highest preference, with a value of 1.

security.provider.1=sun.security.provider.Sun

Adjust the levels of the other security providers downward so that there is only one security provider at each level.

The following is an example of a java. security file that provides the necessary JCE provider and keeps the existing providers in the correct locations.

```
security.provider.1=sun.security.provider.Sun
security.provider.2=org.bouncycastle.jce.provider.
  BouncyCastleProvider
security.provider.3=com.sun.net.ssl.internal.ssl.Provider
security.provider.4=com.sun.rsajca.Provider
security.provider.5=com.sun.crypto.provider.SunJCE
security.provider.6=sun.security.jgss.SunProvider
```
5. Save and close the file.

6. Restart the Enterprise Server.

## <span id="page-136-0"></span>**Message Security Setup**

Most of the steps for setting up the Enterprise Server for using message security can be accomplished using the Admin Console, the asadmin command-line tool, or by manually editing system files. In general, editing system files is discouraged due to the possibility of making unintended changes that prevent the Enterprise Server from running properly, therefore, where possible, steps for configuring the Enterprise Server using the Admin Console are shown first, with the asadmin tool command shown after. Steps for manually editing system files are shown only when there is no Admin Console or asadmin equivalent.

Support for message layer security is integrated into the Enterprise Server and its client containers in the form of (pluggable) authentication modules. By default, message layer security is disabled on the Enterprise Server. The following sections provide the details for enabling, creating, editing, and deleting message security configurations and providers.

- "Enabling Providers for Message Security" on page 137
- ["Configuring the Message Security Provider" on page 138](#page-137-0)
- ["Creating a Message Security Provider" on page 139](#page-138-0)
- ["Enabling Message Security for Application Clients" on page 139](#page-138-0)
- ["Setting the Request and Response Policy for the Application Client Configuration" on](#page-138-0) [page 139](#page-138-0)
- ["Further Information" on page 140](#page-139-0)

In most cases, it will be necessary to restart the Enterprise Server after performing the administrative operations listed above. This is especially the case if you want the effects of the administrative change to be applied to applications that were already deployed on the Enterprise Server at the time the operation was performed.

## **Enabling Providers for Message Security**

To enable message security for web services endpoints deployed in the Enterprise Server, you must specify a provider to be used by default on the server side. If you enable a default provider for message security, you also need to enable providers to be used by clients of the web services deployed in the Enterprise Server. Information for enabling the providers used by clients is discussed in ["Enabling Message Security for Application Clients" on page 139.](#page-138-0)

To enable message security for web service invocations originating from deployed endpoints, you must specify a default client provider. If you enabled a default client provider for the Enterprise Server, you must ensure that any services invoked from endpoints deployed in the Enterprise Server are compatibly configured for message layer security.

Use the command-line utility:

Chapter 10 • Configuring Message Security 137

<span id="page-137-0"></span>■ To specify the default server provider:

```
asadmin set --user admin-user --port admin-port
server-config.security-service.message-security-config.SOAP.
default_provider=ServerProvider
```
■ To specify the default client provider:

```
asadmin set --user admin-user --port admin-port
server-config.security-service.message-security-config.SOAP.
default client provider=ClientProvider
```
#### **Configuring the Message Security Provider**

Typically, a provider would be re-configured to modify its message protection policies, although the provider type, implementation class, and provider-specific configuration properties may also be modified.

Use the command-line utility to set the response policy, replace the word request in the following commands with response.

■ Add a request policy to the client and set the authentication source:

```
asadmin set --user admin-user --port admin-port
server-config.security-service.message-security-config.SOAP.
provider-config.ClientProvider.request-policy.auth_source=
sender | content
```
Add a request policy to the server and set the authentication source:

```
asadmin set --user admin-user --port admin-port
server-config.security-service.message-security-config.SOAP.
provider-config.ServerProvider.request-policy.auth_source=
sender | content
```
Add a request policy to the client and set the authentication recipient:

```
asadmin set --user admin-user --port admin-port
server-config.security-service.message-security-config.SOAP.
provider-config.ClientProvider.request-policy.auth_recipient=
before-content | after-content
```
■ Add a request policy to the server and set the authentication recipient:

```
asadmin set --user admin-user --port admin-port
server-config.security-service.message-security-config.SOAP.
provider-config.ServerProvider.request-policy.auth_recipient=
before-content | after-content
```
## <span id="page-138-0"></span>**Creating a Message Security Provider**

To configure an existing provider using the Admin Console, select Configuration node > the instance to Configure> Security node > Message Security node > SOAP node > Providers tab.

For more detailed instructions on creating a message security provider, see the Admin Console online help.

## **Enabling Message Security for Application Clients**

The message protection policies of client providers must be configured such that they are equivalent to the message protection policies of the server-side providers they will be interacting with. This is already the case for the providers configured (but not enabled) when the Enterprise Server is installed.

To enable message security for client applications, modify the Enterprise Server specific configuration for the application client container.

## **Setting the Request and Response Policy for the Application Client Configuration**

The *request and response policies* define the authentication policy requirements associated with request and response processing performed by the authentication provider. Policies are expressed in message sender order such that a requirement that encryption occur after content would mean that the message receiver would expect to decrypt the message before validating the signature.

To achieve message security, the request and response policies must be enabled on both the server and client. When configuring the policies on the client and server, make sure that the client policy matches the server policy for request/response protection at application-level message binding.

To set the request policy for the application client configuration, modify the Enterprise Server specific configuration for the application client container as described in "Enabling Message Security for Application Clients" on page 139. In the application client configuration file, add the request-policy and response-policy elements as shown to set the request policy.

The other code is provided for reference. The other code may differ slightly in your installation. Do not change it.

```
<client-container>
  <target-server name="your-host" address="your-host"
      port="your-port"/>
```
Chapter 10 • Configuring Message Security 139

```
<log-service file="" level="WARNING"/>
  <message-security-config auth-layer="SOAP"
      default-client-provider="ClientProvider">
    <provider-config
        class-name="com.sun.enterprise.security.jauth.ClientAuthModule"
        provider-id="ClientProvider" provider-type="client">
      <request-policy auth-source="sender | content"
        auth-recipient="after-content | before-content"/>
      <response-policy auth-source="sender | content"
        auth-recipient="after-content | before-content"/>
       <property name="security.config"
           value="as-install/lib/appclient/wss-client-config.xml"/>
    </provider-config>
 </message-security-config>
</client-container>
```
Valid values for auth-source include sender and content. Valid values for auth-recipient include before-content and after-content. A table describing the results of various combinations of these values can be found in ["Actions of Request and Response Policy](#page-133-0) [Configurations" on page 134.](#page-133-0)

To not specify a request or response policy, leave the element blank, for example:

<response-policy/>

#### **Further Information**

- The Java 2 Standard Edition discussion of security can be viewed from <http://java.sun.com/j2se/1.4.2/docs/guide/security/index.html>.
- The *Java EE 5.0 Tutorial* chapter titled *Security* can be viewed from <http://java.sun.com/javaee/5/docs/tutorial/doc/index.html>.
- The *Administration Guide* chapter titled.
- The *Developer's Guide* chapter titled *Securing Applications*.
- The *XML-Signature Syntax and Processing* document can be viewed at <http://www.w3.org/TR/xmldsig-core/>.
- The *XML Encryption Syntax and Processing* document can be viewed at <http://www.w3.org/TR/xmlenc-core/>.

# 11**CHAPTER 11**

## Configuring the Diagnostic Service

The Diagnostic Service provides more visibility into and control of the runtime performance of a server and its applications, allowing you to diagnose and isolate faults as they occur.

This chapter contains the following sections:

- "What is the Diagnostic Framework?" on page 141
- "Diagnostic Service Framework" on page 141

## **What is the Diagnostic Framework?**

The Application Server Diagnostic Framework is a monitoring framework that defines and implements a set of services that run within the application server standard life cycle. With the Diagnostic Service, you can define, create, collect, and access diagnostic data generated by a running server and the applications it deploys.

## **Diagnostic Service Framework**

The diagnostic service reports configuration details for the application server instances. It is useful for diagnosing application server problems such as exceptions, performance issues, and other unexpected results. From within the Admin Console Diagnostic Service you can:

- **Compute Checksum:** Collects checksum for selective Application Server binary files under appserver install dir/ lib, appserver install dir/etc and appserver install dir/bin directory
- **Verify Configuration:** Captures configuration files such as, domain.xml, server.policy.
- **Capture Install Log:** Installation specific details such as Application Server version number or patch ID and contents of log file generated at the time of installation. Absolute path for installation directory is used to determine which Installer log file is collected if there are multiple installations on the same machine. The contents of config/asenv.conf is copied from the installation folder for DAS as well as node agents.

Installation specific details are collected only for file-based installations.

- **Capture System Information:** The following system information is collected by default:
	- Network Settings
	- OS details
	- Hardware information

Data collected using native code is not available on the Platform Edition of Application Server.

- **Capture Application Deployment Descriptor:** Deployment descriptors such as ejb-jar.xml, sun-ejb-jar.xml, web.xml, sun-web.xml, and sun-sip.xml
- Log Level:
- Log Entries:

The number of log entries to be included in the generated diagnostic report.

## **Generating a Diagnostic Report**

Generating a diagnostic report is based on the preferences you set in the Application Server Diagnostic tab in the Administration Console. Confidential data appears in the generated report as listed in the Confidential Properties table.

<span id="page-142-0"></span>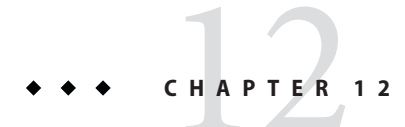

## **Transactions**

By enclosing one or more steps in an indivisible unit of work, a transaction ensures data integrity and consistency. This chapter contains the following sections:

- "About Transactions" on page 143
- ["Admin Console Tasks for Transactions" on page 145](#page-144-0)

## **About Transactions**

- "What is a Transaction?" on page 143
- ["Transactions in Java EE Technology" on page 144](#page-143-0)
- ["Workarounds for Specific Databases" on page 145](#page-144-0)

## **What is a Transaction?**

A transaction is a series of discreet actions in an application that must all complete successfully or else all the changes in each action are backed out. For example, to transfer funds from a checking account to a savings account is a transaction with the following steps:

- 1. Check to see if the checking account has enough money to cover the transfer.
- 2. If there's enough money in the checking account debit the amount from the checking account.
- 3. Credit the money to the savings account.
- 4. Record the transfer to the checking account log.
- 5. Record the transfer to the savings account log.

If any of these steps fails, all changes from the preceding steps must be backed out, and the checking account and savings account must be in the same state as they were before the transaction started. This event is called a *rollback*. If all the steps complete successfully, the transaction is in a *committed* state. Transactions end in either a commit or a rollback.

<span id="page-143-0"></span>See Also:

- "Transactions in Java EE Technology" on page 144
- ["Configuring Transactions" on page 145](#page-144-0)

#### **Transactions in Java EE Technology**

Transaction processing involves the following five participants:

- Transaction Manager
- **Enterprise Server**
- Resource Manager(s)
- Resource Adapter(s)
- User Application.

Each of these entities contribute to reliable transaction processing by implementing the different APIs and functionalities, discussed below:

- The Transaction Manager provides the services and management functions required to support transaction demarcation, transactional resource management, synchronization, and transaction context propagation.
- The Enterprise Server provides the infrastructure required to support the application runtime environment that includes transaction state management.
- The Resource Manager (through a resource adapter) provides the application access to resources. The resource manager participates in distributed transactions by implementing a transaction resource interface used by the transaction manager to communicate transaction association, transaction completion and recovery work. An example of such a resource manager is a relational database server.
- A Resource Adapter is a system level software library that is used by the application server or client to connect to a Resource Manager. A Resource Adapter is typically specific to a Resource Manager. It is available as a library and is used within the address space of the client using it. An example of such a resource adapter is a JDBC driver.
- A Transactional User Application developed to operate in an application server environment looks up transactional data sources and, optionally, the transaction manager, using JNDI. The application may use declarative transaction attribute settings for enterprise beans or explicit programmatic transaction demarcation.

#### See Also:

- ["What is a Transaction?" on page 143](#page-142-0)
- ["Configuring Transactions" on page 145](#page-144-0)
#### **Workarounds for Specific Databases**

The Enterprise Server provides workarounds for some known issues with the recovery implementations of the following JDBC drivers. These workarounds are used unless explicitly disabled.

Oracle thin driver - The XAResource.recover method repeatedly returns the same set of in-doubt Xids regardless of the input flag. According to the XA specifications, the Transaction Manager initially calls this method with TMSTARTSCAN and then with TMNOFLAGS repeatedly until no Xids are returned. The XAResource.commit method also has some issues.

To disable the Enterprise Server workaround, set the oracle-xa-recovery-workaround property value to false. For details about how to set a property, see "To configure how the Enterprise Server recovers from transactions" on page 145.

**Note –** These workarounds do not imply support for any particular JDBC driver.

## **Admin Console Tasks for Transactions**

The Enterprise Server handles transactions based on the settings in the Admin Console.

#### **Configuring Transactions**

This section explains how to configure transaction settings:

- "To configure how the Enterprise Server recovers from transactions" on page 145
- ["To set a transaction timeout value" on page 146](#page-145-0)
- ["To set the location of the transaction logs" on page 147](#page-146-0)
- ["To set the keypoint interval" on page 148](#page-147-0)

For additional information about transactions, see these sections:

- ["What is a Transaction?" on page 143](#page-142-0)
- ["Transactions in Java EE Technology" on page 144](#page-143-0)

#### To configure how the Enterprise Server recovers from transactions

Transactions might be incomplete either because the server crashed or a resource manager crashed. It is essential to complete these stranded transactions and recover from the failures. Enterprise Server is designed to recover from these failures and complete the transactions upon server startup.

While performing the recovery, if some of the resources are unreachable the server restart may be delayed as it tries to recover the transactions.

Chapter 12 • Transactions 145

<span id="page-145-0"></span>When the transaction spans across servers, the server that started the transaction can contact the other servers to get the outcome of the transactions. If the other servers are unreachable, the transaction uses the Heuristic Decision field to determine the outcome.

- **In the tree component select the Configurations node. 1**
- **Select the instance to configure: 2**
	- **To configure a particular instance, select the instance's config node. For example, the default instance,** server**, select the** server-config **node.**
	- **To configure the default settings for all instances, select the** default-config **node.**
- **Select theTransaction Service node. 3**
- **To enable the recovery of incomplete transactions, check the Recover in the On Restart field. 4**
- **Set the amount of time, in seconds, the Enterprise Server tries to connect to the unreachable 5 server in the RetryTimeout field.The default value is 10 minutes (600 seconds).**
- **Set the policy for unreachable servers in a transaction in the Heuristic Decision field. 6**

Unless there is a good reason to set this field to Commit, leave Heuristic Decision set to Rollback. Committing indeterminate transactions can compromise the data integrity of your application.

#### **Set any needed properties. 7**

Click the Add Properties button, type values in the Name and Value fields, and check the box to the left of the Name to activate the property.

#### **Click Save. 8**

**Restart the Enterprise Server. 9**

#### **To set a transaction timeout value**

By default, the server does not timeout a transaction. That is, the server waits indefinitely for a transaction to complete. If you set a timeout value for transactions, if a transaction isn't completed within the configured time, the Enterprise Server rolls back the transaction.

**In the tree component, select the Configurations node. 1**

- <span id="page-146-0"></span>**Select the instance to configure: 2**
	- **To configure a particular instance, select the instance's config node. For example, the default instance,** server**, select the** server-config **node.**
	- **To configure the default settings for all instances, select the** default-config **node.**
- **Select theTransaction Service node. 3**
- **Enter the number of seconds before the transaction times out, in theTransactionTimeout field.** The default value of Transaction Timeout is 0 seconds. This disables transaction timeouts. **4**
- **Click Save. 5**
- **Restart the Enterprise Server. 6**

#### **To set the location of the transaction logs**

The transaction log records the information about each transaction in order to maintain the data integrity of the resources involved and to recover from failures. Transaction logs are kept in the tx subdirectory of the directory specified by the Transaction Log Location field. These logs are not human readable.

- **In the tree component, select the Configurations node. 1**
- **Select the instance to configure: 2**
	- **To configure a particular instance, select the instance's config node. For example, the default instance,** server**, select the** server-config **node.**
	- **To configure the default settings for all instances, select the** default-config **node.**
- **Select theTransaction Service node. 3**
- **Enter the location of the transaction logs in theTransaction Log Location field. 4**

A tx subdirectory is created and transaction logs are kept under that directory.

The default value is \${com.sun.aas.instanceRoot}/logs. The \${com.sun.aas.instanceRoot} variable is the name of the instance, and is set when you start an Enterprise Server instance. To see the value of \${com.sun.aas.instanceRoot}, click Actual Values.

**Click Save. 5**

Chapter 12 • Transactions 147

#### <span id="page-147-0"></span>**Restart the Enterprise Server. 6**

#### **To set the keypoint interval**

Keypoint operations compress the transaction log file. The keypoint interval is the number of transactions between keypoint operations on the log. Keypoint operations can reduce the size of the transaction log files. A larger number of keypoint intervals (for example, 2048) results in larger transaction log files, but fewer keypoint operations, and potentially better performance. A smaller keypoint interval (for example, 256) results in smaller log files but slightly reduced performance due to the greater frequency of keypoint operations.

- **In the tree component select the Configurations node. 1**
- **Select the instance to configure: 2**
	- **To configure a particular instance, select the instance's config node. For example, the default instance,** server**, select the** server-config **node.**
	- **To configure the default settings for all instances, select the** default-config **node.**
- **Select theTransaction Service node. 3**
- **Enter the number of transactions between keypoint operations in the Keypoint Interval field.** The default value is 2048. **4**
- **Click Save. 5**
- **Restart the Enterprise Server. 6**

13**CHAPTER 13**

# Configuring the HTTP Service

The HTTP service is the component of the Enterprise Server that provides facilities for deploying web applications and for making deployed web applications accessible by HTTP clients. These facilities are provided by means of two kinds of related objects, virtual servers and HTTP listeners.

This chapter discusses the following topics:

- "Virtual Servers" on page 149
- ["HTTP Listeners" on page 150](#page-149-0)

#### **Virtual Servers**

A virtual server, sometimes called a virtual host, is an object that allows the same physical server to host multiple Internet domain names. All virtual servers hosted on the same physical server share the Internet Protocol (IP) address of that physical server. A virtual server associates a domain name for a server (such as www.aaa.com) with the particular server on which the Enterprise Server is running.

**Note –** Do not confuse an Internet domain with the administrative domain of the Enterprise Server.

For instance, assume you want to host these domains on your physical server:

www.aaa.com www.bbb.com www.ccc.com

Assume also that www.aaa.com, www.bbb.com, and www.ccc.com have web modules web1, web2, and web3, respectively, associated with them.

This means that all of these URLs are handled by your physical server:

<span id="page-149-0"></span>http://www.aaa.com:8080/web1 http://www.bbb.com:8080/web2 http://www.ccc.com:8080/web3

The first URL is mapped to virtual host www.aaa.com, the second URL is mapped to virtual host www.bbb.com, and the third is mapped to virtual host www.ccc.com.

On the other hand, the following URL results in a 404 return code, because web3 isn't registered with www.bbb.com:

http://www.bbb.com:8080/web3

For this mapping to work, make sure that www.aaa.com, www.bbb.com, and www.ccc.com all resolve to your physical server's IP address. They need to be registered with the DNS server for your network. In addition, on a UNIX system, add these domains to your /etc/hosts file (if the setting for hosts in your /etc/nsswitch.conf file includes files).

When the Enterprise Server is started, it starts the following virtual servers automatically:

- A virtual server named server, which hosts all user-defined web modules
- A virtual server named asadmin, which hosts all administration-related web modules (specifically, the Admin Console). This server is restricted; you cannot deploy web modules to this virtual server.

For development, testing, and deployment of web services in a non-production environment, server is often the only virtual server required. In a production environment, additional virtual servers provide hosting facilities for users and customers so that each appears to have its own web server, even though there is only one physical server.

#### **HTTP Listeners**

Each virtual server provides connections between the server and clients through one or more HTTP listeners. Each HTTP listener is a listen socket that has an IP address, a port number, a server name, and a default virtual server.

HTTP listeners must have a unique combination of port number and IP address. For example, an HTTP listener can listen on all configured IP addresses on a given port for a machine by specifying the IP address 0.0.0.0. Alternatively, the HTTP listener can specify a unique IP address for each listener, but use the same port.

Since an HTTP listener is a combination of IP address and port number, you can have multiple HTTP listeners with the same IP address and different port numbers (for example, 1.1.1.1:8081 and 1.1.1.1:8082), or with different IP addresses and the same port number (for example, 1.1.1.1:8081 and 1.2.3.4:8081, if your machine was configured to respond to both these addresses).

However, if an HTTP listener uses the 0.0.0.0 IP address, which listens on all IP addresses on a port, you cannot create HTTP listeners for additional IP addresses that listen on the same port for a specific IP address. For example, if an HTTP listener uses 0.0.0.0:8080 (all IP addresses on port 8080), another HTTP listener cannot use 1.2.3.4:8080.

Because the system running the Enterprise Server typically has access to only one IP address, HTTP listeners typically use the 0.0.0.0 IP address and different port numbers, with each port number serving a different purpose. If the system does have access to more than one IP address, each address can serve a different purpose.

By default, when the Enterprise Server starts, it has the following HTTP listeners:

- Two HTTP listeners named http-listener-1 and http-listener-2, associated with the virtual server named server. The listener named http-listener-1 does not have security enabled; http-listener-2 has security enabled.
- An HTTP listener named admin-listener, associated with the virtual server named asadmin. This listener hasdoes not have security enabled.

All these listeners use the IP address 0.0.0.0 and the port numbers specified as the HTTP server port numbers during installation of the Enterprise Server. If the Enterprise Server uses the default port number values, http-listener-1 uses port 8080, http-listener-2 uses port 8181, and admin-listener uses port 48489.

Each HTTP listener has a default virtual server. The default virtual server is the server to which the HTTP listener routes all request URLs whose host component does not match any of the virtual servers that are associated with the HTTP listener (a virtual server is associated with an HTTP listener by listing the HTTP listener in its http-listeners attribute).

In addition, specify the number of acceptor threads in the HTTP listener. Acceptor threads are threads that wait for connections. The threads accept connections and put them in a queue, called the connection queue, where they are then picked up by worker threads. Configure enough acceptor threads so that there is always one available when a new request comes in, but few enough so that they do not provide too much of a burden on the system. In the Enterprise Server, there is no distinction between acceptor and request processing (worker) threads: each HTTP listener thread is responsible for accepting and processing requests. For this reason, the HTTP listeners in the Enterprise Server's default configuration use 50 acceptor threads. The connection queue includes both the new connections just accepted by acceptor threads and persistent connections managed by the Keep-Alive connection management subsystem.

A set of request processing threads retrieves incoming HTTP requests from the connection queue and processes the requests. These threads parse the HTTP headers, select the appropriate virtual server, and run through the request processing engine to service the request. When there are no more requests to process, but the connection can be kept persistent (either by using HTTP/1.1 or sending a Connection: keep-alive header), the request processing thread assumes the connection to be idle and passes the connection to the Keep-Alive connection management subsystem.

The Keep-Alive subsystem periodically polls such idle connections and queues those connections with activity into the connection queue for future processing. From there, a request processing thread again retrieves the connection and processes its request. The Keep-Alive subsystem is multi-threaded, as it manages potentially tens of thousands of connections. Efficient polling techniques are used, by dividing the number of connections into smaller subsets, to determine which connections are ready with requests and which of those connections have idled for sufficient time to deem them closed (beyond a maximum permissible Keep-Alive timeout).

The HTTP listener's server name is the host name that appears in the URLs the server sends to the client as part of a redirect. This attribute affects URLs the server automatically generates; it does not affect the URLs for directories and files stored in the server. This name is normally the alias name if the server uses an alias. If a client sends a Host: header, that host name supersedes the HTTP listener's server name value in redirects.

Specify a redirect port to use a different port number from that specified in the original request. A *redirect* occurs in one of these situations:

- If a client tries to access a resource that no longer exists at the specified URL (that is, the resource has moved to another location), the server redirects the client to the new location (instead of returning a 404), by returning a designated response code and including the new location in the response's Location header.
- If a client tries to access a resource that is protected (for example, SSL) on the regular HTTP port, the server redirects the request to the SSL-enabled port. In this case, the server returns a new URL in the Location response header, in which the original insecure port has been replaced with the SSL-enabled port. The client then connects to this new URL.

Specify also whether security is enabled for an HTTP listener and what kind of security is used (for example, which SSL protocol and which ciphers).

To access a web application deployed on the Enterprise Server, use the URL http://localhost:8080/ (or https://localhost:8181/ if it is a secure application), along with the context root specified for the web application. To access the Admin Console, use the URL https://localhost:4848/ or http://localhost:4848/asadmin/ (its default context root).

Because a virtual server must specify an existing HTTP listener, and because it cannot specify an HTTP listener that is already being used by another virtual server, create at least one HTTP listener before creating a new virtual server.

# 14**CHAPTER 14**

# ManagingWeb Services

This chapter describes web services management with Enterprise Server. Admin Console and the asadmin tool enable you deploy, test, and manage web services. You can quickly visualize, understand, monitor, and manage complex web services. You can see all web services deployed in a domain just as you see Java EE applications and application components such as EJBs.

You can also:

- Track and graph response times and invocation counts for web services in real time.
- Generate alerts on boundary conditions including response time and throughput failures.
- View web service invocation content in XML.
- Transform messages at runtime using XSLT.

This chapter contains the following topics:

- "Overview of Web Services" on page 153
- ["Deploying and Testing Web Services" on page 155](#page-154-0)
- ["Using Web Services Registries" on page 156](#page-155-0)
- ["Transforming Messages with XSLT Filters" on page 158](#page-157-0)
- ["Monitoring Web Services" on page 158](#page-157-0)

#### **Overview ofWeb Services**

A web service is an application accessed by clients using XML-based protocols, such as Simple Object Access Protocol (SOAP), sent over internet protocols, such as HTTP. Clients access a web service application through its interfaces and bindings, defined using XML artifacts such as a web services Definition Language (WSDL) file.

The eXtensible Markup Language (XML) is a standard developed by the World Wide Web Consortium (W3C) and is one of the foundations on which web services are built. XML enables web services and clients to communicate with each other in a common language. XML is a

simple, flexible, text-based markup language. XML data is marked using tags enclosed in angled brackets. The tags contain the meaning of the data they mark. Such markup allows different systems to easily exchange data with each other.

A Document Type Definition (DTD) or XML Schema Definition (XSD) describes the structure of an XML document. It has information on the tags the corresponding XML document can have, the order of those tags, and so forth.

XSLT, which stands for eXtensible Stylesheet Language Transformation, is used for transforming XML documents from one format to another.

#### **Web Services Standards**

Simple Object Access Protocol (SOAP) provides a common messaging format for web services. SOAP enables objects not known to one another to exchange messages. SOAP uses an XML-based data encoding format and HTTP to transport messages. SOAP is independent of both the programming language and the operational platform, and it does not require any specific technology at its endpoints

Universal Description, Discovery, and Integration (UDDI) provides a standard way to register, de-register, and look up web services. Similar to a telephone system's yellow pages, a UDDI registry's enables providers to register their services and requestors to find services. Once a requestor finds a service, the registry has no more role to play between the requestor and the provider.

Web Services Description Language (WSDL) defines a standard way to specify the details of a web service. It is a general-purpose XML schema that can specifies details of web service interfaces, bindings, and other deployment details. By having such a standard way to specify details of a service, clients who have no prior knowledge of a web service can use it.

ebXML (Electronic Business using eXtensible Markup Language) is a set of specifications that enables enterprises to conduct business over the Internet. [OASIS](http://www.oasis-open.org) (Organization for the Advancement of Structured Information Standards) controls the ebXML specifications.

#### **Java EEWeb Service Standards**

Java APIs for XML processing (JAXP) is a vendor-neutral set of lightweight APIs for parsing or processing XML documents. JAXP enables a web service to "plug in" any conforming XML parser. If no external parser is "plugged in," then JAXP uses its own XML parser implementation.

Java API for XML-based remote procedure calls (JAX-RPC) uses an XML-based protocol for client-server remote procedure calls . JAX-RPC enables SOAP-based interoperable and portable web services. Developers use the JAX-RPC programming model to develop SOAP-based web

<span id="page-154-0"></span>service endpoints, along with corresponding WSDL descriptions, and clients. A JAX-RPC based web service can interact with clients that are not based on Java. Similarly, a JAX-RPC based client can interact with a non-Java-based web service implementation.

Java API for XML registries (JAXR), a Java API for accessing business registries, has a flexible architecture that supports UDDI, and other registry specifications (such as ebXML). A JAXR client, which can be a stand-alone Java application or a J2EE component, uses an implementation of the JAXR API provided by a JAXR provider to access business registries. A JAXR provider consists of two parts: a registry--specific JAXR provider, which provides a registry-specific implementation of the API, and a JAXR pluggable provider, which implements those features of the API that are independent of the type of registry. The pluggable provider hides the details of registry-specific providers from clients.

SOAP with Attachments API for Java (SAAJ) enables developers to produce and consume messages conforming to the SOAP 1.1 specification and SOAP with Attachments note. SAAJ provides an abstraction for handling SOAP messages with attachments. Advanced developers can use SAAJ to have their applications operate directly with SOAP messages. Attachments may be complete XML documents, XML fragments, or MIME-type attachments. In addition, SAAJ allows developers to enable support for other MIME types. JAX technologies, such as JAX-RPC, internally use SAAJ to hide SOAP complexities from developers. SAAJ enables:

- Synchronous request-response messaging: the client sends a message and then waits for the response.
- One-way asynchronous messaging: the client sends a message and continues with its processing without waiting for a response.

# **Deploying and TestingWeb Services**

Enterprise Server enables you to easily deploy and test web services.

# **DeployingWeb Services**

Deploy a web service in an enterprise archive (EAR) just as you would an enterprise application.

A web service can also be implemented by a POJO (plain old Java Object). Deploy a POJO web service using the auto-deploy feature by dragging and dropping it into the auto-deploy directory. Enterprise Server will automatically generate the appropriate web XML files and deploy the web service.

In Admin Console, you can view a list of deployed web services under Application Server > Web Services | General.

Chapter 14 • Managing Web Services 155

#### <span id="page-155-0"></span>**Viewing DeployedWeb Services**

To test a web service with Admin Console, select Applications > Web Services > *web-service-name* | General. Admin Console displays t the attributes of the web service:

- Name: the name of the web service.
- Endpoint Address URI: the URI of the web service endpoint.
- Application: Click on the link to display the properties of the web application or enterprise application.
- WSDL: Click on the link to display the WSDL file for the web service.
- Module name: the name of the WAR or EAR file for the web service.
- Mapping File: Click on the link to display the Java WSDL mapping file.
- Webservices.xml: click on the link to display the webservices.xml file.
- Implementation Type: SERVLET or EJB
- Implementation Class Name:
- Deployment Descriptors:

#### **TestingWeb Services**

Admin Console enables you to test web services and diagnose problems. You can ping a deployed web service with a generic test Servlet. SOAP messages are displayed for each method invocation.

To test a web service with Admin Console, select Applications > Web Services > *web-service-name* | General, then click the Test button.

#### **Web Services Security**

Support for SOAP message layer security is based on the SAML token profile of WS-Security. Tamper-proof auditing for Web services is also provided.

#### **UsingWeb Services Registries**

**Note –** Enterprise Server does not have an internal registry. To publish web services to an internal registry, you must download and install the registry on the application server. To publish a web service to an external registry, specify the address of the external registry.

# **Adding a Registry**

Add or remove a web services registry with Admin Console at Application Server > Web Services | Registry. Use this page to create a Registry Access Point (RAP). When you add a registry, specify the following paramters:

- JNDI Name: the connection resource pool (JNDI) name of the registry. The JNDI Name of this connector resource is the JNDI Name of the registry.
- Choose the type of the registry to add: UDDI 3.0 or ebXML.
- Publish URL and Query URL: the addresses for publishing and querying the registry, respectively. The format is: http://<hostname>/<path of registry installation>.
- User name and password for the registry.

The registry JNDI Name is created as a result of the following steps:

- A resource adapter is created that can talk to the registry.
- In the application server context, a JAXR resource adapter comes preconfigured to talk to a UDDI registry. You can also download a SOA registry resource adapter module. The SOA registry is the Sun specific ebXML registry.
- Create a connection resource pool using the resource adapter.
- Create a connector resource using this connection pool.

# **Publishing aWeb Service to a Registry**

To publish a web service with Admin Console, select Applications > Web Services > *web-service-name* | Publish.

In the Publish Web Service screen, select one or more registries to which you want to publish the web service, then click Publish. To publish to all the available registries, click the Add All button.

Enter categories under which this web service will show up in the registry. Use a comma to separate each category. The categories are defined in the registry you are using. Enter a description for this web service. Enter the name of the organization, if you are publishing to a UDDI registry.

If you are using a load balancer, enter the Load Balancer host name, port number, and the SSL port number. If you are publishing the web service to an external registry, where the WSDL can be found over the internet, these options will replace the hostname and port name specified in the WSDL to the one of the load balancer.

To un-publish a web service, In the Publish Web Service screen, select the registry from which you want to unpublish the web service, then click Unpublish.

Chapter 14 • Managing Web Services 157

# <span id="page-157-0"></span>**Transforming Messages with XSLT Filters**

You can apply XSLT transformation rules to a web service end point. This enables fine-grained control of web service requests and responses. You can apply multiple XSLT rules to a web service end point method, and you can configure the order in which you apply the transformations. All the XSLT files are stored in the generated/xml/*appOrModule* directory of the central repository. These transformation rules are synchronized to the remote server instances.

You can apply transformation rule to a SOAP request or response.

To add a transformation rule to apply to a web service operation with Admin Console, select Applications > Web Services > *web-service-name* | Transformation. Click Add.

A list of transformation rule available for this web service end point is displayed.

Browse to the location of the XSLT file that contains the transformation rule. All the generated XSLT files are stored in the generated/xml/*application or module name/* directory.

If you add multiple transformation rules for a web service endpoint, the transformation rules are applied in the order in which they are added.

To enable a transformation rule, in the Transformation Rules page select the check box corresponding to the rule, then click Enable. To disable the a rule, click Disable.

To remove a transformation rule, in the Transformation Rules page select the check box corresponding to the rule, then click Remove. This removes the transformation rule from the list. If this transformation rule is applied to a web service endpoint, it is automatically disabled. However, the XSLT file remains in the file path location. Other web service endpoints can use this XSLT file.

# **MonitoringWeb Services**

Admin console can track and graphically display operational statistics for web services, and can display messages sent and received by web services.

To enable monitoring for a web service, with Admin Console, select Applications > Web Services > *web-service-name* | Monitor | Configuration.

In the Monitoring Configuration page, set the monitoring level:

- LOW- Monitors response time, throughput, total number of requests, and faults for the web service. Does not perform method-level monitoring.
- HIGH- Adds message tracing and monitoring of number of requests per second, average response time, and throughput attributes.

■ OFF-Disables monitoring.

Enter a value for the Message History. The default is 25. Click the Reset button to clear all statistics and the running averages are restarted.

#### **ViewingWeb Service Statistics**

Enterprise Server provides capabilities to track and graphically display the operational statistics of a web service.

View monitoring statistics at Applications > Web Services > *web-service-name* | Monitor | Statistics. The statistics available are:

- Response time in milli seconds on any successful or unsuccessful operation (Maximum, Minimum, Average).
- Throughput
- Total number of requests
- Total number of faults, including URI of the endpoint where the fault originated
- Total number of authentication failures
- Total number of authorization success

#### **MonitoringWeb Service Messages**

You can also configure a web service to view messages (default is 25) for a web service endpoint. These messages are stored in the memory of remote server instances. Details of SOAP request, response, and HTTP header information are displayed.

Monitor web service messages at Applications > Web Services > *web-service-name* | Monitor | Messages.

When enabled, you can see the last few (default is 25) messages for a web service end point. These messages are kept in memory of the remote server instances, including details of SOAP requests and responses and HTTP header information.

Displays a list of messages received for the web service. The number of messages displayed depends on the monitoring configuration.

You can also select a filter to view only the success messages or the failure messages.

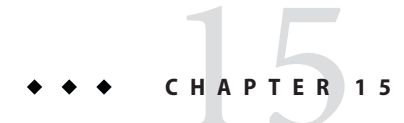

# Configuring the Object Request Broker

This chapter describes how to configure the Object Request Broker (ORB) and IIOP listeners. It has the following sections:

- "An Overview of the Object Request Broker" on page 161
- ["Configuring the ORB" on page 162](#page-161-0)
- ["Managing IIOP Listeners" on page 162](#page-161-0)

#### **An Overview of the Object Request Broker**

- "CORBA" on page 161
- ["What is the ORB?" on page 162](#page-161-0)
- ["IIOP Listeners" on page 162](#page-161-0)

#### **CORBA**

The Enterprise Server supports a standard set of protocols and formats that ensure interoperability. Among these protocols are those defined by CORBA.

The CORBA (Common Object Request Broker Architecture) model is based on clients requesting services from distributed objects or servers through a well-defined interface by issuing requests to the objects in the form of remote method requests. A remote method request carries information about the operation that needs to be performed, including the object name (called an object reference) of the service provider and parameters, if any, for the invoked method. CORBA automatically handles network programming tasks such as object registration, object location, object activation, request de-multiplexing, error-handling, marshalling, and operation dispatching.

#### <span id="page-161-0"></span>**What is the ORB?**

The Object Request Broker (ORB) is the central component of CORBA. The ORB provides the required infrastructure to identify and locate objects, handle connection management, deliver data, and request communication.

A CORBA object never talks directly with another. Instead, the object makes requests through a remote stub to the ORB running on the local machine. The local ORB then passes the request to an ORB on the other machine using the Internet Inter-Orb Protocol (IIOP for short). The remote ORB then locates the appropriate object, processes the request, and returns the results.

IIOP can be used as a Remote Method Invocation (RMI) protocol by applications or objects using RMI-IIOP. Remote clients of enterprise beans (EJB modules) communicate with the Enterprise Server via RMI-IIOP.

#### **IIOP Listeners**

An IIOP listener is a listen socket that accepts incoming connections from the remote clients of enterprise beans and from other CORBA-based clients. Multiple IIOP listeners can be configured for the Enterprise Server. For each listener, specify a port number, a network address, and optionally, security attributes.

# **Configuring the ORB**

To configure ORB, in the Admin Console, click the Configuration tab. Click the ORB tab corresponding to the instance you want to configure.

# **Managing IIOP Listeners**

To create, edit and delete IIOP listeners, click the Configuration tab in the Admin Console. Click the ORB tab corresponding to the instance you want to configure. Select the IIOP Listeners tab. For more detailed instructions, consult the Admin Console Online Help.

# CHAPTER 16

# Thread Pools

The Java Virtual Machine (JVM) can support many threads of execution at once. To help performance, the Enterprise Server maintains one or more thread pools. It is possible to assign specific thread pools to connector modules and to the ORB.

One thread pool can serve multiple connector modules and enterprise beans. Request threads handle user requests for application components. When the server receives a request, it assigns the request to a free thread from the thread pool. The thread executes the client's requests and returns results. For example, if the request needs to use a system resource that is currently busy, the thread waits until that resource is free before allowing the request to use that resource.

Specify the minimum and maximum number of threads that are reserved for requests from applications. The thread pool is dynamically adjusted between these two values. The minimum thread pool size that is specified signals the server to allocate at least that many threads in reserve for application requests. That number is increased up to the maximum thread pool size that is specified.

Increasing the number of threads available to a process allows the process to respond to more application requests simultaneously.

Avoid thread starvation, where one resource adapter or application occupies all threads in the Enterprise Server, by dividing the Enterprise Server threads into different thread-pools.

This chapter contains the following topics:

■ ["Working with Thread Pools" on page 164](#page-163-0)

### <span id="page-163-0"></span>**Working with Thread Pools**

To create a thread pool using the Admin Console, go to Configuration > Thread Pools > Current Pools > New.

- Enter the name of the thread pool in the Thread Pool ID field.
- Enter the minimum number of threads in the thread pool servicing requests in this queue in the Minimum Thread Pool Size field.

These threads are created up front when this thread pool is instantiated.

■ Enter the maximum number of threads in the thread pool servicing requests in this queue in the Maximum Thread Pool Size field.

This is the upper limit on the number of threads that exist in the thread pool.

- Enter the number, in seconds, after which idle threads are removed from pool in the Idle Timeout field.
- Enter the total number of work queues that are serviced by this thread pool in the Number of Work Queues field.
- Restart the Enterprise Server.

For more details on creating thread pools, click Help in the Admin Console.

You can also create a thread pool from the command-line by using the asadmin command, create-threadpool.

To edit a settings for a thread pool using the Admin Console, go to Configuration > Thread Pools > Current Pools and select the pool you want to configure. Modify the values for the selected thread pool, save and restart the Enterprise Server.

For more details on editing thread pools, click Help in the Admin Console.

To delete a thread pool using the Admin Console, go to Configuration > Thread Pools > Current Pools. Check the thread pool name to be deleted and click Delete.

You can also create a thread pool from the command-line by using the asadmin command, delete-threadpool.

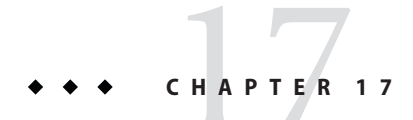

# Configuring Logging

This chapter briefly describes how to configure logging and view the server log. It contains the following sections:

- "About Logging" on page 165
- ["Configuring Logging" on page 168](#page-167-0)

# **About Logging**

- "Log Records" on page 165
- ["The Logger Namespace Hierarchy" on page 166](#page-165-0)

# **Log Records**

The Enterprise Server uses the Java EE platform Logging API specified in JSR 047. Enterprise Server logging messages are recorded in the server log, normally found at *domain-dir*/logs/server.log. When a log is rotated, Enterprise Server creates a new, empty file named server.log and renames the old file server.log\_*date*, where *date* is the date and time when the file was rotated.

The components of the Enterprise Server generate logging output. Application components can also generate logging output.

Application components may use the Apache Commons Logging Library to log messages. The platform standard JSR 047 API, however, is recommended for better log configuration.

Log records follow a uniform format:

[#|**yyyy**-**mm**-**dd**T**hh**:**mm**:**ss**.**SSS**-**Z**|**Log Level**|**ProductName-Version**|**LoggerName**|**Key Value Pairs**|**Message**|#]

For example:

```
[#|2006-10-21T13:25:53.852-0400|INFO|sun-appserver9.1|javax.enterprise.
system.core| ThreadID=13;|CORE5004: Resource Deployed:
[cr:jms/DurableConnectionFactory].|#]
```
In this example,

- $[# and #]$  mark the beginning and end of the record.
- The vertical bar  $( )$  separates the record fields.
- 2006-10-21T13:25:53.852-0400 specifies the date and time.
- The *Log Level* is INFO. This level may have any of the following values: SEVERE, WARNING, INFO, CONFIG, FINE, FINER, and FINEST.
- The *ProductName-Version* is sun-qlassfish-comms-server1.0.
- The *LoggerName* is a hierarchical logger namespace that identifies the source of the log module, in this case javax.enterprise.system.core.
- The *Key Value Pairs* are key names and values, typically a thread ID such as ThreadID=14;.
- The *Message* is the text of the log message. For all Enterprise Server SEVERE and WARNING messages and many INFO messages, it begins with a message ID that consists of a module code and a numerical value (in this case, CORE5004).

The log record format might be changed or enhanced in future releases.

#### **The Logger Namespace Hierarchy**

The Enterprise Server provides a logger for each of its modules. The following table lists the names of the modules and the namespace for each logger in alphabetical order, as they appear on the Log Levels page of the Admin Console (see ["Configuring Log Levels" on page 168\)](#page-167-0). The last three modules in the table do not appear on the Log Levels page.

| <b>Module Name</b> | Namespace                                 |
|--------------------|-------------------------------------------|
| Admin              | javax.enterprise.system.tools.admin       |
| Classloader        | javax.enterprise.system.core.classloading |
| Configuration      | javax.enterprise.system.core.config       |
| Connector          | javax.enterprise.resource.resourceadapter |
| <b>CORBA</b>       | javax.enterprise.resource.corba           |
| Deployment         | javax.enterprise.system.tools.deployment  |
| EIB Container      | javax.enterprise.system.container.ejb     |

**TABLE 17–1** Enterprise Server Logger Namespaces

| indee 17-1 Emergrise server Logger Namespaces                      | $\sqrt{2}$                                                                                            |
|--------------------------------------------------------------------|----------------------------------------------------------------------------------------------------|
| <b>Module Name</b>                                                 | Namespace                                                                                             |
| Group Management Service (cluster and<br>enterprise profiles only) | javax.ee.enterprise.system.gms                                                                        |
| JavaMail                                                           | javax.enterprise.resource.javamail                                                                    |
| JAXR                                                               | javax.enterprise.resource.webservices.registry                                                        |
| <b>JAXRPC</b>                                                      | javax.enterprise.resource.webservices.rpc                                                             |
| <b>JAXWS</b>                                                       | javax.enterprise.resource.webservices.javaws                                                          |
| JBI                                                                | com.sun.jbi                                                                                           |
| JMS                                                                | javax.enterprise.resource.jms                                                                         |
| <b>JTA</b>                                                         | javax.enterprise.resource.jta                                                                         |
| <b>ITS</b>                                                         | javax.enterprise.system.core.transaction                                                              |
| <b>MDB</b> Container                                               | javax.enterprise.system.container.ejb.mdb                                                             |
| Naming                                                             | javax.enterprise.system.core.naming                                                                   |
| Persistence                                                        | oracle.toplink.essentials,<br>javax.enterprise.resource.jdo,<br>javax.enterprise.system.container.cmp |
| Node Agent (cluster and enterprise profiles<br>only)               | javax.ee.enterprise.system.nodeagent                                                                  |
| Root                                                               | javax.enterprise                                                                                      |
| SAAJ                                                               | javax.enterprise.resource.webservices.saaj                                                            |
| Security                                                           | javax.enterprise.system.core.security                                                                 |
| Self Management                                                    | javax.enterprise.system.core.selfmanagement                                                           |
| Server                                                             | javax.enterprise.system                                                                               |
| Synchronization (cluster and enterprise<br>profiles only)          | javax.ee.enterprise.system.tools.synchronization                                                      |
| Util                                                               | javax.enterprise.system.util                                                                          |
| Verifier                                                           | javax.enterprise.system.tools.verifier                                                                |
| Web Container                                                      | javax.enterprise.system.container.web                                                                 |
|                                                                    |                                                                                                    |

**TABLE 17–1** Enterprise Server Logger Namespaces *(Continued)*

# <span id="page-167-0"></span>**Configuring Logging**

This section contains the following topics:

- "Configuring General Logging Settings" on page 168
- "Configuring Log Levels" on page 168
- ["Viewing Server Logs" on page 169](#page-168-0)

## **Configuring General Logging Settings**

To configure the general logging settings using the Admin Console:

- For the developer profile, go to Application Server  $\rightarrow$  Logging  $\rightarrow$  General
- For the cluster and enterprise profiles, go to Configurations  $\rightarrow$  Configuration  $\rightarrow$  Logging  $\text{Setting} \rightarrow \text{General}$

On the General page, enter appropriate values to customize logging to your requirements. Stop and restart the Enterprise Server.

For details on setting the various configuration parameters, click Help in the Admin Console.

To configure these log settings in asadmin, use the get and set commands.

# **Configuring Log Levels**

To configure log levels using the Admin Console:

- For the developer profile, go to Application Server  $\rightarrow$  Logging  $\rightarrow$  Log Levels
- For the cluster and enterprise profiles, go to Configurations  $\rightarrow$  Configuration  $\rightarrow$  Logging  $\rightarrow$ Logging Settings  $\rightarrow$  Log Levels

Set the log level for the modules listed on this page. Use the Additional Properties area to configure log levels for any application loggers. For a list of the module loggers, see ["The Logger](#page-165-0) [Namespace Hierarchy" on page 166.](#page-165-0)

For details on setting the various configuration parameters, click Help in the Admin Console.

To configure these log settings in asadmin, use the get and set commands.

#### <span id="page-168-0"></span>**Viewing Server Logs**

To view the log files:

- In the developer profile, go to Applications Server  $\rightarrow$  Logging  $\rightarrow$  View Log Files.
- In the cluster and enterprise profiles, go to Configurations  $\rightarrow$  Configuration  $\rightarrow$  Logger Settings  $\rightarrow$  General, and click View Log Files.

Use the options provided in the Search Criteria area to display log results based on your preferences.

- **Instance Name** Choose an instance name from the drop-down list to view the log for that server instance. The default is the current server instance.
- **Log File** Choose a log file name from the drop-down list to view the contents of that log. The default is server.log.
- **Timestamp** To view the most recent messages, select Most Recent (the default). To view messages only from a certain period of time, select Specific Range and type a date and time value in the From and To fields that appear. For the Time value, the syntax must take the following form (*SSS* stands for milliseconds):

**hh**:**mm**:**ss**.**SSS**

For example:

17:10:00.000

If the From value is later than the To value, an error message appears.

■ **Log Level** — To filter messages by log level, choose a log level from the drop-down list. By default, the display includes all messages that appear in the server log at the chosen log level and more severe levels. Select the checkbox labeled "Do not include more severe messages" to display messages at only the chosen level.

To ensure that the messages you want to view appear in the server log, first set the appropriate log levels on the Log Levels page. See ["Configuring Log Levels" on page 168.](#page-167-0)

If you choose to filter log messages based on log level, only messages matching the specified filter criteria are shown. However, this filtering does not affect which messages are logged to the server log.

The most recent 40 entries in the server log appear, with the settings specified on the Logging Settings and Log Levels pages.

Click the arrow next to the Timestamp header to sort the messages so that the most recent one appears last.

To view a formatted version of any message, click the link marked

(details)

Chapter 17 • Configuring Logging 169

A window labeled Log Entry Detail appears, with a formatted version of the message.

At the end of the list of entries, click the buttons to view earlier or later entries in the log file.

Click Advanced Search in the Search Criteria area to make additional refinements to the log viewer. Use the Advanced Options fields as follows:

■ **Logger** — To filter by module, choose one or more namespaces from the drop-down list. Use shift-click or control-click to choose multiple namespaces.

Selecting a namespace at a higher level selects all the namespaces below it. For example, selecting javax.enterprise.system also selects the loggers for all the modules under that namespace: javax.enterprise.system.core, javax.enterprise.system.tools.admin, and so on.

■ **Custom Logger** — To view messages from loggers specific to a particular application, type the logger names in the text field, one per line. If the application has several modules, you can view any or all of them. For example, suppose the application has loggers with the following names:

com.mycompany.myapp.module1 com.mycompany.myapp.module2 com.mycompany.myapp.module3

To view messages from all modules in the application, type com.mycompany.myapp. To view messages from module2 only, type com.mycompany.myapp.module2.

When you specify one or more custom loggers, messages from Enterprise Server modules appear only if you specify them explicitly in the Logger area.

Name-Value Pairs — To view output from a specific thread, type the key name and value for that thread in the text field. The key name is ThreadID. For example:

\_ThreadID=13

Suppose that com.mycompany.myapp.module2 runs in several threads. To refine the log viewer to show only the output from a single thread, specify that module's logger in the Custom Logger field, and then specify the thread ID in this field.

**Display** — To view more than 40 messages at a time (the default), choose another of the available values from the drop-down list (100, 250, or 1000).

To view stack traces, deselect the "Limit excessively long messages" checkbox. By default, stack traces do not appear in the viewer; to view them, click the (details) link for a message.

Click Basic Search to hide the Advanced Options area.

# 18**CHAPTER 18**

# Monitoring Components and Services

This chapter contains information about monitoring components using the Enterprise Server Admin Console. This chapter contains the following sections:

- "About Monitoring" on page 171
- ["Enabling and Disabling Monitoring" on page 191](#page-190-0)
- ["Viewing Monitoring Data" on page 193](#page-192-0)
- ["Using JConsole" on page 209](#page-208-0)

#### **About Monitoring**

- "Monitoring in the Enterprise Server" on page 171
- ["Overview of Monitoring" on page 172](#page-171-0)
- ["About the Tree Structure of Monitorable Objects" on page 172](#page-171-0)
- ["About Statistics for Monitored Components and Services" on page 175](#page-174-0)

#### **Monitoring in the Enterprise Server**

Use monitoring to observe the runtime state of various components and services deployed in a server instance of theEnterprise Server. With the information on the state of runtime components and processes, it is possible to identify performance bottlenecks for tuning purposes, aid capacity planning, predict failures, do root cause analysis in case of failures, and ensure that everything is functioning as expected.

Turning monitoring on reduces performance by increasing overhead.

You can also use management rules to alert you of potential problems with your server, and optionally take action when the server reaches certain performance thresholds. For more information, see [Chapter 19, "Configuring Management Rules."](#page-214-0)

#### <span id="page-171-0"></span>**Overview of Monitoring**

To monitor the Enterprise Server, perform these steps:

1. Enable the monitoring of specific services and components using either the Admin Console or the asadmin tool.

For more information on this step, refer to ["Enabling and Disabling Monitoring" on](#page-190-0) [page 191.](#page-190-0)

2. View monitoring data for the specified services or components using either the Admin Console or the asadmin tool.

For more information on this step, refer to ["Viewing Monitoring Data" on page 193.](#page-192-0)

#### **About the Tree Structure of Monitorable Objects**

The Enterprise Server uses a tree structure to track monitorable objects. Because the tree of monitoring objects is dynamic, it changes as components are added, updated, or removed in the instance. The root object in the tree is the server instance name, for example, server. (In the Platform Edition, just one server instance is permitted.)

The following command displays the top level of the tree:

```
asadmin> list --user adminuser --monitor server
server.applications
server.http-service
server.connector-service
server.jms-service
server.jvm
server.orb
server.resources
server.thread-pools
```
The following sections describe these sub-trees:

- "The Applications Tree" on page 172
- ["The HTTP Service Tree" on page 173](#page-172-0)
- ["The Resources Tree" on page 174](#page-173-0)
- ["The Connector Service Tree" on page 174](#page-173-0)
- ["The JMS Service Tree" on page 174](#page-173-0)
- ["The ORB Tree" on page 175](#page-174-0)
- ["The Thread Pool Tree" on page 175](#page-174-0)

#### **The Applications Tree**

The following schematic shows the top and child nodes for the various components of enterprise applications. The nodes at which monitoring statistics are available are marked with an asterisk (\*). For more information, refer to ["EJB Container Statistics" on page 176.](#page-175-0)

```
EXAMPLE 18–1 Applications Node Tree Structure
```

```
applications
   |--- application1
         | |--- ejb-module-1
                   | -- ejb1 *| | |--- cache (for entity/sfsb) *
                              | | |--- pool (for slsb/mdb/entity) *
                              | | |--- methods
                                    |--methodl *| | |---method2 *
                              | | |--- stateful-session-store (for sfsb)*
                              | | |--- timers (for s1sb/entity/mdb) *
         | |--- web-module-1
                   | | |--- virtual-server-1 *
                                    | | |---servlet1 *
                                    | | |---servlet2 *
    |--- standalone-web-module-1
                   | | |----- virtual-server-2 *
                                    | | |---servlet3 *
                                    | | |---servlet4 *
                   | | |----- virtual-server-3 *
                                    | | |---servlet3 *(same servlet on different vs)
                                    |--servlet5 *
    |--- standalone-ejb-module-1
        | | |--- ejb2 *
                              |--- cache (for entity/sfsb) *
                              | | |--- pool (for slsb/mdb/entity) *
                              | | |--- methods
                                    | | |--- method1 *
                                    | | |--- method2 *
   |--- application2
```
#### **The HTTP Service Tree**

The nodes of the HTTP service are shown in the following schematic. The nodes at which monitoring information is available are marked with an asterisk (\*). See ["HTTP Service](#page-180-0) [Statistics" on page 181.](#page-180-0)

**EXAMPLE 18–2** HTTP Service Schematic (DeveloperProfile Version)

```
http-service
         |--- virtual-server-1
              |--- http-listener-1 *
              |--- http-listener-2 *
         |--- virtual-server-2
              |--- http-listener-1 *
              |--- http-listener-2 *
```
Chapter 18 • Monitoring Components and Services 173

<span id="page-173-0"></span>**EXAMPLE 18–3** HTTP Service Schematic (Cluster and Enterprise Profile Version)

```
http-service *
             |---connection-queue *
             |--dns *|---file-cache *
             |---keep-alive *
             |---virtual-server-1*
                     | |--- request *
             |---virtual-server-2*
                  | |--- request *
```
#### **The Resources Tree**

The resources node holds monitorable attributes for pools such as the JDBC connection pool and connector connection pool. The following schematic shows the top and child nodes for the various resource components. The nodes at which monitoring statistics are available are marked with an asterisk (\*). See ["JDBC Connection Pools Statistics" on page 182.](#page-181-0)

```
EXAMPLE 18–4 Resources Schematic
```

```
resources
```

```
|---connection-pool1(either connector-connection-pool or jdbc)*
|---connection-pool2(either connector-connection-pool or jdbc)*
```
#### **The Connector Service Tree**

The connector services node holds monitorable attributes for pools such as the connector connection pool. The following schematic shows the top and child nodes for the various connector service components. The nodes at which monitoring statistics are available are marked with an asterisk (\*). See ["JMS/Connector Service Statistics" on page 184.](#page-183-0)

**EXAMPLE 18–5** Connector Service Schematic

```
connector-service
       |--- resource-adapter-1
               | |-- connection-pools
                | | |-- pool-1 (All pool stats for this pool)
                | |-- work-management (All work mgmt stats for this RA)
```
#### **The JMS Service Tree**

The JMS services node holds monitorable attributes for pools such as the connector connection pool. The following schematic shows the top and child nodes for the various JMS service components. The nodes at which monitoring statistics are available are marked with an asterisk  $(*).$ 

```
EXAMPLE 18–6 JMS Service Schematic
```

```
jms-service
       |-- connection-factories [AKA conn. pools in the RA world]
       | |-- connection-factory-1 (All CF stats for this CF)
       |-- work-management (All work mgmt stats for the MQ-RA)
```
#### **The ORB Tree**

The ORB node holds monitorable attributes for connection managers. The following schematic shows the top and child nodes for the ORB components. The nodes at which monitoring statistics are available are marked with an asterisk (\*). See ["Statistics for Connection Managers](#page-184-0) [in an ORB" on page 185.](#page-184-0)

**EXAMPLE 18–7** ORB Schematic

orb

```
|--- connection-managers
| |--- connection-manager-1 *
       | |--- connection-manager-1 *
```
#### **The Thread Pool Tree**

The thread pool node holds monitorable attributes for connection managers. The following schematic shows the top and child nodes for the ORB components. The nodes at which monitoring statistics are available are marked with an asterisk (\*). See ["Thread Pools Statistics"](#page-185-0) [on page 186.](#page-185-0)

**EXAMPLE 18–8** Thread Pool Schematic

thread-pools

```
| | | | - - thread-pool-1 *\vert \vert --- thread-pool-2 ^*
```
#### **About Statistics for Monitored Components and Services**

This section describes the monitoring statistics that are available:

- ["EJB Container Statistics" on page 176](#page-175-0)
- ["Web Container Statistics" on page 180](#page-179-0)
- ["HTTP Service Statistics" on page 181](#page-180-0)
- ["JDBC Connection Pools Statistics" on page 182](#page-181-0)
- ["JMS/Connector Service Statistics" on page 184](#page-183-0)
- ["Statistics for Connection Managers in an ORB" on page 185](#page-184-0)

Chapter 18 • Monitoring Components and Services 175

- <span id="page-175-0"></span>■ ["Thread Pools Statistics" on page 186](#page-185-0)
- ["Transaction Service Statistics" on page 186](#page-185-0)
- ["Java Virtual Machine \(JVM\) Statistics" on page 187](#page-186-0)
- ["JVM Statistics in Java SE" on page 187](#page-186-0)

#### **EJB Container Statistics**

The EJB container statistics are described in the following tables:

- Table 18–1
- [Table 18–2](#page-176-0)
- [Table 18–3](#page-176-0)
- Table 18-4
- [Table 18–5](#page-178-0)
- [Table 18–6](#page-179-0)

EJB statistics are described in the following table.

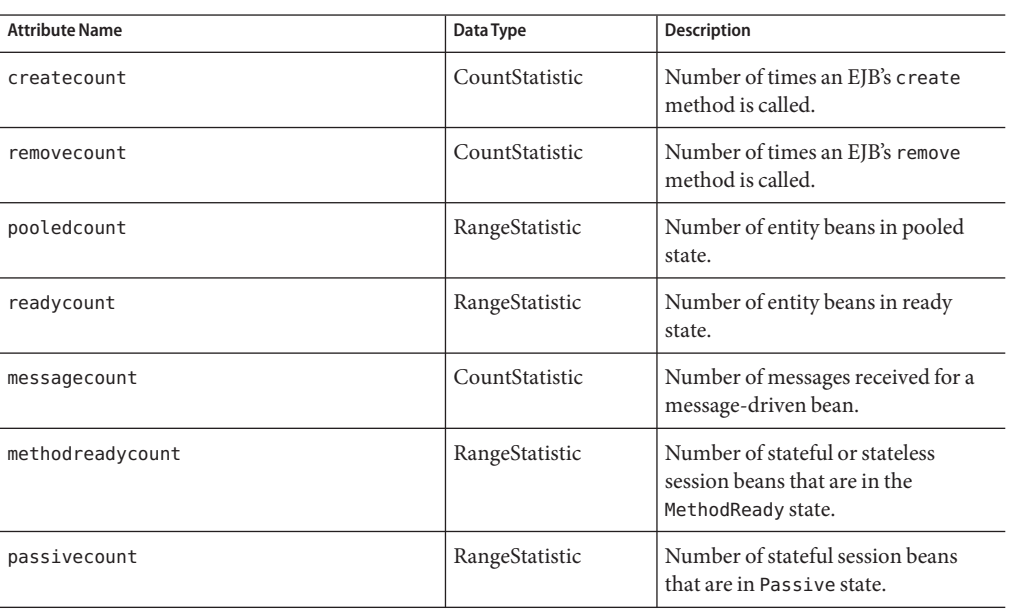

#### **TABLE 18–1** EJB Statistics

The statistics available for EJB method invocations are listed in the following table.

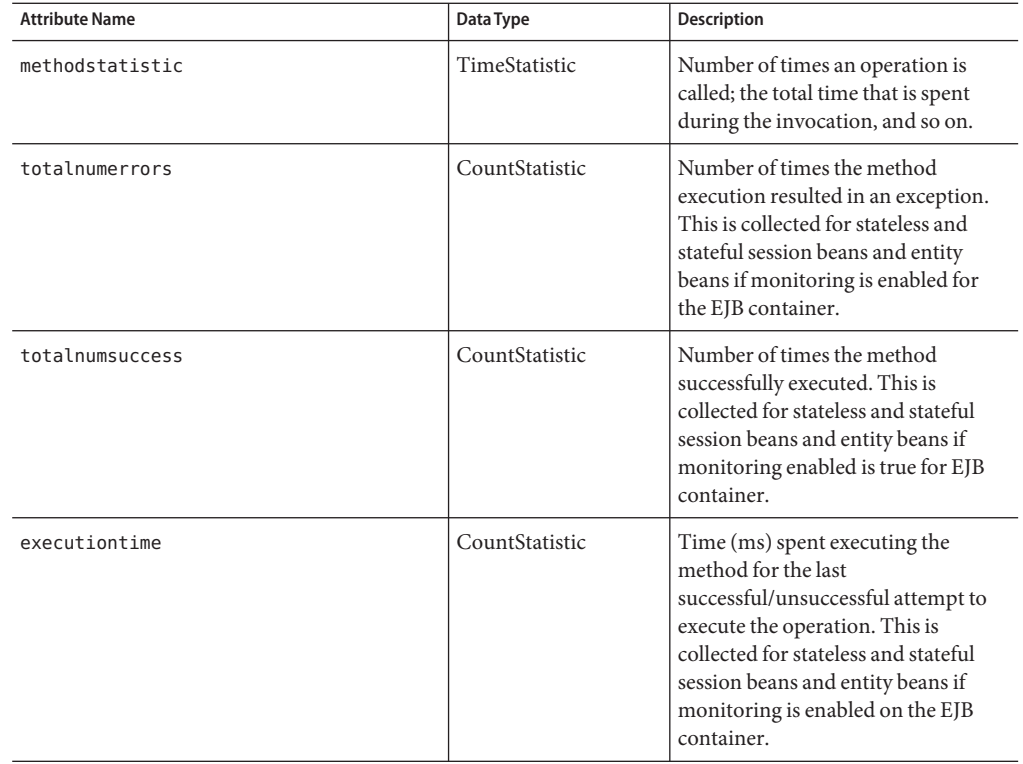

#### <span id="page-176-0"></span>**TABLE 18–2** EJB Method Statistics

The statistics for EJB Session Stores are listed in the following table.

**TABLE 18–3** EJB Session Store Statistics

| <b>Attribute Name</b>  | Data Type      | <b>Description</b>                                                          |
|------------------------|----------------|-----------------------------------------------------------------------------|
| currentSize            | RangeStatistic | Number of passivated or<br>checkpointed sessions currently in<br>the store. |
| activationCount        | CountStatistic | Number of sessions activated from<br>the store.                             |
| activationSuccessCount | CountStatistic | Number of sessions successfully<br>activated from the store                 |

Chapter 18 • Monitoring Components and Services 177

| <b>Attribute Name</b>                               | Data Type      | <b>Description</b>                                                                                                    |
|-----------------------------------------------------|----------------|----------------------------------------------------------------------------------------------------|
| activationErrorCount                                | CountStatistic | Time (ms) spent executing the<br>method for the last<br>successful/unsuccessful attempt to<br>execute the operation. This is<br>collected for stateless and stateful<br>session beans and entity beans, if<br>monitoring is enabled on the EJB<br>container. |
| passivationCount                                    | CountStatistic | Number of sessions passivated<br>(inactivated) using this store.                                                                                                    |
| passivationSuccessCount                             | CountStatistic | Number of sessions successfully<br>passivated using this store.                                                                                                    |
| passivationErrorCount                               | CountStatistic | Number of sessions that could not be<br>passivated using this store.                                                                                                    |
| expiredSessionCount                                 | CountStatistic | Number of expired sessions that<br>were removed by this store.                                                                                                    |
| passivatedBeanSize                                  | CountStatistic | Total number of bytes passivated by<br>this store, including total, minimum,<br>and maximum.                                                                                                    |
| passivationTime                                     | CountStatistic | Time spent on passivating beans to<br>the store, including the total,<br>minimum, and maximum.                                                                                                    |
| checkpointCount (enterprise profile only)           | CountStatistic | Number of sessions checkpointed<br>using this store.                                                                                                    |
| checkpointSuccessCount (enterprise profile<br>only) | CountStatistic | Number of sessions checkpointed<br>successfully.                                                                                                    |
| checkpointErrorCount (enterprise profile<br>only)   | CountStatistic | Number of sessions that couldn't be<br>checkpointed.                                                                                                    |
| checkpointedBeanSize (enterprise profile<br>only)   | ValueStatistic | Total number of bytes checkpointed<br>by the store.                                                                                                    |
| checkpointTime enterprise profile only)             | TimeStatistic  | Time spent on checkpointing beans<br>to the store.                                                                                                    |

**TABLE 18–3** EJB Session Store Statistics *(Continued)*

The statistics available for EJB pools are listed in the following table.

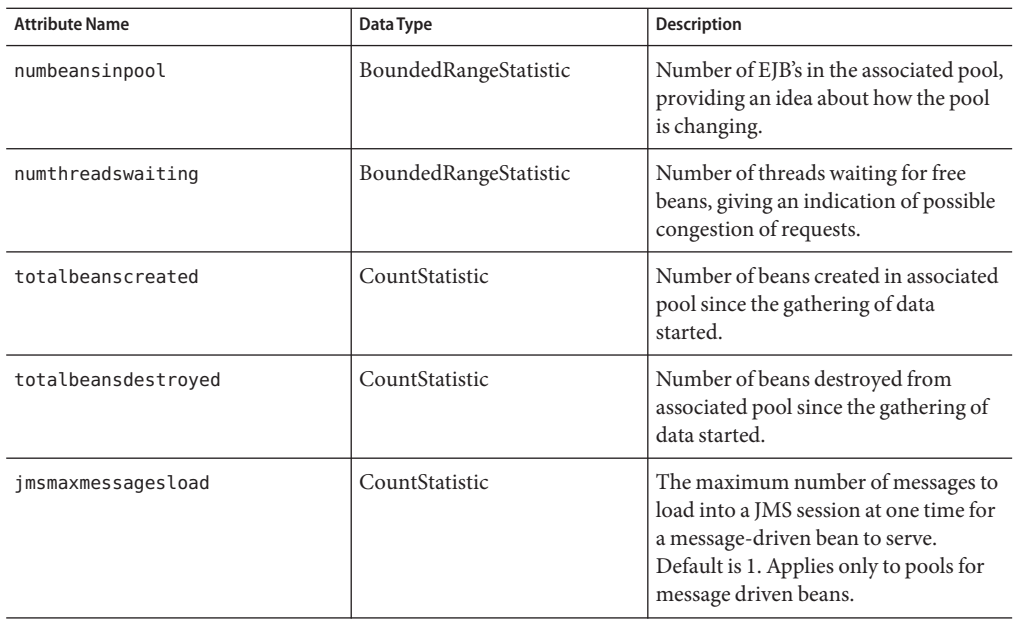

#### <span id="page-178-0"></span>**TABLE 18–4** EJB Pool Statistics

The statistics available for EJB caches are listed in the following table.

**TABLE 18–5** EJB Cache Statistics

| <b>Attribute Name</b>     | Data Type             | <b>Description</b>                                                                                      |
|---------------------------|-----------------------|----------------------------------------------------------------------------------------------------|
| cachemisses               | BoundedRangeStatistic | The number of times a user request does not<br>find a bean in the cache.                                |
| cachehits                 | BoundedRangeStatistic | The number of times a user request found an<br>entry in the cache.                                      |
| numbeansincache           | BoundedRangeStatistic | The number of beans in the cache. This is the<br>current size of the cache.                             |
| numpassivations           | CountStatistic        | Number of passivated beans. Applies only to<br>stateful session beans.                                  |
| numpassivationerrors      | CountStatistic        | Number of errors during passivation. Applies<br>only to stateful session beans.                         |
| numexpiredsessionsremoved | CountStatistic        | Number of expired sessions removed by the<br>cleanup thread. Applies only to stateful<br>session beans. |

<span id="page-179-0"></span>**TABLE 18–5** EJB Cache Statistics *(Continued)*

| m<br>$\sim$           |                |                                                                                                   |
|-----------------------|----------------|---------------------------------------------------------------------------------------------------|
| <b>Attribute Name</b> | Data Type      | <b>Description</b>                                                                                |
| numpassivationsuccess | CountStatistic | Number of times passivation completed<br>successfully. Applies only to stateful session<br>beans. |

The statistics available for Timers are listed in the following table.

**TABLE 18–6** Timer Statistics

| <b>Statistic</b>   | Data Type      | <b>Description</b>                        |
|--------------------|----------------|-------------------------------------------|
| numtimerscreated   | CountStatistic | Number of timers created in the system.   |
| numtimersdelivered | CountStatistic | Number of timers delivered by the system. |
| numtimersremoved   | CountStatistic | Number of timers removed from the system. |

#### **Web Container Statistics**

The web container fits into the tree of objects as shown in ["The Applications Tree" on page 172.](#page-171-0) Web container statistics are displayed for each individual web application. Statistics available for the web container for servlets are shown in Table 18–7, and statistics available for web modules are shown in [Table 18–8.](#page-180-0)

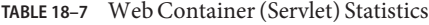

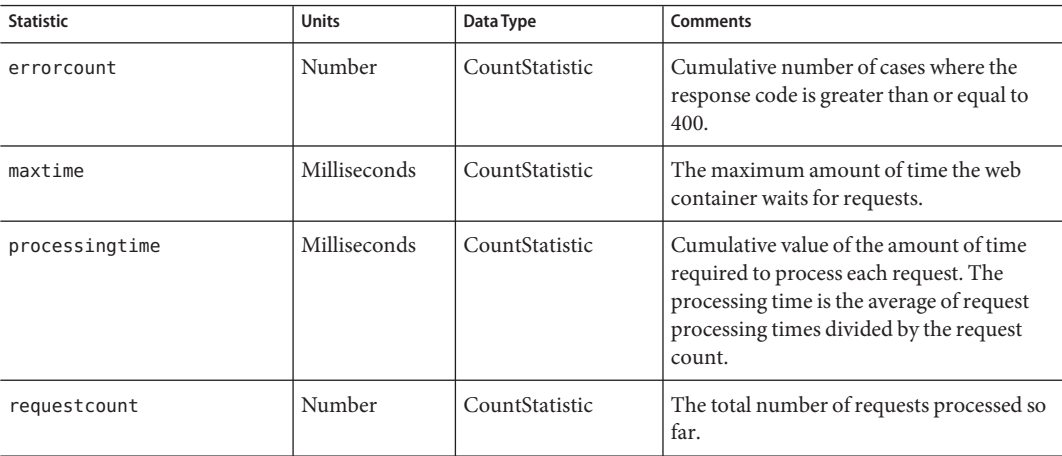

Statistics available for web modules are shown in "Web Container Statistics" on page 180.
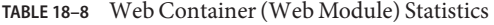

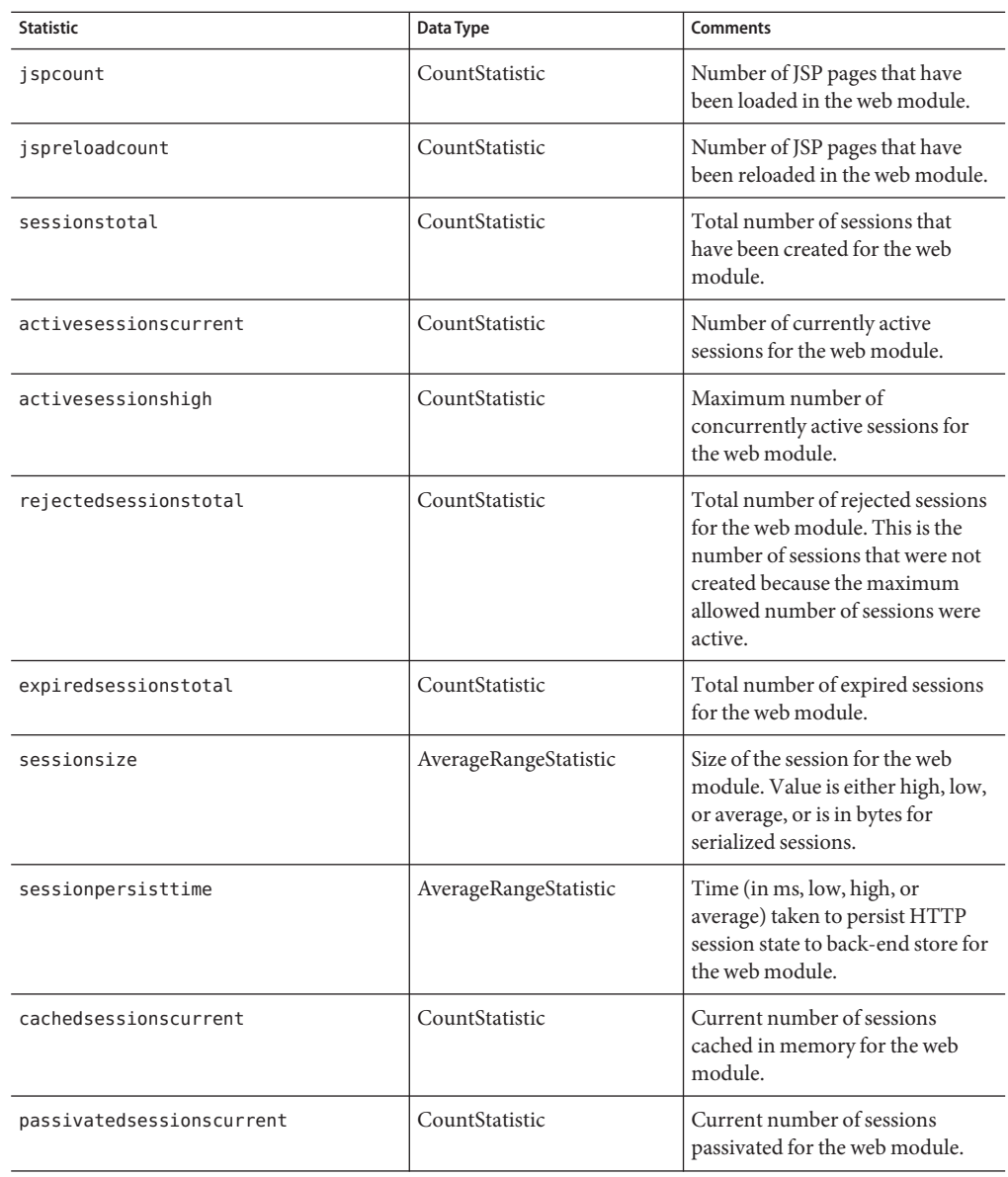

## **HTTP Service Statistics**

The statistics available for the HTTP service for the developer profile are shown in the following table.

Chapter 18 • Monitoring Components and Services 181

<span id="page-181-0"></span>**TABLE 18–9** HTTP Service Statistics (Developer Profile)

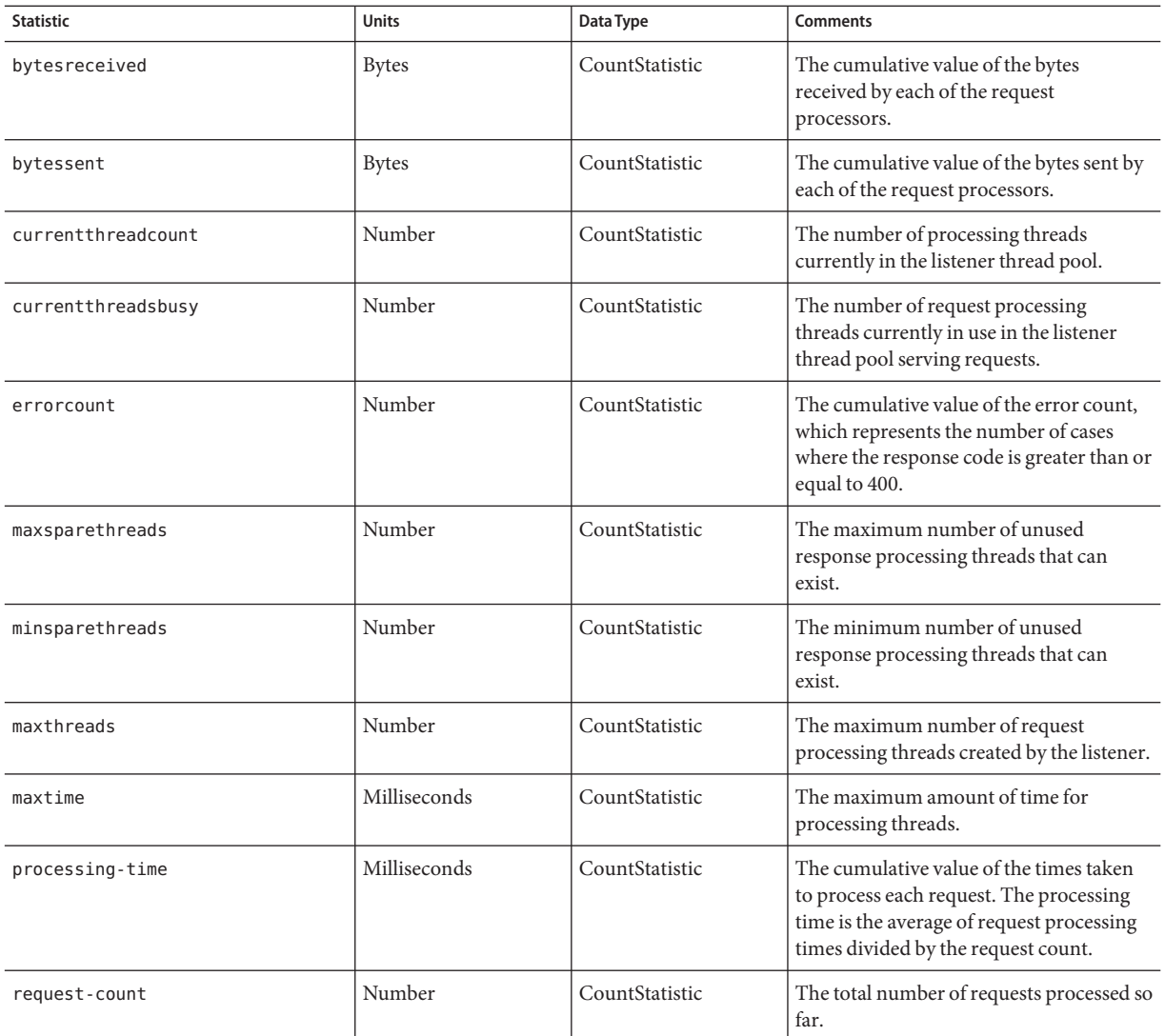

## **JDBC Connection Pools Statistics**

Monitor JDBC resources to measure performance and capture resource usage at runtime. As the creation of JDBC connections are expensive and frequently cause performance bottlenecks in applications, it is crucial to monitor how a JDBC connection pool is releasing and creating new connections and how many threads are waiting to retrieve a connection from a particular pool.

The statistics available for the JDBC connection pool are shown in the following table.

<span id="page-182-0"></span>**TABLE 18–10** JDBC Connection Pool Statistics

| <b>Statistic</b>          | <b>Units</b> | Data Type             | <b>Description</b>                                                                                                    |
|---------------------------|--------------|-----------------------|----------------------------------------------------------------------------------------------------|
| numconnfailedvalidation   | Number       | CountStatistic        | The total number of connections<br>in the connection pool that failed<br>validation from the start time<br>until the last sample time.                                                                                      |
| numconnused               | Number       | RangeStatistic        | Provides connection usage<br>statistics. The total number of<br>connections that are currently<br>being used, as well as information<br>about the maximum number of<br>connections that were used (the<br>high water mark). |
| numconnfree               | Number       | CountStatistic        | The total number of free<br>connections in the pool as of the<br>last sampling.                                                                                                    |
| numconntimedout           | Number       | BoundedRangeStatistic | The total number of connections<br>in the pool that timed out<br>between the start time and the last<br>sample time.                                                                                                    |
| averageconnwaittime       | Number       | CountStatistic        | Indicates the average wait time of<br>connections for successful<br>connection request attempts to<br>the connector connection pool.                                                                                        |
| waitqueuelength           | Number       | CountStatistic        | Number of connection requests<br>in the queue waiting to be<br>serviced.                                                                                                    |
| connectionrequestwaittime |              | RangeStatistic        | The longest and shortest wait<br>times of connection requests. The<br>current value indicates the wait<br>time of the last request that was<br>serviced by the pool.                                                        |
| numconncreated            | Milliseconds | CountStatistic        | The number of physical<br>connections that were created<br>since the last reset.                                                                                                    |
| numconndestroyed          | Number       | CountStatistic        | Number of physical connections<br>that were destroyed since the last<br>reset.                                                                                                    |

| <b>Statistic</b> | <b>Units</b> | Data Type      | <b>Description</b>                                       |
|------------------|--------------|----------------|----------------------------------------------------------|
| numconnacquired  | Number       | CountStatistic | Number of logical connections<br>acquired from the pool. |
| numconnreleased  | Number       | CountStatistic | Number of logical connections<br>released to the pool.   |

**TABLE 18–10** JDBC Connection Pool Statistics *(Continued)*

## **JMS/Connector Service Statistics**

The statistics available for the connector connection pools are shown in Table 18–11. Statistics for Connector Work Management are shown in [Table 18–12.](#page-184-0)

**TABLE 18–11** Connector Connection Pool Statistics

| <b>Statistic</b>          | <b>Units</b> | Data Type      | <b>Description</b>                                                                                                    |
|---------------------------|--------------|----------------|----------------------------------------------------------------------------------------------------|
| numconnfailedvalidation   | Number       | CountStatistic | The total number of connections in the<br>connection pool that failed validation<br>from the start time until the last sample<br>time.                                                                                   |
| numconnused               | Number       | RangeStatistic | Provides connection usage statistics.<br>The total number of connections that<br>are currently being used, as well as<br>information about the maximum<br>number of connections that were used<br>(the high water mark). |
| numconnfree               | Number       | RangeStatistic | The total number of free connections in<br>the pool as of the last sampling.                                                                                                    |
| numconntimedout           | Number       | CountStatistic | The total number of connections in the<br>pool that timed out between the start<br>time and the last sample time.                                                                                                    |
| averageconnwaittime       | Number       | CountStatistic | Average wait time of connections before<br>they are serviced by the connection pool.                                                                                                    |
| waitqueuelenght           | Number       | CountStatistic | Number of connection requests in the<br>queue waiting to be serviced.                                                                                                    |
| connectionrequestwaittime |              | RangeStatistic | The longest and shortest wait times of<br>connection requests. The current value<br>indicates the wait time of the last request<br>that was serviced by the pool.                                                        |
| numconncreated            | Milliseconds | CountStatistic | The number of physical connections<br>that were created since the last reset.                                                                                                    |

| <b>Statistic</b> | Units  | Data Type      | <b>Description</b>                                                          |
|------------------|--------|----------------|-----------------------------------------------------------------------------|
| numconndestroyed | Number | CountStatistic | Number of physical connections that<br>were destroyed since the last reset. |
| numconnacquired  | Number | CountStatistic | Number of logical connections acquired<br>from the pool.                    |
| numconnreleased  | Number | CountStatistic | Number of logical connections released<br>to the pool.                      |

<span id="page-184-0"></span>**TABLE 18–11** Connector Connection Pool Statistics *(Continued)*

Statistics available for Connector Work Management are listed in the following table.

TABLE 18-12 Connector Work Management Statistics

| <b>Statistic</b>    | Data Type      | <b>Description</b>                                                     |
|---------------------|----------------|------------------------------------------------------------------------|
| activeworkcount     | RangeStatistic | Number of work objects executed by the<br>connector.                   |
| waitqueuelength     | RangeStatistic | Number of work objects waiting in the<br>queue before executing.       |
| workrequestwaittime | RangeStatistic | Longest and shortest wait of a work object<br>before it gets executed. |
| submittedworkcount  | CountStatistic | Number of work objects submitted by a<br>connector module.             |
| rejectedworkcount   | CountStatistic | Number of work objects rejected by the<br>Enterprise Server.           |
| completedworkcount  | CountStatistic | Number of work objects that were<br>completed.                         |

### **Statistics for Connection Managers in an ORB**

The statistics available for the connection manager in an ORB are listed in the following table.

**TABLE 18–13** Connection Manager (in an ORB) Statistics

| <b>Statistic</b> | Units  | Data Type      | <b>Description</b>                                                |
|------------------|--------|----------------|-------------------------------------------------------------------|
| connectionsidle  | Number | CountStatistic | Provides total number of<br>connections that are idle to the ORB. |
| connectionsinuse | Number | CountStatistic | Provides total number of<br>connections in use to the ORB.        |

| $\frac{1}{2}$ Connection Manager (in an ORD) Statistics<br><u>Commune</u> |              |                       |                                            |
|---------------------------------------------------------------------------|--------------|-----------------------|--------------------------------------------|
| <b>Statistic</b>                                                          | <b>Units</b> | Data Type             | <b>Description</b>                         |
| totalconnections                                                          | Number       | BoundedRangeStatistic | Total number of connections to the<br>ORB. |

<span id="page-185-0"></span>**TABLE 18–13** Connection Manager (in an ORB) Statistics *(Continued)*

## **Thread Pools Statistics**

The statistics available for the thread pool are shown in the following table.

**TABLE 18–14** Thread Pool Statistics

| <b>Statistic</b>           | <b>Units</b> | Data Type             | <b>Description</b>                                                                                       |
|----------------------------|--------------|-----------------------|----------------------------------------------------------------------------------------------------|
| averagetimeinqueue         | Milliseconds | RangeStatistic        | The average amount of time in<br>milliseconds a request waited in<br>the queue before getting processed. |
| averageworkcompletion-time | Milliseconds | RangeStatistic        | The average amount of time taken<br>to complete an assignment, in<br>milliseconds.                       |
| currentnumberofthreads     | Number       | BoundedRangeStatistic | Current number of request<br>processing threads.                                                         |
| numberofavailablethreads   | Number       | CountStatistic        | The number of threads that are<br>available.                                                             |
| numberofbusythreads        | Number       | CountStatistic        | The number of threads that are<br>busy.                                                                  |
| totalworkitemsadded        | Number       | CountStatistic        | The total number of work items<br>added so far to the work queue.                                        |

## **Transaction Service Statistics**

The transaction service allows the client to freeze the transaction subsystem in order to roll back transactions and determine the transactions that are in process at the time of the freeze. The statistics available for the transaction service are shown in the following table.

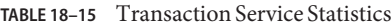

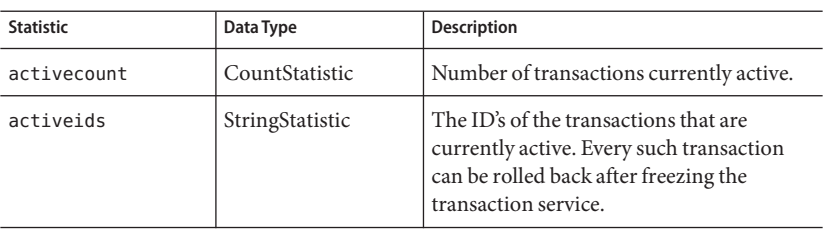

| <b>IADLE 10-13</b><br>Transaction Service Statistics<br>Communeu |                 |                                                              |  |
|------------------------------------------------------------------|-----------------|--------------------------------------------------------------|--|
| <b>Statistic</b>                                                 | Data Type       | <b>Description</b>                                           |  |
| committedcount                                                   | CountStatistic  | Number of transactions that have been<br>committed.          |  |
| rolledbackcount                                                  | CountStatistic  | Number of transactions that have been<br>rolled back.        |  |
| state                                                            | StringStatistic | Indicates whether or not the transaction<br>has been frozen. |  |

<span id="page-186-0"></span>**TABLE 18–15** Transaction Service Statistics *(Continued)*

## **Java Virtual Machine (JVM) Statistics**

The JVM has monitorable attributes that are always enabled. The statistics available for the JVM are shown in the following table.

**TABLE 18–16** JVM Statistics

| <b>Statistic</b> | Data Type             | <b>Description</b>                                                                                  |
|------------------|-----------------------|----------------------------------------------------------------------------------------------------|
| heapsize         | BoundedRangeStatistic | The resident memory footprint with the<br>higher and lower bounds of the JVM's<br>memory heap size. |
| uptime           | CountStatistic        | The amount of time the JVM has been<br>running.                                                     |

#### **JVM Statistics in Java SE**

With Java SE, additional monitoring information can be obtained from the JVM. Set the monitoring level to LOW to enable the display of this additional information. Set the monitoring level to HIGH to also view information pertaining to each live thread in the system. More information on the additional monitoring features for Java SE is available in a document titled *Monitoring and Management for the Java Platform*, which is available from <http://java.sun.com/javase/6/docs/technotes/guides/management/>.

The Java SE monitoring tools are discussed at <http://java.sun.com/javase/6/docs/technotes/tools/#manage>.

The statistics available for class loading in the JVM in Java SE are shown in the following table.

**TABLE 18–17** JVM Statistics for Java SE- Class Loading

| <b>Statistic</b> | Data Type      | <b>Description</b>                                         |
|------------------|----------------|------------------------------------------------------------|
| loadedclasscount | CountStatistic | Number of classes that are currently<br>loaded in the IVM. |

| $IMPLE 10-17$<br>TV IVI Statistics for Tava SE- Class Egating<br>$\cup$ ununcu |                |                                                                                             |  |
|--------------------------------------------------------------------------------|----------------|---------------------------------------------------------------------------------------------|--|
| <b>Statistic</b>                                                               | Data Type      | <b>Description</b>                                                                          |  |
| totalloadedclasscount                                                          | CountStatistic | Total number of classes that have been<br>loaded since the JVM began execution.             |  |
| unloadedclasscount                                                             | CountStatistic | Number of classes that have been<br>unloaded from the JVM since the JVM<br>began execution. |  |

**TABLE 18–17** JVM Statistics for Java SE- Class Loading *(Continued)*

The statistics available for compilation in the JVM in Java SE are shown in the following table.

**TABLE 18–18** JVM Statistics for Java SE- Compilation

| <b>Statistic</b>     | Data Type      | <b>Description</b>                                          |
|----------------------|----------------|-------------------------------------------------------------|
| totalcompilationtime | CountStatistic | Accumulated time (in milliseconds) spent<br>in compilation. |

The statistics available for garbage collection in the JVM in Java SE are shown in the following table.

**TABLE 18–19** JVM Statistics for Java SE- Garbage Collection

| <b>Statistic</b> | Data Type      | <b>Description</b>                                 |
|------------------|----------------|----------------------------------------------------|
| collectioncount  | CountStatistic | Total number of collections that have<br>occurred. |
| collectiontime   | CountStatistic | Accumulated collection time (in<br>milliseconds).  |

The statistics available for memory in the JVM in Java SE are shown in the following table.

**TABLE 18–20** JVM Statistics for Java SE- Memory

| <b>Statistic</b>               | Data Type      | <b>Description</b>                                                             |
|--------------------------------|----------------|--------------------------------------------------------------------------------|
| objectpendingfinalizationcount | CountStatistic | Approximate number of objects that are<br>pending finalization.                |
| initheapsize                   | CountStatistic | Size of the heap initially requested by the<br>JVM.                            |
| usedheapsize                   | CountStatistic | Size of the heap currently in use.                                             |
| maxheapsize                    | CountStatistic | Maximum amount of memory (in bytes)<br>that can be used for memory management. |

| <b>Statistic</b>     | Data Type      | <b>Description</b>                                                             |
|----------------------|----------------|--------------------------------------------------------------------------------|
| committedheapsize    | CountStatistic | Amount of memory (in bytes) that is<br>committed for the JVM to use.           |
| initnonheapsize      | CountStatistic | Size of the non-heap area initially<br>requested by the JVM.                   |
| usednonheapsize      | CountStatistic | Size of the non-heap area currently in use.                                    |
| maxnonheapsize       | CountStatistic | Maximum amount of memory (in bytes)<br>that can be used for memory management. |
| committednonheapsize | CountStatistic | Amount of memory (in bytes) that is<br>committed for the JVM to use.           |

**TABLE 18–20** JVM Statistics for Java SE- Memory *(Continued)*

The statistics available for the operating system in the JVM in Java SE are shown in the following table.

**TABLE 18–21** JVM Statistics for Java SE - Operating System

| <b>Statistic</b>    | Data Type       | <b>Description</b>                            |
|---------------------|-----------------|-----------------------------------------------|
| arch                | StringStatistic | Operating system architecture.                |
| availableprocessors | CountStatistic  | Number of processors available to the<br>IVM. |
| name                | StringStatistic | Operating system name.                        |
| version             | StringStatistic | Operating system version.                     |

The statistics available for the runtime in the JVM in Java SE are shown in the following table.

**TABLE 18–22** JVM Statistics for Java SE - Runtime

| <b>Statistic</b> | Data Type       | <b>Description</b>                |
|------------------|-----------------|-----------------------------------|
| name             | StringStatistic | Name representing the running JVM |
| vmname           | StringStatistic | JVM implementation name.          |
| ymvendor         | StringStatistic | JVM implementation vendor.        |
| vmversion        | StringStatistic | JVM implementation version.       |
| specname         | StringStatistic | JVM specification name.           |
| specvendor       | StringStatistic | JVM specification vendor.         |
| specversion      | StringStatistic | JVM specification version.        |

Chapter 18 • Monitoring Components and Services 189

| <b>Statistic</b>      | Data Type       | <b>Description</b>                                                                          |
|-----------------------|-----------------|---------------------------------------------------------------------------------------------|
| managementspecversion | StringStatistic | Management spec. version implemented<br>by the JVM.                                         |
| classpath             | StringStatistic | Classpath that is used by the system class<br>loader to search for class files.             |
| librarypath           | StringStatistic | Java library path.                                                                          |
| bootclasspath         | StringStatistic | Classpath that is used by the bootstrap<br>class loader to search for class files.          |
| inputarguments        | StringStatistic | Input arguments passed to the JVM. Does<br>not include the arguments to the main<br>method. |
| uptime                | CountStatistic  | Uptime of the JVM (in milliseconds).                                                        |

**TABLE 18–22** JVM Statistics for Java SE - Runtime *(Continued)*

The statistics available for ThreadInfo in the JVM in Java SE are shown in the following table.

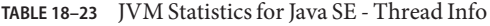

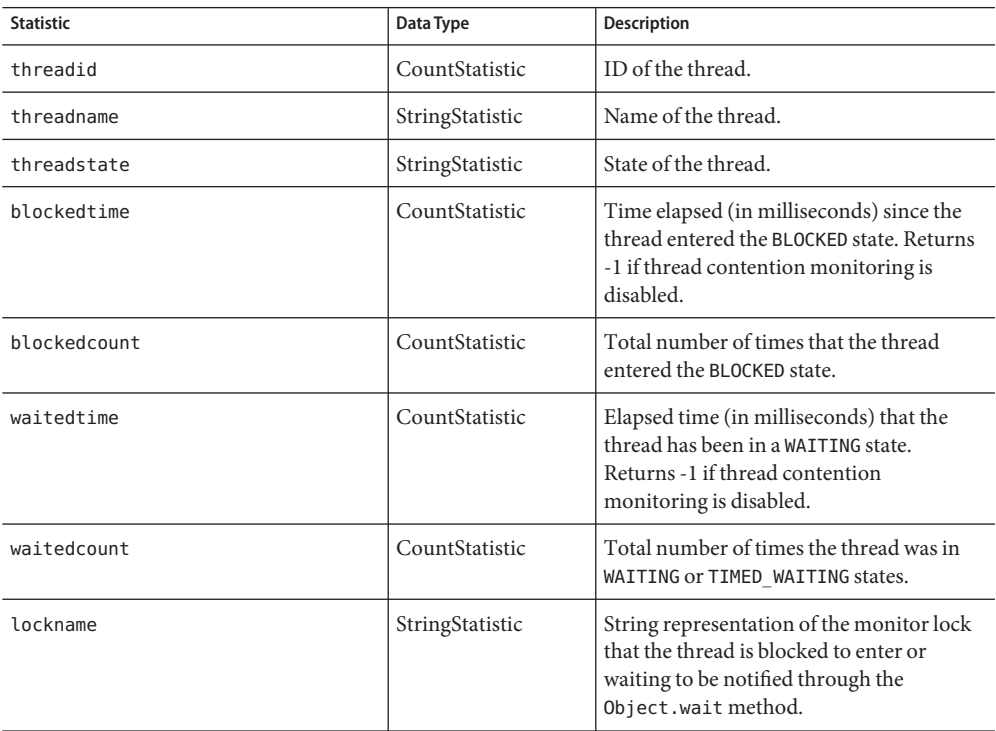

| <b>Statistic</b> | Data Type       | <b>Description</b>                                                                                |
|------------------|-----------------|---------------------------------------------------------------------------------------------------|
| lockownerid      | CountStatistic  | ID of the thread that holds the monitor<br>lock of an object on which this thread is<br>blocking. |
| lockownername    | StringStatistic | Name of the thread that holds the monitor<br>lock of the object this thread is blocking<br>on.    |
| stacktrace       | StringStatistic | Stack trace associated with this thread.                                                          |

**TABLE 18–23** JVM Statistics for Java SE - Thread Info *(Continued)*

The statistics available for threads in the JVM in Java SE are shown in the following table.

**TABLE 18–24** JVM Statistics for Java SE - Threads

| <b>Statistic</b>         | Data Type       | <b>Description</b>                                                                                                    |
|--------------------------|-----------------|----------------------------------------------------------------------------------------------------|
| threadcount              | CountStatistic  | Current number of live daemon and<br>non-daemon threads.                                                                                       |
| peakthreadcount          | CountStatistic  | Peak live thread count since the JVM<br>started or the peak was reset.                                                                         |
| totalstartedthreadcount  | CountStatistic  | Total number of threads created and/or<br>started since the JVM started.                                                                       |
| daemonthreadcount        | CountStatistic  | Current number of live daemon threads.                                                                                                    |
| allthreadids             | StringStatistic | List of all live thread ids.                                                                                                    |
| currentthreadcputime     | CountStatistic  | CPU time for the current thread (in<br>nanoseconds) if CPU time measurement is<br>enabled. If CPU time measurement is<br>disabled, returns -1. |
| monitordeadlockedthreads | StringStatistic | List of thread ids that are monitor<br>deadlocked.                                                                                             |

# **Enabling and Disabling Monitoring**

This section contains the following topics:

- ["Configuring Monitoring Levels Using the Admin Console" on page 192](#page-191-0)
- ["To Configure Monitoring Levels Using asadmin" on page 192](#page-191-0)

Chapter 18 • Monitoring Components and Services 1912 1912 1913

# <span id="page-191-0"></span>**Configuring Monitoring Levels Using the Admin Console**

To configure monitoring in the Admin Console:

- For the developer profile, go to Configuration  $\rightarrow$  Monitoring
- For the cluster and enterprise profiles, go to Configurations  $\rightarrow$  Configuration  $\rightarrow$ Monitoring

By default, monitoring is turned off for all components and services. To turn monitoring on, select LOW or HIGH from the combo box. To turn monitoring off, select OFF from the combo box.

For details on configuring monitoring, see the online help available with the Admin Console.

# ▼ **To Configure Monitoring Levels Using asadmin**

**Use the** get **command to find out what services and components currently have monitoring enabled. 1**

asadmin> get --user *admin-user* server.monitoring-service.module-monitoring-levels.\*

Returns:

```
server.monitoring-service.module-monitoring-levels.
connector-connection-pool = OFF
server.monitoring-service.module-monitoring-levels.
connector-service = OFF
server.monitoring-service.module-monitoring-levels.ejb-container = OFF
server.monitoring-service.module-monitoring-levels.http-service = OFF
server.monitoring-service.module-monitoring-levels.sip-service = OFF
server.monitoring-service.module-monitoring-levels.jdbc-connection-pool = OFF
server.monitoring-service.module-monitoring-levels.jms-service = OFF
server.monitoring-service.module-monitoring-levels.jvm = OFF
server.monitoring-service.module-monitoring-levels.orb = OFF
server.monitoring-service.module-monitoring-levels.thread-pool = OFF
server.monitoring-service.module-monitoring-levels.transaction-service = OFF
server.monitoring-service.module-monitoring-levels.web-container = OFF
```
#### **Use the** set **command to enable monitoring. 2**

For example, to enable monitoring for the HTTP service:

asadmin> set --user *admin-user* server.monitoring-service.module-monitoring-levels.http-service=LOW

To disable monitoring, use the set command and specify OFF for the monitoring level.

# **Viewing Monitoring Data**

- "Viewing Monitoring Data in the Admin Console" on page 193
- "Viewing Monitoring Data With the asadmin Tool" on page 193

# **Viewing Monitoring Data in the Admin Console**

In the developer profile, to view monitoring data, go to Application Server  $\rightarrow$  Monitor.

In the cluster and enterprise profiles, to view monitoring data for a stand-alone instance, go to Stand-Alone Instances  $\rightarrow$  Instance  $\rightarrow$  Monitor. To view monitoring data for a clustered instance, go to Clusters  $\rightarrow$  Cluster  $\rightarrow$  Instance  $\rightarrow$  Monitor.

You can select and view monitoring data for JVM, server, applications, thread pools, HTTP service, transaction service, log statistics, and call flow statistics. See ["About the Tree Structure](#page-171-0) [of Monitorable Objects" on page 172.](#page-171-0)

For details on viewing or configuring monitoring, see the online help available with the Admin Console.

For more information on the attributes for each component or service, refer to ["About Statistics](#page-174-0) [for Monitored Components and Services" on page 175.](#page-174-0)

# **Viewing Monitoring DataWith the asadmin Tool**

This section contains the following topics:

- "To Use the asadmin monitor Command to View Monitoring Data" on page 193
- ["To Use the asadmin get and list Commands to View Monitoring Data" on page 194](#page-193-0)
- ["Understanding and Specifying Dotted Names" on page 195](#page-194-0)
- ["Examples of the list and get Commands" on page 196](#page-195-0)
- ["Examples for the list --user admin-user --monitor Command" on page 197](#page-196-0)
- ["Examples for the get --user admin-user --monitor Command" on page 197](#page-196-0)
- ["To Use the PetStore Example" on page 199](#page-198-0)
- ["Expected Output for list and get Commands at All Levels" on page 202](#page-201-0)

## **To Use the asadmin monitor Command to View Monitoring Data**

asadmin has two ways of viewing monitoring data. The first is to use the monitor command. This command prints out the commonly-monitored statistics, and has options for filtering out statistics and capture the output in a Comma Separated Values (CSV) file.

**To view monitoring data, use the monitor command, and specify the type of monitoring data:** httplistener**,** keepalive**,** filecache**,** connectionqueue**,** jdbcpool**,** jvm**,** threadpool**, 1**

Chapter 18 • Monitoring Components and Services 193

<span id="page-193-0"></span>servlet**,** connection**,** connectorpool**,** endpoint**,** entitybean**,** messagedriven**,** statefulsession**,** statelesssession**,** httpservice**, or** webmodule**.** For example, to view data for jvm on server, enter the following: asadmin>monitor --type jvm --user adminuser server

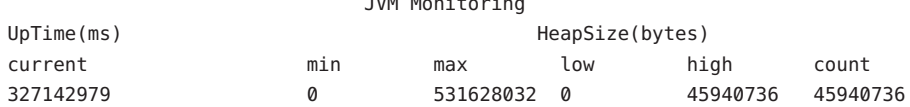

JVM Monitoring

#### **To view monitoring data and send the output to a CSV file, use the filename option. For example: 2**

asadmin> monitor --type jvm --filename myoutputfile --user adminuser server

### **To Use the asadmin get and list Commands to View Monitoring Data**

The monitor command is useful in most situations. However, it does not offer the complete list of all monitorable objects. To view all monitorable data using the asadmin tool, use the asadmin list and asadmin get commands followed by the dotted name of a monitorable object, as follows.

#### **To view the names of the objects that can be monitored, use the** asadmin list **command. 1**

For example, to view a list of application components and subsystems that have monitoring enable for the server instance, type the following command in a terminal window:

```
asadmin> list --user adminuser --monitor server
```
The preceding command returns a list of application components and subsystems that have monitoring enabled, for example:

```
server.resources
server.connector-service
server.orb
server.jms-service
server.jvm
server.applications
server.http-service
server.sip-service
server.thread-pools
```
For further examples using the list command, refer to ["Examples of the list and get](#page-195-0) [Commands" on page 196.](#page-195-0) For further information on the dotted names you can use with the list command, refer to ["Understanding and Specifying Dotted Names" on page 195.](#page-194-0)

#### <span id="page-194-0"></span>**To display monitoring statistics for an application component or subsystem for which 2 monitoring has been enabled, use the** asadmin get **command.**

To get the statistics, type the asadmin get command in a terminal window, specifying a name displayed by the list command in the preceding step. The following example attempts to get all attributes from a subsystem for a specific object:

```
asadmin> get --user adminuser --monitor server.jvm.*
```
The command returns the following attributes and data:

```
server.jvm.dotted-name = server.jvm
server.jvm.heapsize-current = 21241856
server.jvm.heapsize-description = Provides statistical information about
  the JVM's memory heap size.
server.jvm.heapsize-highwatermark = 21241856
server.jvm.heapsize-lastsampletime = 1080232913938
server.jvm.heapsize-lowerbound = 0server.jvm.heapsize-lowwatermark = 0server.jvm.heapsize-name = JvmHeapSize
server.jvm.heapsize-starttime = 1080234457308
server.jvm.heapsize-unit = bytes
server.jvm.heapsize-upperbound = 518979584
server.jvm.uptime-count = 1080234457308
server.jvm.uptime-description = Provides the amount of time the JVM has
  been running.
server.jvm.uptime-lastsampletime = 1080234457308
server.jvm.uptime-name = JvmUpTime
server.jvm.uptime-starttime = 1080232913928
server.jvm.uptime-unit = milliseconds
```
For further examples using the get command, refer to ["Examples of the list and get](#page-195-0) [Commands" on page 196.](#page-195-0) For further information on the dotted names you can use with the get command, refer to "Understanding and Specifying Dotted Names" on page 195.

#### **Understanding and Specifying Dotted Names**

In the asadmin list and get commands, specify the dotted name of monitorable objects. All child objects are addressed using the dot (.) character as separator, thus these are referred to as *dotted names*. If a child node is of singleton type, then only the monitoring object type is needed to address the object, otherwise a name of the form type.name is needed to address the object.

For example, http-service is one of the valid monitorable object types and is a singleton. To address a singleton child node representing the http-service of instance server, the dotted name is:

```
server.http-service
```
Chapter 18 • Monitoring Components and Services 195

<span id="page-195-0"></span>Another example, application, is a valid monitorable object type and is not a singleton. To address a non-singleton child node representing, for example, the application PetStore, the dotted name is:

server.applications.petstore

The dotted names can also address specific attributes in monitorable objects. For example, http-service has a monitorable attribute called bytesreceived-lastsampletime. The following name addresses the bytesreceived attribute:

```
server.http-service.server.http-listener-1.
 bytesreceived-lastsampletime
```
The administrator is not expected to know the valid dotted names for asadmin list and get commands. The list command displays available monitorable objects, while the get command used with a wildcard parameter allows the inspection of all available attributes on any monitorable object.

The underlying assumptions for using the list and get commands with dotted names are:

- Any list command that has a dotted name that is **not** followed by a wildcard (\*) gets as its result the current node's immediate children. For example, list --user *adminuser* --monitor server lists all immediate children belonging to the server node.
- Any list command that has a dotted name followed by a wildcard of the form . \* gets as its result a hierarchical tree of children nodes from the current node. For example, list --user *adminuser* --monitor server.applications.\* lists all children of applications and their subsequent child nodes and so on.
- Any list command that has a dotted name preceded or followed by a wildcard of the form *\*dottedname* or *dotted \* name* or **dotted name \*** gets as its result all nodes and their children matching the regular expression created by the provided matching pattern.
- $\blacksquare$  A get command followed by a .  $*$  or a  $*$  gets as its result the set of attributes and their values belonging to the current node to be matched.

For more information, read ["Expected Output for list and get Commands at All Levels" on](#page-201-0) [page 202.](#page-201-0)

### **Examples of the list and get Commands**

This section contains the following topics:

- ["Examples for the list --user admin-user --monitor Command" on page 197](#page-196-0)
- ["Examples for the get --user admin-user --monitor Command" on page 197](#page-196-0)

### <span id="page-196-0"></span>**Examples for the list --user admin-user --monitor Command**

The list command provides information about the application components and subsystems currently being monitored for the specified server instance name. Using this command, you can see the monitorable components and subcomponents for a server instance. For a more complete listing of list examples, see ["Expected Output for list and get Commands at All](#page-201-0) [Levels" on page 202.](#page-201-0)

## **Example 1**

asadmin> list --user *admin-user* --monitor server

The preceding command returns a list of application components and subsystems that have monitoring enabled, for example:

```
server.resources
server.orb
server.jvm
server.jms-service
server.connector-service
server.applications
server.http-service
server.thread-pools
```
It is also possible to list applications that are currently monitored in the specified server instance. This is useful when particular monitoring statistics are sought from an application using the get command.

## **Example 2**

asadmin> list --user *admin-user* --monitor server.applications

Returns:

```
server.applications.adminapp
server.applications.admingui
server.applications.myApp
```
For a more comprehensive example, see ["To Use the PetStore Example" on page 199.](#page-198-0)

## **Examples for the get --user admin-user --monitor Command**

This command retrieves the following monitored information:

- All attribute(s) monitored within a component or subsystem
- Specific attribute monitored within a component or subsystem

When an attribute is requested that does not exist for a particular component or subsystem, an error is returned. Similarly, when a specific attribute is requested that is not active for a component or subsystem, an error is returned.

Refer to ["Expected Output for list and get Commands at All Levels" on page 202](#page-201-0) for more information on the use of the get command.

#### **Example 1**

Attempt to get all attributes from a subsystem for a specific object:

asadmin> get --user *admin-user* --monitor server.jvm.\*

Returns:

```
server.jvm.dotted-name= server.jvm
server.jvm.heapsize-current = 21241856
server.jvm.heapsize-description = Provides statistical information about
  the JVM's memory heap size.
server.jvm.heapsize-highwatermark = 21241856
server.jvm.heapsize-lastsampletime = 1080232913938
server.jvm.heapsize-lowerbound = 0server.ivm.heapsize-lowwatermark = <math>0</math>server.jvm.heapsize-name = JvmHeapSize
server.jvm.heapsize-starttime = 1080234457308
server.jvm.heapsize-unit = bytes
server.jvm.heapsize-upperbound = 518979584
server.jvm.uptime-count = 1080234457308
server.jvm.uptime-description = Provides the amount of time the JVM has
  been running.
server.jvm.uptime-lastsampletime = 1080234457308
server.jvm.uptime-name = JvmUpTime
server.jvm.uptime-starttime = 1080232913928
server.jvm.uptime-unit = milliseconds
```
#### **Example 2**

Attempt to get all attributes from a Java EE application:

asadmin> get --user *admin-user* --monitor server.applications.myJavaEEApp.\*

Returns:

No matches resulted from the wildcard expression. CLI137 Command get failed.

There are no monitorable attributes exposed at the Java-EE-application level, therefore this reply displays.

#### <span id="page-198-0"></span>**Example 3**

Attempt to get a specific attribute from a subsystem:

asadmin> get --user *admin-user* --monitor server.jvm.uptime-lastsampletime

Returns:

server.jvm.uptime-lastsampletime = 1093215374813

### **Example 4**

Attempt to get an unknown attribute from within a subsystem attribute:

asadmin> get --user *admin-user* --monitor server.jvm.badname

Returns:

```
No such attribute found from reflecting the corresponding Stats
interface: [badname]
CLI137 Command get failed.
```
## **To Use the PetStore Example**

The following example illustrates how the asadmin tool might be used for monitoring purposes.

A user wants to inspect the number of calls made to a method in the sample PetStore application after it has been deployed onto the Enterprise Server. The instance onto which it has been deployed is named server. A combination of the list and get commands are used to access desired statistics on a method.

- **Start the Enterprise Server and the** asadmin **tool. 1**
- **Set some useful environment variables to avoid entering them for every command: 2**

asadmin> export AS ADMIN USER=admin AS ADMIN PASSWORD=admin123 asadmin>export AS\_ADMIN\_HOST=localhost AS\_ADMIN\_PORT=4848

#### **List monitorable components for instance** server**: 3**

asadmin> list --user adminuser --monitor server\*

Returns (output will be similar to):

```
server
server.applications
server.applications.CometEJB
server.applications.ConverterApp
server.applications.petstore
```
Chapter 18 • Monitoring Components and Services 1993 1993

server.http-service server.resources server.thread-pools

The list of monitorable components includes thread-pools, http-service, resources, and all deployed (and enabled) applications.

**List the monitorable subcomponents in the** PetStore **application (**-m **can be used instead of 4** --monitor**):**

asadmin> list -m server.applications.petstore

Returns:

```
server.applications.petstore.signon-ejb_jar
server.applications.petstore.catalog-eib_jar
server.applications.petstore.uidgen-ejb_jar
server.applications.petstore.customer-ejb_jar
server.applications.petstore.petstore-ejb_jar
server.applications.petstore.petstore\.war
server.applications.petstore.AsyncSenderJAR_jar
server.applications.petstore.cart-ejb_jar
```
**List the monitorable subcomponents in the EJB module** signon-ejb\_jar **of the** PetStore **5 application:**

asadmin> list -m server.applications.petstore.signon-ejb jar

Returns:

server.applications.petstore.signon-ejb\_jar.SignOnEJB server.applications.petstore.signon-ejb\_jar.UserEJB

**List the monitorable subcomponents in the entity bean** UserEJB **for the EJB module 6** signon-ejb\_jar **of the** PetStore **application:**

asadmin> list -m server.applications.petstore.signon-ejb jar.UserEJB

Returns (with dotted name removed for space considerations):

```
server.applications.petstore.signon-ejb_jar.UserEJB.bean-cache
server.applications.petstore.signon-ejb_jar.UserEJB.bean-methods
server.applications.petstore.signon-ejb_jar.UserEJB.bean-pool
```
**List the monitorable subcomponents in the method** getUserName **for the entity bean** UserEJB **in 7 the EJB module** signon-ejb\_jar **of the** PetStore **application:**

```
asadmin> list -m
server.applications.petstore.signon-ejb_jar.UserEJB.bean-methods.getUserName
```
Returns:

```
Nothing to list at server.applications.petstore.signon-ejb jar.
UserEJB.bean-methods.getUserName. To get the valid names beginning with a
string, use the wildcard "*" character. For example, to list all names
that begin with "server", use "list server*".
```
**There are no monitorable subcomponents for methods. Get all monitorable statistics for the method** getUserName**. 8**

```
asadmin> get -m
server.applications.petstore.signon-ejb_jar.UserEJB.bean-methods.getUserName.*
```
Returns:

```
server.applications.petstore.signon-ejb_jar.UserEJB.bean-methods.
qetUserName.executiontime-count = 0server.applications.petstore.signon-ejb_jar.UserEJB.bean-methods.
getUserName.executiontime-description = Provides the time in milliseconds
   spent during the last successful/unsuccessful attempt to execute the
   operation.
server.applications.petstore.signon-ejb_jar.UserEJB.bean-methods.
getUserName.executiontime-lastsampletime = 1079981809259
server.applications.petstore.signon-ejb_jar.UserEJB.bean-methods.
getUserName.executiontime-name = ExecutionTime
server.applications.petstore.signon-ejb_jar.UserEJB.bean-methods.
getUserName.executiontime-starttime = 1079980593137
server.applications.petstore.signon-ejb_jar.UserEJB.bean-methods.
getUserName.executiontime-unit = count
server.applications.petstore.signon-ejb_jar.UserEJB.bean-methods.
getUserName.methodstatistic-count = 0
server.applications.petstore.signon-ejb_jar.UserEJB.bean-methods.
getUserName.methodstatistic-description = Provides the number of times an
   operation was called, the total time that was spent during the
   invocation and so on.
server.applications.petstore.signon-ejb_jar.UserEJB.bean-methods.
getUserName.methodstatistic-lastsampletime = 1079980593137
server.applications.petstore.signon-ejb_jar.UserEJB.bean-methods.
getUserName.methodstatistic-maxtime = 0
server.applications.petstore.signon-ejb_jar.UserEJB.bean-methods.
getUserName.methodstatistic-mintime = 0
server.applications.petstore.signon-ejb_jar.UserEJB.bean-methods.
getUserName.methodstatistic-name = ExecutionTime
server.applications.petstore.signon-ejb_jar.UserEJB.bean-methods.
getUserName.methodstatistic-starttime = 1079980593137
server.applications.petstore.signon-ejb_jar.UserEJB.bean-methods.
getUserName.methodstatistic-totaltime = 0
server.applications.petstore.signon-ejb_jar.UserEJB.bean-methods.
getUserName.methodstatistic-unit =
```

```
server.applications.petstore.signon-ejb_jar.UserEJB.bean-methods.
getUserName.totalnumerrors-count = 0
server.applications.petstore.signon-eib_jar.UserEJB.bean-methods.
getUserName.totalnumerrors-description = Provides the total number of errors
  that occured during invocation or execution of an operation.
server.applications.petstore.signon-ejb_jar.UserEJB.bean-methods.
getUserName.totalnumerrors-lastsampletime = 1079981809273
server.applications.petstore.signon-ejb_jar.UserEJB.bean-methods.
getUserName.totalnumerrors-name = TotalNumErrors
server.applications.petstore.signon-ejb_jar.UserEJB.bean-methods.
getUserName.totalnumerrors-starttime = 1079980593137
server.applications.petstore.signon-ejb_jar.UserEJB.bean-methods.
getUserName.totalnumerrors-unit = count
server.applications.petstore.signon-ejb jar.UserEJB.bean-methods.
getUserName.totalnumsuccess-count = 0
server.applications.petstore.signon-ejb_jar.UserEJB.bean-methods.
getUserName.totalnumsuccess-description = Provides the total number of
  successful invocations of the method.
server.applications.petstore.signon-ejb_jar.UserEJB.bean-methods.
getUserName.totalnumsuccess-lastsampletime = 1079981809255
server.applications.petstore.signon-ejb_jar.UserEJB.bean-methods.
getUserName.totalnumsuccess-name = TotalNumSuccess
server.applications.petstore.signon-ejb_jar.UserEJB.bean-methods.
getUserName.totalnumsuccess-starttime = 1079980593137
server.applications.petstore.signon-ejb_jar.UserEJB.bean-methods.
getUserName.totalnumsuccess-unit = count
```
**To also get a specific statistic, such as execution time, use a command such as the following: 9**

asadmin> qet -m server.applications.petstore.signon-ejb jar. UserEJB.bean-methods.getUserName.executiontime-count

Returns:

```
server.applications.petstore.signon-ejb jar.UserEJB.bean-methods.
getUserName.executiontime-count = 1
```
#### **Expected Output for list and get Commands at All Levels**

The following tables show the command, dotted name, and corresponding output at each level of the tree.

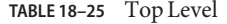

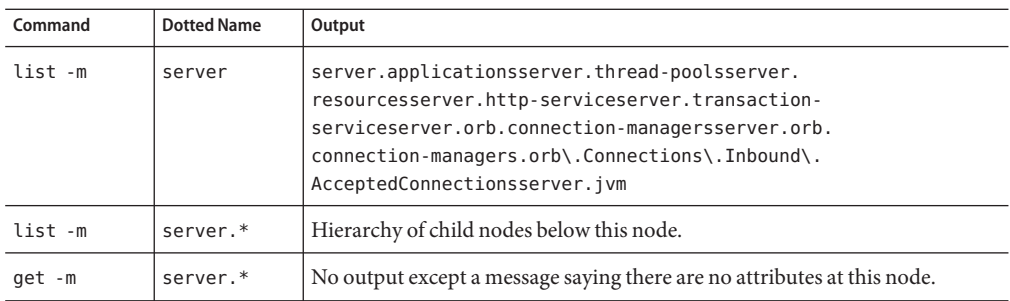

The following table shows the command, dotted name, and corresponding output for the applications level.

**TABLE 18–26** Applications Level

| Command | <b>Dotted Name</b>    | Output                                                  |
|---------|-----------------------|---------------------------------------------------------|
| list -m | server.applications   | appllapp2web-module1 warejb-module2 jar                 |
|         | or                    |                                                         |
|         | *applications         |                                                         |
| list -m | server.applications.* | Hierarchy of child nodes below this node.               |
|         | or                    |                                                         |
|         | *applications.*       |                                                         |
| get -m  | server.applications.* | No output except message saying there are no attributes |
|         | or                    | at this node.                                           |
|         | *applications.*       |                                                         |

The following table shows the command, dotted name, and corresponding output for stand-alone modules and enterprise applications at the applications level.

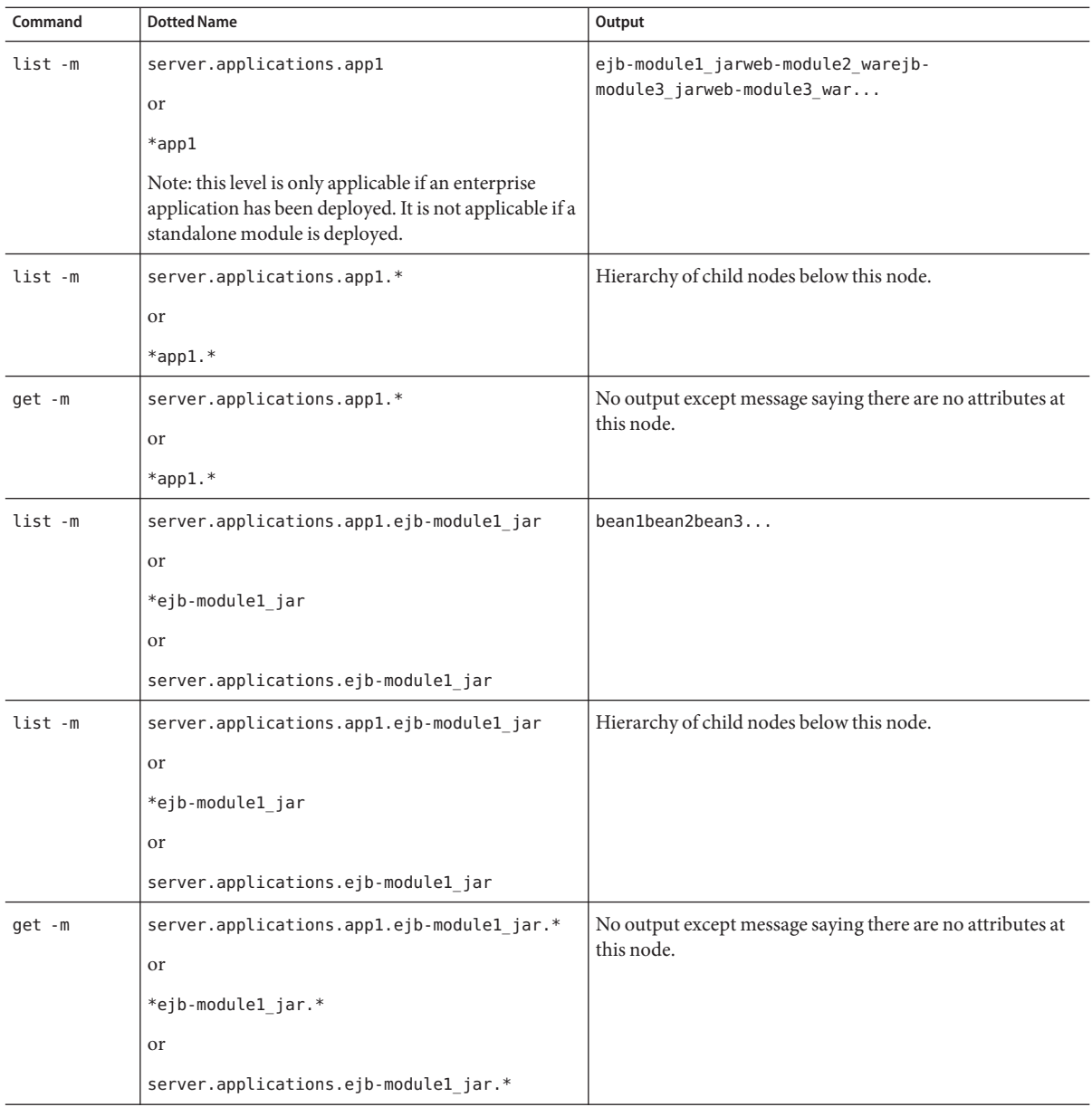

**TABLE 18–27** Applications - Enterprise Applications and Standalone Modules

| Applications - Enterprise Applications and Standalone Modules<br>(Continued)<br>TABLE 18-27 |                                                                                                    |                                                                                                    |
|---------------------------------------------------------------------------------------------|----------------------------------------------------------------------------------------------------|----------------------------------------------------------------------------------------------------|
| Command                                                                                     | <b>Dotted Name</b>                                                                                                    | Output                                                                                                    |
| list -m                                                                                     | server.applications.app1.<br>ejb-module1 jar.bean1<br>Note: In standalone modules, the node containing<br>the application name (app1 in this example) will not<br>appear.             | List of child nodes:<br>bean-poolbean-cachebean-method                                                                                                    |
| list -m                                                                                     | server.applications.app1.<br>ejb-module1 jar.bean1<br>Note: In standalone modules, the node containing<br>the application name (app1 in this example) will not<br>appear.             | Hierarchy of child nodes and a list of all attributes for this<br>node and for any subsequent child nodes.                                                                                                    |
| get -m                                                                                      | server.applications.app1.<br>ejb-module1 jar.bean1.*<br>Note: In standalone modules, the node containing<br>the application name (app1 in this example) does not<br>appear.           | The following attributes and their associated values:<br>CreateCount_CountCreateCount_<br>DescriptionCreateCount<br>LastSampleTimeCreateCount<br>NameCreateCount<br>StartTimeCreateCount<br>UnitMethodReadyCount<br>CurrentMethodReadyCount<br>DescriptionMethodReadyCount<br>HighWaterMarkMethodReadyCount<br>LastSampleTimeMethodReadyCount<br>LowWaterMarkMethodReadyCount<br>NameMethodReadyCount<br>StartTimeMethodReadyCount<br>UnitRemoveCount CountRemoveCount<br>DescriptionRemoveCount_<br>LastSampleTimeRemoveCount_<br>NameRemoveCount_StartTimeAttribute<br>RemoveCount Unit |
| list -m                                                                                     | server.applications.app1.<br>ejb-module1_jar.bean1.bean-pool<br>Note: In standalone modules, the node containing<br>the application name (app1 in this example) will not<br>appear.   | No attributes, but a message saying: Nothing to list at<br>server.applications.appl.<br>ejb-module1_jar.bean1-cache. To get the valid names<br>beginning with a string, use the wildcard (*) character. For<br>example, to list all names that begin with server, use list<br>server*.                                                                                                    |
| get -m                                                                                      | server.applications.app1.<br>ejb-module1 jar.bean1.bean-pool.*<br>Note: In standalone modules, the node containing<br>the application name (app1 in this example) will not<br>appear. | List of attributes and values corresponding to EJB Pool<br>attributes as described in Table 18-4.                                                                                                    |

| 10-27<br>Command | Typheations - Enterprise Typheations and Standarone Modules<br><b>Dotted Name</b>                                                                                                    | $\sqrt{2}$<br>Output                                                                                                    |
|------------------|----------------------------------------------------------------------------------------------------|----------------------------------------------------------------------------------------------------|
| list -m          | server.applications.app1.<br>ejb-module1 jar.bean1.bean-cache<br>Note: In standalone modules, the node containing<br>the application name (app1 in this example) will not<br>appear.            | No attributes, but a message saying "Use get command with<br>the --monitor option to view this node's attributes and<br>values." |
| get -m           | server.applications.app1.<br>ejb-module1_jar.bean1.bean-cache.*<br>Note: In standalone modules, the node containing<br>the application name (app1 in this example) does not<br>appear.          | List of attributes and values corresponding to EJB Cache<br>attributes as described in Table 18-5.                               |
| list -m          | server.applications.app1.<br>ejb-module1_jar.bean1.bean-method.method1<br>Note: In standalone modules, the node containing<br>the application name (app1 in this example) will not<br>appear.   | No attributes, but a message saying "Use get command with<br>the --monitor option to view this node's attributes and<br>values." |
| get -m           | server.applications.app1.<br>ejb-module1 jar.bean1.bean-method.method1.*<br>Note: In standalone modules, the node containing<br>the application name (app1 in this example) will not<br>appear. | List of attributes and values corresponding to EJB Methods<br>attributes as described in Table 18-2.                             |
| list -m          | server.applications.app1.web-module1 war                                                                                                    | Displays the virtual server(s) assigned to the module.                                                                           |
| get -m           | server.applications.app1.web-module1_war.*                                                                                                    | No output except a message saying there are no attributes at<br>this node.                                                       |
| list -m          | server.applications.app1.web-module1 war.<br>virtual server                                                                                                    | Displays list of servlets registered.                                                                                            |
| get -m           | server.applications.app1.web-module1 war.<br>virtual server.*                                                                                                    | No output except a message saying there are no attributes at<br>this node.                                                       |
| list -m          | server.applications.app1.web-module1 war.<br>virtual_server.servlet1                                                                                                    | No attributes, but a message saying "Use get command with<br>the --monitor option to view this node's attributes and<br>values." |
| get -m           | server.applications.app1.web-module1_war.<br>virtual server.servlet1.*                                                                                                    | List of attributes and values corresponding to web container<br>(Servlet) attributes as described in Table 18-7.                 |

**TABLE 18–27** Applications - Enterprise Applications and Standalone Modules *(Continued)*

The following table shows the command, dotted name, and corresponding output for the HTTP Service level.

| Command | <b>Dotted Name</b>                            | Output                                                                                                    |
|---------|-----------------------------------------------|----------------------------------------------------------------------------------------------------|
| list -m | server.http-service                           | List of virtual servers.                                                                                                    |
| get -m  | server.http-service.*                         | No output except message saying there are no<br>attributes at this node.                                                         |
| list -m | server.http-service.server                    | List of HTTP Listeners.                                                                                                    |
| get -m  | server.http-service.server.*                  | No output except message saying there are no<br>attributes at this node.                                                         |
| list -m | server.http-service.server.<br>http-listener1 | No attributes, but a message saying "Use get<br>command with the --monitor option to view this<br>node's attributes and values." |
| get -m  | server.http-service.server.*                  | List of attributes and values corresponding to<br>HTTP Service attributes as described in<br>Table 18-9.                         |

**TABLE 18–28** HTTP-Service Level

The following table shows the command, dotted name, and corresponding output for the thread pools level.

**TABLE 18–29** Thread-Pools Level

| Command | <b>Dotted Name</b>                                      | Output                                                                                                    |
|---------|---------------------------------------------------------|----------------------------------------------------------------------------------------------------|
| list -m | server.thread-pools                                     | List of thread-pool names.                                                                                                    |
| get -m  | server.thread-pools.*                                   | No output except message saying<br>there are no attributes at this<br>node.                                                         |
| list -m | server.thread-pools.orb\<br>.threadpool\.thread-pool-1  | No attributes, but a message<br>saying "Use get command with<br>the --monitor option to view this<br>node's attributes and values." |
| get -m  | server.thread-poolsorb\<br>.threadpool\.thread-pool-1.* | List of attributes and values<br>corresponding to Thread Pool<br>attributes as described in<br>Table 18-14.                         |

The following table shows the command, dotted name, and corresponding output for the resources level.

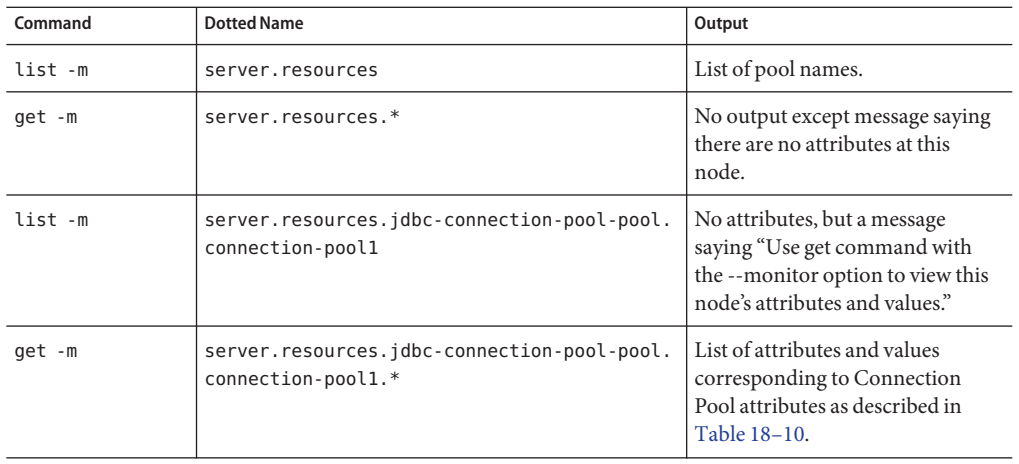

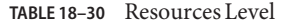

The following table shows the command, dotted name, and corresponding output for the transaction service level.

**TABLE 18–31** Transaction-Service Level

| Command | <b>Dotted Name</b>           | Output                                                                                                    |
|---------|------------------------------|----------------------------------------------------------------------------------------------------|
| list -m | server.transaction-service   | No attributes, but a message saying "Use"<br>get command with the --monitor option<br>to view this node's attributes and values." |
| get -m  | server.transaction-service.* | List of attributes and values corresponding<br>to Transaction Service attributes as<br>described in Table 18-15.                  |

The following table shows the command, dotted name, and corresponding output for the ORB level.

**TABLE 18–32** ORB Level

| Command | <b>Dotted Name</b>             | Output                                                                   |
|---------|--------------------------------|--------------------------------------------------------------------------|
| list -m | server.orb                     | server-orb.connection-managers                                           |
| get -m  | server.orb.*                   | No output except message saying there are no<br>attributes at this node. |
| list -m | server.orb.connection-managers | Name(s) of ORB connection managers.                                      |

| Command | <b>Dotted Name</b>                                                                      | Output                                                                                                    |
|---------|-----------------------------------------------------------------------------------------|----------------------------------------------------------------------------------------------------|
| get -m  | server.orb.connection-managers.*                                                        | No output except message saying there are no<br>attributes at this node.                                                         |
| list -m | server.orb.connection-managers.<br>orb\.Connections\.Inbound\<br>.AcceptedConnections   | No attributes, but a message saying "Use get<br>command with the --monitor option to view<br>this node's attributes and values." |
| get -m  | server.orb.connection-managers.<br>orb\.Connections\.Inbound\<br>.AcceptedConnections.* | List of attributes and values corresponding to<br>ORB Connection Manager attributes as<br>described in Table 18-13.              |

**TABLE 18–32** ORB Level *(Continued)*

The following table shows the command, dotted name, and corresponding output for the JVM level.

**TABLE 18–33** JVM Level

| Command | <b>Dotted Name</b> | Output                                                                                                    |
|---------|--------------------|----------------------------------------------------------------------------------------------------|
| list -m | server.jvm         | No attributes, but a message<br>saying "Use get command with<br>the --monitor option to view this<br>node's attributes and values." |
| get -m  | server.jvm.*       | List of attributes and values<br>corresponding to JVM attributes<br>as described in Table 18-16.                                    |

# **Using JConsole**

This section contains the following topics:

- ["Securing JConsole to Application Server Connection" on page 210](#page-209-0)
- ["Prerequisites for Connecting JConsole to Application Server" on page 211](#page-210-0)
- ["Connecting JConsole to Application Server" on page 211](#page-210-0)
- ["Connecting JConsole Securely to Application Server" on page 212](#page-211-0)

Administration (management and monitoring) of the Enterprise Server is based on JMX Technology. This means that the managed components are represented as MBeans in the MBeanServer running in the Enterprise Server's JVM.

Java SE 5 enhances management and monitoring of the JVM by including a Platform MBean Server and by including MBeans to configure the JVM. Enterprise Server leverages these enhancements and registers its MBeans with the Platform MBean Server. Thus a JMX Connector Client gets a unified view of JVM MBeans as well as Enterprise Server MBeans.

Chapter 18 • Monitoring Components and Services 209

<span id="page-209-0"></span>To view all the MBeans, Enterprise Server provides a configuration of the Standard JMX Connector Server called System JMX Connector Server. As part of Enterprise Server startup, an instance of this JMX Connector Server is started. Any compliant JMX connector client can connect to the server using this Connector Server.

Java SE also provides tools to connect to an MBean Server and view MBeans registered with it. JConsole is one such popular JMX Connector Client and is available as part of the standard Java SE distribution. For more information on JConsole, see

<http://java.sun.com/javase/6/docs/technotes/guides/management/jconsole.html>

When you configure JConsole with Enterprise Server, Enterprise Server becomes the JMX Connector's server end and JConsole becomes the JMX Connector's preferred client end. ["Connecting JConsole to Application Server" on page 211s](#page-210-0)hows how to make a successful connection .

# **Securing JConsole to Application Server Connection**

There are subtle differences in how to connect to Enterprise Server, or any JMX Connector Server end, based on the transport layer security of the connection. If the server end is secure (guarantees transport layer security), there is a little more configuration to be performed on the client end.

- By default, the developer profile of Enterprise Server is configured with a non-secure System JMX Connector Server.
- By default, cluster and enterprise profiles of Enterprise Server are configured with a secure System JMX Connector Server.
- The protocol used for communication is RMI/JRMP. If security is enabled for the JMX Connector, the protocol used is RMI/JRMP over SSL.

**Note –** RMI over SSL does not provide additional checks to ensure that the client is talking to the intended server. Thus, there is always a possibility, while using JConsole, that you are sending the user name and password to a malicious host. It is completely up to the administrator to make sure that security is not compromised.

When you install a developer profile domain on a machine such as appserver.sun.com, you will see the following in the Domain Administration Server (DAS) domain.xml file:

```
\leq! - – The JSR 160 "system-jmx-connector" – \Rightarrow<jmx-connector accept-all="false" address="0.0.0.0"
auth-realm-name="admin-realm" enabled="true" name="system" port="8686"
protocol="rmi_jrmp" security-enabled="false"/>
\langle -1 - 1 \rangle - The JSR 160 "system-jmx-connector" -
```
<span id="page-210-0"></span>The security-enabled flag for the JMX Connector is*false*. If you are running the cluster or enterprise profile, or if you have turned on security for the JMX Connector in the developer profile, this flag is set to *true*.

```
\langle -1 - 1 \rangle = The JSR 160 "system-jmx-connector" -<jmx-connector accept-all="false" address="0.0.0.0"
auth-realm-name="admin-realm" enabled="true" name="system" port="8686"
protocol="rmi_jrmp" security-enabled="true"/>
...
</jmx-connector>
\leq ! - – The JSR 160 "system-jmx-connector" – \Rightarrow
```
# **Prerequisites for Connecting JConsole to Application Server**

The JConsole setup has two parts: a server end and a client end. For this example, the Enterprise Server domain is installed on a machine called appserver.sun.com, which is a powerful Solaris server. This is the server end.

The client end also has an installation of Enterprise Server. Let us assume that the client end is a Windows machine with Java SE 6.0 and Enterprise Server installed.

**Note –** The Enterprise Server installation is needed on the client end only when your Enterprise Server domain has security enabled on the remote machine (the default for cluster and enterprise profiles). If you just want to administer an Enterprise Server developer profile domain on the Solaris machine above, you do not need the Enterprise Server installation on this client machine.

If the server and client ends are on the same machine, you can use localhost to specify the host name.

# **Connecting JConsole to Application Server**

This procedure describes connecting JConsole to Enterprise Server without security enabled on the JMX Connector. By default, security is not enabled on Enterprise Server for the developer profile.

- **Start the domain on** appserver.sun.com**. 1**
- **Start JConsole by running** *JDK\_HOME*/bin/jconsole**. 2**

Chapter 18 • Monitoring Components and Services 211

#### <span id="page-211-0"></span>**In the Connect to Agent tab of JConsole, enter user name, password, host name and port (8686, 3 by default).**

The user name refers to the administration user name and password refers to the administration password of the domain.

#### **Click Connect. 4**

In the JConsole window you will see all your MBeans, VM information etc., in various tabs.

# ▼ **Connecting JConsole Securely to Application Server**

This procedure describes how to connect JConsole to Enterprise Server with security enabled on the JMX Connector. By default, security is enabled on Enterprise Server cluster or enterprise profiles. Use this procedure if you have security enabled on the developer profile's JMX Connector.

**Install Enterprise Server on the client machine (where JConsole is installed). 1**

The only reason you need this is to let JConsole know where the server certificate of the Domain Administration Server that you trust is located. To obtain that certificate, invoke at least one *remote* asadmin command and to do that, you need the local installation of Enterprise Server.

**Start the Enterprise Server on** appserver.sun.com**. 2**

Since this is a cluster or enterprise domain, the system JMX Connector server is secure. To enable security on the developer profile JMX Connector, see the Admin Console online help.

**From the local Enterprise Server installation, run** *install-dir*\bin\asadmin list --user admin **3** --secure=true --host appserver.sun.com --port 4848 **(where 4848 is the server's administration port).**

Though asadmin list command is chosen for this example, you can run any remote asadmin command. You are prompted to accept the certificate sent by the DAS of appserver.sun.com.

**Press** y **to accept the certificate sent by the DAS on** appserver.sun.com**. 4**

The server's certificate is stored in a file called . asadmintruststore in your home directory on the client machine.

**Note –** This step is not required if your server machine and client machine is the same. That is, if you are running JConsole also on appserver.sun.com.

**Let JConsole know the trust store location by using the following JConsole command: 5**

*JDK-dir*\bin\jconsole.exe -J-Djavax.net.ssl.trustStore="C:\Documents and Settings\*user*\.asadmintruststore"

#### **Start JConsole by running** *JDK\_HOME*/bin/jconsole **6**

#### **In the Connect to Agent tab of JConsole, enter user name, password, host name and port (8686, by default). 7**

The user name refers to the administration user name and password refers to the administration password of the domain.

#### **Click Connect. 8**

In the JConsole window you will see all your MBeans, VM information etc., in various tabs.

# 19**CHAPTER 19**

# Configuring Management Rules

This section contains information about setting administration policies to automate routine administration tasks, configure self-tuning of the application server for diverse runtime conditions and improve availability by preventing failures. This section also contains information on the self-management templates, which are predefined management rules that you can customize.

This section contains the following topics:

- "About Management Rules" on page 215
- ["Configuring Management Rules" on page 216](#page-215-0)

# **About Management Rules**

Management rules enable you to automate routine administration tasks, configure self-tuning of the application server for diverse runtime condition and improve availability by preventing failures. A management rule contains an action to be taken when a specified event occurs or a set threshold is reached. You can set management rules that can automatically take corrective action, based on events that you specify.

A management rule consists of two parts — event and action:

- An *event* uses the JMX notification mechanism to trigger a predefined action.
- An *action* is triggered when an associated event occurs. An action is an MBean which is a notification listener which implements javax.management.NotificationListener.

For example, an event could be a SEVERE message logged by the EJB logger, and an action could be alerting an administrator with the log message contents. When the event happens, event data is passed as part of userData part of the javax.management.Notification.

The action specified in your rule has to be implemented as a custom MBean. Therefore, before configuring a management rule, you should deploy a custom MBean designed to receive event <span id="page-215-0"></span>notifications and take appropriate action. For details on developing a custom MBean and deploying it, see [Chapter 14, "Developing Custom MBeans," in](http://docs.sun.com/doc/820-4336/gbdzi?a=view) *Sun GlassFish Enterprise [Server 2.1 Developer's Guide](http://docs.sun.com/doc/820-4336/gbdzi?a=view)*.

The Enterprise Server provides some useful events, which you can further extend by writing custom MBeans to emit notifications. Each event can be further customized by changing its properties.

The following event types are available:

- Monitor events: Monitors an attribute of an MBean. Monitor events have similar capabilities to javax.management.monitor package capabilities. In addition to monitoring simple attributes, as Java SE 5 javax.management.monitor does, monitor events also support monitoring complex attributes.
- Notification events: Notifies of events from a custom MBean. Use these events to write custom events and thus extend the event dictionary. Any MBeans which can emit a notification can be an event.
- System events:
	- Lifecycle: Events for sever startup, showdown, and termination.
	- Log: Events triggered when the specified logger writes a log entry. For example, you could create a management rule to send an alert to an administrator when an EJB container logger logs a SEVERE log entry.
	- Timer: Events triggered at the specified date and time, at the specified interval, and so on. These events have capabilities similar to the javax.management.timer package.
	- Trace: Events triggered on Entry and Exit of HTTP/IIOP request methods, EJB methods, and Web methods. For example, you can design a servlet filter used to log interactions with a servlet as a management rule using Web method Entry and Exit events.
	- Cluster: Events triggered when a cluster or instance starts, stops, or fails. These events use the Group Management System cluster monitoring.

# **Configuring Management Rules**

To configure management rules in the Admin Console:

- In the developer profile, go to Configuration  $\rightarrow$  Management Rules
- In the cluster and enterprise profiles, go to Configurations  $\rightarrow$  Configuration  $\rightarrow$ Management Rules

**Note –** On this page, check All Rules Enabled to enable management rules globally. If management rules are not enabled globally, none of the management rules are executed.
In addition, to enable a individual management rule, you must enable the rule on this page by clicking the box next to the rule and clicking Enable.

A rule's MBeans must also be enabled on a target. To enable MBeans, go to Custom MBeans  $\rightarrow$ MBean. On the Edit Custom MBean page, click the Target tab to access the Custom MBean Targets page, where you can enable the MBeans on some or all of the targets.

For details, see the online help.

To create management rules from the command line, use the create-management-rule command. To set properties of the management rules, use the get and set commands. To list and delete management rules, use list-management-rules and delete-management-rule. For more information, see the online help for these commands, or *[Sun GlassFish Enterprise](http://docs.sun.com/doc/820-4332) [Server 2.1 Reference Manual](http://docs.sun.com/doc/820-4332)*.

# Java Virtual Machine and Advanced Settings

The Java Virtual Machine (JVM) is an interpretive computing engine responsible for running the byte codes in a compiled Java program. The JVM translates the Java byte codes into the native instructions of the host machine. The Enterprise Server, being a Java process, requires a JVM in order to run and support the Java applications running on it. JVM settings are part of an application server configuration.

This chapter explains how to configure the Java Virtual Machine (JVM<sup>TM</sup>) and other advanced settings. It contains the following sections:

■ "Tuning the JVM Settings" on page 219

**CHAPTER 20** 20

■ ["Configuring Advanced Settings" on page 220](#page-219-0)

#### **Tuning the JVM Settings**

As part of configuring the application server, you define settings that enhance the use of the Java Virtual machine. To change the JVM configuration using the Admin Console, select Application Server > JVM Settings tab and define the general JVM settings as follows:

■ Java Home: Enter the name of the installation directory of the Java software. The Enterprise Server relies on the Java SE software.

**Note –** If you enter a nonexistent directory name or the installation directory name of an unsupported version of the Java EE software, then the Enterprise Server will not start.

- Javac Options: Enter the command-line options for the Java programming language compiler. The Enterprise Server runs the compiler when EJB components are deployed.
- Debug: To set up debugging with the JPDA (Java Platform Debugger Architecture), select this Enabled checkbox.

JPDA is used by application developers.

- <span id="page-219-0"></span>■ Debug Options: Specify the JPDA options passed to the JVM when the debugging is enabled.
- RMI Compile Options: Enter the command-line options for the rmic compiler. The Enterprise Server runs the rmic compiler when EJB components are deployed.
- Bytecode Preprocessor: Enter a comma separated list of class names. Each class must implement the com.sun.appserv.BytecodePreprocessor interface. The classes are called in the order specified.

Tools such as profilers may require entries in the Bytecode Preprocessor field. Profilers generate information used to analyze server performance.

## **Configuring Advanced Settings**

To set the advanced application configuration using the Admin Console, select Application Server > Advanced tab > Application Configuration tab and set the application configuration as follows:

■ Reload: Select this checkbox to enable dynamic reloading of applications.

If dynamic reloading is enabled (it is by default), you do not have to redeploy an application or module when you change its code or deployment descriptors. All you have to do is copy the changed JSP or class files into the deployment directory for the application or module. The server checks for changes periodically and redeploys the application, automatically and dynamically, with the changes. This is useful in a development environment, because it allows code changes to be tested quickly. In a production environment, however, dynamic reloading might degrade performance. In addition, whenever a reload is done, the sessions at that transit time become invalid. The client must restart the session.

- Reload Poll Interval: Define the interval at which applications and modules are checked for code changes and dynamically reloaded. The default is 2.
- Admin Session Timeout: Specify the number of minutes of inactivity after which the admin session times out.

In addition, define the deploy settings as follows:

- Auto Deploy: Select this checkbox to enable automatic deployment of applications. Autodeployment involves copying an application or module file (JAR, WAR, RAR, or EAR) into a special directory, where it is automatically deployed by the Application Server.
- Auto Deploy Poll Interval: Define the interval at which applications and modules are checked for code changes and dynamically reloaded. The default is 2.
- Verifier: Check the Verifier Enabled box to verify your deployment descriptor files. This is optional.
- Precompile: Check the Precompile Enabled box to precompile any JSP files.

**APPENDIX A** A

# Automatically Restarting a Domain or Node Agent

If your domain or node agent is stopped unexpectedly (for example, if you need to restart your machine), you can configure your system to automatically restart the domain or node agent.

This Appendix contains the following topics:

- "Restarting Automatically on Solaris 10" on page 221
- ["Restarting Automatically Using inittab on Solaris 9 and Linux Platforms" on page 223](#page-222-0)
- ["Restarting Automatically on the Microsoft Windows Platform" on page 223](#page-222-0)
- ["Security for Automatic Restarts" on page 225](#page-224-0)

#### **Restarting Automatically on Solaris 10**

Solaris 10 users can use the command asadmin create-service to create a service that restarts a node agent or Domain Administration Server (DAS). The service created uses the Solaris Service Management Facility (SMF).

The process that a service starts depends on whether the service is to restart a DAS or a node agent.

- If the service is to restart a DAS, the process is asadmin start-domain.
- If the service is to restart a node agent, the process is asadmin start-node-agent.

The service grants to the process the privileges of the user that runs the process. When you use the command asadmin create-service to create an SMF service, the default user is the superuser. If you require a different user to run the process, specify the user in method\_credential.

If your process is to bind to a privileged port of the Solaris OS, the process requires the net privaddr privilege. The privileged ports of the Solaris OS have a port numbers less than 1024.

To determine if a user has the net privaddr privilege, log in as that user and type the command ppriv -l | grep net privaddr.

To run the asadmin create-service command, you must have solaris.smf.\* authorization. See the useradd and usermod man pages to find out how to set the authorizations. You must also have write permission in the directory tree:

```
/var/svc/manifest/application/SUNWappserver. Usually, the superuser has both these
permissions. Additionally, the Solaris 10 administration commands such as svccfg, svcs, and
auths must be available in the PATH. For complete information on running this command, see
create-service(1).
```
The syntax is as follows:

```
asadmin create-service [--name service-name] [--type das|node-agent]
--passwordfile password-file [--serviceproperties serviceproperties]
domain-or-node-agent-configuration-directory
```
For example, to create a service called domain1 for domain1:

1. Run the following:

#### **asadmin create-service --type das --passwordfile password.txt /appserver/domains/domain1**

This creates a service to restart the domain domain1 automatically. In the background, the command creates a manifest file from a template, validates the file, and imports it as a service.

**Note –** If a particular Enterprise Server domain should not have default user privileges, modify the service's manifest and reimport the service. To determine a user's privileges, log in as that user and type the command ppriv -l.

2. Once the service is created, enable it using the svacdm enable command:

#### **svacdm enable /appserver/domains/domain1**

3. Once enabled, if the domain goes down, SMF restarts it.

As you administer your service, the following Solaris commands are useful:

- auths
- smf\_security
- svcadm
- svccfg
- rbac
- useradd
- usermod

For more information on these commands, see the command manpages.

## <span id="page-222-0"></span>**Restarting Automatically Using inittab on Solaris 9 and Linux Platforms**

To restart your domain on the Solaris 9 or Linux platform, add a line of text to the /etc/inittab file.

If you use /etc/rc.local, or your system's equivalent, place a line in /etc/rc.local that calls the desired asadmin command.

For example, to restart domain1 for an Enterprise Server installed in the opt/SUNWappserver directory, using a password file called password.txt:

```
das:3:respawn:/opt/SUNWappserver/bin/asadmin start-domain --user admin
--passwordfile /opt/SUNWappserver/password.txt domain1
```
Put the text on one line. The first three letters are a unique designator for the process and can be altered.

To restart a node agent, the syntax is similar. For example, to restart agent1 for an Enterprise Server installed in the opt/SUNWappserver directory, using a password file called password.txt:

```
das:3:respawn:/opt/SUNWappserver/bin/asadmin start-node-agent --user admin
--passwordfile /opt/SUNWappserver/password.txt agent1
```
## **Restarting Automatically on the MicrosoftWindows Platform**

To restart automatically on Microsoft Windows, create a Windows Service and prevent the service from shutting down when a user logs out.

## **Creating aWindows Service**

Use the appservService.exe and appserverAgentService.exe executable files shipped with the Sun GlassFish Enterprise Server in conjunction with the Service Control command (sc.exe) provided by Microsoft.

The sc.exe command comes with Windows XP and is in the system 32 subdirectory of the Windows installation directory (usually either C:\windows\system32 or C:\winnt\system32). As of this writing, the Windows 2000 sc.exe is available for download at <ftp://ftp.microsoft.com/reskit/win2000/sc.zip>. For more information on using sc.exe, see [http://msdn.microsoft.com/library/default.asp?](http://msdn.microsoft.com/library/default.asp?url=/library/en-us/dndllpro/html/msdn_scmslite.asp) [url=/library/en-us/dndllpro/html/msdn\\_scmslite.asp.](http://msdn.microsoft.com/library/default.asp?url=/library/en-us/dndllpro/html/msdn_scmslite.asp)

Use appservService.exe and appservAgentService.exe as follows:

Appendix A • Automatically Restarting a Domain or Node Agent 223

```
C:\winnt\system32\sc.exe create service-name binPath= \"fully-qualified-path-to-appservService.exe
\"fully-qualified-path-to-asadmin.bat start-command\"
\"fully-qualified-path-to-asadmin.bat stop-command\""
start= auto DisplayName= "display-name"
```
**Note –** There is no space between binpath and the equals sign (=). There must be a space after the equals sign and before the path.

For example, to create a service called SunJavaSystemAppServer DOMAIN1 that starts and stops the domain domain1, using a password file C:\Sun\AppServer\password.txt:

```
C:\windows\system32\sc.exe create domain1 binPath=
"C:\Sun\AppServer\lib\appservService.exe \"C:\Sun\AppServer\bin\asadmin.bat
start-domain --user admin --passwordfile C:\Sun\AppServer\password.txt domain1\"
\"C:\Sun\AppServer\bin\asadmin.bat stop-domain domain1\"" start= auto
DisplayName= "SunJavaSystemAppServer DOMAIN1"
```
To create a service that starts and stops the node agent agent1:

```
C:\windows\system32\sc.exe create agent1 binPath=
"C:\Sun\AppServer\lib\appservAgentService.exe \"C:\Sun\AppServer\bin\asadmin.bat
start-node-agent --user admin --passwordfile C:\Sun\AppServer\password.txt agent1\"
\"C:\Sun\AppServer\bin\asadmin.bat stop-node-agent agent1\"" start= auto
DisplayName= "SunJavaSystemAppServer AGENT1"
```
**Note –** The start and stop commands entered as part of the binPath= parameter must have the correct syntax. To test, run the commands from the command prompt. If the commands do not properly start or stop the domain or node agent, the service does not work correctly.

**Note –** Don't use a mixture of asadmin start and stop commands and service start and stops. Mixing the two can cause the server status to be out of sync. For example, the service might not show that the component has started even though the component is not running. To avoid this situation, always use the sc.exe command to start and stop the component when using services.

If your sc.exe create command did not properly create the service, delete the service and try again. To delete the service, use the sc.exe delete "*service-name*" command.

#### <span id="page-224-0"></span>**Preventing the Service From Shutting DownWhen a User Logs Out**

By default, the Java VM catches signals from Windows that indicate that the operating system is shutting down, or that a user is logging out, and shuts itself down cleanly. This behavior causes the Enterprise Server service to shut down when a user logs out of Windows. To prevent the service from shutting down when a user logs out, set the -Xrs [Java VM option](http://java.sun.com/j2se/1.3/docs/tooldocs/solaris/java.html#Xrs) (<http://java.sun.com/j2se/1.3/docs/tooldocs/solaris/java.html#Xrs>).

To set the -Xrs Java VM option, add the following line to the section of the *as-install*\domains\*domain-name*\config\domain.xml file that defines Java VM options:

```
<jvm-options>-Xrs</jvm-options>
```
If the Enterprise Server service is running, stop and restart the service for your changes to become effective.

**Note –** In some Windows 2003 Server installations, adding the -Xrs option to the domain.xml file fails to prevent the service from shutting down. In this situation, add the option to the *as-install*\lib\processLauncher.xml file as follows:

```
<process name="as-service-name">
   ...
   <sysproperty key="-Xrs"/>
   ...
```
## **Security for Automatic Restarts**

If you are using the cluster or enterprise profile, the administration passworda and master password are required when automatically restarting Enterprise Server. If you are using the Developer Profile, no

Handle the password and master password requirements for cluster and enterprise profiles in one of the following ways:

- On Microsoft Windows, configure the service to ask the user for the password.
	- 1. In the Services Control Panel, double-click the service you created.
	- 2. In the Properties window, click the Log On tab.
	- 3. Check "Allow service to interact with desktop" to prompt for the required passwords when starting the component.

You have to log in to see the prompts, and entries are not echoed back as you type them. This method is the most secure way to use the services option, but user interaction is required before the service becomes available.

Appendix A • Automatically Restarting a Domain or Node Agent 2008 2008 2009 2012

If the "interact with desktop" option is not set, the service stays in a "start-pending" state and appears to hang. Kill the service process to recover from this state.

■ On Windows or UNIX, create a domain using the --savemasterpassword=true option and create a password file to store the admin password. When starting the component, use the --passwordfile option to point to the file that contains the password.

For example:

1. Create domain with a saved master password. In this syntax, you are prompted for the administration password and master password:

```
asadmin create-domain --adminport 4848 --adminuser admin
--savemasterpassword=true --instanceport 8080 domain1
```
2. On Windows, create a service using a password file to populate the admin password:

```
C:\windows\system32\sc.exe create domain1 binPath=
"C:\Sun\AppServer\lib\appservService.exe \"C:\Sun\AppServer\bin\asadmin.bat
start-domain --user admin
--passwordfile C:\Sun\AppServer\password.txt domain1\"
\"C:\Sun\AppServer\bin\asadmin.bat stop-domain domain1\"" start= auto
DisplayName= "SunJavaSystemAppServer DOMAIN1"
```
The path to the password file password.txt is C:\Sun\AppServer\password.txt. It contains the password in the following format

AS\_ADMIN\_password=*password*

For example, for a password adminadmin:

AS\_ADMIN\_password=adminadmin

3. On UNIX, use the --passwordfile option in the line you add to the inittab file:

das:3:respawn:/opt/SUNWappserver/bin/asadmin start-domain --user admin --passwordfile /opt/SUNWappserver/password.txt domain1

The path to the password file password.txt is /opt/SUNWappserver/password.txt. It contains the password in the following format

AS\_ADMIN\_password=*password*

For example, for a password adminadmin:

AS\_ADMIN\_password=adminadmin

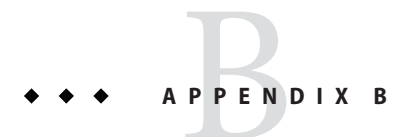

# Dotted Name Attributes for domain.xml

This appendix describes the dotted name attributes that can be used to address the MBean and its attributes. Every element in the domain.xml file has a corresponding MBean. Because the syntax for using these names involves separating names between periods, these names are called *dotted names*.

This appendix contains the following topics:

- "Top Level Elements" on page 227
- ["Elements Not Aliased" on page 229](#page-228-0)

#### **Top Level Elements**

The following conditions must be adhered to for all top level elements in the domain.xml file:

- Each server, configuration, cluster, or node agent must have a unique name.
- Servers, configurations, clusters, or node agents cannot be named domain.
- Server instances cannot be named agent.

The following table identifies the top level elements and the corresponding dotted name prefix.

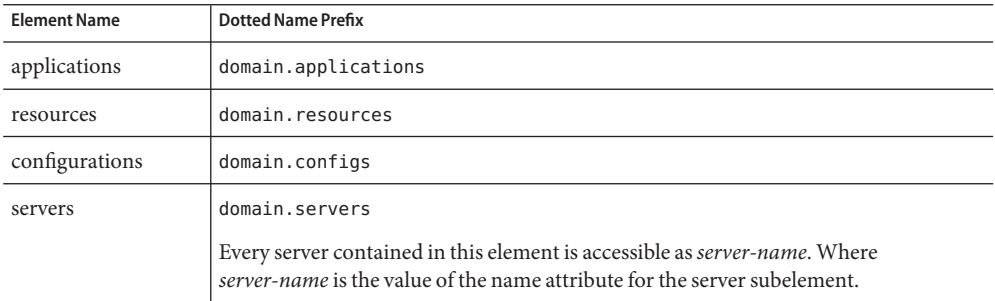

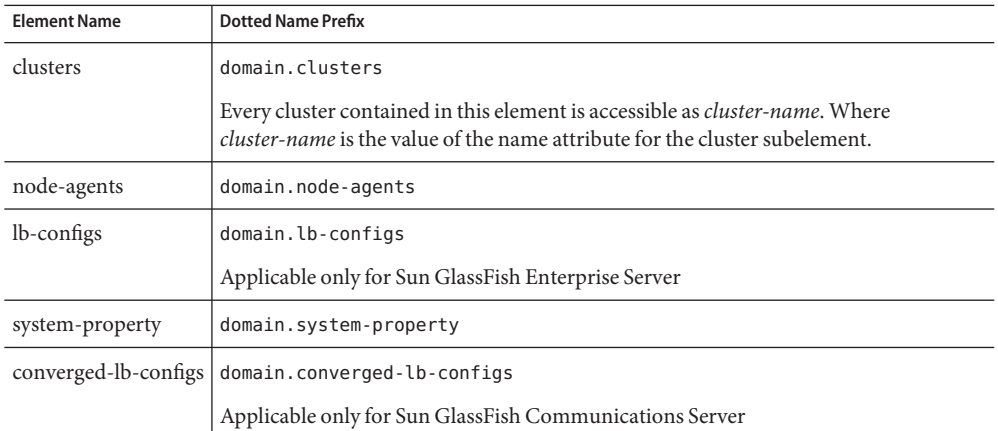

Two levels of aliasing are available:

- 1. The first level of alias allows access to attributes of server instances or clusters without going through the domain.servers or domain.clusters prefix. So, for example, a dotted name of the form server1 maps to the dotted name domain.servers.server1 (where server1 is a server instance).
- 2. The second level of alias is used to refer to configurations, applications, and resources of a cluster or a standalone server instance (target).

The following table identifies dotted names beginning with the server name, or cluster name, that are aliased to top level names under the domain:

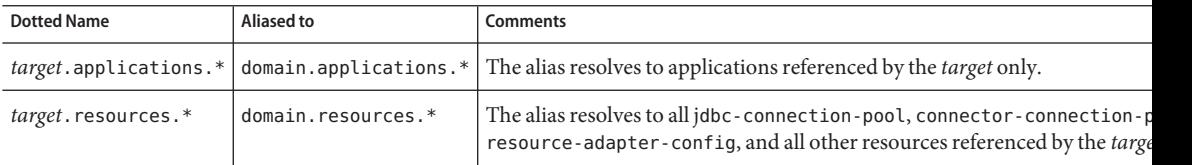

The following table identifies some of the dotted names beginning with the server name, or cluster name, that are aliased to top level names within the configuration referenced by the server or cluster. For a complete list, use the asadmin list *target*.\* command.

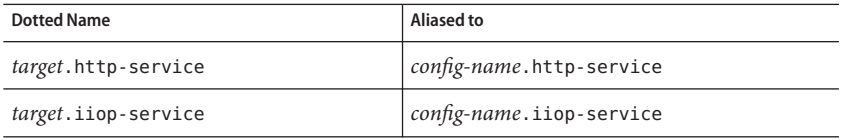

<span id="page-228-0"></span>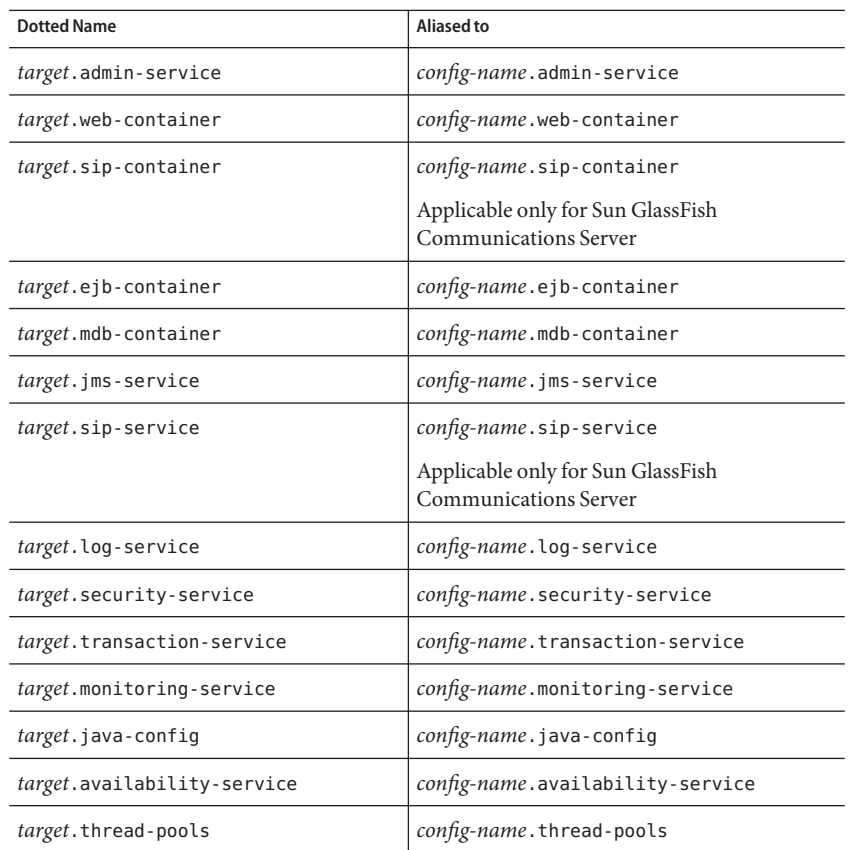

#### **Elements Not Aliased**

A clustered instance should not be aliased. To get a system property for a clustered instance, the dotted name attribute you should use is as follows: domain.servers.*clustered-instance-name*.*system-property* , not *clustered-instance-name*.*system-property*.

#### **APPENDIX C** C

## The asadmin Utility

The Application Server includes a command-line administration utility known as asadmin. Theasadmin utility is used to start and stop the Application Server, manage users, resources, and applications.

This chapter contains the following sections:

- ["Common Options for Remote Commands" on page 234](#page-233-0)
- ["The Multimode Command" on page 235](#page-234-0)
- ["The Get, Set, and List Commands" on page 236](#page-235-0)
- ["Server Lifecycle Commands" on page 237](#page-236-0)
- ["List and Status Commands" on page 238](#page-237-0)
- ["Deployment Commands" on page 239](#page-238-0)
- ["Version Commands" on page 240](#page-239-0)
- ["Message Queue Administration Commands" on page 240](#page-239-0)
- ["Resource Management Commands" on page 241](#page-240-0)
- ["Configuration Commands" on page 243](#page-242-0)
- ["User Management Commands" on page 246](#page-245-0)
- ["Rules and Monitoring Commands" on page 247](#page-246-0)
- ["Database Commands" on page 247](#page-246-0)
- ["Diagnostic and Logging Commands" on page 248](#page-247-0)
- ["Web Service Commands" on page 248](#page-247-0)
- ["Security Service Commands" on page 249](#page-248-0)
- ["Password Commands" on page 250](#page-249-0)
- ["Verify Command" on page 251](#page-250-0)
- ["Custom MBean Commands" on page 251](#page-250-0)
- ["Service Command" on page 251](#page-250-0)
- ["Property Command" on page 252](#page-251-0)

### **The** asadmin**Utility**

Use the asadmin utility to perform any administrative tasks for the Application Server. You can use this asadmin utility in place of using the Administrator interface.

The asadmin utility invokes subcommands that identify the operation or task you wish to perform. Subcommands are case-sensitive. Short option arguments have a single dash (-); while long option arguments have two dashes (--). Options control how the utility performs a subcommand. Options are also case-sensitive. Most options require argument values except boolean options which toggle to switch a feature ON or OFF. Operands appear after the argument values, and are set off by a space, a tab, or double dashes (--). The asadmin utility treats anything that comes after the options and their values as an operand.

asadmin can be used in command shell invocation or multi command mode (known as multimode). In command shell invocation you invoke the asadmin utility from your command shell. asadmin executes the command, then exits. In multiple command mode, you invoke asadmin once, it then accepts multiple commands until you exit asadmin and return to the normal command shell invocation. Environment variables set while in multiple command mode are used for all subsequent commands until you exit multimode. You may provide commands by passing a previously prepared list of commands from a file or standard input (pipe). Additionally, you can invoke multimode from within a multimode session; once you exit the second multimode environment, you return to your original multimode environment.

You can also run the asadmin utility in interactive or non-interactive options. By default, the interactive option is enabled. It prompts you for the required arguments. You can use the interactive option in command shell invocation under all circumstances. You can use the interactive option in multimode when you run one subcommand at a time from the command prompt; and when you run in multimode from a file. Subcommands in multimode, when piped from an input stream, and subcommands invoked from another program, cannot run in the interactive option.

Local subcommands can be executed without the presence of an administration server. However, it is required that the user be logged into the machine hosting the domain in order to execute the subcommand and have access (permissions) for the installation and domain directories. Remote subcommands are always executed by connecting to an administration server and executing the subcommand there. A running administration server is required. All remote subcommands require the following options:

- -u --user authorized domain application server administrative username.
- --passwordfile the file containing the domain application server password in the following form: **AS\_ADMIN\_PASSWORD=***password*. Where *password* is the actual administrator password.
- -H --host machine name where the domain application server is running.
- -p --port port number of the domain application server listening for administration requests. The default port number for Platform Edition is 4848.
- -s --secure if true, uses SSL/TLS to communicate with the domain application server.
- -t --terse indicates that any output data must be very concise, typically avoiding human-friendly sentences and favoring well-formatted data for consumption by a script. Default is false.
- -e --echo setting to true will echo the command line statement on the standard output. Default is false.
- -I --interactive if set to true (default), only the required password options are prompted.
- -h --help displays the help text for the command.

For subcommands that can be executed locally or remotely, if any one of the--host, --port, --user, and --passwordfile options are set, either in the environment or in the command line, the subcommand will run in remote mode. Additionally, for subcommands that can be executed locally or remotely, if the --local option is set to true, the subcommand will run locally. Also, if none of the local options are set, either on the command line or in the environment, the subcommand is executed locally by default. Setting the --local option to true overrides the local --host, --port, --user, and --passwordfile settings, even if specified. The subcommand will run in local mode.

Subcommands that can be executed locally accept the --domain option to specify the domain of interest which assumes the domain as the default domain if there is only one. If there is more than one domain, the --domain option is a required option. For subcommands that can be run locally or remotely, when run remotely with the --host, --port, --user, and --passwordfile options specified, the --domain option is ignored. The --domain option is ignored if the subcommand will be run in remote mode. Note that there is one administration instance per domain, so on a single machine with multiple domains, local execution must specify the domain, and remote execution must specify the --host, --port, --user, and --passwordfile options for the administration instance for that domain.

For security purposes, you can set the password for a subcommand from a file instead of entering the password at the command line. The --passwordfile option takes the file containing the passwords. The valid contents for the file are:

**EXAMPLE C–1** Passwordfile contents

AS\_ADMIN\_PASSWORD=value AS ADMIN ADMINPASSWORD=value AS\_ADMIN\_USERPASSWORD=value AS\_ADMIN\_MASTERPASSWORD=value

If **AS\_ADMIN\_PASSWORD** has been exported to the global environment, specifying the --passwordfile option will produce a warning about using the --password option. Unset **AS\_ADMIN\_PASSWORD** to prevent this from happening. The master password is not propagated on the command line or an environment variable, but can be specified in the passwordfile.

Appendix C • The asadmin Utility 233

<span id="page-233-0"></span>To use the --secure option, you must use the set command to enable the security --enabled flag in the admin http-listener in the domain. xml. When you use the asadmin subcommands to create and/or delete, you must restart the server for the newly created command to take affect. Use the start-domain command to restart the server.

To access the manpages for the Application Server command-line interface subcommands on the Solaris platform, add \$AS\_INSTALL/man to your MANPATH environment variable.

You can obtain overall usage information for any of the asadmin utility subcommands by invoking the --help option. If you specify a subcommand, the usage information for that subcommand is displayed. Using the --helpoption without a subcommand displays a listing of all the available subcommands.

#### **Common Options for Remote Commands**

All the remote commands require the following common options:

| Option   | <b>Definition</b>                                                                                                    |
|----------|----------------------------------------------------------------------------------------------------|
| $-$ host | The machine name where the domain administration server is running. The default<br>value is localhost.                                                                                                    |
| --port   | The HTTP/S port for administration. This is the port to which you should point your<br>browser in order to manage the domain. For example, http://localhost:4848. The<br>default port number for Platform Edition is 4848.                        |
| --user   | The authorized domain administration server administrative username. If you have<br>authenticated to a domain using the asadmin login command, then you need not<br>specify the --user option on subsequent operations to this particular domain. |

**TABLE C–1** Remote Commands Required Options

<span id="page-234-0"></span>

| Option         | <b>Definition</b>                                                                                                    |
|----------------|----------------------------------------------------------------------------------------------------|
| --passwordfile | The --password file option specifies the name of a file containing the password<br>entries in a specific format. The entry for the password must have the AS_ADMIN_<br>prefix followed by the password name in uppercase letters.                                                                                                    |
|                | For example, to specify the domain administration server password, use an entry with<br>the following format: AS_ADMIN_PASSWORD=password, where password is the actual<br>administrator password. Other passwords that can be specified include<br>AS_ADMIN_MAPPEDPASSWORD, AS_ADMIN_USERPASSWORD, and<br>AS ADMIN ALIASPASSWORD.                                                                                                    |
|                | All remote commands must specify the admin password to authenticate to the<br>domain administration server, either through -- passwordfile or asadmin login, or<br>interactively on the command prompt. The asadmin login command can be used<br>only to specify the admin password. For other passwords, that must be specified for<br>remote commands, use the --passwordfile or enter them at the command prompt.                                  |
|                | If you have authenticated to a domain using the asadmin login command, then you<br>need not specify the admin password through the --passwordfile option on<br>subsequent operations to this particular domain. However, this is applicable only to<br>AS_ADMIN_PASSWORD option. You will still need to provide the other passwords, for<br>example, AS_ADMIN_USERPASSWORD, as and when required by individual commands,<br>such as update-file-user. |
|                | For security reasons, passwords specified as an environment variable will not be read<br>by asadmin.                                                                                                    |
| --secure       | If set to true, uses SSL/TLS to communicate with the domain administration server.                                                                                                    |
| --interactive  | If set to true (default), only the required password options are prompted.                                                                                                    |
| --terse        | Indicates that any output data must be very concise, typically avoiding<br>human-friendly sentences and favoring well-formatted data for consumption by a<br>script. Default is false.                                                                                                    |
| --echo         | Setting to true will echo the command line statement on the standard output. Default<br>is false.                                                                                                    |
| --help         | Displays the help text for the command.                                                                                                    |

**TABLE C–1** Remote Commands Required Options *(Continued)*

#### **The Multimode Command**

Use the multimode command to process the asadmin commands. The command-line interface will prompt you for a command, execute that command, display the results of the command, and then prompt you for the next command. Additionally, all the asadmin option names set in this mode are used for all the subsequent commands. You can set your environment and run commands until you exit multimode by typing "exit" or "quit." You can also provide commands by passing a previously prepared list of commands from a file or standard input (pipe). You can

Appendix C • The asadmin Utility 235

invokemultimode from within a *multimode*session; once you exit the second *multimode* environment, you return to your original *multimode* environment.

#### <span id="page-235-0"></span>**The Get, Set, and List Commands**

The asadmin get, set and list commands work in tandem to provide a navigation mechanism for the Application Server's abstract hierarchy. There are two hierarchies: configuration and monitoring and these commands operate on both. The list command provides the fully qualified dotted names of the management components that have read-only or modifiable attributes.

The configurationhierarchy provides attributes that are modifiable; whereas the attributes of management components from monitoring hierarchy are purely read-only. The configuration hierarchy is loosely based on the domain's schema document; whereas the monitoringhierarchy is a little different.

Use the list command to reach a particular management component in the desired hierarchy. Then, invoke the getand set commands to get the names and values or set the values of the attributes of the management component at hand. Use the wildcard (\*) option to fetch all matches in a given fully qualified dotted name. See the examples for further clarification of the possible navigation of the hierarchies and management components.

An application server dotted name uses the "." (period) as a delimiter to separate the parts of a complete name. This is similar to how the "/" character is used to delimit the levels in the absolute path name of a file in the UNIX file system. The following rules apply while forming the dotted names accepted by the get, set, and list commands. Note that a specific command has some additional semantics applied.

- A . (period) always separates two sequential parts of the name.
- A part of the name usually identifies an application server subsystem and/or its specific instance. For example: web-container, log-service, thread-pool-1, etc.
- If any part of the name itself contains a . (period), then it must be escaped with a leading \(backslash) so that the "." does not act like a delimiter.
- An \* (asterisk) can be used anywhere in the dotted name and it acts like the wildcard character in regular expressions. Additionally, an \* can collapse all the parts of the dotted name. Long dotted name like "<classname>this.is.really.long.hierarchy </classname>" can be abbreviated to "<classname>th\*.hierarchy</classname>."But note that the . always delimits the parts of the name.
- The top level switch for any dotted name is --monitor or -m that is separately specified on a given command line. The presence or lack of this switch implies the selection of one of the two hierarchies for application server management: monitoring and configuration.
- If you happen to know the exact complete dotted name without any wildcard character, then list and get/set have a little difference in their semantics:
- <span id="page-236-0"></span>■ The list command treats this complete dotted name as the complete name of a parent node in the abstract hierarchy. Upon providing this name to list command, it simply returns the names of the immediate children at that level. For example,list server.applications.web-module will list all the web modules deployed to the domain or the default server.
- The get and set commands treat this complete dotted name as the fully qualified name of the attribute of a node (whose dotted name itself is the name that you get when you remove the last part of this dotted name) and it gets/sets the value of that attribute. This is true if such an attribute exists. You will never start with this case because in order to find out the names of attributes of a particular node in the hierarchy, you must use the wildcard character \*. For example,

server.applications.web-module.JSPWiki.context-root will return the context-root of the web-application deployed to the domain or default server.

The list command is the progenitor of navigational capabilities of these three commands. If you want to set or get attributes of a particular application server subsystem, you must know its dotted name. The list command is the one which can guide you to find the dotted name of that subsystem. For example, to find out the modified date (attribute) of a particular file in a large file system that starts with /. First you must find out the location of that file in the file system, and then look at its attributes. Therefore, two of the first commands to understand the hierarchies in appserver are: \* list "\*" and <command>\* list \* --monitor. Consult the get set or list commands manpages to identify the sorted output of these commands.

#### **Server Lifecycle Commands**

The server lifecycle commands are commands that create, delete, or start, stop a domain, or an instance.

| Command       | <b>Definition</b>                                                                                                    |
|---------------|----------------------------------------------------------------------------------------------------|
| create-domain | Creates the configuration of a domain. A domain is an administrative<br>namespace. Every domain has a configuration, which is stored in a set of files.<br>Any number of domains each of which has a distinct administrative identity<br>can be created in a given installation of application server. A domain can exist<br>independent of other domains. Any user who has access to the asadmin script<br>on a given system can create a domain and store its configuration in a folder of<br>choice. By default, the domain configuration is created in the<br>install_dir/domains directory. You can override this location to store the<br>configuration elsewhere. |
| delete-domain | Deletes the named domain. The domain must already exist and must be<br>stopped.                                                                                                    |

**TABLE C–2** Server Lifecycle Commands

Appendix C • The asadmin Utility 237

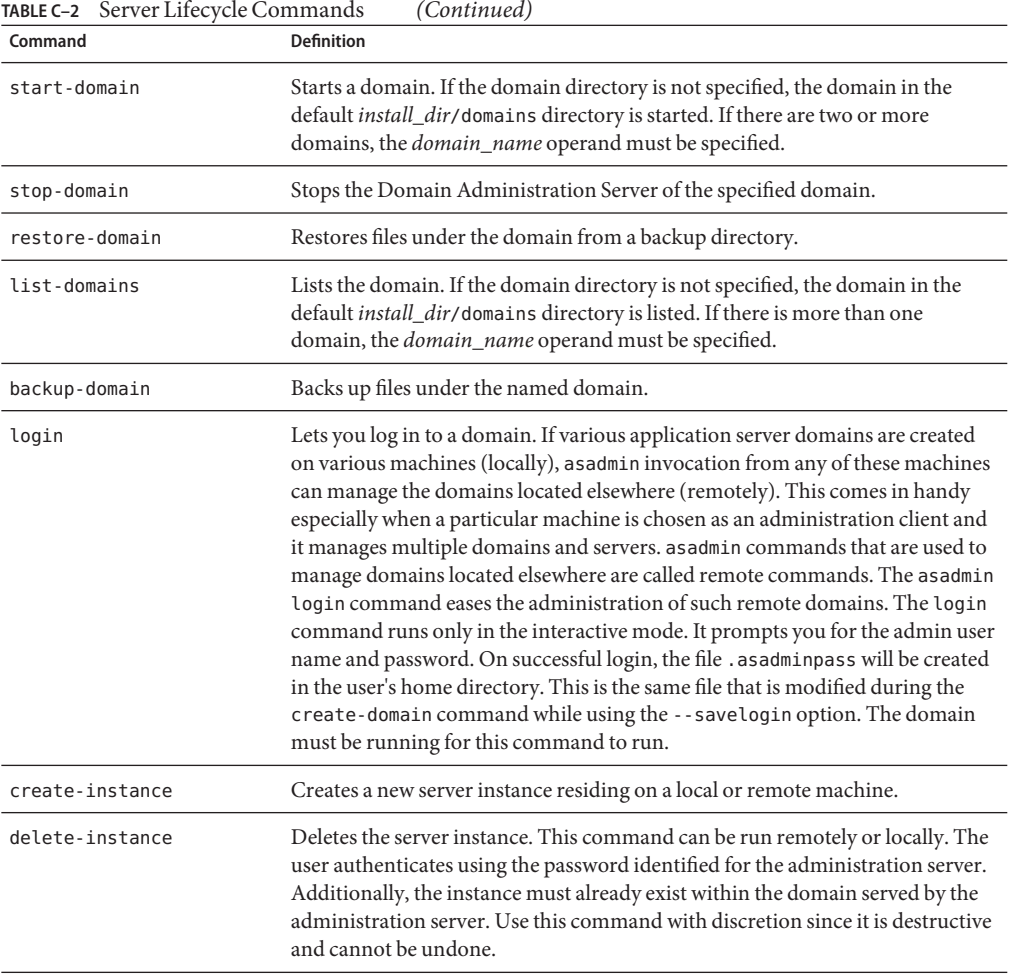

<span id="page-237-0"></span>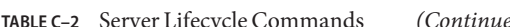

## **List and Status Commands**

The list and status commands display the status of a deployed component.

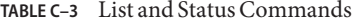

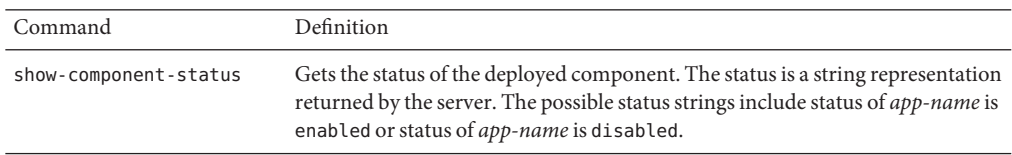

<span id="page-238-0"></span>

| TABLE C-3 List and Status Commands | (Continuea)                                                                                                    |
|------------------------------------|----------------------------------------------------------------------------------------------------|
| list-components                    | Lists all deployed Java EE 5 components. If the --typeoption is not specified,<br>all components are listed.                                                                                                    |
| list-sub-components                | Lists EJBs or Servlets in a deployed module or in a module of the deployed<br>application. If a module is not identified, all modules are listed.                                                                                |
| enable                             | Enables the specified component. If the component is already enabled, then it is<br>re-enabled. The component must have been deployed in order to be enabled. If<br>it has not been deployed, then an error message is returned. |
| disable                            | Immediately disables the named component. The component must have been<br>deployed. If the component has not been deployed, an error message is<br>returned.                                                                     |
| export                             | Marks a variable name for automatic export to the environment of subsequent<br>commands. All subsequent commands use the variable name value as specified<br>unless you unset them or exit multimode.                            |
| get                                | Gets the names and values of attributes.                                                                                                    |
| set                                | Sets the values of one or more configurable attribute.                                                                                                    |
| list                               | Lists the configurable element. On Solaris, quotes are needed when executing<br>commands with * as the option value or operand.                                                                                                  |
| unset                              | Removes one or more variables you set for the multimode environment. The<br>variables and their associated values will no longer exist in the environment.                                                                       |

**TABLE C–3** List and Status Commands *(Continued)*

## **Deployment Commands**

The deployment commands deploy an application or get the client stubs.

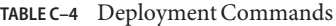

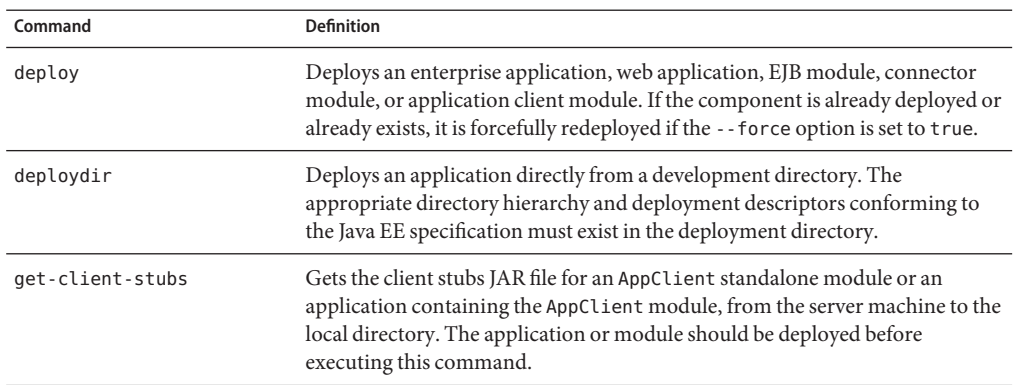

Appendix C • The asadmin Utility 239

## <span id="page-239-0"></span>**Version Commands**

The version commands return the version string, display a list of all the asadmin commands, and allow you to install the license file.

**TABLE C–5** Version Commands

| Command         | <b>Definition</b>                                                                                                    |
|-----------------|----------------------------------------------------------------------------------------------------|
| version         | Displays the version information. If the command cannot communicate with<br>the administration server with the given user/password and host/port, then<br>the command will retrieve the version locally and display a warning message. |
| help            | Displays a list of all the asadmin utility commands. Specify the command to<br>display the usage information for that command                                                                                                    |
| install-license | Prevents unauthorized use of the Application Server. Allows you to install the<br>license file.                                                                                                    |
| shutdown        | Gracefully brings down the administration server and all the running<br>instances. You must manually start the administration server to bring it up<br>again.                                                                          |

#### **Message Queue Administration Commands**

The Message Queue administration commands allow you to manage the JMS destinations.

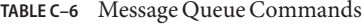

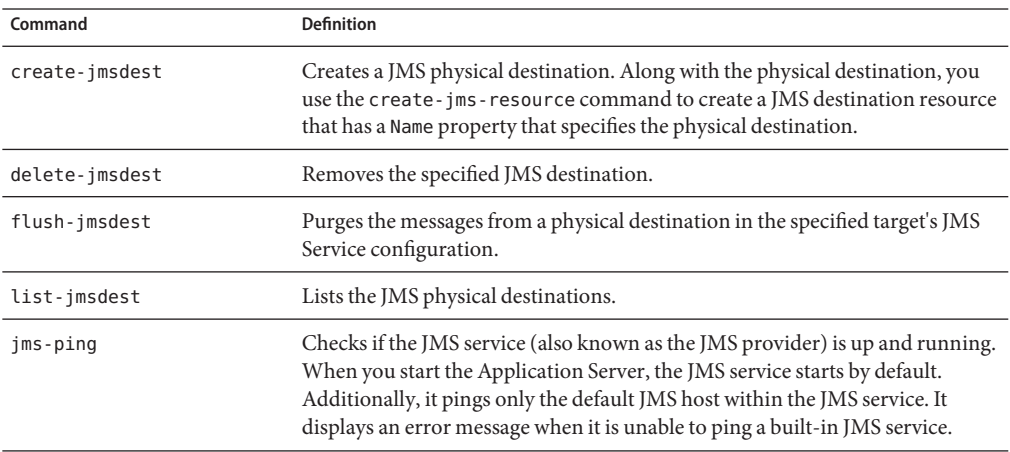

## <span id="page-240-0"></span>**Resource Management Commands**

The resource commands allow you to manage the various resources used in your application.

| Command                     | <b>Definition</b>                                                                                                    |
|-----------------------------|----------------------------------------------------------------------------------------------------|
| create-jdbc-connection-pool | Registers a new JDBC connection pool with the specified JDBC<br>connection pool name.                                                                                                    |
| delete-jdbc-connection-pool | Deletes a JDBC connection pool. The operand identifies the JDBC<br>connection pool to be deleted.                                                                                         |
| list-jdbc-connection-pools  | Gets the JDBC connection pools that have been created.                                                                                                    |
| create-jdbc-resource        | Creates a new JDBC resource.                                                                                                    |
| delete-jdbc-resource        | Removes a JDBC resource with the specified JNDI name.                                                                                                    |
| list-jdbc-resources         | Displays a list of JDBC resources that have been created.                                                                                                    |
| create-jms-resource         | Creates a Java Message Service (JMS) connection factory resource or<br>a JMS destination resource.                                                                                        |
| delete-jms-resource         | Removes the specified JMS resource.                                                                                                    |
| list-jms-resources          | Lists the existing JMS resources (destination and connection factory<br>resources).                                                                                                    |
| create-jndi-resource        | Registers a JNDI resource.                                                                                                    |
| delete-jndi-resource        | Removes the JNDI resource with the specified JNDI name.                                                                                                    |
| list-jndi-resources         | Identifies all the existing JNDI resources.                                                                                                    |
| list-jndi-entries           | Browses and queries the JNDI tree.                                                                                                    |
| create-javamail-resource    | Creates a JavaMail session resource.                                                                                                    |
| delete-javamail-resource    | Removes the specified JavaMail session resource.                                                                                                    |
| list-javamail-resources     | Lists the existing JavaMail session resources.                                                                                                    |
| create-persistence-resource | Registers a persistence resource.                                                                                                    |
| delete-persistence-resource | Removes a persistence resource. When you delete a persistence<br>resource, the command also removes the JDBC resource if it was<br>created using the create-persistence-resource command. |
| list-persistence-resources  | Displays all the persistence resources.                                                                                                    |
| create-custom-resource      | Creates a custom resource. A custom resource specifies a custom<br>server-wide resource object factory that implements the<br>javax.naming.spi.ObjectFactory interface.                   |

**TABLE C–7** Resource Management Commands

Appendix C • The asadmin Utility 241

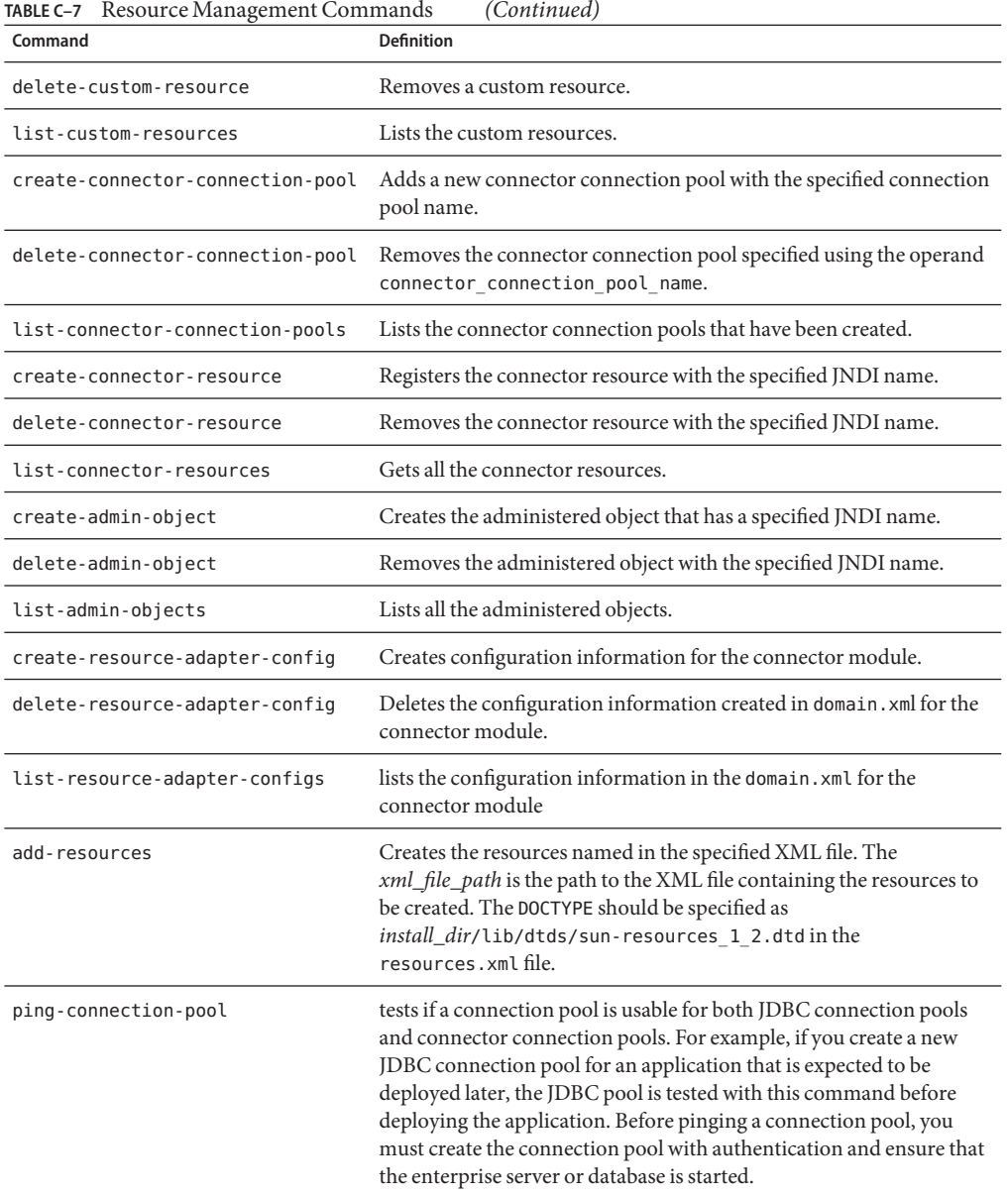

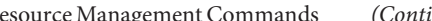

#### <span id="page-242-0"></span>**Configuration Commands**

The configuration commands allow you to construct IIOP listeners, lifecycle modules, HTTP and IIOP listeners, profilers, and other subsystems.

This section contains the following topics:

- "HTTP and IIOP Listener Commands" on page 243
- "Lifecycle and Audit Module Commands" on page 243
- ["Profiler and SSL Commands" on page 244](#page-243-0)
- ["JVM Options and Virtual Server Commands" on page 244](#page-243-0)
- ["Threadpool and Auth-Realm Commands" on page 245](#page-244-0)
- ["Transaction and Timer Commands" on page 245](#page-244-0)

#### **HTTP and IIOP Listener Commands**

The HTTP and IIOP listener commands help you manage listeners. These commands are supported in remote mode only.

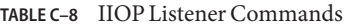

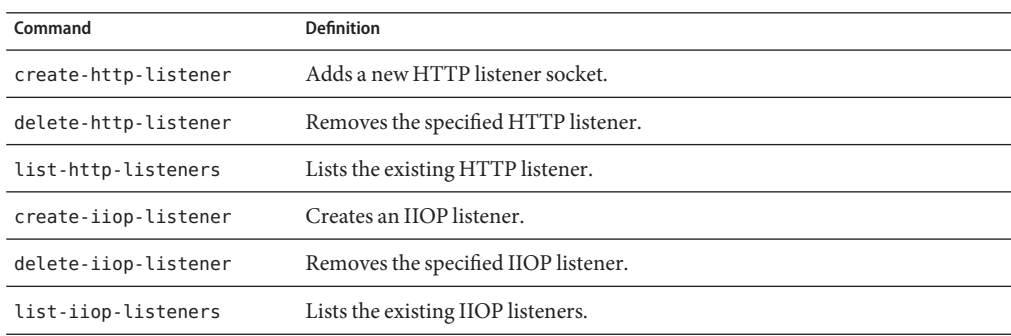

#### **Lifecycle and Audit Module Commands**

The lifecycle and audit module commands help you control lifecycle modules and optional plugin modules which implement audit capabilities. The commands are supported in remote mode only.

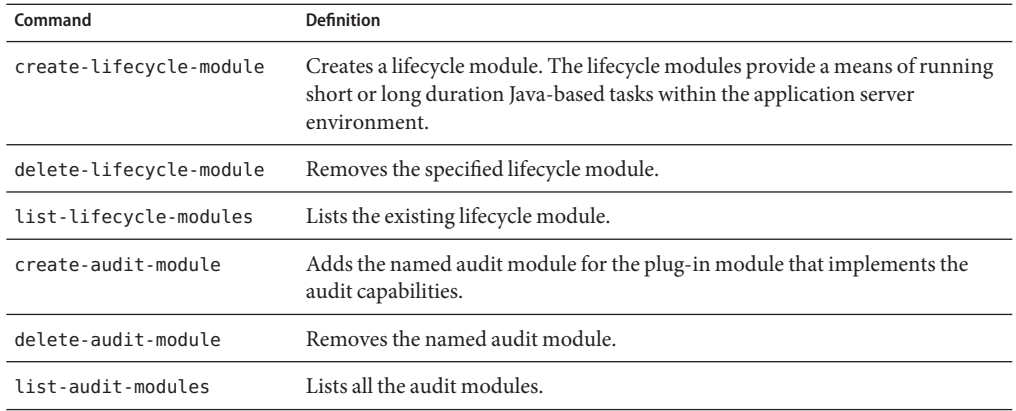

<span id="page-243-0"></span>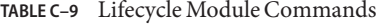

#### **Profiler and SSL Commands**

The Profiler and SSL commands allow you to administrate profilers and SSL client configurations. These commands are supported in remote mode only.

**TABLE C–10** Profiler and SSL Commands

| Command         | <b>Definition</b>                                                                                                    |
|-----------------|----------------------------------------------------------------------------------------------------|
| create-profiler | Creates the profiler element. A server instance is tied to a particular profiler,<br>by the profiler element in the Java configuration. Changing a profiler requires<br>you to restart the server.            |
| delete-profiler | Deletes the profiler element you specify. A server instance is tied to a<br>particular profiler by the profiler element in the Java configuration. Changing<br>a profiler requires you to restart the server. |
| create-ssl      | Creates and configures the SSL element in the selected SIP/HTTP/IIOP<br>listener, or IIOP service to enable secure communication on that<br>listener/service.                                                 |
| delete-ssl      | Deletes the SSL element in the selected SIP/HTTP/IIOP listener, or IIOP<br>service.                                                                                                    |

#### **JVM Options and Virtual Server Commands**

The JVM options and Virtual Server commands allow you to control these elements. These commands are supported in remote mode only.

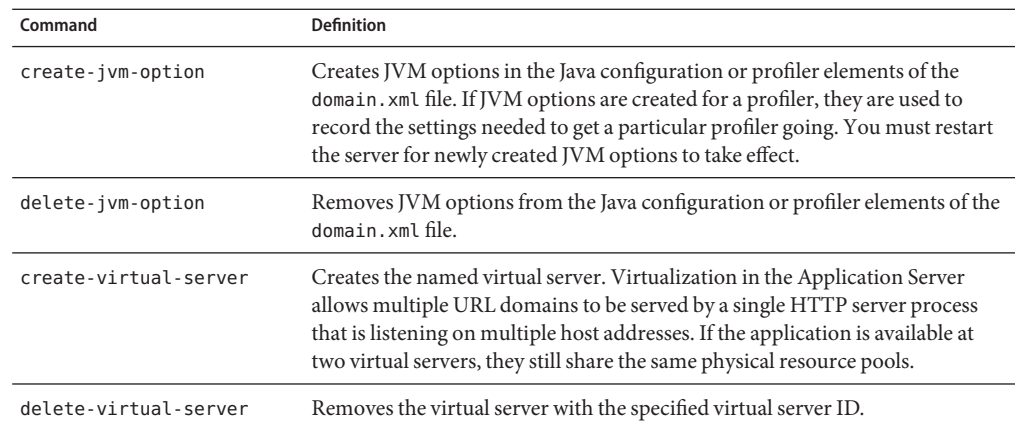

<span id="page-244-0"></span>**TABLE C–11** JVM Options and Virtual Server Commands

#### **Threadpool and Auth-Realm Commands**

The threadpool and auth-realm commands allow you to control these elements. These commands are supported in remote mode only.

| Command           | <b>Definition</b>                                                                                                    |
|-------------------|----------------------------------------------------------------------------------------------------|
| create-threadpool | Creates a threadpool with the specified name. You can specify maximum and<br>minimum number of threads in the pool, the number of work queues, and the<br>idle timeout of a thread. The created thread pool can be used for servicing<br>IIOP requests and for resource adapters to service work management<br>requests. A created thread pool can be used in multiple resource adapters. |
| delete-threadpool | Removes the threadpool with the named ID.                                                                                                    |
| list-threadpools  | Lists all the thread pools.                                                                                                    |
| create-auth-realm | Adds the named authentication realm.                                                                                                    |
| delete-auth-realm | Removes the named authentication realm.                                                                                                    |

**TABLE C–12** Threadpool and Auth-Realm Commands

#### **Transaction and Timer Commands**

The transaction and timer commands allow you to control the transaction and timer subsystems; allowing you to suspend any inflight transactions. These commands are supported in remote mode only.

Appendix C • The asadmin Utility 245

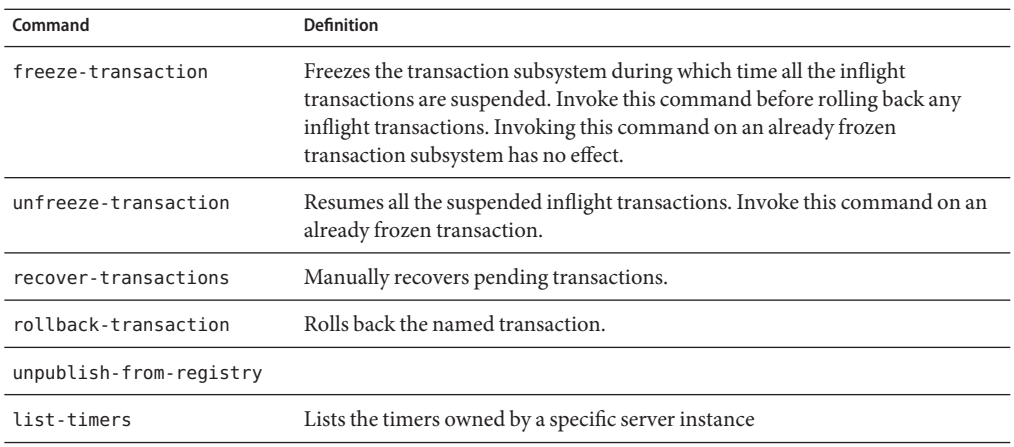

<span id="page-245-0"></span>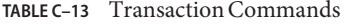

#### **Registry Commands**

The registry commands allow you to publish or unpublish webservice artifacts.

**TABLE C–14** Transaction Commands

| Command                 | <b>Definition</b>                                          |
|-------------------------|------------------------------------------------------------|
| publish-to-registry     | Publishes the web service artifacts to registries.         |
| unpublish-from-registry | Unpublishes the web service artifacts from the registries. |
| list-registry-locations |                                                            |

## **User Management Commands**

These user commands are to administer the users support by the file realm authentication. These commands are supported in remote mode only.

**TABLE C–15** User Management Commands

| Command          | <b>Definition</b>                                                                                                    |
|------------------|----------------------------------------------------------------------------------------------------|
| create-file-user | Creates an entry in the keyfile with the specified username, password, and<br>groups. Multiple groups can be created by separating them with a colon $(:).$ |
| delete-file-user | Deletes the entry in the keyfile with the specified username.                                                                                               |

| TABLE C-15 User Management Commands | (Continuea)                                                                                                    |
|-------------------------------------|----------------------------------------------------------------------------------------------------|
| Command                             | <b>Definition</b>                                                                                                    |
| update-file-user                    | Updates an existing entry in the keyfile using the specified user name,<br>user_password and groups. Multiple groups can be entered by separating<br>them, with a colon $(:).$ |
| list-file-users                     | Creates a list of file users supported by file realm authentication.                                                                                                    |
| list-file-groups                    | Administers file users and groups supported by the file realm authentication.<br>This command lists available groups in the file user.                                         |

<span id="page-246-0"></span>**TABLE C–15** User Management Commands *(Continued)*

#### **Rules and Monitoring Commands**

Rules and monitoring commands allow you to manage rules and monitor the server. These commands are supported in remote mode only.

**TABLE C–16** Rules and Monitoring Commands

| Command                    | <b>Definition</b>                                                                                                    |
|----------------------------|----------------------------------------------------------------------------------------------------|
| create-management-rule     | Creates a new management rule to intelligently self-manage the<br>application server installation and deployed applications.                                                          |
| delete-management-rule     | Removes the management rule you specify.                                                                                                    |
| create-transformation-rule | Creates an XSLT transformation rule that can be applied to a webservice<br>operation. The rule can be applied either to a request or to a response.                                   |
| delete-transformation-rule | Deletes an XSLT transformation rule of a given web service.                                                                                                    |
| start-callflow-monitoring  | Collects and correlates data from Web container, EJB container and JDBC<br>to provide a complete call flow/path of a request. Data is collected only if<br>callflow-monitoring is ON. |
| stop-callflow-monitoring   | Disables collection of call flow information of a request.                                                                                                    |

#### **Database Commands**

The database commands allow you to start and stop the Java DB database (based on Apache Derby. These commands are supported in local mode only.

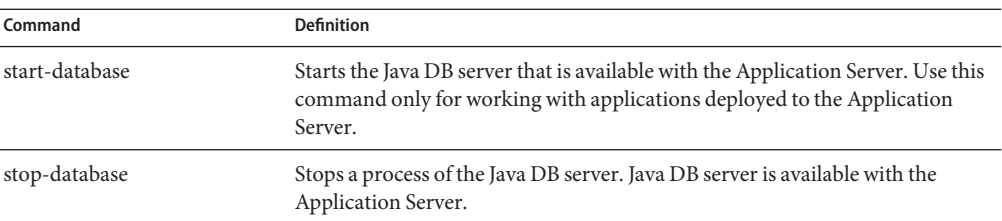

<span id="page-247-0"></span>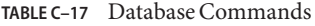

#### **Diagnostic and Logging Commands**

The diagnostic and logging commands help you troubleshoot problems with the application server. These commands are supported in remote mode only.

**TABLE C–18** Diagnostic and Logging Commands

| Command                    | <b>Definition</b>                                                                                                    |
|----------------------------|----------------------------------------------------------------------------------------------------|
| generate-diagnostic-report | Generates an HTML report that contains pointers or navigational links to<br>an application server installation details such as configuration details,<br>logging details, or process specific information for an application server<br>instance. |
| display-error-statistics   | Displays a summary list of severities and warnings in server. Log since the<br>last server restart.                                                                                                    |
| display-error-distribution | Displays distribution of errors from instance server. Log at module level.                                                                                                    |
| display-log-records        | Displays all the error messages for a given module at a given timestamp.                                                                                                    |

#### **Web Service Commands**

The web service commands allow you to monitor a deployed web service and manage transformation rules.

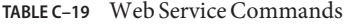

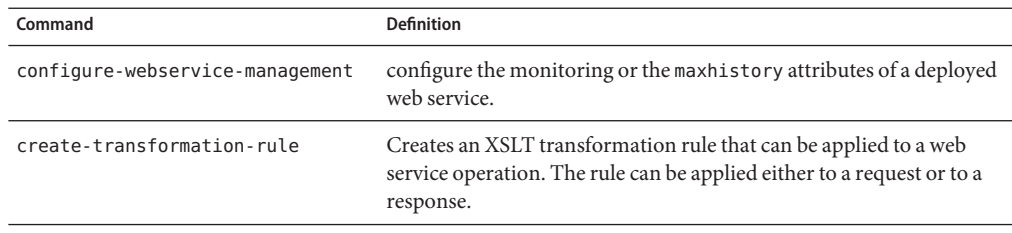

<span id="page-248-0"></span>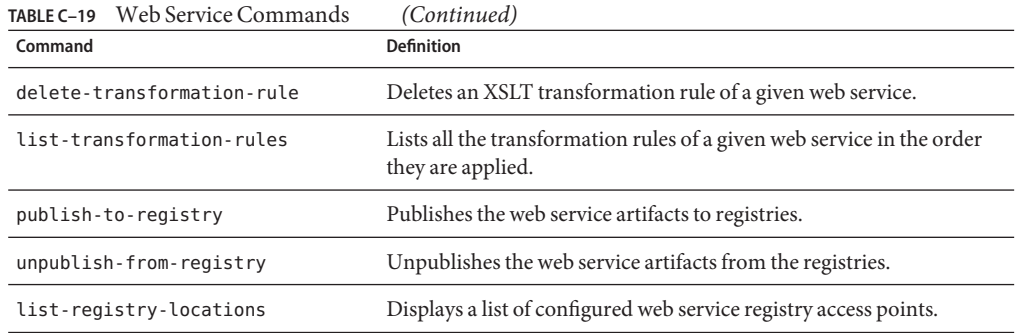

## **Security Service Commands**

These security commands are used to control the security mapping for the connector connection pool. These commands are supported in remote mode only.

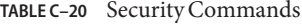

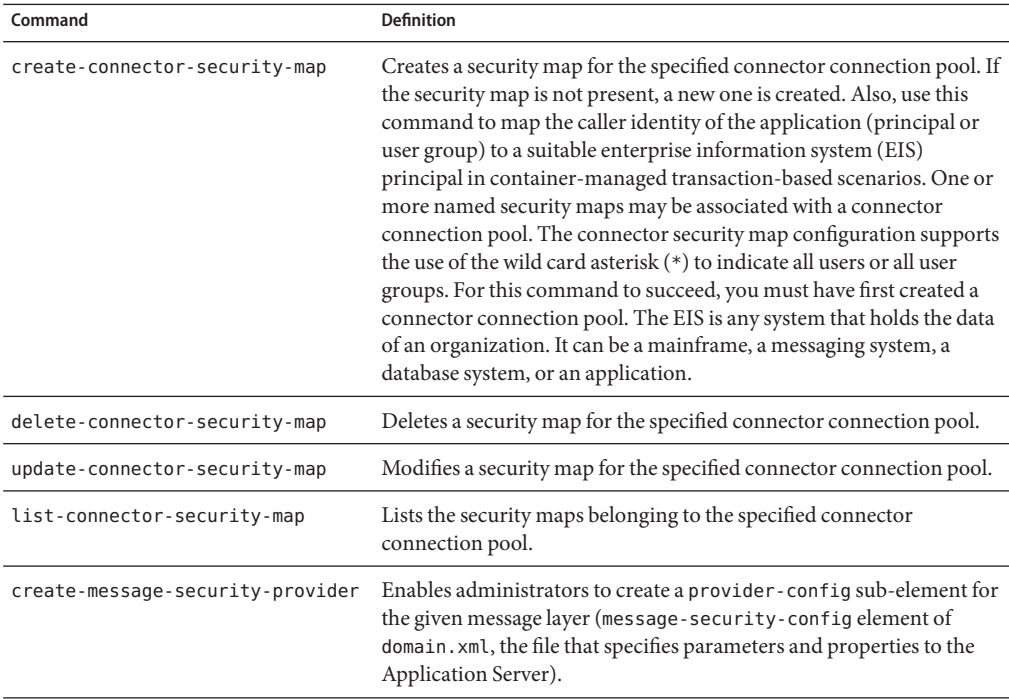

<span id="page-249-0"></span>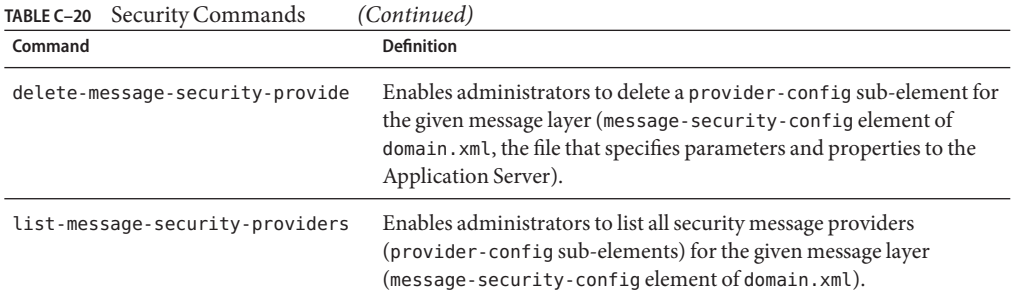

## **Password Commands**

The password commands allow you to manage passwords and ensure security for the application server.

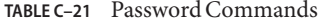

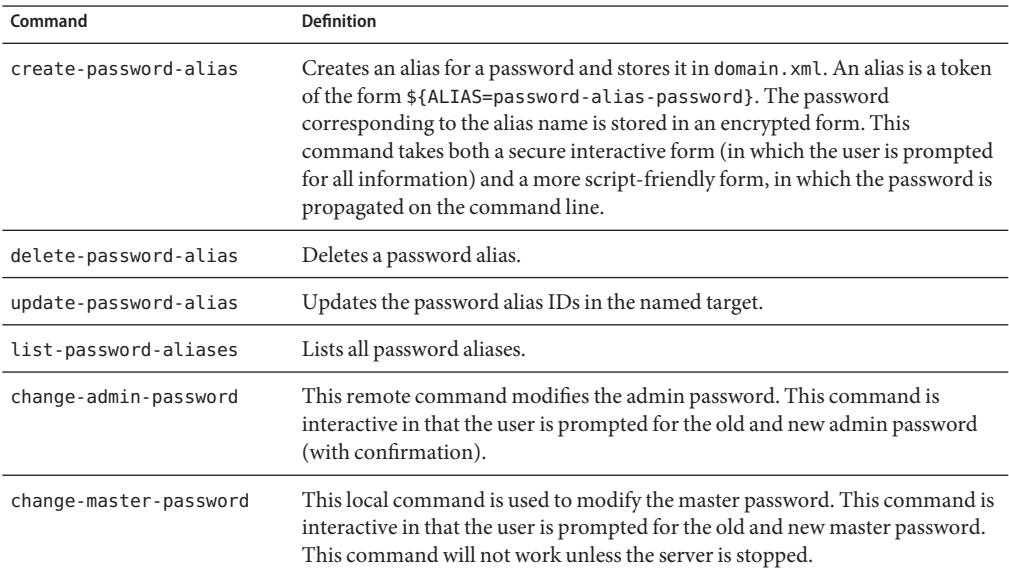

## <span id="page-250-0"></span>**Verify Command**

The XML verifier command verifies the content of the domain.xml file.

**TABLE C–22** Verify Command

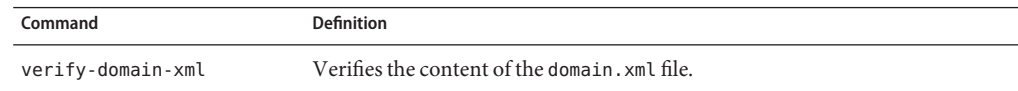

#### **Custom MBean Commands**

The MBean commands allow you to manage and register custom MBeans. The commands are supported in remote mode only.

**TABLE C–23** Custom MBean Commands

| Command      | <b>Definition</b>                                                                                               |
|--------------|----------------------------------------------------------------------------------------------------|
| create-mbean | Creates and registers a custom MBean. If the target MBeanServer is not<br>running, the MBean is not registered. |
| delete-mbean | Deletes a custom MBean. Ensure that the target MBeanServer is running.                                          |
| list-mbeans  | Lists the custom mbeans for the specified target.                                                               |

#### **Service Command**

The service command allows you to configure the starting of the Domain Administration Server (DAS).

**TABLE C–24** Service Command

| Command        | <b>Definition</b>                                                                                                    |
|----------------|----------------------------------------------------------------------------------------------------|
| create-service | Configures the starting of a DAS on an unattended boot. On Solaris 10, this<br>command uses the Service Management Facility (SMF). This is a local<br>command and must be run as the OS-level user with superuser privileges. It is<br>available only for Solaris 10. When the service is created, the user has to start,<br>enable, disable, delete, or stop the service. The DAS must be stored on a folder<br>to which the super-user has access. The configuration cannot be stored on a<br>network file system. The service is created such that it is controlled by the<br>OS-level user, who owns the folder where the configuration of the DAS<br>resides. To run this command, you must have solaris. smf.*authorization. |

Appendix C • The asadmin Utility 251 and 251 and 251 and 251 and 251 and 251 and 251 and 251 and 251 and 251 and 251 and 251 and 251 and 251 and 251 and 251 and 251 and 251 and 251 and 251 and 251 and 251 and 251 and 251 a

## <span id="page-251-0"></span>**Property Command**

Shared server instances will often need to override attributes defined in their referenced configuration. Any configuration attribute in a server instance can be overridden through a system property of the corresponding name. Use the system property commands to manage these shared server instances.

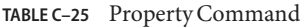

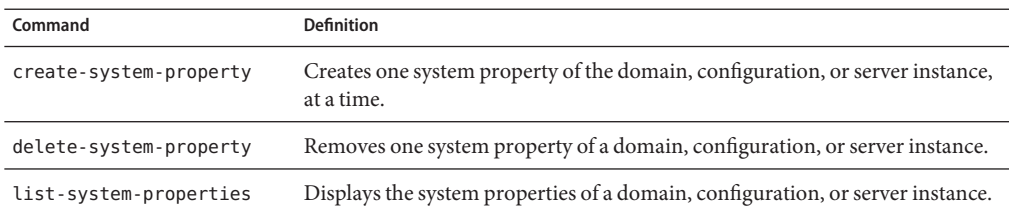
# Index

# **A**

ACC See containers application client, [93](#page-92-0) acceptor threads, in HTTP listeners, [151](#page-150-0) Admin Console, [24](#page-23-0) applets, [93](#page-92-0) asadmin utility, [25](#page-24-0)

#### **B**

bean-cache, monitoring attribute names, [179-180](#page-178-0) Binding Components, overview, [40](#page-39-0)

## **C**

cache-hits, [179](#page-178-0) cache-misses, [179](#page-178-0) CloudScape Type 4 JDBC driver, [61](#page-60-0) connection factories, JMS, overview, [63-64](#page-62-0) connector connection pools, JMS resources and, [64](#page-63-0) connector resources, JMS resources and, [64](#page-63-0) connectors, modules, [163](#page-162-0) containers applet, [93](#page-92-0) application client, [93](#page-92-0) Enterprise JavaBeans, [93,](#page-92-0) [95](#page-94-0) servlet See containers, [95](#page-94-0) web, [95](#page-94-0)

containers*(Continued)* web, [93,](#page-92-0) [95](#page-94-0) CORBA, [161](#page-160-0) threads, [163](#page-162-0) create-domain command, [31](#page-30-0) custom resources, using, [79](#page-78-0)

#### **D**

databases JNDI names, [77](#page-76-0) resource references, [78](#page-77-0) supported, [52](#page-51-0) delete-domain command, [32](#page-31-0) destinations, JMS, overview, [63-64](#page-62-0) domains, creating, [31-32](#page-30-0)

## **E**

Enterprise Java Beans, threads, [163](#page-162-0) Enterprise JavaBeans activating, [95](#page-94-0) authorization, [95](#page-94-0) caching, [95](#page-94-0) creating, [95](#page-94-0) entity, [95](#page-94-0) message-driven, [95](#page-94-0) passivating, [95](#page-94-0) persistent, [95](#page-94-0) session, [95](#page-94-0) executiontime, [177](#page-176-0)

external repositories, accessing, [79](#page-78-0)

## **F**

Foreign Providers, JMS, [67-74](#page-66-0)

## **G**

get command, monitoring data, [197](#page-196-0)

# **H**

high availability, [28](#page-27-0) HTTP listeners acceptor threads, [151](#page-150-0) default virtual server, [151](#page-150-0) overview, [150-152](#page-149-0) HTTP service HTTP listeners, [150-152](#page-149-0) Keep-Alive subsystem, [152](#page-151-0) request processing threads, [151](#page-150-0) virtual servers, [149-150](#page-148-0)

**I**

IBM DB2 JDBC driver, [54,](#page-53-0) [56](#page-55-0) IIOP listeners, [162](#page-161-0) Inet MSSQL JDBC driver, [58-59](#page-57-0) Inet Oracle JDBC driver, [57-58](#page-56-0) Inet Sybase JDBC driver, [59](#page-58-0) Informix Type 4 JDBC driver, [61](#page-60-0)

# **J**

Java Business Integration (JBI), See JBI Environment, [39](#page-38-0) Java DB JDBC driver, [53](#page-52-0) Java Naming and Directory Service, See JNDI, [95](#page-94-0) JavaServer Pages, [95](#page-94-0)

JCE provider configuring, [135](#page-134-0) JDBC drivers, [144](#page-143-0) supported drivers, [52](#page-51-0) JMS Foreign Providers, [67-74](#page-66-0) Resource Adapter, Generic, [67-74](#page-66-0) JMS resources connection factory resources, [63-64](#page-62-0) destination resources, [63-64](#page-62-0) overview, [63-64](#page-62-0) physical destinations, [63-64](#page-62-0) queues, [63-64](#page-62-0) topics, [63-64](#page-62-0) jmsmaxmessagesload, [179](#page-178-0) jmsra system resource adapter, [64](#page-63-0) JNDI, [95](#page-94-0) custom resources, using, [79](#page-78-0) external repositories, [79](#page-78-0) lookups and associated references, [78](#page-77-0) names, [77](#page-76-0) JSP, See JavaServer Pages, [95](#page-94-0)

## **K**

Keep-Alive subsystem, HTTP service, [152](#page-151-0) kestore.jks file, [112](#page-111-0) keypoint intervals, [148](#page-147-0) keypoint operations, [148](#page-147-0)

# **L**

list command, monitoring, [197](#page-196-0) list-domains command, [32](#page-31-0) log levels, configuring, [168](#page-167-0) log records, [165-166](#page-164-0) logging configuring general settings, [168](#page-167-0) configuring levels, [168](#page-167-0) logger namespaces, [166-167](#page-165-0) overview, [165-166](#page-164-0) transactions, [147-148](#page-146-0)

logging *(Continued)* viewing the server log, [169-170](#page-168-0)

#### **M**

man pages, [25](#page-24-0) monitoring bean-cache attributes, [179-180](#page-178-0) container subsystems, [172-173](#page-171-0) ORB service, [185-186](#page-184-0) transaction service, [186-187](#page-185-0) using get command, [197](#page-196-0) using list command, [197](#page-196-0) MSSQL Inet JDBC driver, [58-59](#page-57-0) MSSQL/SQL Server2000 Data Direct JDBC driver, [55](#page-54-0) MySQL Type 4 JDBC driver, non-XA, [57](#page-56-0)

## **N**

naming, JNDI and resource reference, [78](#page-77-0) numbeansinpool, [179](#page-178-0) numexpiredsessionsremoved, [179](#page-178-0) numpassivationerrors, [179](#page-178-0) numpassivations, [179](#page-178-0) numpassivationsuccess, [180](#page-179-0) numthreadswaiting, [179](#page-178-0)

# **O**

object request broker, threads, [163](#page-162-0) Object Request Broker (ORB), [161](#page-160-0) overview, [162](#page-161-0) Oracle Data Direct JDBC driver, [54](#page-53-0) Oracle Inet JDBC driver, [57-58](#page-56-0) Oracle OCI JDBC driver, [60-61](#page-59-0) Oracle Thin Type 4 Driver, workaround for, [145](#page-144-0) Oracle Thin Type 4 JDBC driver, [59-60](#page-58-0) oracle-xa-recovery-workaround property, [145](#page-144-0) ORB, [161](#page-160-0) IIOP listeners, [162](#page-161-0) overview, [162](#page-161-0) See object request broker, [163](#page-162-0)

ORB *(Continued)* service, monitoring, [185-186](#page-184-0)

#### **P**

performance, thread pools, [163](#page-162-0) Port listeners, [30](#page-29-0)

# **Q**

queues, JMS, [63-64](#page-62-0)

# **R**

realms, certificate, [109](#page-108-0) request processing threads, HTTP service, [151](#page-150-0) Resource Adapter, Generic, JMS, [67-74](#page-66-0) resource adapters, [144](#page-143-0) jmsra, [64](#page-63-0) resource managers, [144](#page-143-0) resource references, [78](#page-77-0) restart server, [33](#page-32-0) rollback See transactions rolling back, [143](#page-142-0) RSA encryption, [135](#page-134-0)

## **S**

server log, viewing, [169-170](#page-168-0) Service Engines, [39](#page-38-0) servlets, [95](#page-94-0) start-domain command, [32](#page-31-0) stop-domain command, [33](#page-32-0) Sybase Data Direct JDBC driver, [55](#page-54-0) Sybase Inet JDBC driver, [59](#page-58-0) Sybase JConnect Type 4 JDBC driver, [56-57](#page-55-0)

#### **T**

thread pools, [163](#page-162-0) performance, [163](#page-162-0) thread starvation, [163](#page-162-0) threads, See thread pools, [163](#page-162-0) topics, JMS, [63-64](#page-62-0) total-beans-created, [179](#page-178-0) totalbeansdestroyed, [179](#page-178-0) totalnumerrors, [177](#page-176-0) totalnumsuccess, [177](#page-176-0) Transaction Manager See transactions managers, [144](#page-143-0) transaction service, monitoring, [186-187](#page-185-0) transactions, [143](#page-142-0) associating, [144](#page-143-0) attributes, [144](#page-143-0) committing, [143](#page-142-0) completing, [144](#page-143-0) demarcations, [144](#page-143-0) distributed, [144](#page-143-0) logging, [147-148](#page-146-0) managers, [144](#page-143-0) recovering, [144,](#page-143-0) [145-146](#page-144-0) rolling back, [143](#page-142-0) timeouts, [146-147](#page-145-0) truststore.jks file, [112](#page-111-0)

#### **V**

virtual servers, overview, [149-150](#page-148-0)

Free Manuals Download Website [http://myh66.com](http://myh66.com/) [http://usermanuals.us](http://usermanuals.us/) [http://www.somanuals.com](http://www.somanuals.com/) [http://www.4manuals.cc](http://www.4manuals.cc/) [http://www.manual-lib.com](http://www.manual-lib.com/) [http://www.404manual.com](http://www.404manual.com/) [http://www.luxmanual.com](http://www.luxmanual.com/) [http://aubethermostatmanual.com](http://aubethermostatmanual.com/) Golf course search by state [http://golfingnear.com](http://www.golfingnear.com/)

Email search by domain

[http://emailbydomain.com](http://emailbydomain.com/) Auto manuals search

[http://auto.somanuals.com](http://auto.somanuals.com/) TV manuals search

[http://tv.somanuals.com](http://tv.somanuals.com/)